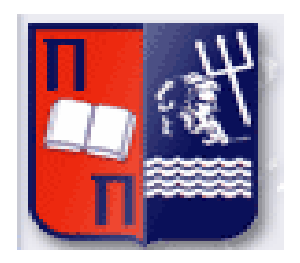

# Πανεπιστήμιο Πειραιώς – Τμήμα Πληροφορικής Πρόγραμμα Μεταπτυχιακών Σπουδών «Πληροφορική»

# **Μεταπτυχιακή Διατριβή**

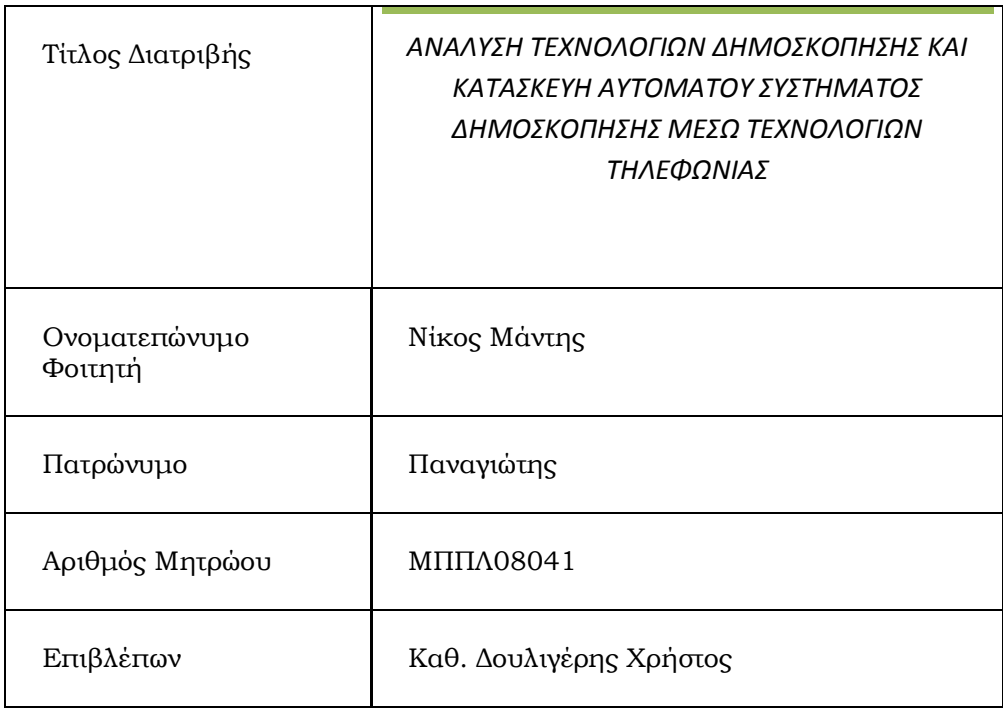

# ΗΜΕΡΟΜΗΝΙΑ ΠΑΡΑΔΟΣΗΣ ΦΕΒΡΟΥΑΡΙΟΣ 2012

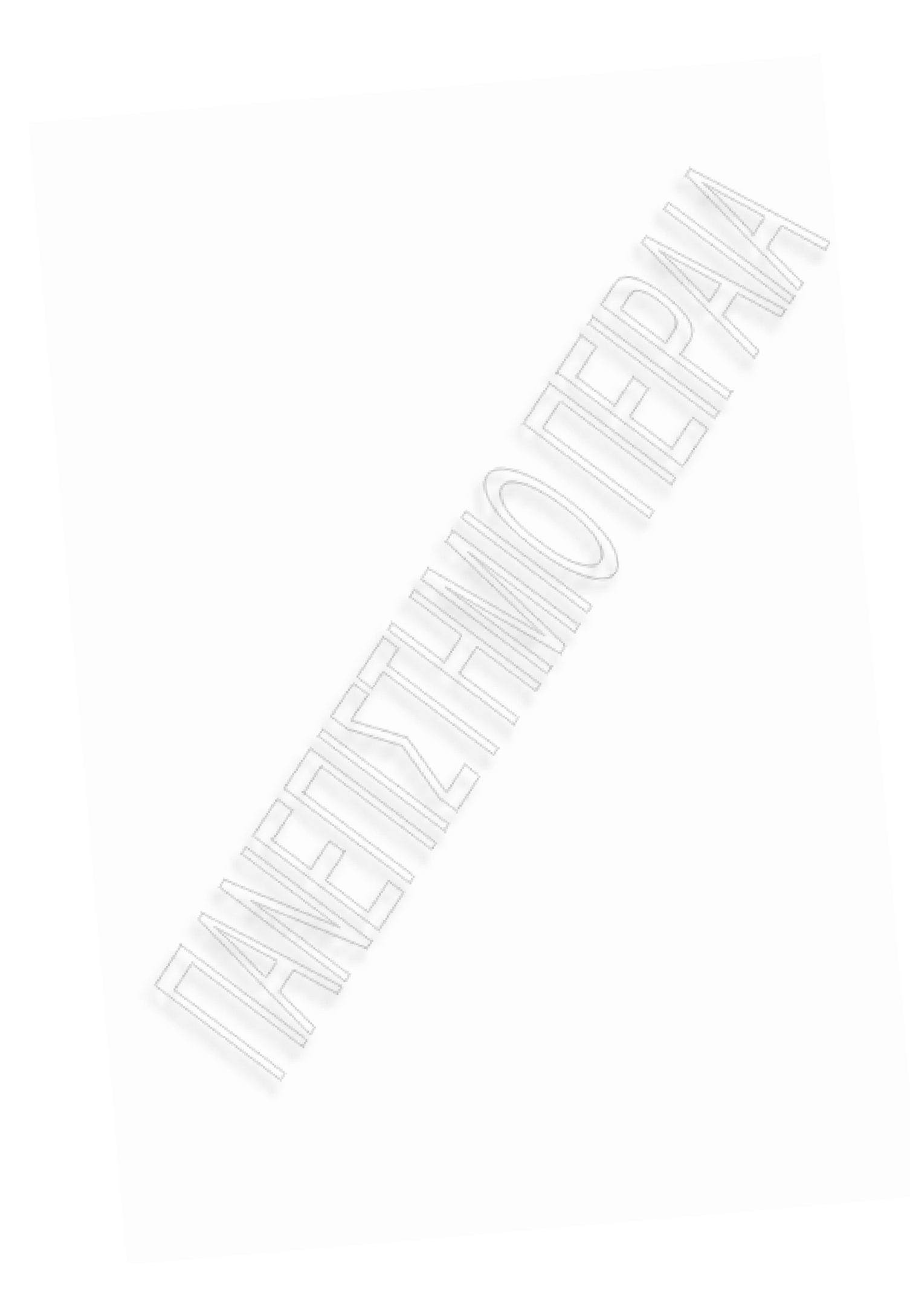

# **Εξεταστική Επιτροπή**

(υπογραφές)

Δουληγέρης Χρήστος Δέσποινα Πολέμη Δημήτριος Βέργαδος

Καθηγητής Επίκουρη Καθηγήτρια Λέκτορας

Σκοπός της παρούσας μεταπτυχιακής διατριβής είναι η ανάπτυξη και παραμετροποίηση ενός ολοκληρωμένου συστήματος για τη διεξαγωγή δημοσκοπήσεων με χρήση και αξιοποίηση των διαδικτυακών υπηρεσιών και των τηλεφώνων χρησιμοποιώντας νέες τεχνολογίες πληροφορικής. Οι τεχνολογίες διαδικτύου έχει πλέον καταστεί στη συνείδηση πολλών ανθρώπων και της συντριπτικής πλειοψηφίας της νέας γενιάς ως πηγή αλλά και αποθήκη γνώσης, τρόπος επικοινωνίας αλλά και ψυχαγωγίας και ως εκ τούτου χρησιμοποιούνται κατά κόρον. Η χρησιμοποίησή τους για την διενέργεια δημοσκοπήσεων ανοίγει νέους δρόμους στον κλάδο τόσο όσον αφορά τη δημιουργία ευρύτερων καιαντιπροσωπευτικότερων δειγμάτων όσο και στη δυνατότητα χρήσης πολυμεσικού υλικού ως μέρος των ερωτηματολογίων. Επιπλέον η χρήση των τηλεφώνων με τεχνολογίες πληροφορικής (voice recognition) λειτουργεί υπέρ της άμεσης επαφής με τον συμμετέχοντα κάτι που είναι πολύ σημαντικό ιδιαίτερα σε δημοσκοπήσεις «πραγματικού χρόνου». Η διεξαγωγή δημοσκοπήσεων θα μπορούσε να θεωρηθεί ως ένας από τους πολλούς τρόπους με τους οποίους ο άνθρωπος προσπαθεί να αυξήσει αλλά και να βελτιώσει την "ποιότητα" της γνώσης που έχει στην κατοχή του. Δημοσκόπηση ονομάζεται η έρευνα που γίνεται από κάποιον/ους πάνω σε ένα συγκεκριμένο δείγμα ανθρώπων, με στόχο να αφουγκραστεί/ούν την κοινή γνώμη γύρω από ένα θέμα. Η μεγάλη συχνότητα με την οποία διεξάγονται οι δημοσκοπήσεις καθώς και οι συνεχείς προσπάθειες για τη βελτίωση της αποτελεσματικότητας των χρησιμοποιούμενων τεχνικών, μαρτυρούν πόσο σημαντική θεωρείται η εξόρυξη τέτοιου είδους πληροφορίας στην εποχή μας. Ως εκ τούτου, έχουν κατά καιρούς και κατά τόπους αναπτυχθεί διάφορες τεχνικές για τη διενέργεια δημοσκοπήσεων οι οποίες κατά κύριο λόγο πραγματοποιούνται είτε μέσω τυχαίων τηλεφωνικών κλήσεων είτε σε πρόσωπο με πρόσωπο συνεδρίες.

Αντίστοιχες τεχνικές διεξαγωγής δημοσκοπήσεων εφαρμόζονται ήδη από εταιρίες και οργανισμούς του εξωτερικού γνωρίζοντας σημαντική επιτυχία. Η ιδέα είναι απλή: Ο χρήστης εγγράφεται ως μέλος του συστήματος. Αφού το κάνει αυτό τότε επιλέγεται για συμμετοχή σε δημοσκοπήσεις ανάλογα με τα δημογραφικά του χαρακτηριστικά. Έτσι το σύστημα μας δίνει ουσιαστικά τη δυνατότητα δημιουργίας ενός αντιπροσωπευτικού δείγματος ανάλογα με τις απαιτήσεις της εκάστοτε δημοσκόπησης. Τα δε ερωτηματολόγια δημιουργούνται μέσω ειδικής διεπαφής παρέχοντας μεγάλη ευεληξία στο δημιουργό τους. Κατά την εξέλιξη μιας δημοσκόπησης όπως και μετά το κλείσιμό της ο χρήστης έχει διαρκώς τη δυνατότητα να βλέπει πως εξελίσσονται και τελικά κλειδώνουν τα αποτελέσματα χωρίς επιπλέον επεξεργασία καθώς αυτή γίνεται σε πραγματικό χρόνο.

Στο πλαίσιο λοιπόν αυτής της μεταπτυχιακής εργασίας η οποία έχει εκπονηθεί παράλληλα με την Μεταπτυχιακή διατριβή του Κ. Πικιού Χρήστου έγινε η ανάπτυξη ενός ολοκληρωμένου συστήματος διεξαγωγής δημοσκοπήσεων προσανατολισμένο και βασισμένο στη μεθοδολογία **CATI** (Computer Aided Telephone Interviews), Αsterisk VOIP Server Vicidial Predictive Dialer, Mysql Database, Web interface, προηχογραφημένα μηνύματα και spss λογισμικό επεξεργασίας και εξόρυξης δεδομένων.

**Λέξεις Κλειδιά:** εναλλακτικές δημοσκοπήσεις, δημοσκοπήσεις μέσω τηλεφώνων, διαδικτυακές υπηρεσίες, εξόρυξη στατιστικών στοιχείων.

### **Abstract**

The goal of this masters thesis is the development and parametrization of an integrated system for the conduct of polls with the use and the exploitation of web services and telephones using the latest information technologies. Internet technologies have been rendered in the conscience of many persons and the overwhelming majority of the new generation as a source but also as a deposit of knowledge, a way of communication but also of entertainment and consequently they are used. Their utilisation for the realisation of opens new ways in the sector regarding the creation of wider and more representative samples and the possibility of using multimedia material as part of the questionnaires. Moreover the use of telephones that use of information technologies (voice recognition) functions in favour of the direct contact to the participant of something that is very important particularly in polls of "real time". The conduct of polls could be considered as one of the ways in which the person tries to increase but also to improve the "quality of" knowledge that he possesses. The frequency in which the polls are carried out as well as the continuous efforts for the improvement of the effectiveness of the techniques used, testify how important the acquiring of such type of information is currently considered. Consequently, various techniques have been developped for the realisation of polls which are mainly dependent on random telephone calls or personal interviews.

The aforementioned polling techniques have been applied already by companies and worldewid achieving considerable success. The idea is simple: The user registers himself as a member of the system. After that, he gets selected for attendance in polls, depending on several demographic characteristics. Thus, the system gives the possibility of creation of representative samples depending on the requirements of each poll. The questionnaires created via a special interface greater flexibility to their author. At the development of poll and after it's closure, the user has the possibility of seeing how the results develop and he can lock them without further all the takes place in real time.

In the framework of this masters a completed system for conducting polls based on the use of the platform **CATI** (Computer Aided Telephone Interviews) Αsterisk VOIP Server Vicidial Predictive Dilaer, Mysql Database, Web interface, message and sppss to manage and mine the statistical data.

 **Words Keys:** alternative polls, polls via telephones, internet services, excavation of statistical elements.

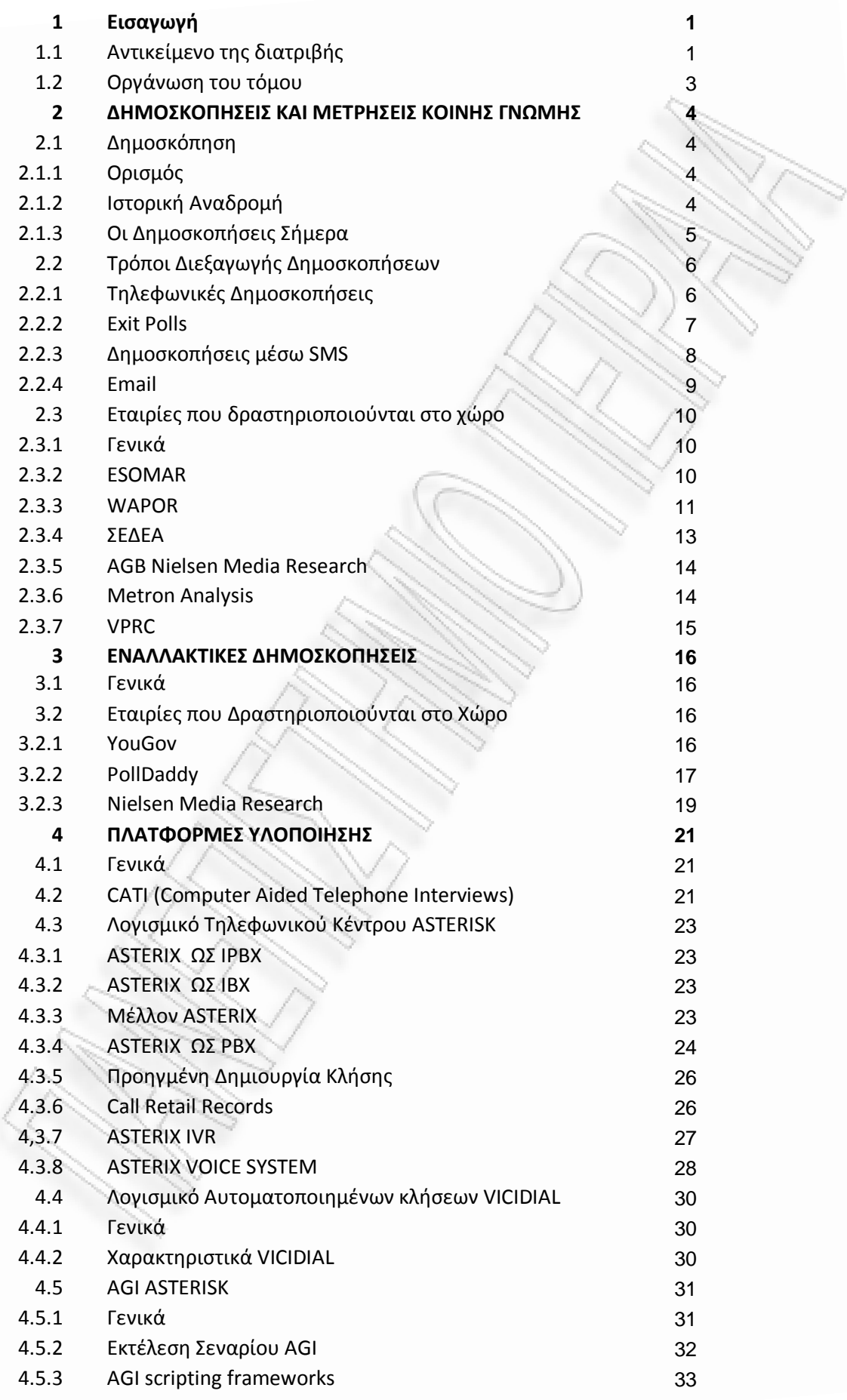

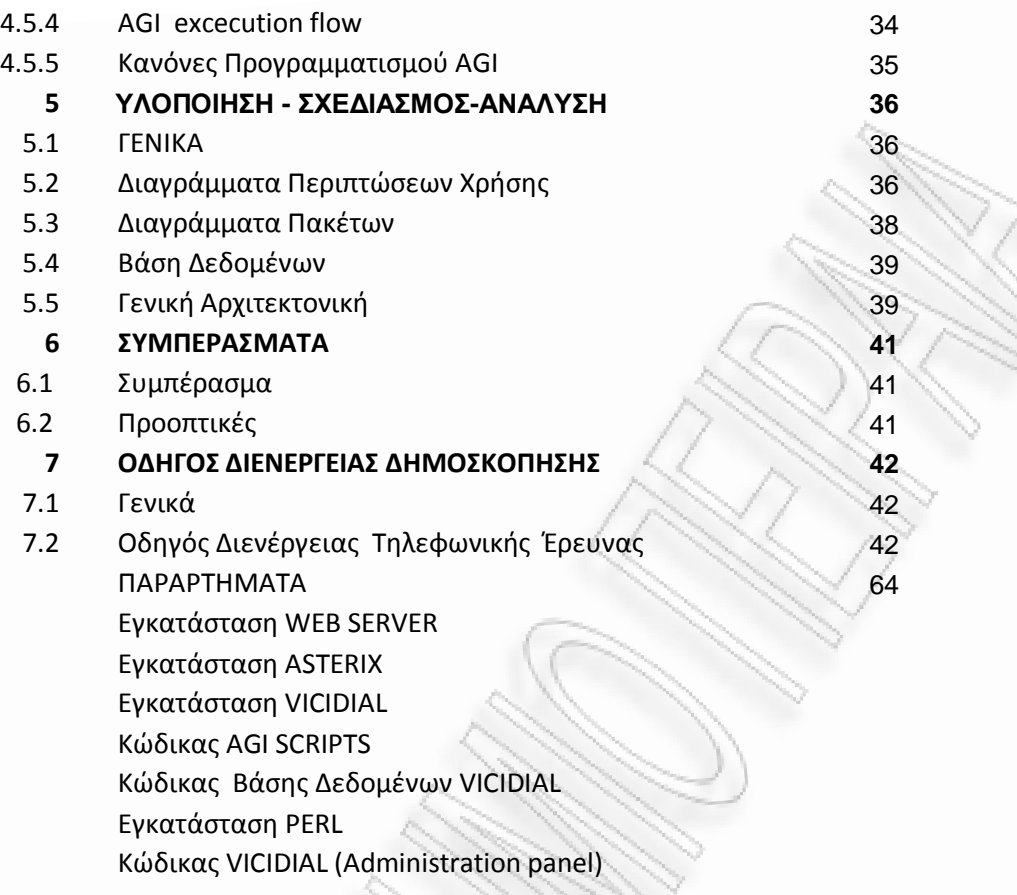

8 **ΒΙΒΛΙΟΓΡΑΦΙΑ 117**

**1** 

# **ΕΙΣΑΓΩΓΗ**

## *1.1 Αντικείμενο της διατριβής*

Η διεξαγωγή δημοσκοπήσεων θεωρείται ένας από τους πολλούς τρόπους με τους οποίους κοινωνία προσπαθεί να αυξήσει αλλά και να διατηρήσει την "ποιότητα" της γνώσης που έχει στην κατοχή του. Δημοσκόπηση ονομάζεται η έρευνα που γίνεται από κάποιον/ους πάνω σε ένα συγκεκριμένο δείγμα ανθρώπων, με στόχο να αφουγκραστεί/Άιν την κοινή γνώμη γύρω από ένα θέμα. Η συχνότητα με την οποία πραγματοποιούνται οι δημοσκοπήσεις καθώς και οι συνεχείς προσπάθειες για τη βελτίωση της αποτελεσματικότητας των χρησιμοποιούμενων τεχνικών, μαρτυρούν πόσο σημαντική θεωρείται στην εποχή μας.

Ως εκ τούτου, έχουν κατά καιρούς και κατά τόπους αναπτυχθεί διάφορες τεχνικές για τη διενέργεια δημοσκοπήσεων οι οποίες κατά κύριο λόγο πραγματοποιούνται είτε μέσω τυχαίων τηλεφωνικών κλήσεων είτε σε πρόσωπο με πρόσωπο συνεδρίες.

Σκοπός αυτής της διπλωματικής εργασίας είναι η ανάπτυξη ενός ολοκληρωμένου συστήματος διεξαγωγής δημοσκοπήσεων προσανατολισμένο και βασισμένο στη χρήση του Διαδικτύου και των τηλεφώνων. Το σύστημα αυτό θα μπορούσε να χαρακτηριστεί εναλλακτικό τουλάχιστον με βάση τα δεδομένα της χώρας μας, καθώς οι συντριπτικά επικρατέστεροι τρόποι διενέργειας δημοσκοπήσεων γίνονται είτε τηλεφωνικά χρησιμοποιώντας προσωπικό (call center) είτε με χρήση έντυπων ερωτηματολογίων).

Πρακτικά το σύστημα αποτελείται από τις εξής προγραμματιστικές πλατφόρμες και λύσεις:

 $\blacktriangleright$ 

 $\blacktriangleright$ 

Η πρώτη είναι σύμφωνα με την μεθοδολογία **CATI** (Computer Aided Telephone Interviews) που επιτρέπει σε έναν διαχειριστή (administrator) να δημιουργήσει μια δημοσκόπηση, να επιλέξει το επιθυμητό δείγμα και να ορίσει τα ειδικά χαρακτηριστικά για τη διεξαγωγή της δημοσκόπησης.

Το **Asterisk** είναι ένα ολοκληρωμένο PBX σύστημα υλοποιημένο σε software. "Τρέχει" σε Linux, BSD, Windows (σε προσομοίωση) και OS X και παρέχει όλες εκείνες τις δυνατότητες που περιμένει κανείς από ένα PBX. Ο Asterisk παρέχει VoIP σε τέσσερα πρωτόκολλα , και μπορεί να συνεργαστεί με σχεδόν όλα τα

# $\blacktriangleright$

*ΑΝΑΛΥΣΗ ΤΕXΝΟΛΟΓΙΩΝ ΔΗΜΟΣΚΟΠΗΣΗΣ ΚΑΙ ΚΑΤΑΣΚΕΥΗ ΑΥΤΟΜΑΤΟY ΣΥΣΤΗΜΑΤΟΣ ΔΗΜΟΣΚΟΠΗΣΗΣ ΜΕΣΩ ΤΕΧΝΟΛΟΓΙΩΝ ΤΗΛΕΦΩΝΙΑΣ*

τηλεφωνικά κέντρα χρησιμοποιώντας βέβαια το κατάλληλο υλικό.

Τηλεφωνική πλατφόρμα **VICIDIAL** διαχείρισης κλήσεων ανοιχτού κώδικα (open source) η οποία έχει τα χαρακτηριστικά (**predictive dialer**) , διαχείριση εισερχόμενων και εξερχόμενων κλήσεων μέσω μιας σουίτας επαφής ερευνητή και πελάτη, προσφέροντας ένα χρήσημο εργαλείο στις δημοσκοπικές εταιρείες.

 $\triangleright$ 

Γλώσσα προγραμματισμού **perl** για την εγγραφή του προγράμματος τυπικής διασύνδεσης με την οποία πραγματοποιείται η διαχείριση του **dialan** του asterisk καθώς επίσης και την επικοινωνία με τις σχεσιακές βάσεις δεδομένων mysql.Το Asterisk Interface Gateway, ή AGI, παρέχει την δυνατότητα διασύνδεσης με εξωτερικά προγράμματα που μπορούν να ελέγξουν τον Asterisk μέσω του dialplan. Συνήθως, ένας κώδικας **AGI** μπορεί για να κάνει προηγμένη την επικοινωνία με τις σχεσιακές βάσεις δεδομένων (όπως η PostgreSQL ή MySQL)καθώς και την πρόσβαση άλλων εξωτερικών πόρων. Όσον αφορά τον έλεγχο του dialplan μπορεί να γίνει με ένα εξωτερικό script AGI Asterisk δίνοντας τη δυνατότητα να εκτελεί εύκολα εργασίες που διαφορετικά θα ήταν δύσκολο να γίνουν.

Πιο συγκεκριμένα, η εφαρμογή δίνει τη δυνατότητα στον διαχειριστή να επιλέγει ένα είδος δημοσκόπησης, ανάλογα με το "είδος" του τελικού χρήστη, να δημιουργεί ένα ερωτηματολόγιο, να το τροποποιεί, και τελικά, να το διοχετεύει στο κοινό προς συμπλήρωσή του καθιστώντας την έρευνα ενεργή. Όσο μια έρευνα είναι ενεργή αλλά και μετά την ολοκληρωσή της, ο ειδικός χρήστης θα μπορεί να βλέπει τα στατιστικά στοιχεία των μέχρι στιγμής διαμορφωμένων απαντήσεων.

Όσον αφορά στην αποθήκευση της πληροφορίας, γίνεται χρήση XML κωδικοποίησης παρέχοντας μεγάλη ευελιξία στη διαχείριση της ωφέλιμης πληροφορίας αλλά και εύκολη κατανόηση και χρήση της από τρίτους συνδέοντας το με το ευρέως αποδεκτό λογισμικό spss το οποίο έχει τη δυνατότητα εισαγωγής δεδομένων σε μορφή αρχείου excel, την επεξεργασία του αρχείου και τη δημιουργία τελικών συμπερασμάτων, Θα πρέπει να σημειώσουμε ότι για την υλοποίηση της εφαρμογής θα χρησιμοποιηθεί η γλώσσα προγραμματισμού perl και η βάση δεδομένων mysql.

Για την υλοποίηση του συστήματος που περιγράψαμε περιληπτικά στις προηγούμενες γραμμές, θα προηγηθεί μελέτη και έρευνα επί των ακόλουθων θεμάτων:

Υφιστάμενες τεχνικές διενέργειας δημοσκοπήσεων. Καταγραφή αυτών καθώς και των βασικών χαρακτηριστικών τους και τα πλεονεκτήματα ή μειονεκτήματα που συνεπάγεται κάθε τεχνική.

Εναλλακτικές τεχνικές δημοσκοπήσεων. Θα γίνει καταγραφή και ανάλυση αυτών σεθεωρητικόεπίπεδο χρησιμοποιούμενεςτεχνολογίες,πλεονεκτήματα/μειονεκτήματα έναντι των κλασικών τεχνικών, αλλά και αναφορά σε πραγματικούς φορείς και εταιρείες ανά τον κόσμο που αναπτύσσουν και εφαρμόζουν τέτοιες μεθοδολογίες δημοσκοπήσεων.

Χρησιμοποιούμενες τεχνολογίες. Η εφαρμογή μας πρέπει να είναι σύγχρονη και να βασίζεται πάνω στις τελευταίες διαθέσιμες τεχνολογίες και πρότυπα με στόχο την αποδοτικότητα αλλά και τη φιλικότητα προς το χρήστη. Αυτό προϋποθέτει φυσικά μελέτη και κατανόηση αυτών των τεχνολογιών για την όσο γίνεται ορθότερη χρήση και εφαρμογή τους

*ΑΝΑΛΥΣΗ ΤΕXΝΟΛΟΓΙΩΝ ΔΗΜΟΣΚΟΠΗΣΗΣ ΚΑΙ ΚΑΤΑΣΚΕΥΗ ΑΥΤΟΜΑΤΟY ΣΥΣΤΗΜΑΤΟΣ ΔΗΜΟΣΚΟΠΗΣΗΣ ΜΕΣΩ ΤΕΧΝΟΛΟΓΙΩΝ ΤΗΛΕΦΩΝΙΑΣ*

### *1.1 Οργάνωση του τόμου*

Ο τόμος της διπλωματικής εργασίας αποτελείται από οκτώ (8) κεφάλαια, στα οποία αναφέρονται τα στοιχεία της μεταπτυχιακής διατριβής σε θεωρητηκό επίπεδο καθώς και τη μέθοδο υλοποίησης της εφαρμογής.

Συγκεκριμένα:

Το **Κεφάλαιο 1** είναι εισαγωγικό και περιγράφει το αντικείμενο της διπλωματικής εργασίας καθώς και την οργάνωση του τόμου.

Το **Κεφάλαιο 2** παραθέτει πληροφορίες σχετικά με το χώρο των δημοσκοπήσεων..

Το **Κεφάλαιο 3** πλησιάζει πιο κοντά στο αντικείμενο αυτής της εργασίας, αφού πλέον σε αυτό καταγράφονται εναλλακτικές τεχνικές δημοσκοπήσεων που χρησιμοποιούνται από διάφορους οργανισμούς και εταιρείες σήμερα (YouGov, PollDaddy, κτλ) και οι οποίες βασίζονται στο Διαδίκτυο.

Το **Κεφάλαιο 4** συζητά λεπτομερώς τα θέματα υλοποίησης της εφαρμογής. Αρχικά περιγράφονται συνοπτικά οι πλατφόρμες και τα προγραμματιστικά εργαλεία που χρησιμοποιήθηκαν.

Στο **Κεφάλαιο 5**, έχοντας δεδομένα σχετικά με τις τάσεις που επικρατούν στο χώρο μιας δημοσκόπησης αλλά και του ατόμου που θα κληθεί να λάβει μέρος σε αυτήν, μπορούμε να προχωρήσουμε στην ανάλυση των απαιτήσεων του συστήματος, τη σχεδίασή του και την περιγραφή της αρχιτεκτονικής του, σύμφωνα με σύγχρονες μεθόδους .

Το **Κεφάλαιο 6** αποτελεί μια σύνοψη της παρούσας διπλωματικής εργασίας και παρατίθενται τα συμπεράσματα που προέκυψαν. Επιπλέον αναφέρονται πιθανές μελλοντικές επεκτάσεις του συστήματος που υλοποιήθηκε.

Το **Κεφάλαιο 7** αναλύεται βήμα βήμα η δημιουργία μίας δημοσκόπησης από την πλευρά του χρήστη AdminisrtatorSuveyCreator.Επίσης καταγράφει των κώδικα του συστήματος που δημιουργήθηκε για την λειτουργία του συστήματος.

Το **Κεφάλαιο 8** καταγράφει μια σειρά κυρίως διαδικτυακών πηγών αλλά και βιβλιογραφίας που χρησιμοποιήθηκε κατά την εκπόνηση της εργασίας.

*ΑΝΑΛΥΣΗ ΤΕXΝΟΛΟΓΙΩΝ ΔΗΜΟΣΚΟΠΗΣΗΣ ΚΑΙ ΚΑΤΑΣΚΕΥΗ ΑΥΤΟΜΑΤΟY ΣΥΣΤΗΜΑΤΟΣ ΔΗΜΟΣΚΟΠΗΣΗΣ ΜΕΣΩ ΤΕΧΝΟΛΟΓΙΩΝ ΤΗΛΕΦΩΝΙΑΣ*

# **2**

# **Δημοσκοπήσεις και Μετρήσεις Κοινής Γνώμης**

Στο κεφάλαιο αυτό αναλύονται ορισμένα βασικά στοιχεία της βιβλιογραφίας του χώρου αναφορικά με τη διενέργεια δημοσκοπήσεων. Αφού οριστεί τι είναι δημοσκόπηση και γίνει μια σύντομη ιστορική αναδρομή, παρατίθενται οι διαδικασίες, οι στόχοι αλλά και οι διάφορες πλευρές που αυτή εμπλέκει. Εν συνεχεία, καταγράφονται οι διάφορες χρησιμοποιούμενες τεχνικές δημοσκοπήσεων, αναλύοντας περισσότερο τις επικρατέστερες, και καταγράφοντας τα πλεονεκτήματα και μειονεκτήματα της κάθε μιας.

# **2.1 ΔΗΜΟΣΚΟΠΗΣΗ**

# **2.1.1 Ορισμός**

Οι δημοσκοπήσεις στην εποχή μας αποτελούν αναπόσπαστο κομμάτι της δημοκρατίας και στοιχείο αδιαχώριστο από τη σύγχρονη πολιτική ζωή. Οι έρευνες κοινής γνώμης, όπως έχουν καθιερωθεί να λέγονται, έχουν διεισδύσει σε όλους τους τομείς της ζωής και καταγράφουν τις απόψεις και τις θέσεις των πολιτών για όλα σχεδόν τα ζητήματα που τους απασχολούν είτε πρόκειται για μεγάλα εθνικά ζήτημα είτε για προβλήματα που αντιμετωπίζουν στην καθημερινότητά τους.

Οι δημοσκοπήσεις είναι σημαντικές τόσο για το μέσο πολίτη όσο και για το δυνητικό υποψήφιο.Οι δημοσκοπήσεις σήμερα έχουν γίνει ο κυριότερος δίαυλος μέσα από τον οποίο οι πολίτες μαθαίνουν τι σκέφτονται οι διπλανοί τους. Είναι ένας τρόπος να συγκρίνουν τα δικά τους πιστεύω με αυτά των συμπολιτών τους και να μάθουν αν η άποψη τους μοιράζεται με αυτή των άλλων..

Σύμφωνα με έναν ορισμό (Κατζουράκης, 1985) η δημοσκόπηση κοινής γνώμης αποτελεί διερεύνηση της γνώμης πάνω σε ένα ή περισσότερα θέματα, ενός αντιπροσωπευτικού δείγματος πληθυσμού, η οποία προϋποθέτει επιλογή του δείγματος με την πιθανοθεωρητική δειγματοληπτική μέθοδο, χρήση ερωτηματολογίου, με την τεχνική της ατομικής συνέντευξης, συλλογή και επεξεργασία των δεδομένων και συναγωγή συμπερασμάτων για το σύνολο του εν λόγω πληθυσμού

# **2.1.2 Ιστορική Αναδρομή**

Η πρώτη σχετική εμπειρία στον τομέα των πολιτικών δημοσκοπήσεων στην Ελλάδα ανάγεται στην ταραγμένη περίοδο του Εμφυλίου Πολέμου και σχετίζεται με την παρουσία της «Συμμαχικής αποστολής για την παρακολούθηση των Ελληνικών εκλογών» (AMFOGE), η οποία ήρθε στην Ελλάδα για να επιβλέψει τη διεξαγωγή των πρώτων μεταπολεμικών βουλευτικών εκλογών της 31ης Μαρτίου 1946. Η Συμμαχική Αποστολή, πραγματοποίησε, μεταξύ άλλων, δειγματοληπτική έρευνα την επόμενη των εκλογών, ένα είδος δηλαδή πρώιμου exit poll, με προσωπικές συνεντεύξεις για να ελέγξει την αξιοπιστία του εκλογικού αποτελέσματος».

Πέρασαν δέκα περίπου χρόνια έως ότου επαναληφθεί στην Ελλάδα μια εθνικού επιπέδου πολιτική δημοσκόπηση. Στις αρχές του 1957, με δεδομένο το έντονα αντιδυτικό πνεύμα που είχε διαμορφωθεί λόγω του Κυπριακού, το State Department αποφάσισε να συμπεριλάβει την Ελλάδα στα πλαίσια μιας ευρύτερης συγκριτικής ευρωπαϊκής έρευνας - τη συνολική ευθύνη της οποίας είχε αναλάβει ο

*ΑΝΑΛΥΣΗ ΤΕXΝΟΛΟΓΙΩΝ ΔΗΜΟΣΚΟΠΗΣΗΣ ΚΑΙ ΚΑΤΑΣΚΕΥΗ ΑΥΤΟΜΑΤΟY ΣΥΣΤΗΜΑΤΟΣ ΔΗΜΟΣΚΟΠΗΣΗΣ ΜΕΣΩ ΤΕΧΝΟΛΟΓΙΩΝ ΤΗΛΕΦΩΝΙΑΣ*

George Gallup , πατέρας των δημοσκοπήσεων - με αντικείμενο τις στάσεις του κοινού έναντι των ΗΠΑ, της Βορειοατλαντικής Συμμαχίας, αλλά και γενικότερα ζητήματα εξωτερικής πολιτικής και διεθνών πολιτιστικών επιρροών.

Όμως η συστηματική ανάπτυξη των δημοσκοπήσεων στην Ελλάδα αρχίζει μετά το 1974. Η επιστημονική διερεύνηση της ελληνικής κοινής γνώμης εμπλουτίστηκε σημαντικά με τη διεξαγωγή και στην Ελλάδα από το 1981 του Ευρωβαρόμετρου, των τακτικών ερευνών κοινής γνώμης που πραγματοποιεί η Ευρωπαϊκή Επιτροπή σε όλες τις χώρες μέλη της Ευρωπαϊκής Ένωσης. Η συνέχεια αφορούσε τη σχετική επιτυχία των δημοσκοπήσεων που έγιναν πριν από τις Ευρωεκλογές του 1984 καθώς και τη διεξαγωγή από το Εθνικό Κέντρο Κοινωνικών Ερευνών (ΕΚΚΕ) επιστημονικών ερευνών πολιτικής κουλτούρας και συμπεριφοράς στην περίοδο 1985-86. Σε αυτή τη μεταβολή συντέλεσαν οι μεταρρυθμίσεις στο μεταπολιτευτικό κομματικό σύστημα αλλά και η ανάπτυξη της ιδιωτικής τηλεόρασης

### **2.1.3 Δημοσκοπήσεις Σήμερα**

Στις μέρες μας, οι δημοσκοπήσεις χρησιμοποιούνται κατά κόρον στα πεδία των πωλήσεων, της έρευνας αγοράς και γενικότερα οικονομικών σχεδιασμών (marketing) όπως φυσικά και στην πολιτική.

Οι εταιρείες που εμπλέκονται στο χώρο των δημοσκοπήσεων είναι πάρα πολλές και ως επί το πλείστον, ιδιωτικών συμφερόντων. Χαρακτηριστικό είναι ότι σε πρόσφατες αμερικανικές εκλογές ο αριθμός των εταιρειών που διεξήγαγαν έρευνες σφυγμομέτρησης της κοινής γνώμης υπολογίστηκαν σε περίπου διακόσιες με συνολικό κόστος γύρω στα έξι εκατομμύρια δολάρια. Ολοένα και αυξάνονται οι πολιτικοί που χρησιμοποιούν δεδομένα ιδιωτικών δημοσκοπήσεων προκειμένου να οργανώσουν τις προεκλογικές εκστρατείες τους. Παράλληλα, όλο και περισσότερες εταιρίες παραγωγής καταναλωτικών αγαθών χρηματοδοτούν τη διεξαγωγή σχετικών δημοσκοπήσεων προκειμένου να σχεδιάσουν επιτυχημένες στρατηγικές για την προώθηση των προϊόντων τους. Τα αποτελέσματα τέτοιων ιδιωτικών σφυγμομετρήσεων δεν γίνονται γνωστά στο ευρύ κοινό. Ωστόσο, πολλές εφημερίδες και περιοδικά διενεργούν αρκετά συχνά έρευνες πάνω σε διάφορα θέματα, κυρίως επίκαιρα, τα αποτελέσματα των οποίων δημοσιοποιούν μέσω των εντύπων ή των διαδικτυακών τους σελίδων.

Οι δημοσκοπήσεις διενεργούνται είτε εξ' αποστάσεως μέσω των τηλεπικοινωνιών είτε με την προσωπική επαφή ερευνητών και ερωτωμένων. Οι τρόποι διεξαγωγής τους ποικίλουν, από προφορικές ή γραπτές, μέχρι μυστικές ψηφοφορίες με χρήση κάλπης και τα τελευταία χρόνια μέσω ηλεκτρονικών συσκευών όπως ασύρματες φορητές συσκευές και ηλεκτρονικούς υπολογιστές. Καθώς όμως ο τρόπος και οι χρησιμοποιούμενες τεχνικές ποικίλουν κατά περίπτωση, η απαραίτητη προϋπόθεση για την επιτυχία μιας δημοσκόπησης παραμένει αναλλοίωτη: το δείγμα πρέπει να είναι αντιπροσωπευτικό. Δυστυχώς, σε μικρότερο ή μεγαλύτερο βαθμό ο τρόπος διεξαγωγής σφυγμομετρήσεων επηρεάζει την αντιπροσωπευτικότητα του δείγματος. Για παράδειγμα, η διεξαγωγή δημοσκόπησης κατά τη δεκαετία του 30 με χρήση του τηλεφώνου, θα λάμβανε υπόψη του τη γνώμη ενός μικρού μόνο τμήματος του πληθυσμού με εισόδημα αρκετά μεγαλύτερο του μέσου, καθώς εκείνη την εποχή το τηλέφωνο αποτελούσε είδος πολυτελείας. Με την εξέλιξη λοιπόν της τεχνολογίας είναι φυσιολογικό να σχεδιάζονται και να χρησιμοποιούνται ολοένα και περισσότεροι τρόποι και τεχνικές για τη διεξαγωγή δημοσκοπήσεων. Στην επόμενη ενότητα καταγράφονται και αναλύονται οι επικρατέστερες από τις χρησιμοποιούμενες τεχνικές.

*ΑΝΑΛΥΣΗ ΤΕXΝΟΛΟΓΙΩΝ ΔΗΜΟΣΚΟΠΗΣΗΣ ΚΑΙ ΚΑΤΑΣΚΕΥΗ ΑΥΤΟΜΑΤΟY ΣΥΣΤΗΜΑΤΟΣ ΔΗΜΟΣΚΟΠΗΣΗΣ ΜΕΣΩ ΤΕΧΝΟΛΟΓΙΩΝ ΤΗΛΕΦΩΝΙΑΣ*

# **2.2 ΤΡΟΠΟΙ ΔΙΕΞΑΓΩΓΗΣ ΔΗΜΟΣΚΟΠΗΣΕΩΝ**

## **2.2.1 Τηλεφωνικές Δημοσκοπήσεις**

Ίσως ο δημοφιλέστερος σήμερα τρόπος διενέργειας δημοσκοπήσεων είναι οι τηλεφωνικές δημοσκοπήσεις. Μια ομάδα τηλεφωνητών καλεί αριθμούς είτε με "τυχαίο" τρόπο είτε διαβάζοντας τους από κάποια λίστα που είναι αποθηκευμένη σε μια βάση δεδομένων, με σκοπό να αποσπάσουν τις πολυπόθητες απαντήσεις από το άτομο που βρίσκεται στην άλλη άκρη της τηλεφωνικής γραμμής.

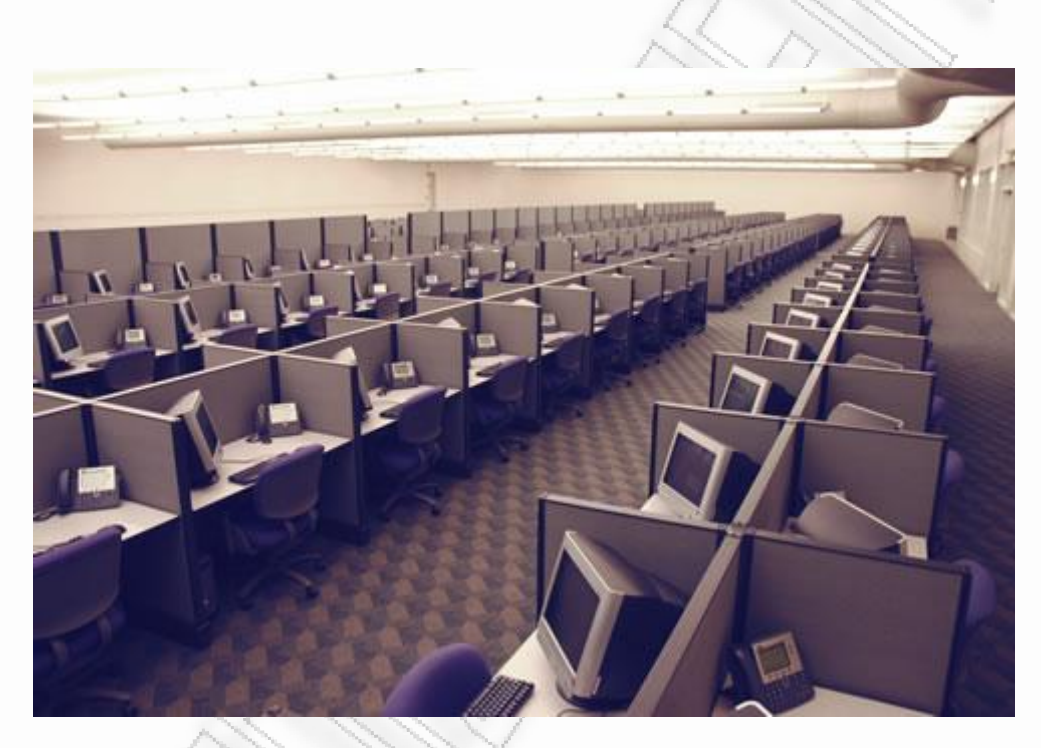

*Eικόνα 1 :(Tηλεφωνικό κέντρο εταιρείας δημοσκοπήσεων)*

Ο τρόπος αυτός καθιερώθηκε λόγω ευρύτητας της χρήσης του οικιακού τηλεφώνου αφού είναι πολύ σπάνια η περίπτωση απουσίας του από κάποιο νοικοκυριό. Αντίστοιχα θα μπορούσε κανείς να επιχειρήσει διενέργεια δημοσκόπησης μέσω κλήσεων σε κινητά τηλέφωνα, επίσης λόγω καθιέρωσής τους ως των απόλυτων προσωπικών συσκευών με την αυγή του 21ου αιώνα. Αλλά στις περισσότερες δημοσκοπήσεις αποφεύγεται η επικοινωνία μέσω κινητού, εξαιτίας μειονεκτημάτων όπως το υψηλό κόστος και η απουσία ηρεμίας του καλούμενου κατά την τηλεφωνική συνδιάλεξη. Εξίσου αποτρεπτικός είναι ο παράγοντας της γεωγραφικής διαστρωμάτωσης, η οποία είναι χρήσιμη στον υπολογισμό των ποσοστώσεων (δηλαδή της αναγωγής του δείγματος στον ευρύτερο πληθυσμό), αλλά δύσκολη μέσω κινητών τηλεφώνων.

Έίναι όμως ακριβείς οι τηλεφωνικές δημοσκοπήσεις; Η απάντηση είναι καταφατική, αλλά μόνο για αυτούς που απαντούν. Δηλαδή το δείγμα ουσιαστικά έχει σταθερά ένα σοβαρό μειονέκτημα: αποτελείται από ανθρώπους οι οποίοι δέχονται να απαντήσουν σε δημοσκοπήσεις μέσω τηλεφώνου. Αν λάβει δε κανείς υπόψη του τη

*ΑΝΑΛΥΣΗ ΤΕXΝΟΛΟΓΙΩΝ ΔΗΜΟΣΚΟΠΗΣΗΣ ΚΑΙ ΚΑΤΑΣΚΕΥΗ ΑΥΤΟΜΑΤΟY ΣΥΣΤΗΜΑΤΟΣ ΔΗΜΟΣΚΟΠΗΣΗΣ ΜΕΣΩ ΤΕΧΝΟΛΟΓΙΩΝ ΤΗΛΕΦΩΝΙΑΣ*

διάρκεια μίας τέτοιας τηλεφωνικής συνδιάλεξης που μπορεί να φθάνει και τα 40 λεπτά, όπως επίσης και το γεγονός πως συνήθως οι κληθέντες βρίσκονται στη μέση κάποιας εργασίας που δεν προτίθενται να διακόψουν, γίνεται αντιληπτό ότι το ποσοστό των ανθρώπων που απαντούν γίνεται "επικίνδυνα" μικρό αγγίζοντας μερικές φορές μόλις το 7%! Βέβαια αυτό το πρόβλημα αφορά κυρίως την περίπτωση που οι αριθμοί καλούνται με τυχαίο τρόπο. Σε αρκετά μικρότερο βαθμό υφίσταται στην περίπτωση όπου οι συμμετέχοντες είναι ήδη ενημερωμένοι για την πιθανότητα συμμετοχής τους. Ωστόσο παραμένουν προβλήματα που δεν μπορούν να ελεγχθούν και να περιοριστούν εύκολα, όπως για παράδειγμα η ακαταλληλότητα κάποιας ώρας που ποικίλει, και κυρίως, είναι απρόβλεπτη ή παρουσία των κληθέντων.

Συνοψίζοντας, οι τηλεφωνικές δημοσκοπήσεις διατηρούνται δημοφιλείς καθώς βασίζονται σε κάτι τόσο κοινό και ευρέως χρησιμοποιούμενο, το σταθερό ή κινητό τηλέφωνο.

### **2.2.2 Δημοσκόπηση Εξόδου (Exit Polls)**

Είναι η δημοσκόπηση που γίνεται επί ψηφοφόρων, αμέσως μετά την έξοδό τους από το εκλογικό κέντρο. Αντίθετα με τις συνηθισμένες δημοσκοπήσεις περί πολιτικών θεμάτων που μεταξύ άλλων ρωτούν για την πρόθεση ψήφου, το *Exit Poll* αφορά στο τετελεσμένο πλέον γεγονός της ψηφοφορίας.

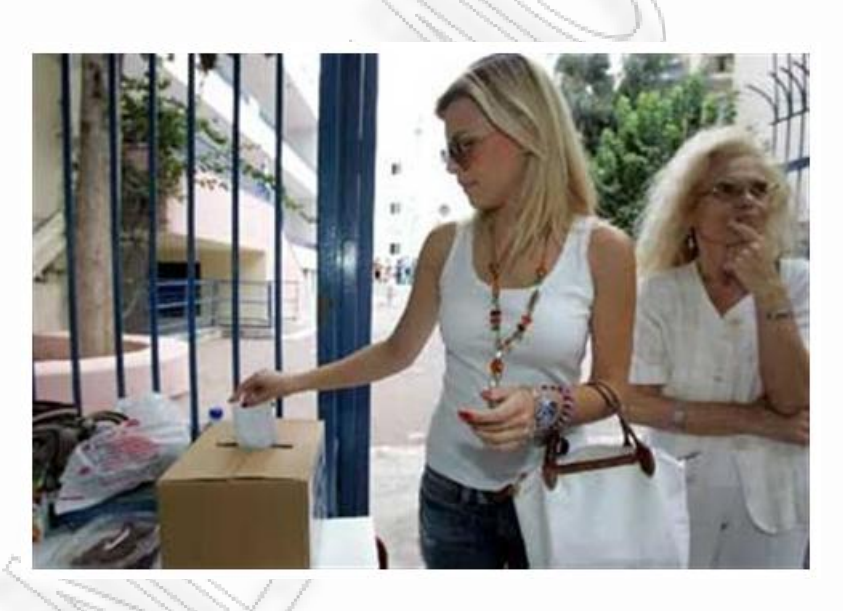

**Εικόνα 2: Διενέργεια exit polls- (http://news.in.gr/greece/article/?aid=1059667)**

Αυτού του είδους η δημοσκόπηση διενεργείται για λογαριασμό εταιρειών μέσων μαζικής ενημέρωσης και έχει ως βασικό στόχο τη γρήγορη εξαγωγή ενός αρχικού, αλλά όσο γίνεται εγκυρότερου αποτελέσματος των εκλογών πριν την τελική και επίσημη καταμέτρηση των ψηφοδελτίων. Αξίζει να σημειωθεί ότι με αυτό τον τρόπο γίνεται μια αρκετά έγκυρη πρώτη πρόβλεψη εντός λίγων μόλις ωρών από το τέλος της ψηφοφορίας τη στιγμή που ο υπολογισμός των τελικών αποτελεσμάτων χρειάζεται πολλές ώρες, έως και μέρες. Σε αυτό το σημείο ωστόσο οι απόψεις διίστανται καθώς υπάρχει μία μερίδα ανθρώπων που υποστηρίζουν ότι καθώς τα

*ΑΝΑΛΥΣΗ ΤΕXΝΟΛΟΓΙΩΝ ΔΗΜΟΣΚΟΠΗΣΗΣ ΚΑΙ ΚΑΤΑΣΚΕΥΗ ΑΥΤΟΜΑΤΟY ΣΥΣΤΗΜΑΤΟΣ ΔΗΜΟΣΚΟΠΗΣΗΣ ΜΕΣΩ ΤΕΧΝΟΛΟΓΙΩΝ ΤΗΛΕΦΩΝΙΑΣ*

αποτελέσματα των Exit Polls αρχίζουν να γίνονται γνωστά πριν τη λήξη της ψηφοφορίας ενδεχομένως να επηρεάζουν την εξέλιξή της.

Ένας ακόμη σκοπός των Exit Polls είναι η διερεύνηση των λόγων που οδήγησαν τον κάθε ψηφοφόρο στην απόφασή του και κατ' επέκταση η εξαγωγή συμπερασμάτων που αφορούν στην κοινωνική διάσταση του θέματος. Αυτό το επιτυγχάνει συσχετίζοντας τα δημογραφικά χαρακτηριστικά των ανθρώπων που συμμετέχουν, με αυτό που ψήφισαν. Καθώς η ψηφοφορία είναι μυστική και ανυπόγραφη, η δημοσκόπηση είναι ο μόνος τρόπος για την εξαγωγή μιας τέτοιου είδους πληροφορίας.

Φυσικά όπως σε όλες τις δημοσκοπήσεις έτσι και σε αυτή, υπεισέρχεται το στατιστικό λάθος με χαρακτηριστικότερο παράδειγμα την περίπτωση των εκλογών στη Μεγάλη Βρετανία το 1992. Δύο Exit Polls προέβλεπαν αντίθετο αποτέλεσμα από αυτό που τελικά προέκυψε. Η αποτυχία αυτή απεδόθη σε κακή αξιολόγηση των δημογραφικών στοιχείων και σε λανθασμένες επιλογές των θέσεων των ανθρώπων που ρωτούσαν. Ευτυχώς τέτοιες περιπτώσεις, ειδικά στις μέρες μας, αποτελούν απλά την εξαίρεση του κανόνα ότι τα Exit Polls τις περισσότερες φορές "πέφτουν μέσα".

Αξίζει να αναφερθεί πως σε ορισμένες περιπτώσεις χάρη σε αυτές τις δημοσκοπήσεις αποκαλύφθηκε νοθεία εκλογών, όπως για παράδειγμα στις προεδρικές εκλογές του 2004 στην Ουκρανία.

### **2.2.3 Δημοσκοπήσεις μέσω sms**

Πρόκειται για ένα σχετικά νέο είδος δημοσκόπησης, αφού η ευρεία χρήση των κινητών τηλεφώνων μετράει περίπου δώδεκα χρόνια καθιέρωσης (τουλάχιστον στην Ελλάδα). Η διαδικασία όπως μπορεί να καταλάβει κανείς είναι πολύ απλή: μία ή περισσότερες ερωτήσεις αποστέλλονται με SMS σε κάποιους αποδέκτες οι οποίοι στέλνουν τις απαντήσεις τους, επίσης με SMS. Οι απαντήσεις συλλέγονται, αναλύονται και εξάγονται τα αποτελέσματα.

Τα πλεονεκτήματα που σχετίζονται με αυτό το είδος δημοσκόπησης δεν είναι λίγα:

 Γρήγορη απάντηση: Σχεδόν όλοι έχουν μαζί τους το κινητό τηλέφωνο την περισσότερη ώρα της μέρας. Αυτό σημαίνει ότι μπορούν να συλλέγονται γρήγορα οι απαντήσεις. Στατιστικά έχει υπολογιστεί ότι ένα υψηλό ποσοστό των συμμετεχόντων απαντούν στην ερώτηση μέσα στα πρώτα 10 λεπτά.

 Ποσοστώσεις: Η ευρύτητα χρήσης των κινητών τηλεφώνων παρουσιάζει στις μέρες μας εκπληκτικά ποσοστά. Αυτό όπως γίνεται αντιληπτό, λειτουργεί υπέρ της αντιπροσωπευτικότητας των δειγμάτων. Επιπλέον, το κινητό αποτελεί έναν απ' τους ελάχιστους τρόπους προσέγγισης της νεολαίας για συμμετοχή σε δημοσκοπήσεις.

 Αμεσότητα: Επιτυγχάνεται επικοινωνία με τους συμμετέχοντες ακριβώς τη στιγμή που έχουν διαμορφώσει την άποψή τους επί του θέματος. Αυτό είναι σημαντικό όταν στόχος είναι να αφουγκραστεί κανείς τα συναισθήματα κάποιου (για παράδειγμα ικανοποίηση ή όχι σχετικά με κάποιο γεγονός που μόλις συνέβη)

 Επιπλέον πληροφορίες: Μέσω της τεχνολογίας των κυψελοειδών συστημάτων, μπορούν να συλλεχθούν και επιπλέον πληροφορίες όπως για παράδειγμα γεωγραφική θέση και δραστηριότητα του κινητού, βεβαίως πάντα με την έγκριση του κατόχου του.

*ΑΝΑΛΥΣΗ ΤΕXΝΟΛΟΓΙΩΝ ΔΗΜΟΣΚΟΠΗΣΗΣ ΚΑΙ ΚΑΤΑΣΚΕΥΗ ΑΥΤΟΜΑΤΟY ΣΥΣΤΗΜΑΤΟΣ ΔΗΜΟΣΚΟΠΗΣΗΣ ΜΕΣΩ ΤΕΧΝΟΛΟΓΙΩΝ ΤΗΛΕΦΩΝΙΑΣ*

#### *Μεταπτυχιακή Διατριβή Μάντης Νικόλαος*

Δεν είναι λίγες οι φορές που ο τρόπος αυτός δημοσκόπησης συνδυάζεται και με άλλα μέσα όπως τηλεόραση ή διαδικτυακές σελίδες. Για παράδειγμα μπορεί μία δημοσκόπηση να παρουσιάζεται κατά την διάρκεια μιας τηλεοπτικής εκπομπής. Ο τηλεθεατής αφού δει την ερώτηση καλείται να απαντήσει στέλνοντας ένα SMS με έναν κωδικό που αντιστοιχεί στην απάντησή του. Χαρακτηριστική είναι η παρακάτω εικόνα.

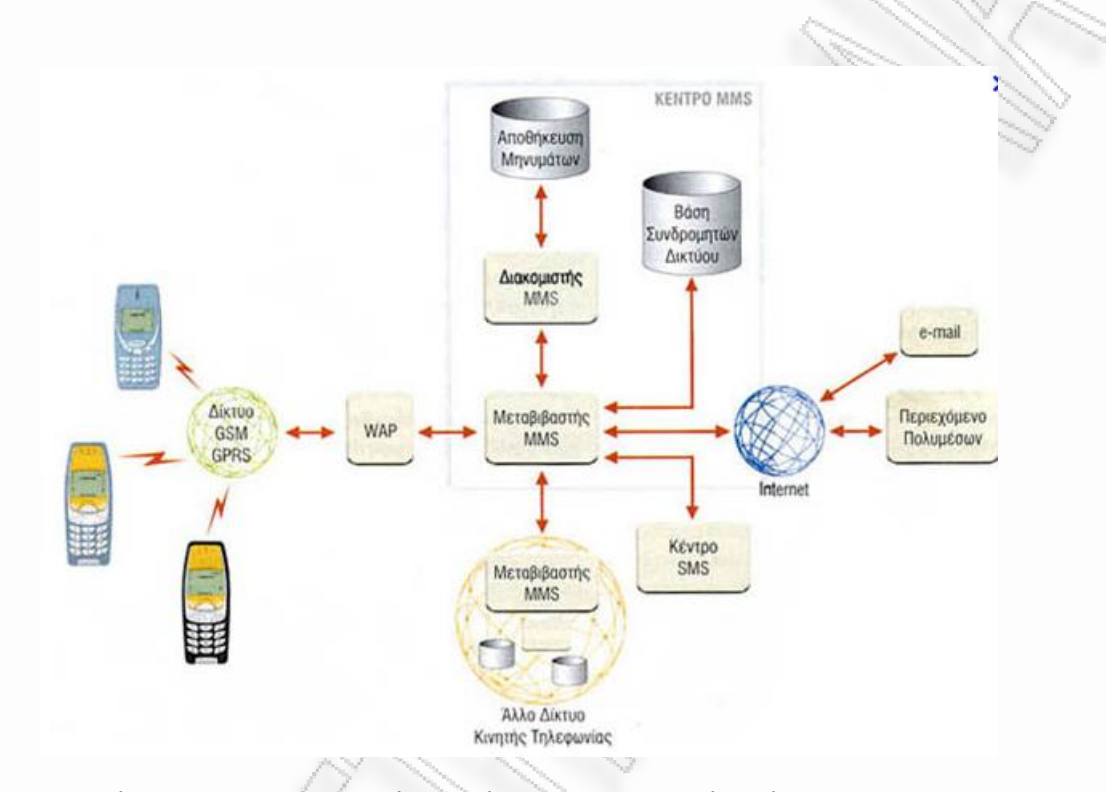

*Εικόνα 3: Αρχιτεκτονική συστήματος αποστολής μήνυματος (sms)-* (*http://www.epaggelmaties.com/writer/2001-2003/teyxos228.html)*

Στο κεφάλαιο των εναλλακτικών τρόπων διεξαγωγής δημοσκοπήσεων θα δούμε πως χρησιμοποιώντας ειδικές εφαρμογές λογισμικού για κινητά τηλέφωνα (και γενικότερα φορητές συσκευές), αυξάνουμε ακόμη περισσότερο τα παραπάνω πλεονεκτήματα. Βέβαια σε αυτή την περίπτωση όπως θα δούμε, προτιμάται η χρήση των διαδικτυακών υπηρεσιών αντί του GSM, χωρίς αυτό απαραίτητα να αποτελεί μειονέκτημα.

### **2.2.4 Δημοσκόπηση μέσω Email**

Εδώ το ερωτηματολόγιο μπορεί να σταλθεί σε αυτόν που καλείται να συμμετάσχει είτε ως κείμενο στο κυρίως σώμα του μηνύματος είτε σε κάποια πιο κατάλληλη μορφή (όπως για παράδειγμα έγγραφο Excel). Σε κάθε περίπτωση αποστέλλεται απαντημένο μέσω email. Το κόστος της μεθόδου είναι πρακτικά μηδενικό αφού μαζική αποστολή μηνυμάτων ηλεκτρονικού ταχυδρομείου δεν κοστίζει. Στα πλεονεκτήματα συγκαταλέγεται και η ελευθερία που παρέχεται στον άνθρωπο που καλείται να απαντήσει, να το κάνει όποτε τον βολεύει.

Ωστόσο δεν αποφεύγονται και σε αυτή την περίπτωση διάφορα μειονεκτήματα. Το βασικότερο είναι ότι συνήθως παρατηρείται μεγάλη καθυστέρηση στη συγκέντρωση ικανού αριθμού απαντήσεων. Σε πολλές περιπτώσεις μάλιστα απαιτούνται έως και μήνες προκειμένου να αρχίσει η στατιστική επεξεργασία.

Όπως και στους περισσότερους τρόπους, το ποσοστό αυτών που τελικά απαντούν μπορεί να αυξηθεί όταν δημιουργηθεί ένα δείγμα χρηστών (panel) που είναι ενήμεροι και έχουν προσυμφωνήσει να συμμετάσχουν στις δημοσκοπήσεις.

# **2.3 Εταιρείες που δραστηριοποιούνται στο χώρο των δημοσκοπήσεων**

## **2.3.1 Γενικά**

Το πλήθος των εταιρειών ερευνών αλλά και των σχετικών οργανισμών που υπάρχουν ανά τον κόσμο είναι εξαιρετικά μεγάλο, ενώ αξιοσημείωτος είναι και ο αριθμός αυτών που δρουν στη χώρα μας.

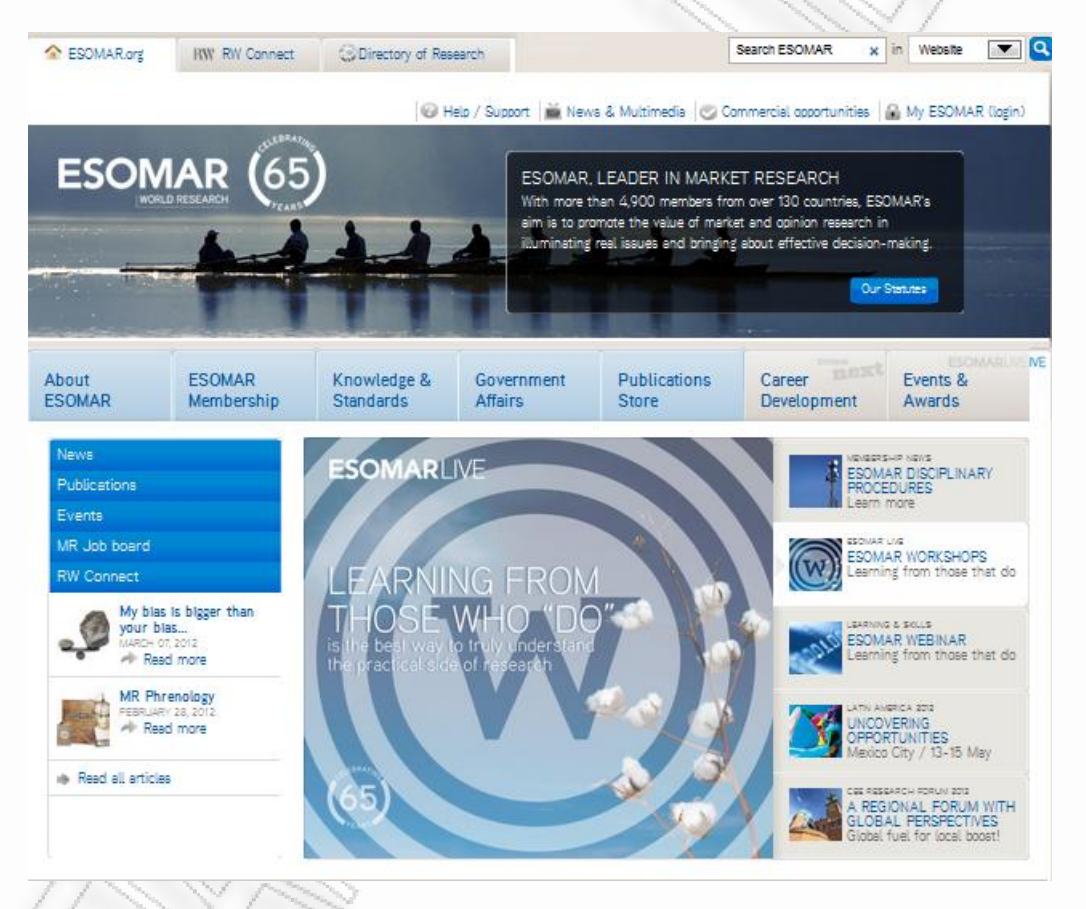

Εικόνα 4 : Διαδυκτιακός τόπος (http://www.esomar.org/)

# **2.3.2 ESOMAR**

Η Ευρωπαϊκή Εταιρεία για τις δημοσκοπήσεις και Έρευνας Αγοράς (ESOMAR), είναι η ένωση για την παγκόσμια αγορά, που εκπροσωπεί τις εταιρείες έρευνας αγοράς.

Ιδρύθηκε το 1948, αρχικά ξεκίνησε ως μια περιφερειακή ένωση στην Ευρώπη. Σήμερα, με περισσότερα από 5000 μεμονωμένα μέλη σε πάνω από 130 χώρες, συγκεντρώνει επαγγελματίες της αγοράς και της έρευνας αγοράς, το μάρκετινγκ, τη διαφήμιση, τις επιχειρήσεις, τις δημόσιες υποθέσεις και τα μέσα ενημέρωσης από όλο τον κόσμο.

Η ESOMAR είναι απαραίτητη για την οργάνωση, ενθάρρυνση,προώθηση και την ανάδειξη σε παγκόσμιο επίπεδο της έρευνα αγοράς ενώ οι σκοποί της Εταιρείας είναι:

- i. Σε διεθνές επίπεδο, την προώθηση της ανάπτυξης και την χρήση της έρευνας μάρκετινγκ, την δημοσκόπηση, που είναι αναγνωρισμένες μορφές της επιστημονικής δραστηριότητας, ως μια σημαντική βάση για την αποτελεσματική διαχείριση των αποφάσεων τόσο στο δημόσιο όσο και στον ιδιωτικό τομέα όσο.
- ii. Την προώθηση του επαγγελματικού ενδιαφέροντος των μελών, όπου και αν μπορούν να διαμένουν και να εργάζονται.
- iii. Να ενθαρρύνει την εφαρμογή υψηλών τεχνικών προτύπων και κώδικες επαγγελματικής δεοντολογίας μεταξύ των μελών του.
- iv. Τη δημιουργία ενός κώδικα ή κώδικες ηθικής πρακτικής καθώς και επαγγελματικά πρότυπα.
- v. Τη μελέτη και την παροχή συμβουλών σε εθνικό και διεθνή περιβάλλον

11

vi. Να παρέχει στα μέσα, μέσα από συναντήσεις, συνέδρια, σεμινάρια, εκδόσεις και άλλες δραστηριότητες με τις οποίες όλα τα μέλη να μπορούν να επεκτείνουν τις γνώσεις τους, να διευρύνουν την πείρα τους καθώς και να προωθούν την επαγγελματική τους κατάσταση.

vii. Να ασκούν οποιαδήποτε άλλη δραστηριότητα ή δραστηριότητες που μπορεί να βελτιώσει τη γνώση των μελών τους

# **2.3.3 WAPOR**

Πρόκειται για τα αρχικά του Παγκόσμιου Οργανισμού Έρευνας της Κοινής Γνώμης (World Association for Public Opinion Research) http://wapor.unl.edu/. Αποτελείται από επαγγελματίες ερευνητές στους τομείς της επικοινωνίας και των δημοσκοπήσεων – σφυγμομετρήσεων. Είναι μέλος του Διεθνούς Συμβουλίου Πολιτικής Επιστήμης (International Social Science Council).

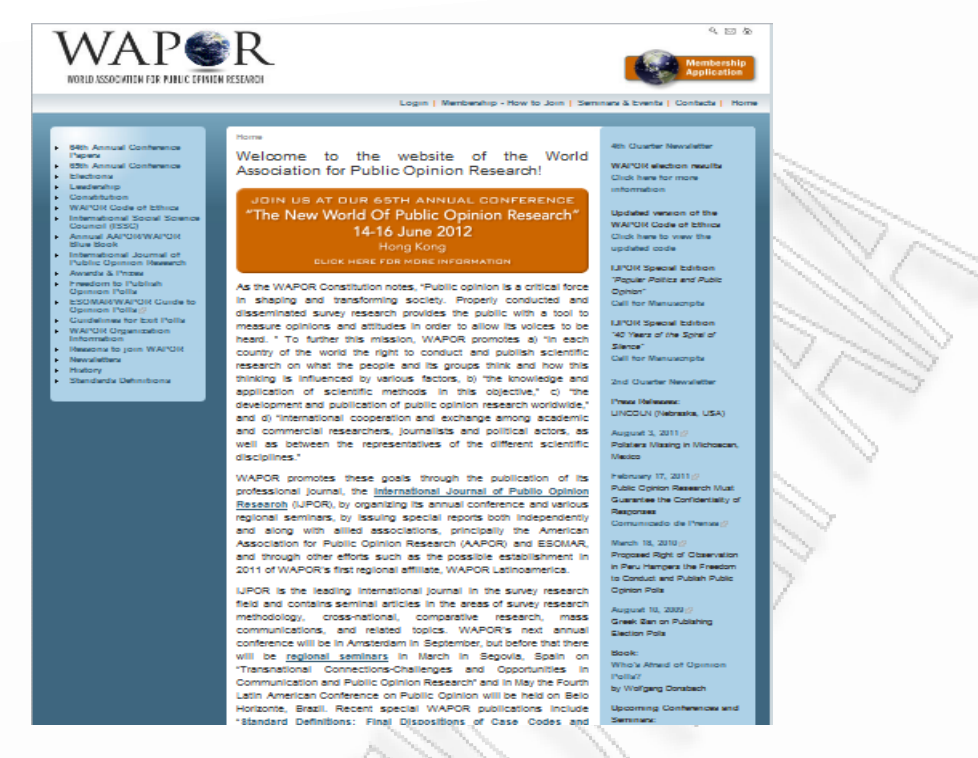

Εικόνα 5 : Διαδυκτιακός τόπος (http://wapor.unl.edu/)

### **2.3.1.1 Ιστορική Αναδρομή**

Ιδρύθηκε το 1947 ως αποτέλεσμα του «Δεύτερου Διεθνούς Συνεδρίου Έρευνας Κοινής Γνώμης» στην πόλη Williamstown της Μασαχουσέτης στις ΗΠΑ. Τότε έλαβε και το αρχικό του όνομα «Παγκόσμιο Κογκρέσο περί Ερευνών Κοινής Γνώμης». Ένα χρόνο αργότερα έλαβε τη σημερινή του ονομασία στα πλαίσια των εργασιών του «Τρίτου Διεθνούς Συνεδρίου Έρευνας Κοινής Γνώμης».

### **2.3.3.2 Συμμετοχή- Μέλη**

Με το πέρασμα των χρόνων, τα μέλη του οργανισμού ολοένα και αυξάνονται δίνοντάς του πιο έντονα διεθνή χαρακτήρα. Κατά το 1956 – περίπου μια δεκαετία αφότου ιδρύθηκε – τα μέλη του ήταν 158 και προέρχονταν από περίπου 20 χώρες. Ως το 1962 οι αριθμοί αυτοί αυξήθηκαν αντιστοίχως σε 200 και 30 ενώ το 1970 τα μέλη του WAPOR ήταν πάνω από 300 καλύπτοντας 41 χώρες. Σήμερα τα μέλη του προερχόμενα κυρίως από ινστιτούτα έρευνας και ακαδημαϊκές κοινότητες, ξεπερνούν τα 450 προερχόμενα από περισσότερες από 50 χώρες.

## **2.3.3.3 Δραστηριότητες**

Ο WAPOR είναι χορηγός του περιοδικού «International Journal of Public Opinion Research» το οποίο ασχολείται με την πολιτική επιστήμη και εκδίδεται από το πανεπιστήμιο της Οξφόρδης. Επιπλέον, ο οργανισμός συνδιοργανώνει σε ετήσια βάση ένα συνέδριο το οποίο τα μεν άρτια έτη διεξάγεται στην Β. Αμερική σε συνεργασία με τον «Αμερικανικό Οργανισμό Ερευνών Κοινής Γνώμης» τα δε περιττά έτη διεξάγεται στην Ευρώπη με συνδιοργανώτρια την Ευρωπαϊκή Κοινότητα Έρευνας Κοινής Γνώμης και Αγοράς (ESOMAR).

Από το 1981, ο οργανισμός απονέμει το βραβείο «Helen Dinerman», προς τιμή της ομώνυμης κοινωνιολόγου, σε ανθρώπους που συνεισφέρουν σημαντικά στην εξέλιξη

*ΑΝΑΛΥΣΗ ΤΕXΝΟΛΟΓΙΩΝ ΔΗΜΟΣΚΟΠΗΣΗΣ ΚΑΙ ΚΑΤΑΣΚΕΥΗ ΑΥΤΟΜΑΤΟY ΣΥΣΤΗΜΑΤΟΣ ΔΗΜΟΣΚΟΠΗΣΗΣ ΜΕΣΩ ΤΕΧΝΟΛΟΓΙΩΝ ΤΗΛΕΦΩΝΙΑΣ*

και βελτίωση των μεθοδολογιών διενέργειας δημοσκοπήσεων και ερευνών εν γένει. Μεταξύ των ανθρώπων που έχουν βραβευθεί εως σήμερα με αυτό το βραβείο βρίσκονται και οι επιστήμονες Philip Converse, Louis Guttman, Roger Jowell, Elihu Katz, Juan Linz, Seymour Martin Lipset, Robert K. Merton, Elisabeth Noelle-Neumann, Sidney Verba, Robert Worcester, and Daniel Yankelovich.

### **2.3.4 ΣΕΔΕΑ**

Ο Σύλλογος Εταιριών Δημοσκόπησης και Έρευνας Αγοράς (ΣΕΔΕΑ) ιδρύθηκε το 1990 έχοντας ως στόχο την προαγωγή τής επιστημονικής έρευνας αγοράς και κοινωνικής έρευνας στην Ελλάδα. Για την επίτευξη των στόχων του ο ΣΕΔΕΑ θέσπισε κώδικες δεοντολογίας και επαγγελματικής πρακτικής, που τα μέλη του οφείλουν να τηρούν, καθώς και μηχανισμούς ελέγχου της τήρησης αυτών.

Ο ΣΕΔΕΑ έχει από έτη εδραιώσει επικοινωνία με ιδιωτικούς και δημόσιους φορείς για την καλύτερη πληροφόρηση αυτών σχετικά με τη χρησιμότητα της επιστημονικώς διεξαγόμενης έρευνας αγοράς, αλλά και για την προώθηση των θέσεών του σε σχέση με τους στόχους του.

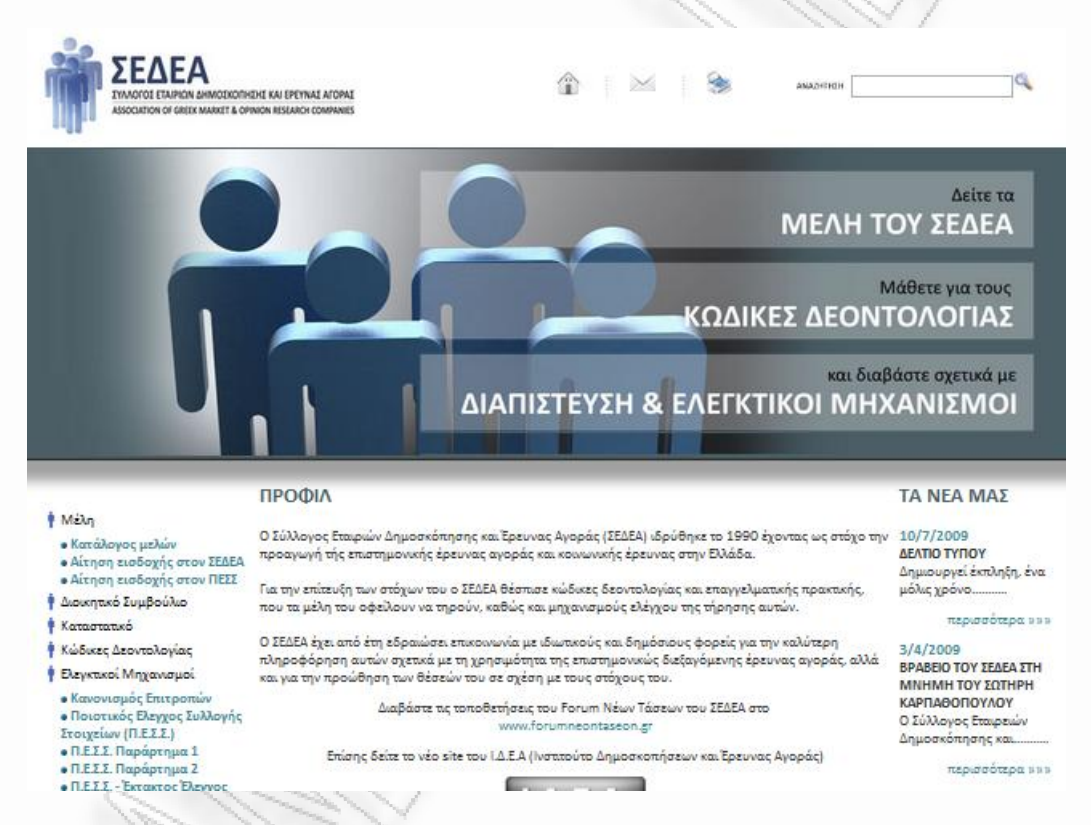

Εικόνα 6 : Διαδικτυακός τόπος (www.sedea.ge)

# **2.3.4.1 Επαγγελματική Κωδικοί Δεοντολογίας**

Η θέσπιση των ελληνικών κωδικών δεοντολογίας και επαγγελματικής πρακτικής υπήρξε πρωταρχική φροντίδα του ΣΕΔΕΑ, προκειμένου να είναι σαφείς για τα μέλη του οι κανόνες που πρέπει να διέπουν τη διενέργεια των ερευνών αγοράς και των κοινωνικών ερευνών, καθώς και τη δημοσιοποίηση των αποτελεσμάτων τους.

Οι παραπάνω κώδικες βασίστηκαν στους αντίστοιχους διεθνείς που έχει συντάξει η European Society for Orinion and Marketing Research (ESOMAR - Ευρωπαϊκή

Εταιρεία για την έρευνα της Κοινής Γνώμης και Έρευνας Αγοράς) σε συνεργασία με το International Chamber of Commerce (ICC - Διεθνές Εμπορικό Επιμελητήριο).

### **2.3.5 AGB Nielsen Media Research**

Η AGB Nielsen Media Research λειτουργεί στην Ελλάδα από το 1988, και παρέχει ένα πλήρες φάσμα υπηρεσιών στον τομέα της μέτρησης τηλεθέασης, ήτοι στοιχεία τηλεθέασης, εξειδικευμένα λογισμικά αλλά και τεχνογνωσία.

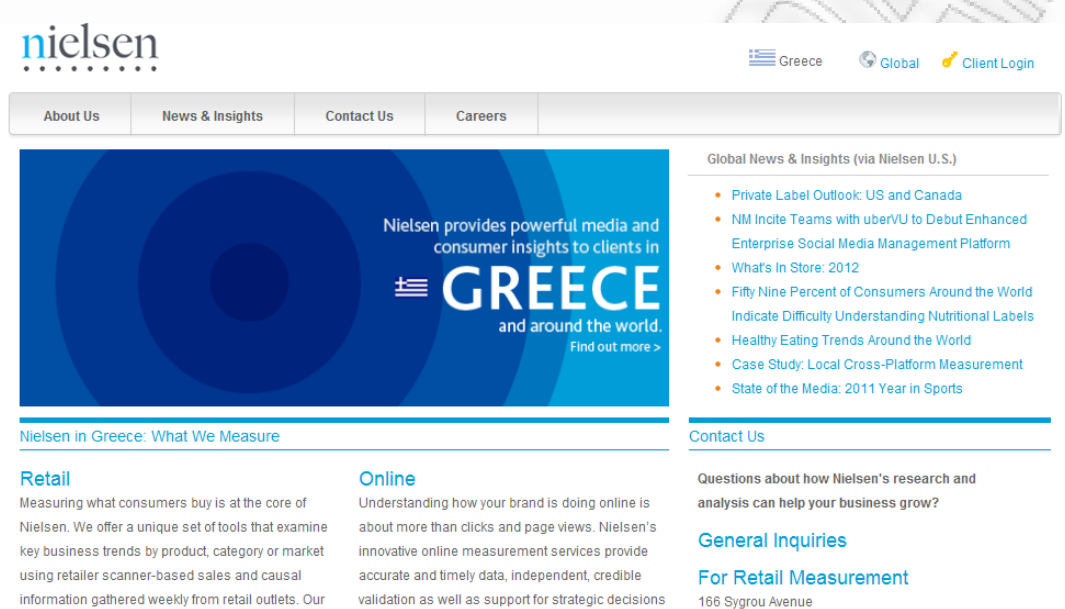

# **Εικόνα 7: Δικτυακός τόπος εταιρείας Nielsen-(http://nielsen.com/intl/gr.html)**

### **2.3.6 Metron Analusis**

Ιδρύθηκε το 1996 και σήμερα αποτελεί μία από τις μεγαλύτερες ανεξάρτητες εταιρείες έρευνας αγοράς και δημοσκοπήσεων στην Ελλάδα. Η Metron Analysis είναι μέλος του Ελληνικού και Ευρωπαϊκού Συλλόγου Εταιρειών Έρευνας Αγοράς (ΣΕΔΕΑ και ESOMAR) του Παγκοσμίου Συλλόγου Εταιρειών Δημοσκοπήσεων (WAPOR).

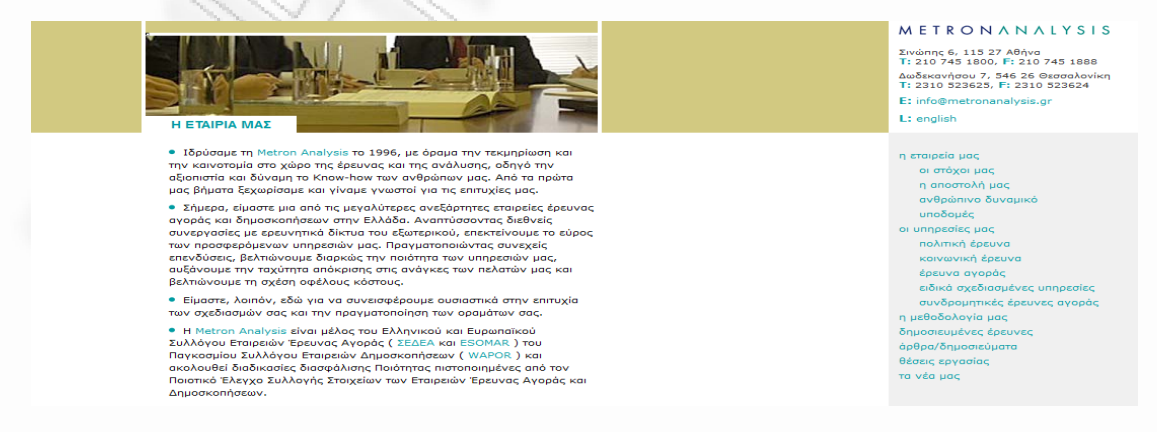

# **Εικόνα 8: Δικτυακός τόπος metron analusis-(http://www.metronanalysis.gr)**

### **2.3.7 V.P.R.C**

Η εταιρία ιδρύθηκε τον Δεκέμβριο του 1993. Δραστηριοποιείται κυρίως στον χώρο των ερευνών κοινής γνώμης, πολιτικής συμπεριφοράς και πρόθεσης ψήφου, των κοινωνικών ερευνών και των ερευνών Δημόσιων Πολιτικών (Public Policy Research). Σταδιακά εισήλθε και στον χώρο της έρευνας αγοράς, ενώ τα τελευταία χρόνια εμπλέκεται και στον τομέα ερευνών για την Εταιρική Κοινωνική Ευθύνη καθώς και στον τομέα ερευνών στο εσωτερικό επιχειρήσεων και Οργανισμών.

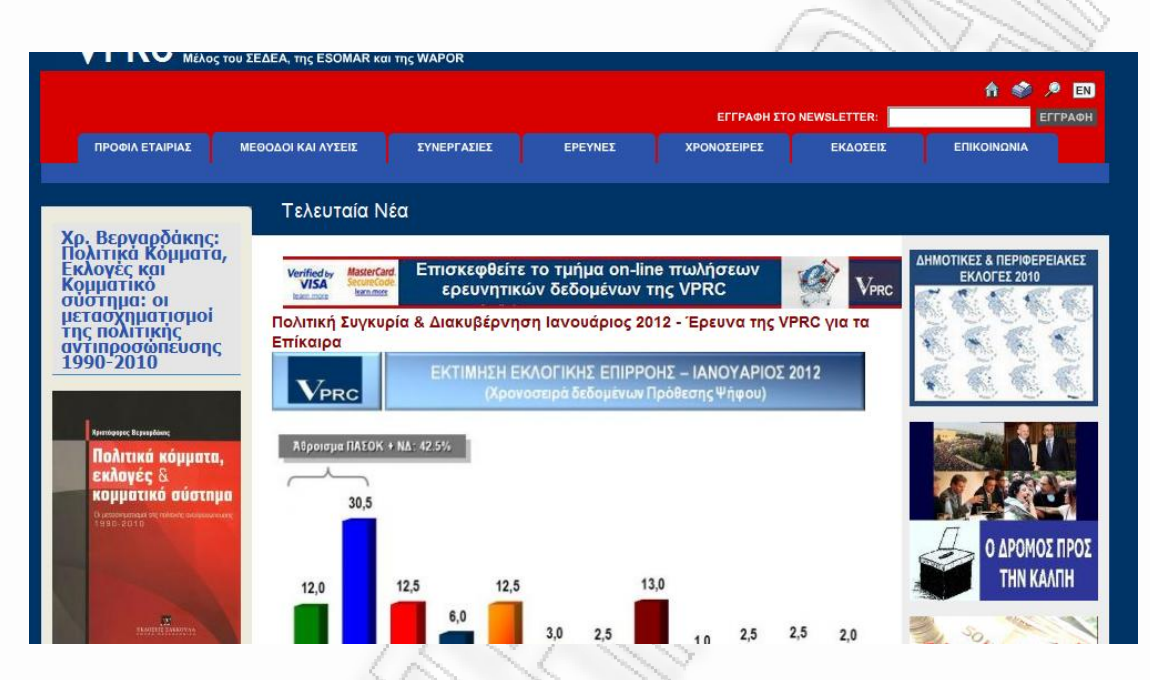

**Εικόνα 9: Δικτυακός τόπος VPRC-(http://www.vprc.gr/)2.3.8 GPO**

H G.P.O. είναι εταιρεία έρευνας, επικοινωνίας, μελετών και συμβουλευτικών υπηρεσιών. Απευθύνεται σε ιδιωτικές επιχειρήσεις, δημόσιες επιχειρήσεις και οργανισμούς κοινωνικούς φορείς και επαγγελματικές ενώσεις, πολιτικά κόμματα και προσωπικότητες.

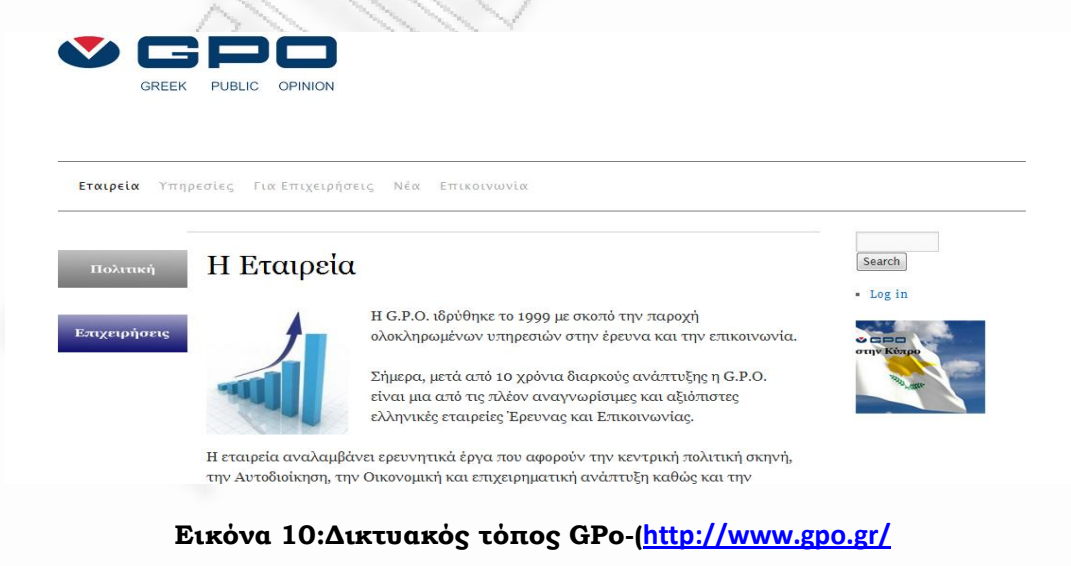

*ΑΝΑΛΥΣΗ ΤΕXΝΟΛΟΓΙΩΝ ΔΗΜΟΣΚΟΠΗΣΗΣ ΚΑΙ ΚΑΤΑΣΚΕΥΗ ΑΥΤΟΜΑΤΟY ΣΥΣΤΗΜΑΤΟΣ ΔΗΜΟΣΚΟΠΗΣΗΣ ΜΕΣΩ ΤΕΧΝΟΛΟΓΙΩΝ ΤΗΛΕΦΩΝΙΑΣ*

# **3**

# **Εναλλακτικοί Τρόποι Δημοσκοπήσεων**

Καθώς η τεχνολογία εξελίσσεται, επιφέρει αλλαγές σχεδόν σε όλους τους τομείς της ζωής μας. Και ο χώρος των δημοσκοπήσεων δεν αποτελεί εξαίρεση. Τόσο η ανάπτυξη και διάδοση του Διαδικτύου σχεδόν σε όλα τα νοικοκυριά κάθε ανεπτυγμένης χώρας, όσο και η αλματώδης εξέλιξη στην τεχνολογία που αφορά στις φορητές συσκευές (κινητά, PDAs κτλ), έδωσε ώθηση στον τομέα των δημοσκοπήσεων προς νέες κατευθύνσεις. Στα πλαίσια αυτού του κεφαλαίου θα δούμε με ποιον ακριβώς τρόπο επηρεάστηκε ο τρόπος διεξαγωγής ερευνών από τις αλλαγές αυτές. Επίσης θα καταγραφούν εναλλακτικές τεχνικές δημοσκοπήσεων οι οποίες είναι βασισμένες στο διαδίκτυο που μπορούν και ήδη χρησιμοποιούνται από διάφορες εταιρίες. Τέλος, θα γίνει και μια καταγραφή των εταιρειών που δραστηριοποιούνται στον χώρο.

# **3.1 Γενικά**

Το διαδίκτυο αποτελεί έναν ελκυστικό τρόπο συλλογής δεδομένων για τους ερευνητές κοινής γνώμης λόγω του χαμηλού κόστους και διαφόρων χρονικών παραμέτρων έναντι άλλων τεχνικών δημοσκοπήσεων. Ωστόσο, όπως οι παραδοσιακές μεθοδολογίες έτσι και αυτός ο τρόπος δεν είναι απαλαγμένος από «μεροληπτικά επιλεγμένα» δείγματα αφού προφανώς το σύνολο των ανθρώπων μιας κοινωνίας δεν είναι συστηματικοί χρήστες του Διαδικτύου (κυρίως μεγάλες ηλικίες). Έτσι και εδώ γίνεται χρήση κατάλληλων βαρών στάθμισης των αποτελεσμάτων ή διάφορων μεθόδων μοντελοποίησης με στόχο τη βελτιστοποίηση της αντιπροσωπευτικότητας.

Επιπλέον, ένα αποτέλεσμα της εξέλιξης της ηλεκτρονικής και της λογισμικής τεχνολογίας είναι η κατασκευή όλο και μικρότερων συσκευών όπως είναι οι συσκευές αναπαραγωγής ηλεκτρονικών αρχείων μουσικής (mp3 players) και τα φορητά ραδιόφωνα. Και αυτό είναι κάτι που έδωσε νέα μέσα στα χέρια των επιστημόνων έρευνας και δημοσκοπήσεων προκειμένου να καταφέρουν να αφουγκραστούν την κοινή γνώμη σε διάφορα επίπεδα και τομείς ενδιαφέροντος.

Στην επόμενη ενότητα θα δούμε την αλματώδη ανάπτυξη του διαδικτύου αλλά και της τεχνολογίας γενικότερα που τείνει να αλλάξει ή να επεκτείνει τους κλασικούς τρόπους διεξαγωγής δημοσκοπήσεων.

### **3.2 Εταιρείες που Δραστηριοποιούνται στο Χώρο**

# **3.2.1 YouGov**

3.2.1.1 Γενικά

*ΑΝΑΛΥΣΗ ΤΕXΝΟΛΟΓΙΩΝ ΔΗΜΟΣΚΟΠΗΣΗΣ ΚΑΙ ΚΑΤΑΣΚΕΥΗ ΑΥΤΟΜΑΤΟY ΣΥΣΤΗΜΑΤΟΣ ΔΗΜΟΣΚΟΠΗΣΗΣ ΜΕΣΩ ΤΕΧΝΟΛΟΓΙΩΝ ΤΗΛΕΦΩΝΙΑΣ*

Το YouGov είναι μία διεθνής εταιρεία ερευνών αγοράς που ξεκίνησε τη λειτουργία της το

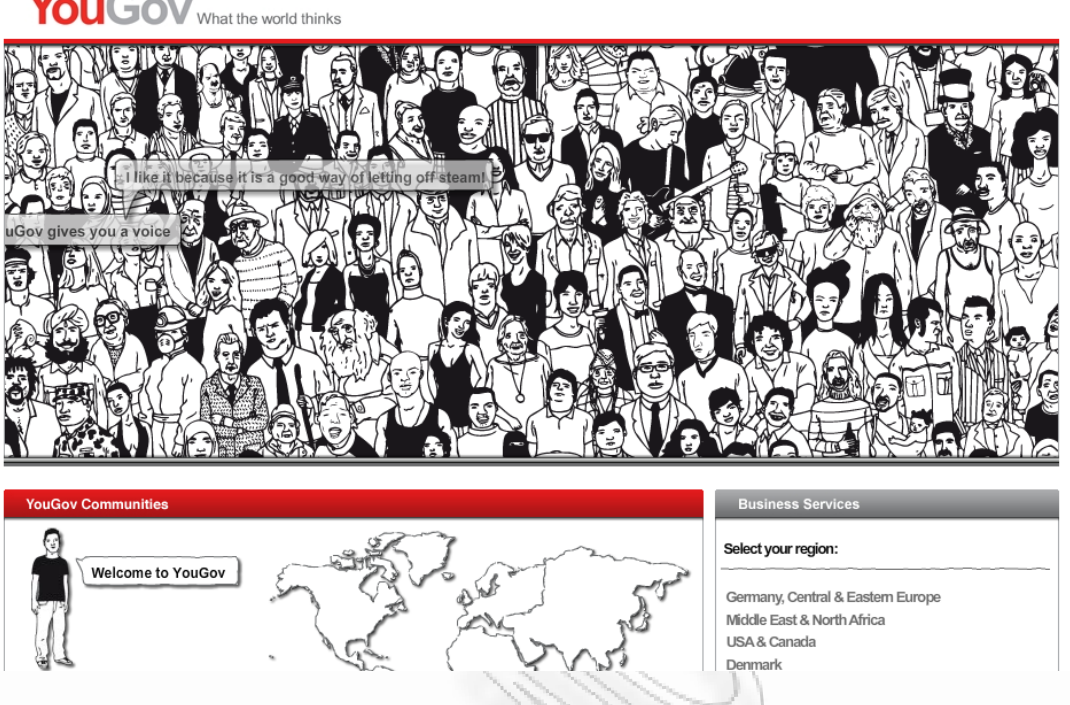

*Εικόνα 11: Δικτυακός τόπος YouGov-(www.yougov.com)*

Μάιο του 2000 στη Μεγάλη Βρετανία από τους Stephan Shakespear. Το 2005 η εταιρεία επεκτάθηκε στη Μέση Ανατολή, με την επωνυμία YouGovSiraj, και το 2007 στην Αμερική και Ευρώπη αγοράζοντας τοπικές εταιρείες ερευνών.

# **3.2.1.2 Μεθοδολογία**

Η YouGov ουσιαστικά αποσπά απαντήσεις από μια ομάδα χρηστών του διαδικτύου που έχουν οικειοθελώς ενσωματωθεί. Έπειτα φιλτράρει αυτές τις απαντήσεις και τις παρουσιάζει με δημογραφική συνέπεια. Επιλέγει αντιπροσωπευτικά δείγματα για συμμετοχή σε δημοσκοπήσεις από το πάνελ της που σήμερα αποτελείται από περίπου 250.000 πολίτες που ζουν στο Ηνωμένο Βασίλειο.

Λόγω του αυτοματοποιημένου τρόπου συλλογής απαντήσεων σε μια τέτοιου είδους δημοσκόπηση, το κόστος διεξαγωγής της είναι κατά πολύ χαμηλότερο από αυτό παραδοσιακών τεχνικών (σε πρόσωπο με πρόσωπο συνεδρίες ή μέσω τηλεφώνου). Δίνοντας έμφαση στα εμφανή πλεονεκτήματα του χαμηλού κόστους σε συνδυασμό με την ταχύτητα και μαζικότητα αυτής της μεθοδολογίας, η YouGov καταφέρνει να διεξάγει περισσότερες δημοσκοπήσεις για λογαριασμό εφημερίδων και τηλεοπτικών σταθμών από κάθε άλλο οργανισμό.

Οι συμμετέχοντες (panelists) κερδίζουν πόντους για κάθε ερωτηματολόγιο που απαντούν πλήρως οι οποίοι γίνονται περισσότεροι ανάλογα με το πόσο χρονοβόρα είναι κάποια δημοσκόπηση. Όταν συμπληρώσουν 50 λίρες Αγγλίας λαμβάνουν μια αντίστοιχη επιταγή. Με αυτό τον τρόπο η εταιρεία αυξάνει τα ποσοστά συμμετοχής και ανταπόκρισης των μελών της σε δημοσκοπήσεις δίνοντάς τους οικονομικά κίνητρα.

# **3.2.2 PollDaddy**

*ΑΝΑΛΥΣΗ ΤΕXΝΟΛΟΓΙΩΝ ΔΗΜΟΣΚΟΠΗΣΗΣ ΚΑΙ ΚΑΤΑΣΚΕΥΗ ΑΥΤΟΜΑΤΟY ΣΥΣΤΗΜΑΤΟΣ ΔΗΜΟΣΚΟΠΗΣΗΣ ΜΕΣΩ ΤΕΧΝΟΛΟΓΙΩΝ ΤΗΛΕΦΩΝΙΑΣ*

#### 3.2.2.1 Γενικά

Το PollDaddy μέσω ενός διαδικτυακού συστήματος διεπαφής παρέχει τον τρόπο για την κατασκευή ερωτηματολογίου, την εκκίνηση κάποιας δημοσκόπησης και τη συλλογή των απαντήσεων. Αυτή τη στιγμή ο αριθμός των χρηστών ξεπερνά τους 500.000 σε όλο τον κόσμο. Ξεκίνησε να λειτουργεί τον Οκτώβριο του 2006 και έως τώρα έχει καταφέρει να είναι ανάμεσα στις κορυφαίες εταιρείες παροχής εργαλείων για διαδικτυακές έρευνες.

Ουσιαστικά και στην παρούσα πτυχιακή εργασία έχει χρησιμοποιηθεί, η ίδια μεθοδολογία που ακολουθεί η εταιρεία PollDaddy. Δηλαδή μεσω ενός συστήματος που στη συγκεκριμένη περίπτωση είναι μέσω διαδικτύου, μπορεί ο κάθε ενδιαφερόμενος να δημιουργήσει μια δημοσκόπηση και στη συνέχεια η εταιρεία polldaddy μεσω ενός δικτύου πελατών που συμμετέχει σε τέτοιες δημοσκοπήσεις. Η ουσιαστική διαφορά που έχει η δική μας ιδέα είναι ότι το λογισμικό μετά την δημιουργία της δημοσκόπησης αποθηκεύει μέσω συνομιλίας ηχητικά μηνύματα που περιλαμβάνουν ερωτήσεις μειώνοντας ουσιαστικά το κόστος δημοσκόπησης. Έπειτα επικοινωνεί με ένα τηλεφωνικό κέντρο μέσω ενός agi scripts και προβαίνει στην δημοσκόπηση αυτόματα χωρίς κόστος με την χρησιμοποίσηση τεχνολογιών αλληλεπίδρασης απαντήσεων (interactive response) μέσω dtmf που ενσωματώνονται στα σύγχρονα τηλεφωνικά κέντρα.

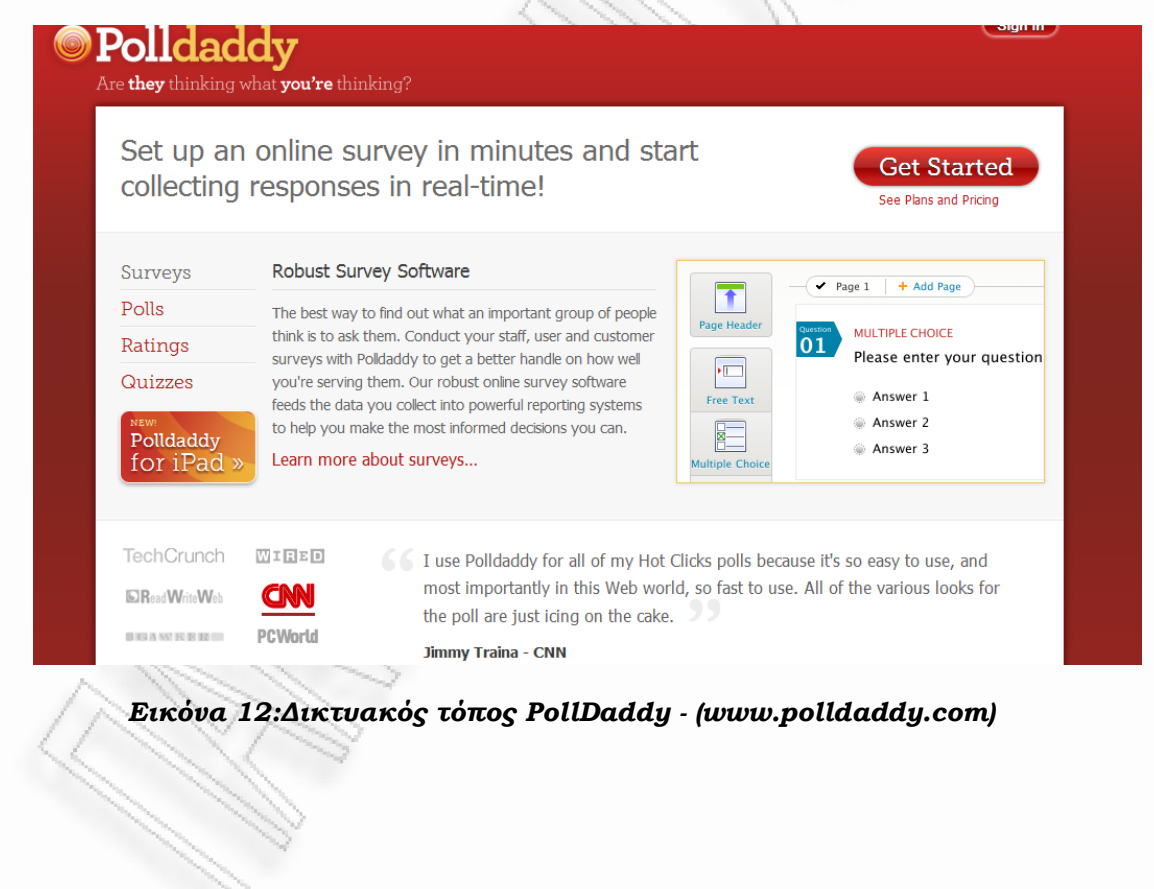

## **3.2.2.2**

### **Προϊόντα και Υπηρεσίες**

Πρόκειται ουσιαστικά για τη σελίδα που είναι προσβάσιμη από το ευρύ κοινό ενώ ταυτόχρονα (ως η ευρύτερα χρησιμοποιούμενη υπηρεσία) αποτελεί και σημαία της εταιρείας. Εδώ μπορεί ένας απλός χρήστης να φτιάξει δωρεάν τις δικές του δημοσκοπήσεις και να τις ενσωματώσει στις ιστοσελίδες του ή σε κάποιο blog.

### **3.2.2.2.2**

### *PollDaddy Answers*

Μέσω αυτής της υπηρεσίας μπορεί κανείς να αναζητήσει αποτελέσματα προηγούμενων δημοσκοπήσεων. Είναι ακόμη σε πιλοτικό στάδιο (beta).

### *3.2.2.2.3*

### *PollDaddy Jr.*

Πρόκειται για ένα πλήρες λογισμικό πακέτο κατασκευής δημοσκοπήσεων το οποίο μπορεί να εγκατασταθεί σε πληθώρα από πλατφόρμες επιτρέποντας στους χρήστες των αντίστοιχων διαδικτυακών τόπων την κατασκευή δημοσκοπήσεων. Προς το παρόν υποστηρίζει σελίδες όπως Piczo, MySpace, Ninq, Hi5, Orkut και Friendster.

#### *3.2.2.2.4PollDaddy API*

Προς το παρόν είναι διαθέσιμο μόνο για ιδιωτική χρήση. Ενσωματώνει όλα τα θετικά χαρακτηριστικά και την τεχνογνωσία του PollDaddy ενώ μπορεί να επεκταθεί εύκολα ανάλογα με τις ανάγκες κάποιου συγκεκριμένου έργου (project). Σύντομα υπολογίζεται από τους ανθρώπους της εταιρείας να δοθεί για χρήση προς τρίτους.

### *3.2.3Nielsen Media Research*

#### *3.2.3.1Γενικά*

Είναι μια αμερικανική εταιρεία η οποία μετράει την ακροαματικότητα των μέσων μαζικής ενημέρωσης (ραδιόφωνο, τηλεόραση, εφημερίδα αλλά και σινεμά). Εδρεύει στη Νέα Υόρκη, ωστόσο ο κύριος όγκος των λειτουργικών τμημάτων της βρίσκεται στο Σικάγο. Πρόκειται ίσως για τη μεγαλύτερη εταιρεία που δραστηριοποιείται στο χώρο ενώ η ελληνική εταιρεία AGB είναι θυγατρική της.

Η εταιρεία εξάγει, επεξεργάζεται και παράγει στατιστικές πληροφορίες από το 1950. Ξεκίνησε με την τότε δημοφιλή μέθοδο του «ημερολογίου». Αυτή χωριζόταν σε τρεις φάσεις: Στην αρχή διενεργούσε ορισμένες συνεντεύξεις σε νοικοκυριά της Αμερικής. Ουσιαστικά ήταν μέρος της φάσης επιλογής αυτών που θα συμμετάσχουν σε κάποια έρευνα – δημοσκόπηση. Στη συνέχεια κάθε νοικοκυριό θα έπρεπε να καταγράφει σε ημερήσια βάση ένα ημερολόγιο με τα τηλεοπτικά προγράμματα που παρακολούθησαν τα μέλη του και να το παραδίδει στο τέλος κάθε εβδομάδας. Έπειτα ακολουθούσε η στατιστική επεξεργασία των δεδομένων και ο συμψηφισμός τους με δημογραφικά χαρακτηριστικά του εκάστοτε δείγματος.

*ΑΝΑΛΥΣΗ ΤΕXΝΟΛΟΓΙΩΝ ΔΗΜΟΣΚΟΠΗΣΗΣ ΚΑΙ ΚΑΤΑΣΚΕΥΗ ΑΥΤΟΜΑΤΟY ΣΥΣΤΗΜΑΤΟΣ ΔΗΜΟΣΚΟΠΗΣΗΣ ΜΕΣΩ ΤΕΧΝΟΛΟΓΙΩΝ ΤΗΛΕΦΩΝΙΑΣ*

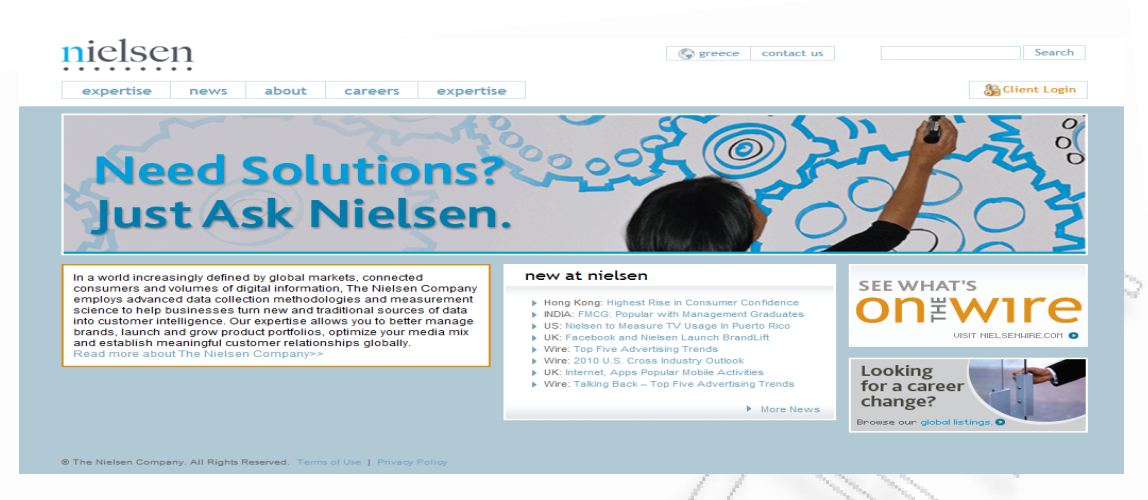

*Εικ;oνα 13:.Δικτυακός τόπος Nielsen( http://en-gr.nielsen.com)*

Σήμερα η Nielsen με εμφανώς αναβαθμισμένη τεχνολογία εξάγει αυτού του είδους την πληροφορία με διαφορετικές μεθόδους.

Ο γενικός στόχος είναι η μέτρηση ροής τηλεοπτικού υλικού όπου κι αν αυτή συμβαίνει, μέσα έξω από το σπίτι, μέσω καλωδιακής τηλεόρασης, διαδικτύου κτλ.Το project έχει την κωδική ονομασία A2/M2 που σημαίνει Anytime Anywhere Media Measurement.

Για τη διεξαγωγή συνδυασμένων μετρήσεων περί των δύο αυτών σημαντικών μέσων προβλέπεται εγκατάσταση ειδικού λογισμικού μετρήσεων στους Η/Υ ανθρώπων που έχουν ήδη εγκατεστημένο μετρικό εξοπλισμό τηλεόρασης.

Ένα άλλο θέμα αφορά στη μέτρηση στον χώρο εργασίας των ανθρώπων. Λόγω της αναμενόμενης και λογικής άρνησης επιχειρήσεων – εταιρειών για την εγκατάσταση «ξένου» λογισμικού στους υπολογιστές τους προβλέπεται χρήση εκτός σπιτιού μετρικής τεχνικής που βρίσκεται ακόμη σε πειραματικό στάδιο. Video streams που «κατεβαίνουν» από το Διαδίκτυο και περιέχουν κοινό τηλεοπτικό και διαφημιστικό περιεχόμενο με προβαλλόμενες εκπομπές από τη συμβατική τηλεόραση θα συμψηφίζονται με τα αποτελέσματα περί τηλεοπτικής ακροαματικότητας που πηγάζουν από της μετρήσεις της συμβατικής τηλεόρασης.

Επίσης είναι σκόπιμο να αναφέρουμε και την τεχνολογία Out-of-home metrics. Πρόκειται για προσωπικούς φορητούς μετρητές με την κωδική ονομασία "Go Meters": Κινητό τηλέφωνο κατάλληλα εξοπλισμένο για την διεξαγωγή μετρήσεων και φορητή μετρική συσκευή πανομοιότυπη με mp3 player. Πέρα των όποιων εξωτερικών διαφορών η κάθε "Go Meter" συσκευή συλλέγει δείγματα (συγκεκριμένα audio signatures ή audio fingerprints) μέσω των οποίων γίνεται η ταυτοποίηση του τηλεοπτικού υλικού στο οποίο εκτίθεται ο φορέας – κάτοχός τους. Τα μετρικά δεδομένα που προκύπτουν λοιπόν από της out off home μετρήσεις συγχωνεύονται με τις in home συλλογές δεδομένων, από κεντρικούς σταθμούς επεξεργασίας για την εξαγωγή των συμπερασμάτων.

Η ύπαρξη εναλλακτικών συσκευών είναι σημαντική ώστε ο κάθε άνθρωπος – νοικοκυριό που συμμετέχει στις μετρήσεις να κατέχει πανομοιότυπη συσκευή με αυτή που πιθανώς ήδη κατείχε ώστε να μην υπάρχει περίπτωση να επηρεαστεί η συμπεριφορά του (ακεραιότητα των δειγμάτων

*ΑΝΑΛΥΣΗ ΤΕXΝΟΛΟΓΙΩΝ ΔΗΜΟΣΚΟΠΗΣΗΣ ΚΑΙ ΚΑΤΑΣΚΕΥΗ ΑΥΤΟΜΑΤΟY ΣΥΣΤΗΜΑΤΟΣ ΔΗΜΟΣΚΟΠΗΣΗΣ ΜΕΣΩ ΤΕΧΝΟΛΟΓΙΩΝ ΤΗΛΕΦΩΝΙΑΣ*

## **4**

# **ΠΛΑΤΦΟΡΜΕΣ ΥΛΟΠΟΙΗΣΗΣ**

### **4.1 ΓΕΝΙΚΑ**

Για την υλοποίηση του προγράμματος και της εφαρμογής θα χρησιμοποιηθούν τα προγράμματα VICIDIAL και ASTERIX και οι γλώσσες προγραμματισμού php , perl και dtml.

### **4.2 CATI**

Με τη βοήθεια ενός υπολογιστή μπορεί να πραγματοποιηθεί μια τηλεφωνική συνέντευξη (survey) χρησιμοποιώντας την τεχνική **CATI (Computer Aided Telephone Interviews)** η οποία είναι μια τηλεφωνική τεχνική κατά την οποία ο ερευνητής ακολουθεί ένα σενάριο που παρέχεται από μια εφαρμογή λογισμικού. Είναι ένα δομημένο σύστημα συλλογής microdata μέσω τηλεφώνου που επιταχύνει τη συλλογή και την επεξεργασία αυτών των δεδομένων και προσδίδει στην διαδικασία εγκυρότητα μέσω της συλλογής ακριβών στοιχείων. Το λογισμικό έχει τη δυνατότητα να προσαρμόσει τη ροή στο ερωτηματολόγιο, με βάση τις απαντήσεις που δόθηκαν. To CATI μπορεί να λειτουργήσει με τον ακόλουθο τρόπο:

 Ένα ηλεκτρονικό ερωτηματολόγιο χορηγείται στους ερωτηθέντες από το τηλέφωνο.

 Ο ερευνητής κάθεται μπροστά από μια οθόνη υπολογιστή και με τις εντολές στο λογισμικό δίνει την διαδικασία πραγματοποίησης κλήσεων προς το δείγμα.

 Όταν υπάρξει ανταπόκριση, η συνέντευξη έχει ως εξής στα ερωτήματα που τίθενται στην οθόνη του υπολογιστή και καταγράφει τις απαντήσεις του πελάτη απευθείας στον υπολογιστή.

 Συνεχής παρακολούθηση των απαντήσεων καθώς τα δεδομένα που συλλέγονται αποθηκεύονται απευθείας στη βάση δεδομένων.

 Το CATI λογισμικό έχει ενσωματωμένη τη λογική, η οποία βελτιώνει επίσης την ακρίβεια των δεδομένων.

*ΑΝΑΛΥΣΗ ΤΕXΝΟΛΟΓΙΩΝ ΔΗΜΟΣΚΟΠΗΣΗΣ ΚΑΙ ΚΑΤΑΣΚΕΥΗ ΑΥΤΟΜΑΤΟY ΣΥΣΤΗΜΑΤΟΣ ΔΗΜΟΣΚΟΠΗΣΗΣ ΜΕΣΩ ΤΕΧΝΟΛΟΓΙΩΝ ΤΗΛΕΦΩΝΙΑΣ*

 Το πρόγραμμα μπορεί να προσαρμόσει έλεγχο στις ερωτήσεις για λογικά εσφαλμένες απαντήσεις (intelligence), όπως απαντήσεις ποσοστού που δεν προσθέτουν έως και 100 τοις εκατό.

κάνει πάνω από **800.000** απόπειρες κλήσεων

 Διαχειρίζεται περισσότερες από **320.000** απαντημένες κλήσεις, συνολικής διάρκειας περίπου 700.000 λεπτών

- Δυνατότητα συλλογής περισσότερων από **30.000** απαντημένων ερωτήσεων
- εκ των οποίων τα **12.000** πλήρως ολοκληρωμένα (όλες οι ερωτήσεις)

Το λογισμικό έχει ενσωματωμένη διακλάδωση λογική, η οποία παραλείπει τις ερωτήσεις που δεν ισχύουν ή διαπιστώνεται μέσω intelligence τεχνικών ότι δεν διαθέτουν υψηλό ποσοστό αξιοπιστίας απορρίπτοντας από την τελική διαμόρφωση του στατιστικού αποτελέσματος.

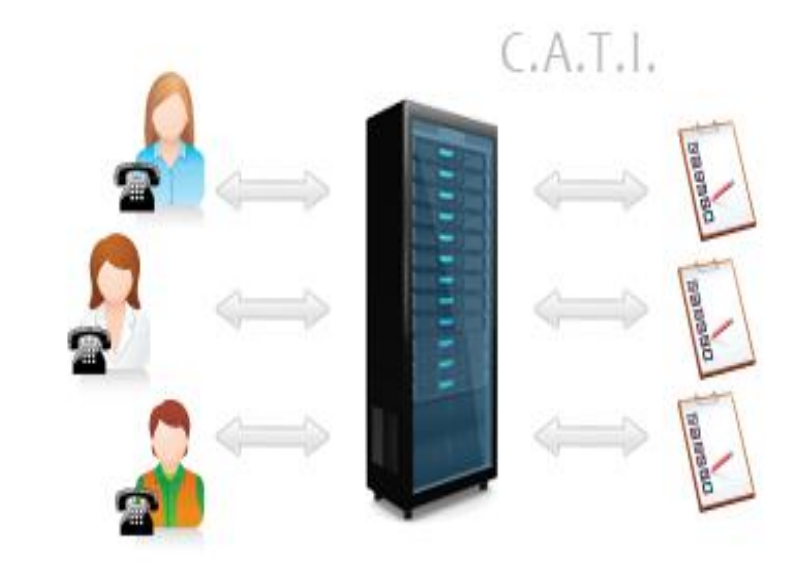

**Εικόνα 14 : Αρχιτεκτονική συστήματος διενέργειας τηλεφωνικών δημοσκοπήσεων μέσω CATI.**

To Vicidial περιλαμβάνει τη δυνατότητα δημιουργίας αυτοματοποιημένων τηλεφωνικών κλήσεων – ερευνών. Σκοπός της λύσης είναι η δημιουργία αυτοματοποιήμενων ερωτηματολογίων τα οποία μπορούν να απαντηθούν από το χρήστη χωρίς τη παρουσία κάποιου ερευνητή.

*ΑΝΑΛΥΣΗ ΤΕXΝΟΛΟΓΙΩΝ ΔΗΜΟΣΚΟΠΗΣΗΣ ΚΑΙ ΚΑΤΑΣΚΕΥΗ ΑΥΤΟΜΑΤΟY ΣΥΣΤΗΜΑΤΟΣ ΔΗΜΟΣΚΟΠΗΣΗΣ ΜΕΣΩ ΤΕΧΝΟΛΟΓΙΩΝ ΤΗΛΕΦΩΝΙΑΣ*

# **4.3**

# **ASTERISK**

Το Asterisk αναπτύχθηκε από τον Mark Spencer, ο οποίος ίδρυσε επίσης την επιχείρηση Digium που είναι ο κύριος χορηγό του Asterisk. Ο Mark άρχισε το Asterisk για να μειώσει τις υψηλές τηλεφωνικές δαπάνες στην επιχείρησή του. Όταν είδε τις μεγάλες δυνατότητες που προκύπτουν, έκανε το Asterisk την κύρια απασχόληση της επιχείρησής του.

## **4.3.1 Ο Asterisk ως παραδοσιακό PBX**

Το Asterisk μπορεί να χρησιμοποιηθεί ως PBX για την παραδοσιακή αναλογική τηλεφωνία. Αυτό σημαίνει ότι μπορείτε να αναβαθμίσετε ένα παλαιό σύστημα τηλεφωνίας χωρίς το υψηλό κόστος της χρήσης IP τηλεφώνων. Μπορείτε να απολαμβάνετε όλα τα έξτρα χαρακτηριστικά χωρίς επένδυση σε πρόσθετο εξοπλισμό.

Το Asterisk σας επιτρέπει επίσης να αρχίσετε βαθμιαία την χρήση φορέων παροχής υπηρεσιών IP και IP συσκευών από κοινού με τον παλαιό εξοπλισμό. Προκειμένου να χρησιμοποιηθεί το Asterisk ως PBX για την παραδοσιακή τηλεφωνία, είναι απαραίτητο να χρησιμοποιηθεί συγκεκριμένο υλικό με channel banks, PCI cards, ή small gateways.

## **4.3.2 Ο Asterisk ως iPBX**

Το Asterisk έχει όλες τις δυνατότητες για χρήση ως iPBX. Οι μόνες απαιτήσεις είναι: μια μονάδα Asterisk (PC) Τοπικό LAN (Local Area Network) και IP τηλεφωνικές συσκευές ή IP gateways για τη σύνδεση των αναλογικών τηλεφώνων. Το Asterisk μπορεί να λειτουργήσει με διάφορα πρωτόκολλα τηλεφωνίας IP, όπως το SIP, MGCP, H323, SCCP (Cisco's proprietary protocol).

Εντούτοις, το Asterisk είναι γνωστό ότι έχει μερικά προβλήματα με ορισμένα πρωτόκολλα, και συστήνεται να λειτουργεί με το SIP. Το Asterisk λειτουργεί επίσης με το πρωτόκολλο IAX2 (Inter Asterisk eXchange), ένα πρωτόκολλο ανοικτού κώδικα που γράφτηκε για το Asterisk και που χειρίζεται το NAT και τα firewalls καλύτερα από το SIP και άλλα πρωτόκολλα. Δεδομένου ότι λειτουργεί με τα αναλογικά και ψηφιακά πρωτόκολλα τηλεφωνίας καθώς επίσης και διάφορα πρωτόκολλα IP, το Asterisk μπορεί επίσης να χρησιμοποιηθεί ως gateway μεταξύ των διαφορετικών πρωτοκόλλων.

# **4.3.3 Το μέλλον του Asterisk**

Το Asterisk αυξάνεται με ένα εξαιρετικό ρυθμό. Ο Jeff Pulver (VoIP guru) δήλωσε: "Αναπτύσσουν ένα sophisticated PBX σε ένα PC με (δυνατότητες) ενός PBX αξίας \$100.000 … Θα είναι ένα κορυφαίας ποιότητας PBX που τρέχει σε Linux. Θα μπορείτε να έχετε ένα PBX στο κόστος ενός PC." Ο Jon 'Maddog' Hall,president of Linux International, δήλωσε: "Προβλέπω ότι τα επόμενα τρία έτη, οι εφαρμογές VoIP που χρησιμοποιούν υλοποιήσεις ανοικτού-κώδικα, όπως το Asterisk θα παραγάγουν περισσότερη επιχειρηματική δραστηριότητα από ολόκληρη την αγορά του Linux σήμερα."

*ΑΝΑΛΥΣΗ ΤΕXΝΟΛΟΓΙΩΝ ΔΗΜΟΣΚΟΠΗΣΗΣ ΚΑΙ ΚΑΤΑΣΚΕΥΗ ΑΥΤΟΜΑΤΟY ΣΥΣΤΗΜΑΤΟΣ ΔΗΜΟΣΚΟΠΗΣΗΣ ΜΕΣΩ ΤΕΧΝΟΛΟΓΙΩΝ ΤΗΛΕΦΩΝΙΑΣ*

O Asterisk είναι ανοικτό λογισμικό (open source). Αυτό σημαίνει ότι εκατοντάδες, εάν όχι χιλιάδες, υπεύθυνοι για την ανάπτυξη προγραμματιστές, δουλεύουν και βελτιώνουν κάθε ημέρα τον Asterisk, τις επεκτάσεις του, το λογισμικό, και των προσαρμοσμένων εγκαταστάσεων του Asterisk. Μια μεγάλη μερίδα της ευελιξίας του προϊόντος προέρχεται από τη διαθεσιμότητα του πηγαίου κώδικα, τον οποίο πλέον μπορούμε να τροποποιήσουμε και να αλλάξουμε τη συμπεριφορά του Asterisk για να ικανοποιήσουμε τις ανάγκες μας.

Επίσης, ο Asterisk είναι ένα πλαίσιο που επιτρέπει την επιλογή και την αφαίρεση των ιδιαίτερων ενοτήτων. Η καλοσχεδιασμένη αρχιτεκτονική του Asterisk μας δίνει την δυνατότητα να δημιουργήσουμε ενότητες – επεκτάσεις του κώδικα (modules) που επεκτείνουν το τηλεφωνικό σύστημά μας, ή αλλιώς να εξυπηρετεί με τον καλύτερο και προσαρμοσμένο τρόπο την εκάστοτε ανάγκη.

### **4.3.4 Ο Asterisk είναι ένα τηλεφωνικό κέντρο –PBX**

Ο Asterisk είναι ένα τηλεφωνικό κέντρο - Private Branch Exchange (PBX). Ένα PBX μπορεί να θεωρηθεί ως ιδιωτικό τηλεφωνικό κέντρο, συνδέοντας ένα ή περισσότερα τηλέφωνα σε μια πλευρά, και συνδέοντας συνήθως με μια ή περισσότερες τηλεφωνικές γραμμές την άλλη πλευρά. Αυτό είναι συνήθως οικονομικώς πιο αποδοτικό από το να έχουμε μια τηλεφωνική γραμμή για κάθε τηλέφωνο που απαιτείται σε μια επιχείρηση.

Ένα από τα χαρακτηριστικά του Asterisk είναι οι απευθείας εσωτερικές κλήσεις. Αρχικά ο Asterisk, ως PBX, προσφέρει εσωτερικές κλήσεις από τον κάθε σταθμό εργασίας προς έναν άλλον. Αυτό σημαίνει ότι οι χρήστες μπορούν να σχηματίσουν ένα ειδικό αριθμό εσωτερικού τηλέφωνου (συνήθως 4ψήφιο) και έτσι να επικοινωνήσουν από ένα τηλέφωνο σε ένα άλλο. Ενώ αυτό φαίνεται προφανές, στα στοιχειώδη τηλεφωνικά συστήματα (συχνά αναφέρονται ως βασικά συστήματα) επιτρέπουν σε κάθε τηλέφωνο να χρησιμοποιεί οποιαδήποτε γραμμή.

Όμως οι συσκευές δεν έχουν τις μεμονωμένες επεκτάσεις εσωτερικού τηλεφώνου που μπορούν να σχηματιστούν, και έτσι δεν υπάρχει κανένας τρόπος να γίνει μια κλήση από μια συσκευή σε μία άλλη. Αυτά τα συστήματα μπορούν συνήθως να προσδιοριστούν από την κατοχή όλων των εξερχόμενων γραμμών σε κάθε τηλέφωνο, συνήθως με ένα φως που αναβοσβήνει. Αντίθετα από τα βασικά συστήματα, ο Asterisk επιτρέπει τις κλήσεις μεταξύ σταθμών, επιτρέποντας έτσι τις εσωτερικές επικοινωνίες μεταξύ των εσωτερικών τηλεφώνων.

*ΑΝΑΛΥΣΗ ΤΕXΝΟΛΟΓΙΩΝ ΔΗΜΟΣΚΟΠΗΣΗΣ ΚΑΙ ΚΑΤΑΣΚΕΥΗ ΑΥΤΟΜΑΤΟY ΣΥΣΤΗΜΑΤΟΣ ΔΗΜΟΣΚΟΠΗΣΗΣ ΜΕΣΩ ΤΕΧΝΟΛΟΓΙΩΝ ΤΗΛΕΦΩΝΙΑΣ*

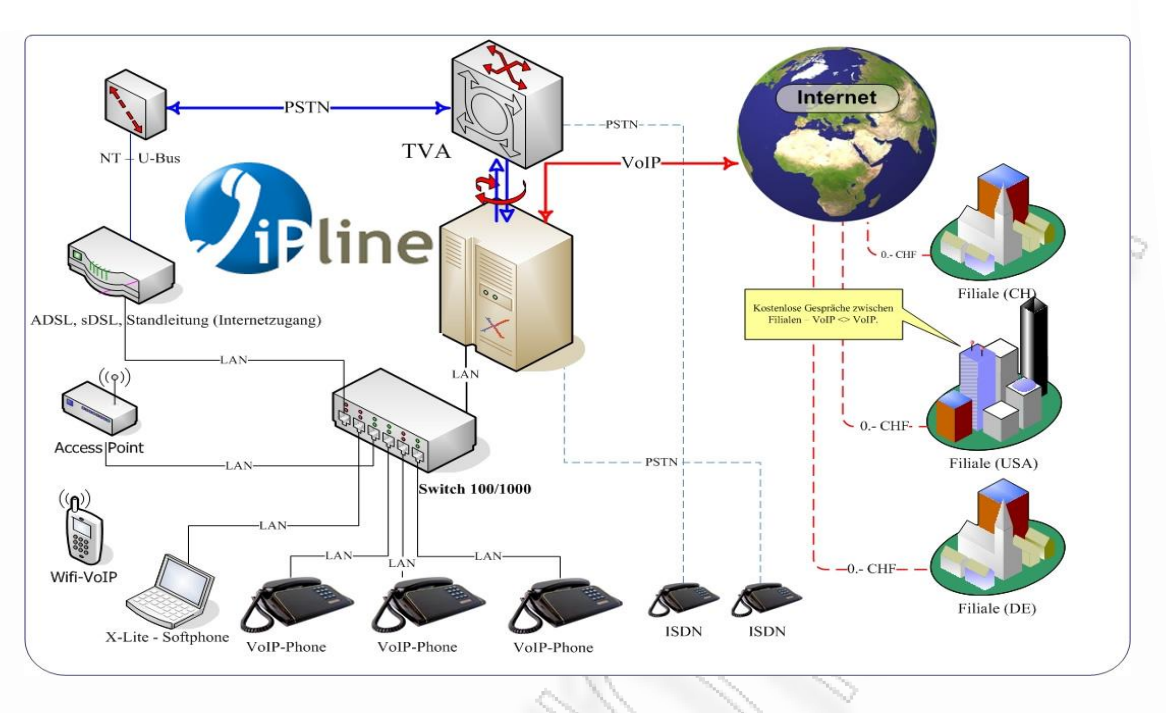

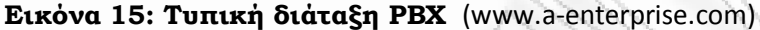

Σε αυτό το διάγραμμα, κάθε επέκταση (που σημαίνει όλα αριστερά του PBX) μπορεί να συνδεθεί με οποιαδήποτε άλλη επέκταση άμεσα σχηματίζοντας απλά τον αριθμό της. Αυτό σημαίνει ότι εάν ένα μόντεμ επρόκειτο να στείλει ένα fax σε μια τοπική μηχανή fax, θα γινόταν με τη δημιουργία μιας άμεσης σύνδεσης μεταξύ των συσκευών μέσω της PBX Ζεύξη γραμμών **- Line Trunking.** 

Ο Asterisk προσφέρει τη ζεύξη γραμμών. Για να το εξηγήσουμε απλά, η ζεύξη γραμμών μοιράζει απλά την πρόσβαση στις τηλεφωνικές γραμμές που υπάρχουν προς το τηλεφωνικό δίκτυο (pstn, isdn). Αυτές οι τηλεφωνικές γραμμές χρησιμοποιούνται συνήθως για να συνδέσουν το τηλεφωνικό μας κέντρο με το παγκόσμιο τηλεφωνικό δίκτυο, γνωστό ως δημόσιο μεταστρεφόμενο τηλεφωνικό δίκτυο, ή αλλιώς PSTN, αλλά μπορούν επίσης να είναι ιδιωτικές γραμμές σε άλλα τηλεφωνικά συστήματα. Αυτές οι συνδέσεις μπορούν να είναι ένας ενιαίος αναλογικός κορμός, πολλοί αναλογικοί κορμοί, ή μεγάλης χωρητικότητας ψηφιακές συνδέσεις που επιτρέπουν στις πολλές κλήσεις ταυτόχρονα για να μεταφέρονται από μια ενιαία σύνδεση.

Ο Asterisk υποστηρίζει όλα τα "τυποποιημένα" βασικά χαρακτηριστικά γνωρίσματα που θα αναμέναμε από οποιαδήποτε τηλεφωνική επιχείρηση (ήTelco). Ο Asterisk υποστηρίζει την αποστολή και λήψη της ταυτότητας του χρήστη που κάνει μια κλήση, υπηρεσία που είναι γνωστή και ως αναγνώριση κλήσεων. Επίσης έχουμε την δυνατότητα να κάνουμε δρομολόγηση κλήσεων βασισμένων στην ταυτότητα του χρήστη που καλεί. Ο Asterisk υποστηρίζει επίσης και άλλα χαρακτηριστικά γνωρίσματα, όπως η αναμονή κλήσης, ή επιστροφή κλήσης (\* 69), ή μεταφορά κλήσεων, ή διαβίβαση κλήσεων και αλλά.

*ΑΝΑΛΥΣΗ ΤΕXΝΟΛΟΓΙΩΝ ΔΗΜΟΣΚΟΠΗΣΗΣ ΚΑΙ ΚΑΤΑΣΚΕΥΗ ΑΥΤΟΜΑΤΟY ΣΥΣΤΗΜΑΤΟΣ ΔΗΜΟΣΚΟΠΗΣΗΣ ΜΕΣΩ ΤΕΧΝΟΛΟΓΙΩΝ ΤΗΛΕΦΩΝΙΑΣ*

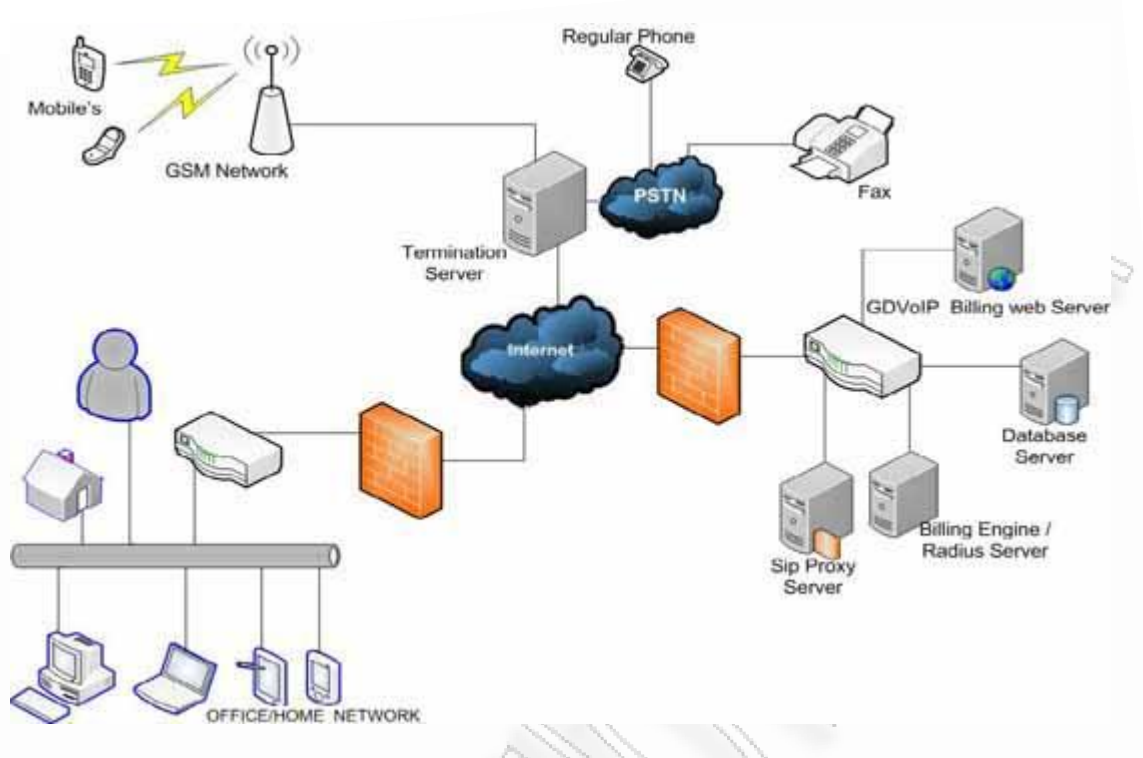

**Εικόνα 16: Aρχιτεκτονική Asterix (www.openvoips.com)**

## *4.3.5 Προηγμένη διανομή κλήσης - Advanced Call Distribution*

Ο Asterisk μπορεί να λάβει ένα τηλεφώνημα, να εξετάσει τις ιδιότητες της κλήσης, και να λάβει τις αποφάσεις δρομολόγησης βασιζόμενος σε αυτές τις πληροφορίες. Εάν δεν παρέχονται αρκετές πληροφορίες από τον προμηθευτή σύνδεσης PSTN μας, μπορούμε να ζητήσουμε από τον επισκέπτη – χρήστη που κάνει μια κλήση, να εισάγει τέτοιες πληροφορίες, χρησιμοποιώντας ένα touchtone τηλέφωνο. Μόλις λάβουμε μια απόφαση όσον αφορά την δρομολόγηση μιας κλήσης, μπορούμε να την στείλουμε σε μια ενιαία επέκταση, μια ομάδα επεκτάσεων, ένα ηχογραφημένο μήνυμα, στο φωνητικό ταχυδρομείο, ή ακόμα και σε μια ομάδα υπαλλήλων τηλεφωνητών που μπορούν να απαντήσουν τέτοιες κλήσεις. Επίσης μπορούμε να χρησιμοποιήσουμε τις σειρές αναμονής κλήσης για να εξυπηρετήσουμε αποτελεσματικότερα τους πελάτες μας διατηρώντας τη λειτουργική αποδοτικότητα.

Αυτή η ευελιξία μας δίνει τη δυνατότητα να έχουμε ένα ισχυρό σύστημα διαχείρισης κλήσεων με αποτελεσματικότητα και αποδοτικότητα, αντί να έχουμε μια απλή τηλεφωνική υπηρεσία. Η προηγμένη διανομή κλήσης (acd) μας δίνει την δυνατότητα να εξυπηρετούμε τους πελάτες μας με τον καλύτερο πιθανό τρόπο. Ένας σημαντικός παράγοντας που διαφοροποιεί τον Asterisk σε σχέση με τα άλλα συστήματα PBX που υποστηρίζουν acd είναι ότι ο Asterisk δεν απαιτεί την αγορά μιας ειδικής άδειας για την ενεργοποίηση και λειτουργία οποιωνδήποτε από αυτά τα χαρακτηριστικά γνωρίσματα. Για παράδειγμα, όρια όπως το πόσες κλήσεις θα έχουμε σε σειρά αναμονής, ή πόσοι χρήστες θα μπορούν να χρησιμοποιούν τις εξωτερικές γραμμές ταυτόχρονα, καθορίζονται μόνο από το υλικό που χρησιμοποιούμε.

### **4.3.6 Αρχεία λεπτομέρειας κλήσης - Call Detail Records**

*ΑΝΑΛΥΣΗ ΤΕXΝΟΛΟΓΙΩΝ ΔΗΜΟΣΚΟΠΗΣΗΣ ΚΑΙ ΚΑΤΑΣΚΕΥΗ ΑΥΤΟΜΑΤΟY ΣΥΣΤΗΜΑΤΟΣ ΔΗΜΟΣΚΟΠΗΣΗΣ ΜΕΣΩ ΤΕΧΝΟΛΟΓΙΩΝ ΤΗΛΕΦΩΝΙΑΣ*

Ο Asterisk διατηρεί τα πλήρη αρχεία λεπτομέρειας κλήσης (Call Detail Records ή CDR) δηλαδή πληροφορίες που αφορούν συγκεκριμένες κλήσεις. Μπορούμε να αποθηκεύσουμε αυτές τις πληροφορίες σε ένα αρχείο δεδομένων (κείμενο), ή κατά προτίμηση μια βάση δεδομένων για μια πιο αποδοτική επίβλεψη ή παρακολούθηση των πληροφοριών αυτών. Χρησιμοποιώντας αυτές τις πληροφορίες μπορούμε να ελέγξουμε τη χρήση του συστήματος του Asterisk, ψάχνοντας προβλήματα ή ανωμαλίες που μπορούν να ασκήσουν αρνητική επίδραση στην επιχείρηση. Οι χρήσεις αυτού του χαρακτηριστικού είναι πολλές. Μπορούμε να συγκρίνουμε αυτά τα αρχεία με το λογαριασμό που μας στέλνει ο παροχέας τηλεφωνίας.

Μας επιτρέπει να αναλύσουμε την κυκλοφορία κλήσης και να απαντήσουμε σε ερωτήματα όπως "βρες μου τους δέκα συνηθέστερα σχηματισμένους τηλεφωνικούς αριθμούς", ή "πες μου πόσες κλήσεις σε κινητά τηλέφωνα έχει κάνει μια συγκεκριμένη επέκταση στο σύστημα". Θα μπορούσαμε επίσης να καθορίσουμε κάποια τηλεφωνικά νούμερα η προεκτάσεις περιοχής που μας καλούν πολύ συχνά, έτσι ώστε να στοχεύσουμε το μάρκετινγκ της επιχείρησης στη σωστή περιοχή. Επίσης μπορούμε να εξετάσουμε πόση διάρκεια έχουν τα τηλεφωνήματα, να μετρήσουμε πόσες κλήσεις απαντάνε συγκεκριμένοι υπάλληλοι και να συγκρίνουμε τα δεδομένα αυτά με το μέσο όρο.

Χρησιμοποιώντας αυτές τις πληροφορίες, μπορούμε επίσης να προσδιορίσουμε τις καταχρήσεις όσον αφορά κλήσεις σε κινητά η υπεραστικά νούμερα που κοστίζουν και περισσότερο.

Ο Asterisk μας δίνει τα εργαλεία για να ανιχνεύσουμε τέτοιες πιθανές σπατάλες και καταχρήσεις. Η σημασία των αρχείων αυτών δεν πρέπει να υποτιμηθεί: αυτές οι πληροφορίες είναι ανεκτίμητες για ποικίλες επιχειρησιακές λειτουργίες. Καταγραφή κλήσης **- Call Recording** Ο Asterisk μας δίνει τη δυνατότητα να καταγράψει τις κλήσεις που γίνονται μέσω του PBX. Μπορούμε να χρησιμοποιήσουμε αυτό το χαρακτηριστικό του Asterisk για να ελέγχουμε για παράδειγμα τις κλήσεων που πήγαν άσχημα ή πήγαν καλά. Αυτό μπορεί επίσης να χρησιμοποιηθεί ως απόδειξη του περιεχόμενου κάποιας κλήσης για να ικανοποιήσει τους πελάτες ή τους συνεργάτες καθώς επίσης και ενδεχομένως να φανεί χρήσιμο σε μια νομική κατάσταση. Είναι όμως σημαντικό να εξεταστεί αν η χρήση της λειτουργίας αυτής κρίνεται απαραίτητη κατά την οργάνωση της υπηρεσίας του Asterisk στην αρχή, δεδομένου ότι μπορεί να αντιμετωπίσουμε ζητήματα μη επάρκειας του υλικού και χώρου αποθήκευσης ειδικά εάν ο Asterisk σας πρέπει για να χειριστεί και να καταγράψει έναν σημαντικό αριθμό κλήσεων.

### **4.3.7 Ο Asterisk είναι ένα σύστημα IVR (Interactive Voice Response)**

Η λειτουργία απάντησης με φωνή, ή IVR - Interactive Voice Response, είναι εντυπωσιακή για κάθε επιχείρηση. Η δύναμη και η ευελιξία ενός τέτοιου συστήματος στο τηλεφωνικό κέντρο, μας δίνει τη δυνατότητα να αποκριθεί μια επιχείρηση στους πελάτες μας με εντυπωσιακό και αποδοτικό τρόπο.

*ΑΝΑΛΥΣΗ ΤΕXΝΟΛΟΓΙΩΝ ΔΗΜΟΣΚΟΠΗΣΗΣ ΚΑΙ ΚΑΤΑΣΚΕΥΗ ΑΥΤΟΜΑΤΟY ΣΥΣΤΗΜΑΤΟΣ*  Μπορούμε να χρησιμοποιήσουμε τον Asterisk για να παρέχουμε εικοσιτετράωρη τηλεφωνική υπηρεσία μειώνοντας έτσι το φόρτο εργασίας . Ο Asterisk μας επιτρέπει να αναπαράγουμε τα δικά μας ηχογραφημένα ηχητικά κλίπς, να διαβάσουμε κάποιο κείμενο, ή ακόμη και να ανακτήσουμε πληροφορίες από μια βάση δεδομένων. Τέτοιας τεχνολογίας είναι τα συστήματα πληρωμής λογαριασμών η τραπεζικών κινήσεων μέσω τηλεφώνου. Όταν καλείτε την τράπεζά ακούτε διάφορα καταγραμμένα μηνύματα και εντολές ζητημάτων χρησιμοποιώντας συνήθως ένα τηλέφωνο τόνων (touch tone). Παραδείγματος χάριν μπορείτε να ακούσετε τους

*ΔΗΜΟΣΚΟΠΗΣΗΣ ΜΕΣΩ ΤΕΧΝΟΛΟΓΙΩΝ ΤΗΛΕΦΩΝΙΑΣ*

χαιρετισμούς και τα μηνύματα σας, τον τύπο στον αριθμό απολογισμού σας και άλλα προσωπικά πιστοποιητικά πληροφοριών ή επικύρωσης. Επίσης συχνά ακούτε τις προσωπικές σας πληροφορίες, οι οποίες θα ανακτηθούν από μια βάση δεδομένων, όπως οι τελευταίες σας συναλλαγές ή η το υπόλοιπο του τραπεζικού σας λογαριασμού. Τέτοια συστήματα μπορούν να υλοποιηθούν χρησιμοποιώντας τον Asterisk.

### **4.3.8 Ο Asterisk είναι - Voicemail System**

Ο Asterisk περιλαμβάνει ένα πλήρως-λειτουργικό σύστημα φωνητικού ταχυδρομείου. Το σύστημα φωνητικού ταχυδρομείου είναι εκπληκτικά ισχυρό. Υποστηρίζει πλαίσια ρυθμίσεων φωνητικού ταχυδρομείου (voicemail contexts) έτσι ώστε τα πολλά διαφορετικά συστήματα φωνητικού ταχυδρομείου με διαφορετικές ρυθμίσεις να μπορούν να φιλοξενηθούν από τον ίδιο κεντρικό υπολογιστή. Υποστηρίζει διαφορετικές χρονικές ζώνες έτσι ώστε οι χρήστες να μπορούν να καταλάβουν πότε έγινε κάποια κλήση όταν παίρνουν τα μηνύματά τους. Παρέχει ακόμη και την επιλογή να δηλωθεί ο παραλήπτης για τα νέα μηνύματα μέσω του ηλεκτρονικού ταχυδρομείου: στην πραγματικότητα, μπορούμε ακόμη και να επισυνάψουμε και τον ήχο των μηνυμάτων.

Ο **Asterisk** μπορεί να χρησιμοποιήσει την τεχνολογία φωνής μέσω **IP (VoIP)** Ο Asterisk μας δίνει τη δυνατότητα να χρησιμοποιήσουμε το πρωτόκολλο διαδικτύου (IP) για τα τηλεφωνήματα μας. Αυτή η επιλογή, δηλαδή το να κάνουμε κλήσεις μέσω του Asterisk με VοIP, δεν είναι και η μοναδική. Στην πραγματικότητα, πολλές εγκαταστάσεις του Asterisk δεν το χρησιμοποιούν ακόμη και καθόλου. Αλλά κάθε ένα από εκείνα τα συστήματα που υλοποιεί ο Asterisk έχει τη δυνατότητα να προσθέσει τη φωνή μέσω IP εύκολα, οποιαδήποτε στιγμή, χωρίς επιπλέον κόστος. Οι περισσότερες επιχειρήσεις έχουν δύο δίκτυα: ένα για τα τηλέφωνα, και ένα για τους υπολογιστές. Τι θα γινόταν αν μπορούσαμε να συγχωνεύσουμε αυτά τα δύο δίκτυα; Τι αποταμίευση θα ήταν; Η μεγαλύτερη αποταμίευση πραγματοποιείται με τη μείωση του διοικητικού φορτίου για το προσωπικό τεχνολογίας πληροφοριών. Τώρα οι υπάλληλοι που είναι έμπειροι στους υπολογιστές και τα δίκτυα, και δεδομένου ότι η τηλεφωνία θα λειτουργεί πλέον πάνω από τους υπολογιστές και μέσω του τοπικού IP δικτύου μας, η ίδια γνώση θα μπορεί να χρησιμοποιηθεί από το προσωπικό για να χειριστεί και το τηλεφωνικό σύστημα.

Επίσης οφέλη προκύπτουν και από τον μειωμένο εξοπλισμό που αγοράζουμε μακροπρόθεσμα. Οι τιμές στον εξοπλισμό υπολογιστών σταδιακά γίνονται φτηνότερες ενώ τα κλασσικά ιδιόκτητα τηλεφωνικά συστήματα (τηλεφωνικά κέντρα PBX) φαίνονται να παραμένουν σχεδόν σταθερά στην τιμή. Επομένως, μπορούμε να αναμένουμε ανάλογες μειώσεις στις τιμές για τις δαπάνες δικτυακού εξοπλισμού όπως μεταγωγείς και δρομολογητές, αλλά και για άλλο εξοπλισμό δικτύων δεδομένων. Στα περισσότερα κλασικά τηλεφωνικά κέντρα, οι επεκτάσεις μπορούν να είναι τόσο μακριά όσο το μέγιστο μήκος της καλωδίωσης του τηλεφωνικού δικτύου.

Ενώ αυτό φαίνεται λογικό, μερικές φορές θα επιθυμούσαμε να μην είναι έτσι. Κατά την χρησιμοποίηση VoIP μπορούμε να έχουμε πολλαπλάσιους χρήστες χρησιμοποιώντας την ίδια υπηρεσία Asterisk από διαφορετικές θέσεις. Μπορούμε να έχουμε τους χρήστες στο τοπικό γραφείο χρησιμοποιώντας κλασικά αναλογικά τηλέφωνα του PSTN ή IP τηλέφωνα, μπορούμε να έχουμε τους απομακρυσμένους χρήστες VoIP, μπορούμε ακόμη και να ρυθμίσουμε ολόκληρα συστήματα Asterisk να τρέχουν εντελώς χωριστά αλλά με δρομολόγηση ανά μεταξύ τους. Ένας τρόπος να περικοπούν τα γενικά έξοδα είναι να μειωθεί ο χώρος που απαιτείται σε ένα γραφείο. Πολλές επιχειρήσεις επιλέγουν να έχουν εργαζόμενους από απόσταση για αυτόν το λόγο. Αυτό δημιουργεί συχνά ένα πρόβλημα: ποιο αριθμό – επέκταση

*ΑΝΑΛΥΣΗ ΤΕXΝΟΛΟΓΙΩΝ ΔΗΜΟΣΚΟΠΗΣΗΣ ΚΑΙ ΚΑΤΑΣΚΕΥΗ ΑΥΤΟΜΑΤΟY ΣΥΣΤΗΜΑΤΟΣ ΔΗΜΟΣΚΟΠΗΣΗΣ ΜΕΣΩ ΤΕΧΝΟΛΟΓΙΩΝ ΤΗΛΕΦΩΝΙΑΣ*

εσωτερικού τηλεφώνου πρέπει να καλέσουμε για να μιλήσουμε με κάποιον εργαζόμενο από απόσταση;

Φανταστείτε να μπορούσε απλά να χρησιμοποιήσουμε την ίδια επέκταση και στο σπίτι όπως όταν είναι στο γραφείο ή ακόμα και όταν χρησιμοποιούν το κινητό τους. Η τεχνολογία VoIP μας επιτρέπει να υπάρχει μια επέκταση οπουδήποτε έχουμε μια γρήγορη σύνδεση με το Internet. Αυτό σημαίνει ότι οι υπάλληλοι μπορούν να έχουν μια επέκταση στο τηλεφωνικό σύστημα στο σπίτι εάν έχουν μια ευρυζωνική σύνδεση (ADSL). Επομένως, θα έχουν πρόσβαση σε όλες τις υπηρεσίες που παρέχονται στο γραφείο, όπως το φωνητικό ταχυδρομείο, υπεραστικά τηλεφωνήματα, και φυσικά συνομιλία με άλλους υπαλλήλους της επιχείρησης. Ακριβώς όπως μπορούμε να φέρουμε τους υπαλλήλους στο PBX από τα σπίτια τους, μπορούμε να κάνουμε το ίδιο πράγμα για τα άλλα γραφεία μας σε άλλες περιοχές. Κατ' αυτό τον τρόπο, οι υπάλληλοι στις διάφορες θέσεις μπορούν να έχουν πρόσβαση στις ίδιες υπηρεσίες, με τον ίδιο ακριβώς τρόπο, που βοηθά να διευκολύνουν το φορτίο της κατάρτισης των υπαλλήλων.

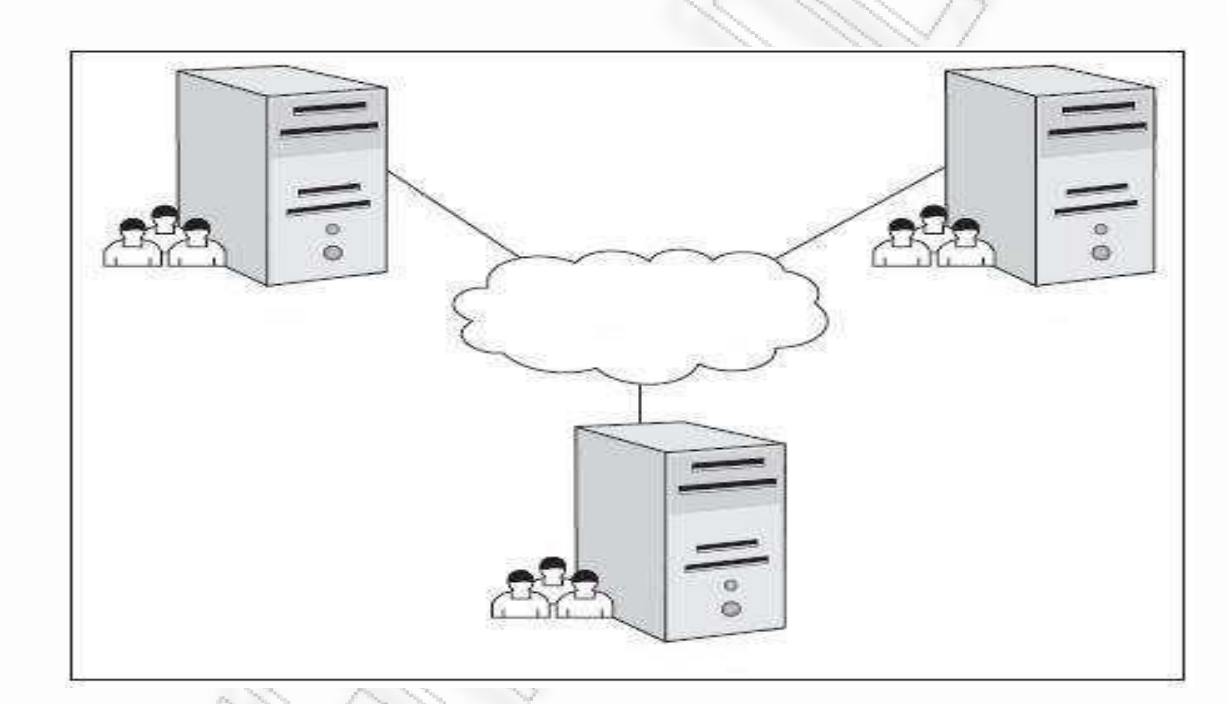

**Εικόνα 17Σύνδεση απομακρυσμένων γραφείων**

Αλλά αυτά δεν είναι τα μόνα πλεονεκτήματα που μπορεί να μας δώσει η τεχνολογία VoIP . Μπορούμε να χρησιμοποιήσουμε έναν κεντρικό υπολογιστή όπου θα υλοποιείται ο Asterisk σε κάθε γραφείο και να τους συνδέσουμε. Αυτό σημαίνει ότι κάθε γραφείο μπορεί να έχει τις τοπικές γραμμές του, αλλά οι επικοινωνίες μεταξύ απομακρυσμένων γραφείων θα πραγματοποιούνται μέσω του διαδικτύου. Η αποταμίευση που επιτυγχάνεται με την αποφυγή του κόστους τέτοιων κλήσεων μπορεί να είναι σημαντική. Μόλις συνδέουμε τα γραφεία μας με τέτοιο τρόπο, μπορούμε να χειριστούμε τις κλήσεις χωρίς να μας ενδιαφέρει σε ποιο γραφείο είναι οι υπάλληλοι. Παραδείγματος χάριν, εάν ένας πελάτης καλεί το γραφείο Α για να ρωτήσει για τον απολογισμό τους, και το τμήμα λογιστικής είναι στο γραφείο Β, μεταφέρουμε απλά την κλήση στο κατάλληλο πρόσωπο στο άλλο γραφείο. Δεν μας

*ΑΝΑΛΥΣΗ ΤΕXΝΟΛΟΓΙΩΝ ΔΗΜΟΣΚΟΠΗΣΗΣ ΚΑΙ ΚΑΤΑΣΚΕΥΗ ΑΥΤΟΜΑΤΟY ΣΥΣΤΗΜΑΤΟΣ ΔΗΜΟΣΚΟΠΗΣΗΣ ΜΕΣΩ ΤΕΧΝΟΛΟΓΙΩΝ ΤΗΛΕΦΩΝΙΑΣ*
ενδιαφέρει που βρίσκεται γεωγραφικά εκείνο το άλλο γραφείο. Εφ' όσον έχουν μια αξιόπιστη σύνδεση με το διαδίκτυο, δεν είναι απαραίτητο ακόμη και να είναι στην ίδια χώρα.

#### **4.4 VICIDIAL**

## **4.4.1 ΓΕΝΙΚΑ**

30

Το ViciDial είναι ένα πλήρες ανοιχτού κώδικα (Open Source) πρόγραμμα, μια σουίτα εισερχόμενων και εξερχόμενων, δηλαδή ένα τηλεφωνικό κέντρο. Η διασύνδεση είναι βασισμένη σε περιβάλλον παγκοσμίου ιστού και δίνει πληροφορίες σε πραγματικό χρόνο. Η λειτουργία του βασίζεται μέσω ενός περιηγητή στον υπολογιστή-πελάτη του πράκτορα. Το περιβάλλον διαχείρισης είναι επίσης βασισμένο σε περιβάλλον ιστού και προσφέρει τη δυνατότητα να δείτε αρκετά σε πραγματικό χρόνο τις συνοπτικές εκθέσεις καθώς και πάρα πολλές δυνατότητες στο χειρισμό του κέντρου και της εφαρμογής. Το ViciDial μπορεί να λειτουργήσει ως ACD για εισερχόμενες κλήσεις ή για κλήσεις που προέρχονται από άλλο τηλεφωνικό κέντρο, και ακόμα επιτρέπει την απομακρυσμένη σύνδεση.

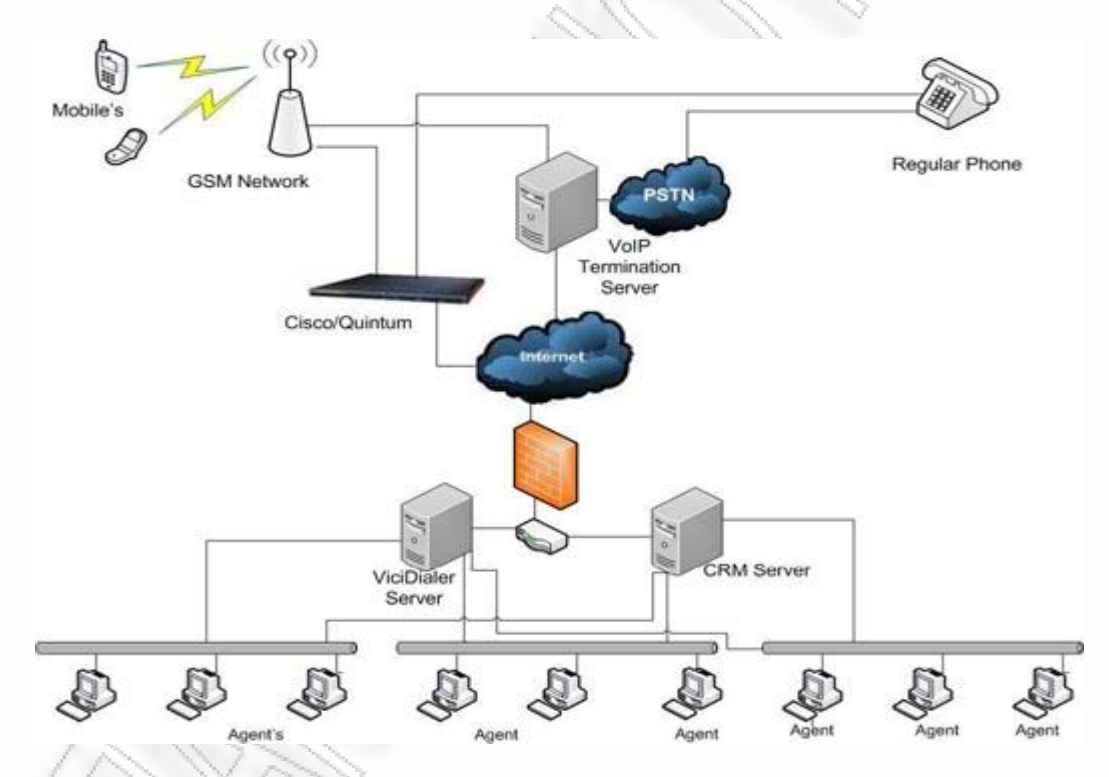

**Εικόνα 18 : Αρχιτεκτονική πλευρά vicidial**

# **4.4.2 ΧΑΡΑΚΤΗΡΙΣΤΙΚΑ ΛΟΓΙΣΜΙΚΟΥ VICIDIAL**

Τα βασικά χαρακτηριστικά εισερχομένων, εξερχομένων και Blended χειρισμό κλήσεων αναφέρονται στο παρακάτω διάγραμμα.

- Πλήρης ΗΠΑ FTC εφαρμογής
- Web-based πράκτορα και διοικητικές διεπαφές
- Δυνατότητα οι παράγοντες να δρουν εξ αποστάσεως
- Ολοκληρωμένη καταγραφή κλήσεων και ανάκτηση αυτών
- Τρεις-τρόπους για κλήσεις
- Προγραμματισμένη επιστροφή κλήσεων

● Δυνατότητα χρήσης πρότυπου Telco (T1/E1) γραμμές και

- VOIP (SIP / IAX)
- Ανοιχτού κώδικα άδεια

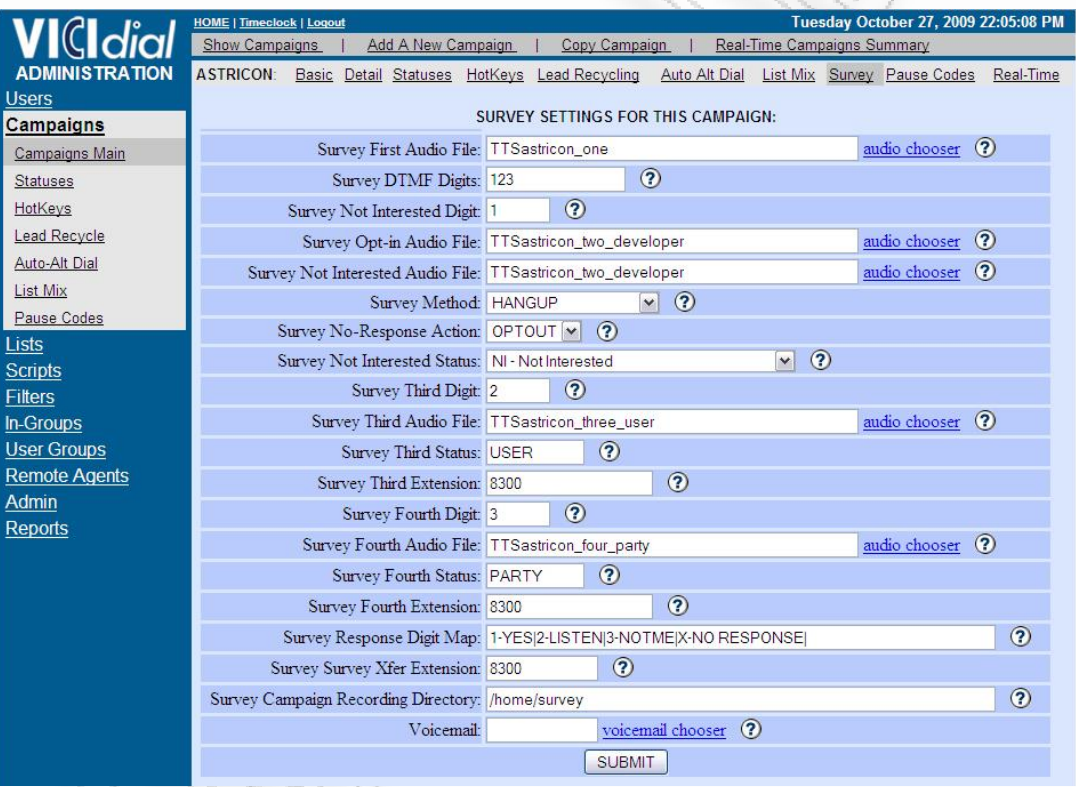

# **Πίνακας 1 : Χαρακτηριστικά κλήσεων VICIDIAL**

**Εικόνα 19 : Interface προγράμματος vicidial**

**4.5**

**ASTERISK AGI** 

#### **4.5.1 ΓΕΝΙΚΑ**

Mέσω της Asterix agi –asterix getaway interface δίνεται η δυνατότητα στους προγραμματιστές να αναπτύξουν δομές που μερικές φορές είναι απαραίτητες να

*ΑΝΑΛΥΣΗ ΤΕXΝΟΛΟΓΙΩΝ ΔΗΜΟΣΚΟΠΗΣΗΣ ΚΑΙ ΚΑΤΑΣΚΕΥΗ ΑΥΤΟΜΑΤΟY ΣΥΣΤΗΜΑΤΟΣ ΔΗΜΟΣΚΟΠΗΣΗΣ ΜΕΣΩ ΤΕΧΝΟΛΟΓΙΩΝ ΤΗΛΕΦΩΝΙΑΣ*

δημιουργηθούν προκειμένου ένα τηλεφωνικό κέντρο να αυξήσει σημαντικά τις δυνατότητές του.

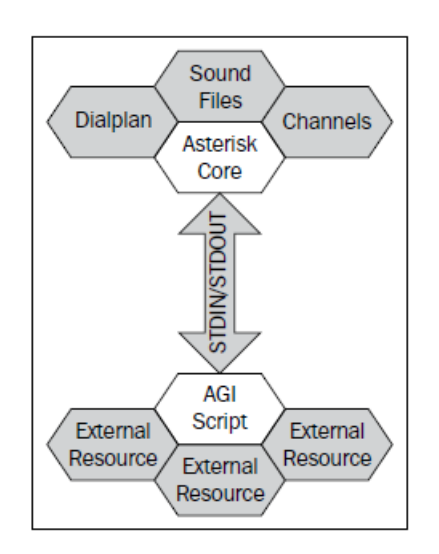

#### **Εικόνα 20 : AGI(ASTERIX GETAWAY INTERFACE)**

#### **4.5.2 ΕΚΤΕΛΕΣΗ ΣΕΝΑΡΙΟΥ AGI**

32

Η εικόνα 20 απεικονίζει ένα σενάριο AGI επικοινωνώντας με το Asterisk μέσω των δύο τυποποιημένων ροών δεδομένων-STDIN (Standard Input) και stdout (ΠρότυποOutput). Από το σενάριο AGI, οποιαδήποτε εισροή έρχεται από τον Asterisk θα θεωρηθεί STDIN, ενώ η παραγωγή από το Asterisk θα θεωρηθεί ως stdout.

Η ιδέα χρησιμοποίησης της μεθόδου sdtin και sdout (δομές δεδομένων) σε εφαρμογές είναι ευρέως διαδεδομένη. Για παράδειγμα, μπορούμε να σκεφτούμε κάθε είσοδο εγγραφής read στον asterix καθώς και έξοδο print και echo. Όπως καταλαβαίνουμε κάθε σενάριο agi script μπορεί να γραφτεί σε οποιαδήποτε γλώσσα, όπως perl, php και c#.

Όπως είναι κατανοητό η επιλογή της γλώσσας προγραμματισμού για την χρησιμοποίηση εγγραφής scrip είναι πολύ βασικό, καθόσον κάθε γλώσσα έχει τις δίκες της ιδιαιτερότητες ενώ στην επικοινωνία με το asterix μπορεί να επηρεάσει θετικά η αρνητικά. Παρακάτω παραθέτουμε τις ιδιαιτερότητες κάθε γλώσσας :

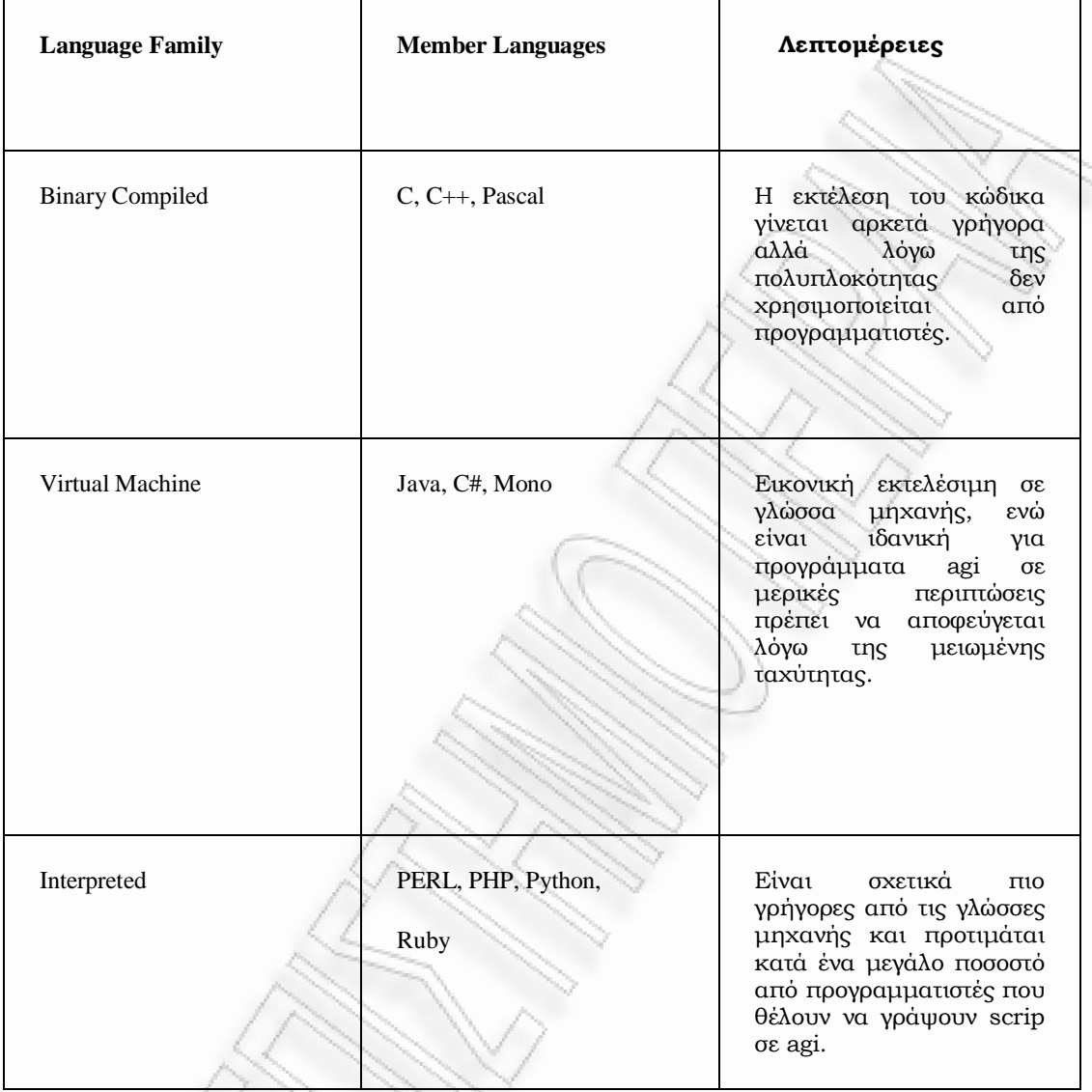

# **Πίνακας 1 : Γλώσσες προγραμματισμού και Τηλεφωνία**

#### **4.5.3**

# **AGI scripting frameworks**

Όπως και με κάθε άλλο πρόγραμμα ανοικτού πηγαίου κώδικα , ο αριθμός των πλαισίων που χτίστηκε για την ανάπτυξη της AGI είναι καταπληκτικός. Λαμβάνοντας υπόψη το γεγονός ότι η γλώσσα AGI αποτελείται από λιγότερο από τριάντα διαφορετικές μεθόδους, η ύπαρξη πάνω από τριάντα διαφορετικών scripting πλαισίων είναι καταπληκτική. Παρακάτω παραθέτουμε τα πιο δημοφιλή framework.

*ΑΝΑΛΥΣΗ ΤΕXΝΟΛΟΓΙΩΝ ΔΗΜΟΣΚΟΠΗΣΗΣ ΚΑΙ ΚΑΤΑΣΚΕΥΗ ΑΥΤΟΜΑΤΟY ΣΥΣΤΗΜΑΤΟΣ ΔΗΜΟΣΚΟΠΗΣΗΣ ΜΕΣΩ ΤΕΧΝΟΛΟΓΙΩΝ ΤΗΛΕΦΩΝΙΑΣ*

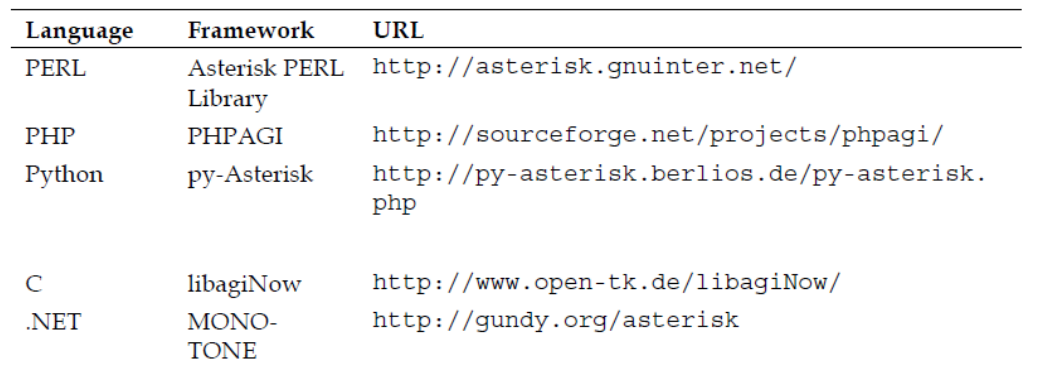

# **Πίνακας 2: Framework Γλώσσες Προγραμματισμού**

### **4.5.4**

# **The AGI execution flow**

Μόλις εκτελείται, ένα σενάριο AGI, μια προκαθορισμένη ροή των πληροφοριών γίνεται μεταξύ του AGI script και Asterisk. Είναι επιτακτική ανάγκη να κατανοήσουμε αυτή τη ροη πληροφοριών στην ακόλουθη εικόνα η οποία περιγράφει τα βήματα που συμβαίνουν όταν ένα σενάριο AGI εκτελείται μέσα από το Asterisk dialplan.

34

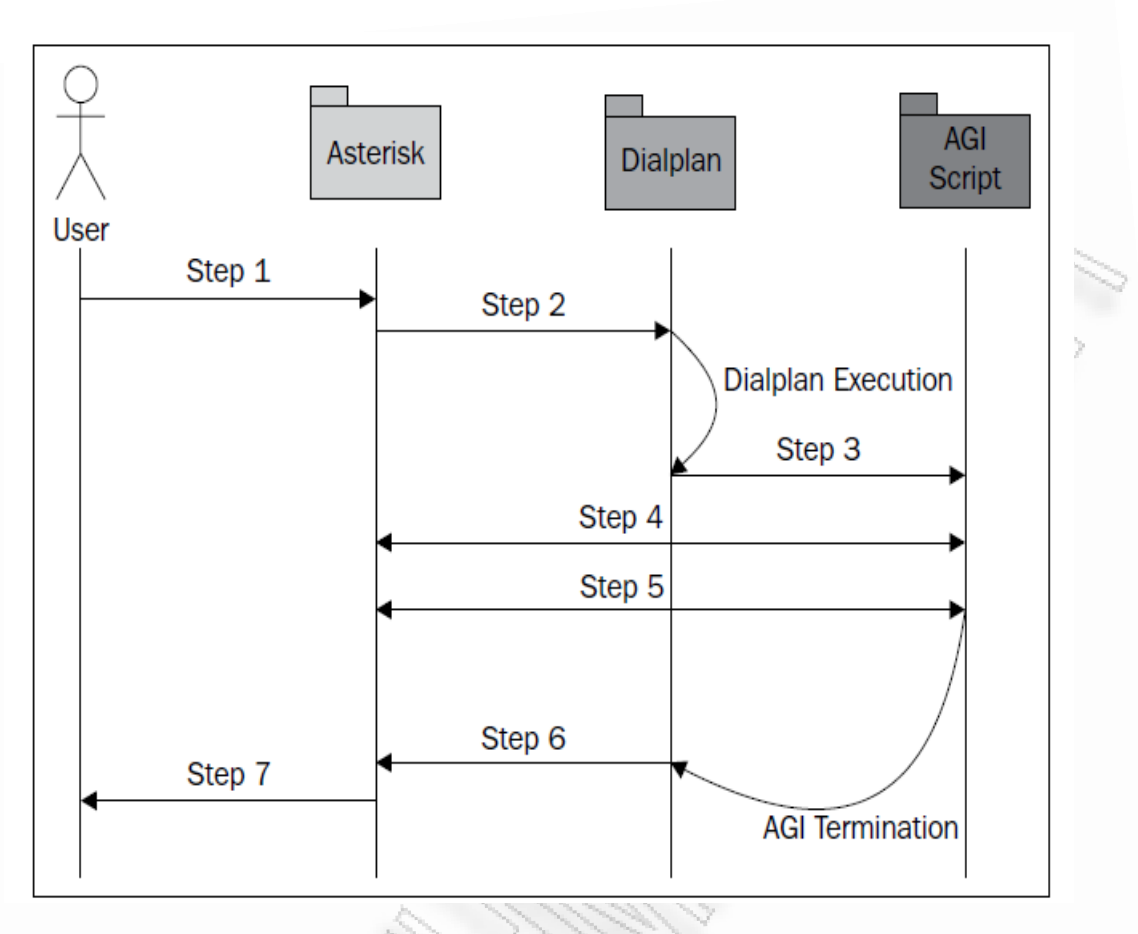

35

**Εικόνα 21: Διάγραμμα Ακολουθίας λειτουργιάς AGI script**

'Όπως φαίνεται από την εικόνα 21 η επικοινωνία μεταξύ Asterisk και AGI script, συμβαίνουν μεταξύ του τρίτου και του πέμπτου σταδίου.

# **4.5.3 Oι Δέκα κανόνες Προγραμματισμού**

Όπως είναι κατανοητό η δημιουργία ενός σεναρίου AGI scripts προϋποθέτει κάποιες βασικές προϋποθέσεις που πρέπει να εφαρμόζονται κατά τη διάρκεια συγγραφής του κώδικα προκειμένου να υλοποιούνται οι παρακάτω βασικοί κανόνες προγραμματισμού:

Κανόνας 1ος : Πρέπει να εκτελείται όσον τον δυνατόν πιο γρήγορα.

Κανόνας 2ος : Η εκτέλεση του προγράμματος δεν πρέπει να διακόπτεται.

Κανόνας 3ος : Τα κανάλια του asterisk είναι αρκετά stetefull άρα η χρησιμοποίηση τους είναι απαραίτητη.

Κανόνας 4ος :Τα script πρέπει να διαχειρίζονται δεδομένα

# **5**

# **ΚΕΦΑΛΑΙΟ ΥΛΟΠΟΙΗΣΗ ΣΥΣΤΗΜΑΤΟΣ**

### **5.1**

### **ΓΕΝΙΚΑ**

Σε αυτό το κεφάλαιο θα παρουσιάσουμε το σχεδιασμό και την υλοποίηση του συστήματος αυτόματων δημοσκοπήσεων με τη χρήση των παραπάνω πλατφόρμων και τεχνολογιών. Σκοπός του συστήματος είναι να να παραμετροποιηθεί η πλατφόρμα VICIDIAL έτσι ώστε να μην είναι απαραίτητο η ύπαρξη call center το οποίο αυξάνει κατά πολύ το κόστος δημιουργίας μιας τηλεφωνικής δημοσκοπήσεις.

#### **5.2**

#### **Απαιτήσεις Αυτόματου Συστήματος Τηλεφωνικών Δημοσκοπήσεων**

Για την ανάλυση των απαιτήσεων είναι απαραίτητο αρχικά να προσδιορίσουμε τους χρήστες που είναι απαραίτητοι για την λειτουργία του συστήματος. Όπως αναφέραμε παραπάνω η πλατφόρμα vicidial έχει την δυνατότητα δημιουργίας μιας δημοσκόπησης χρησιμοποιώντας ένα call center το οποίο θα αποτελείται από χρήστες οι οποίοι θα εισάγουν τις απαντήσεις στο vicidial κατά τη διάρκεια της τηλεφωνικής δημοσκόπησης. Η καινοτομία στην υπόψη εφαρμογή είναι η μη ύπαρξη call center αλλά η εργασία από ορισμένους χρήστες οι οποίοι θα είναι υπεύθυνοι για κάποιους ρόλους εργασίας στην πλατφόρμα vicidial.

#### **5.2**

#### **Διαγράμματα Περιπτώσεων χρήσης**

Στην εικόνα 23 απεικονίζεται το διάγραμμα usecase όπου παρουσιάζονται οι χρήστες που είναι απαραίτητοι για την δημιουργία μιας τηλεφωνικής δημοσκόπησης .

Χρήστης ΑdminSurveyCreator: Ο χρήστης αυτό είναι μοναδικός και έχει την δυνατότητα δημιουργίας μιας έρευνας. Παρακάτω θα αναφερθούν με λεπτομέρεια οι δυνατότητες και οι επιλογές που έχει ο χρήστης ΑdminSurveyCeator

Χρήστης PhoneListCreator: Ο χρήστης αυτός είναι ουσιαστικά ο αποδέκτης της τηλεφωνικής δημοσκόπησης ο οποίος δέχεται τις τηλεφωνικές κλήσεις και συμμετέχει στην έρευνα απαντώντας στο ερωτηματολόγιο.

Χρήστης SurveySoundCreator: Είναι ο χρήστης ο οποίος αναλαμβάνει την καταγραφή των ερωτήσεων και την αποθήκευσή τους. Οι ηχογραφημένες αυτές ερωτήσεις καθώς και οι απαντήσεις αυτών θα ενσωματωθούν από τον χρήστη ΑdminSurveyCreator.

*ΑΝΑΛΥΣΗ ΤΕXΝΟΛΟΓΙΩΝ ΔΗΜΟΣΚΟΠΗΣΗΣ ΚΑΙ ΚΑΤΑΣΚΕΥΗ ΑΥΤΟΜΑΤΟY ΣΥΣΤΗΜΑΤΟΣ ΔΗΜΟΣΚΟΠΗΣΗΣ ΜΕΣΩ ΤΕΧΝΟΛΟΓΙΩΝ ΤΗΛΕΦΩΝΙΑΣ*

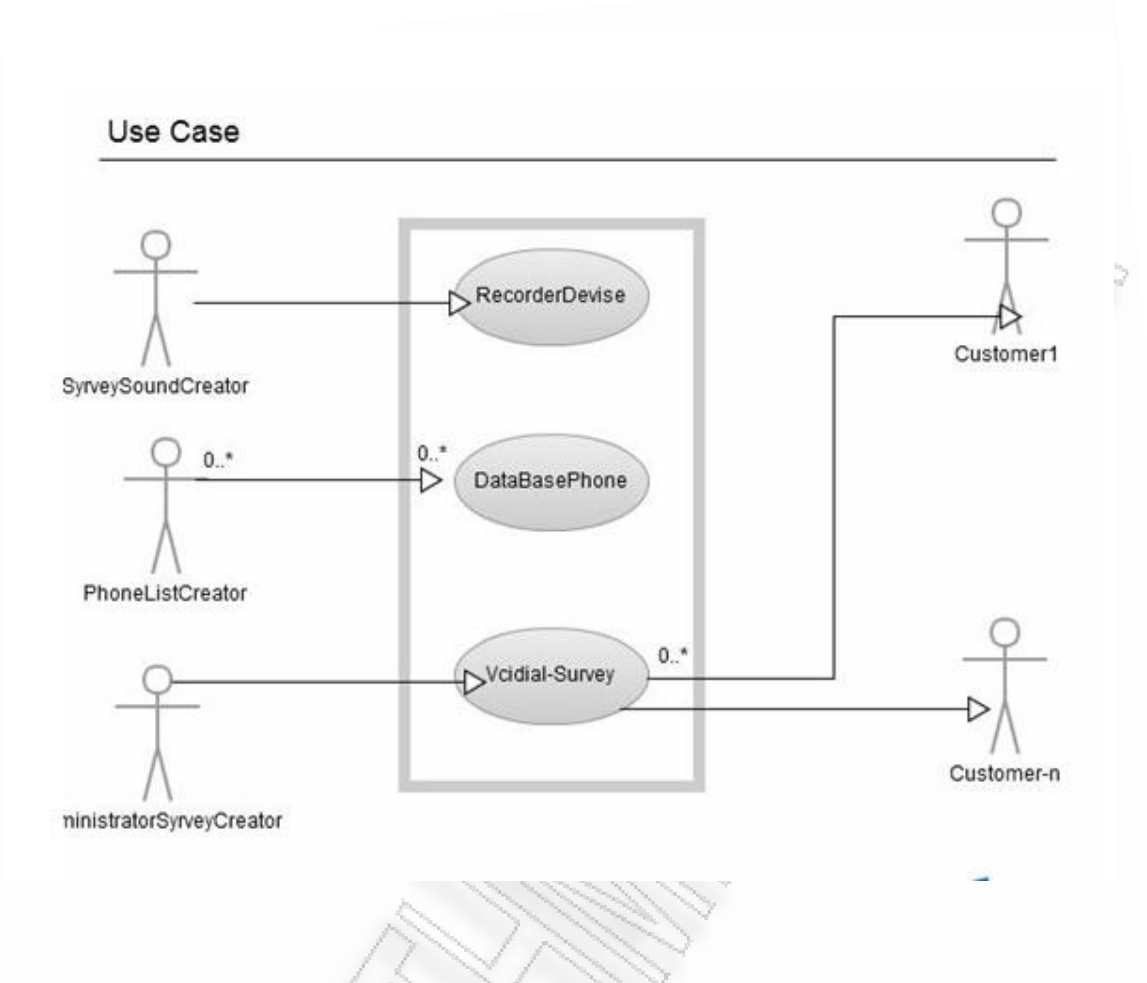

**Εικόνα 22: Διάγραμμα Usecase**

Παρακάτω απεικονίζεται διαγραμματικά οι δυνατότητες που έχει ο χρήστης AdminSurveyCreator μέσω των διαγραμμάτων usecase.

*ΑΝΑΛΥΣΗ ΤΕXΝΟΛΟΓΙΩΝ ΔΗΜΟΣΚΟΠΗΣΗΣ ΚΑΙ ΚΑΤΑΣΚΕΥΗ ΑΥΤΟΜΑΤΟY ΣΥΣΤΗΜΑΤΟΣ ΔΗΜΟΣΚΟΠΗΣΗΣ ΜΕΣΩ ΤΕΧΝΟΛΟΓΙΩΝ ΤΗΛΕΦΩΝΙΑΣ*

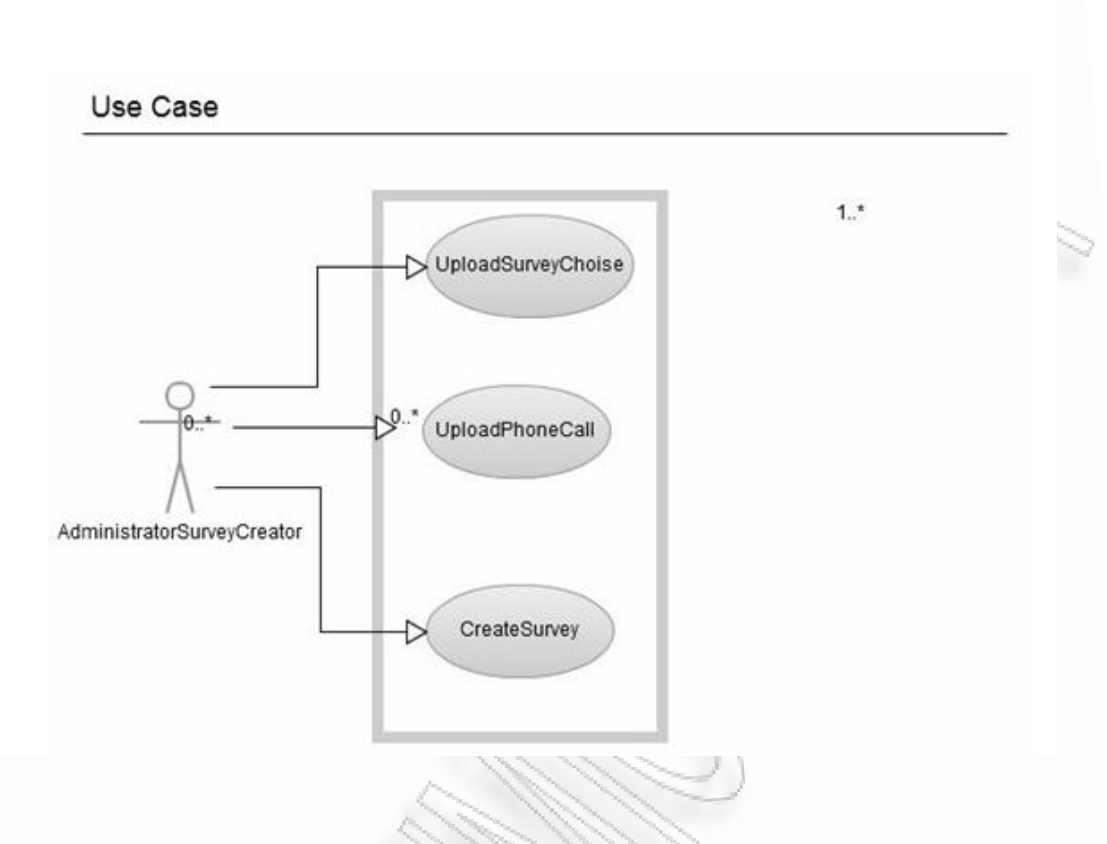

38

#### **Εικόνα 23: Διάγραμμα usecase AdminSurveyCreato**r

Στην εικόνα 23 είναι κατανοητό, ότι ο χρήστης AdminSurveyCreator έχει τον πλήρη έλεγχο του συστήματος καθόσον έχει την δυνατότητα δημιουργίας μιας δημοσκόπησης, φόρτωσης των αριθμών των τηλεφώνων καθώς και παραμετροποίησης του vicidial καθώς και την έναρξη της καμπάνιας.

#### **5.3**

#### **Διαγράμματα Πακέτων**

Από την εικόνα 23 διαφαίνεται η οργάνωση των πακέτων που θα απαρτίζεται στο σύστημα . Διαχωρίζεται σε τρία πακέτα, στα VICIDIAL, MYSQL και PHONECENTER. Καθένα από αυτά αλληλεπιδρά μετά υπόλοιπα προκειμένου να δημιουργηθεί μια τηλεφωνική δημοσκόπηση. Όπως είναι κατανοητό, το PHONECENTER που για την περίπτωση μας θα χρησιμοποιηθεί ο asterisk είναι υπεύθυνο για την πραγματοποίηση των κλήσεων προς στους ενεργούς διαθέσιμους χρήστες πάνω στους οποίους θα γίνει η δημοσκόπηση.

Το VICIDIAL είναι υπεύθυνο για την οργάνωση και τη λεπτομερή καταγραφή των στοιχείων των τηλεφώνων καθώς και για το υλικό της δημοσκόπησης δηλαδή για το

ερωτηματολόγιο τις λίστες των τηλεφώνων καθώς και τις απαντήσεις των ενεργών δημοσκόπων.

Η βάση δεδομένων MYSQL είναι απαραίτητη για την αποθήκευση των στοιχείων της δημοσκόπησης καθώς και την για εγγραφή των δεδομένων που αφορούν στις απαντήσεις που δίδονται κατά τη διάρκεια της διενέργειας της δημοσκόπησης.

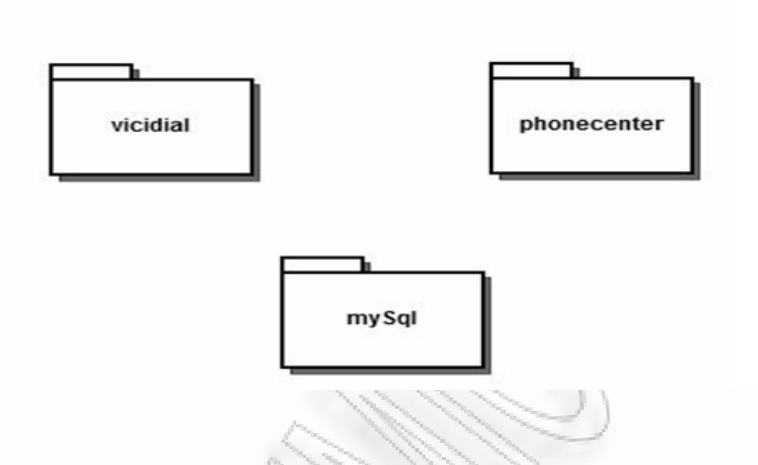

### **Εικόνα 24: Διάγραμμα Οργάνωσης Υποσυστημάτων**

Η βάση δεδομένων MYSQL είναι απαραίτητη για την αποθήκευση των στοιχείων της δημοσκόπησης καθώς και την εγγραφή των δεδομένων που αφορούν τις απαντήσεις που δίδονται κατά τη διάρκεια της διενέργειας της δημοσκόπησης.

#### **5.4**

#### **Βάση Δεδομένων MYSQL**

H βάση δεδομένων που είχε το vicidial δεν είχε την δυνατότητα δημιουργίας πολλαπλών ερωτήσεων έτσι είναι απαραίτητη η ενσωμάτωση πινάκων προκειμένου να μπορεί το σύστημα να προβαίνει σε ένα συνδυασμό και πολλαπλό πλήθος ερωτήσεων που θα υποβάλλονται στο κοινό που θα παίρνει μέρος στην δημοσκόπηση.

Στο κεφάλειο 7 αναλύεται ο κώδικας της βάσης δεδομένων που ήταν απαραίτητο να ενσωματωθεί στο vicidial προκειμένου να εμφανίζονται οι επιλογές στον AdminSurveyCreator που είναι απαραίτητες για την δημιουργία μιας δημοσκόπησης.

# **5.5**

# **Γενική Αρχιτεκτονική**

*ΑΝΑΛΥΣΗ ΤΕXΝΟΛΟΓΙΩΝ ΔΗΜΟΣΚΟΠΗΣΗΣ ΚΑΙ ΚΑΤΑΣΚΕΥΗ ΑΥΤΟΜΑΤΟY ΣΥΣΤΗΜΑΤΟΣ ΔΗΜΟΣΚΟΠΗΣΗΣ ΜΕΣΩ ΤΕΧΝΟΛΟΓΙΩΝ ΤΗΛΕΦΩΝΙΑΣ*

Σύμφωνα με τις απαιτήσεις του συστήματος οι χρήστες AdministratorSurveyCreator, PhoneListCreator θα πρέπει να έχουν πρόσβαση στο σύστημα από την τοποθεσία backoffice. Οι χρήστες μέσω του backoffice επικοινωνούν στο λογισμικό vicidial server προκειμένου ξεκινήσουν μια δημοσκόπηση. Όπως φένεται στο παρακάτω διάγραμμα υπάρχει άμεση επικοινωνία με την βάση δεδομένων του συστήματος καθώς και με το κέντρο asterix μέσω του agi scripts που θα γραφτεί στη γλώσσα προγραμματισμού perl. H διαδικασία δημιουργίας και υλοποίησης μιας δημοσκόπησης γίνεται μέσω του διαδικτύου και καταλήγει αυτόματα μέσω ενός voip provider στους πελάτες. Παρακάτω απεικονίζεται διαγραμματικά η αρχιτεκτονική του συστήματος.

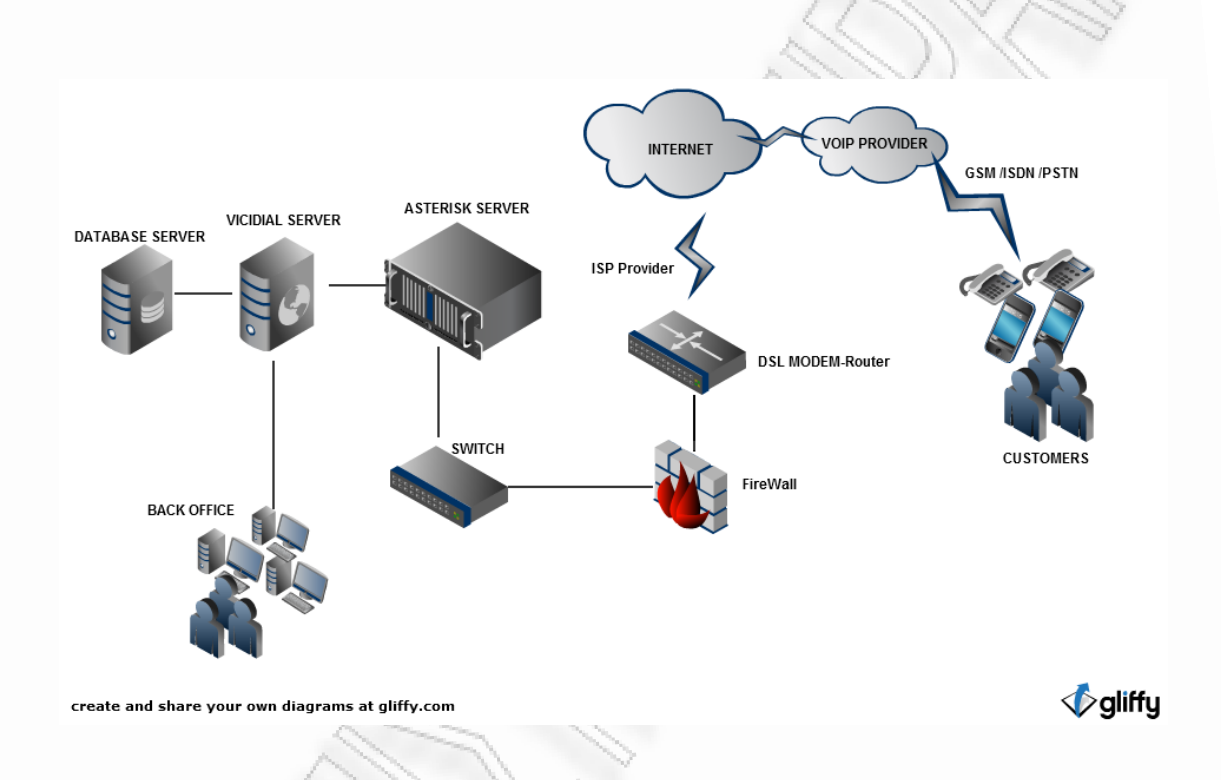

**Εικόνα 25 : Αρχιτεκτονική Συστήματος**

*ΑΝΑΛΥΣΗ ΤΕXΝΟΛΟΓΙΩΝ ΔΗΜΟΣΚΟΠΗΣΗΣ ΚΑΙ ΚΑΤΑΣΚΕΥΗ ΑΥΤΟΜΑΤΟY ΣΥΣΤΗΜΑΤΟΣ ΔΗΜΟΣΚΟΠΗΣΗΣ ΜΕΣΩ ΤΕΧΝΟΛΟΓΙΩΝ ΤΗΛΕΦΩΝΙΑΣ*

**6** 

# **ΣΥΜΠΕΡΑΣΜΑΤΑ**

#### **6.1 Συμπεράσματα**

Όπως είναι κατανοητό η δημιουργία μιας δημοσκόπησης με τη χρήση τεχνολογιών πληροφορικής εξαρτάται κατά μεγάλο ποσοστό από το κόστος που είναι διαθέσιμος ο ενδιαφερόμενος να επωμιστεί. Οι προγραμματιστικές πλατφόρμες που είναι διαθέσιμες δίνουν την δυνατότητα στους δημοσκόπους να υλοποιήσουνε σύγχρονες πλατφόρμες δημοσκόπησης περιλαμβάνοντας μεγάλο εύρος δυνατοτήτων. Στην παρούσα εργασία προσπαθήσαμε να υλοποίησουμε ένα σύστημα το οποίο εξετάζει το πρόβλημα της δημοσκόπησης με διαφορετική ματιά. Πιο συγκεκριμένα η προτεινόμενοι πλατφόρμα μειώνει δραματικά το κόστος που επιβάλλει μια δημοσκόπηση με μεγάλο εύρος στατιστικού δείγματος καθόσον η αυτόματη δημιουργία τηλεφωνικής δημοσκόπησης χωρίς την παρεμβολή φυσικών προσώπων την ύπαρξη δηλαδή call center μειώνει δραματικά το κόστος.

#### **6.2 Προοπτικές**

Οι προοπτικές του ανωτέρω περιγραφέντος συστήματος είναι η δημιουργία ενός προγράμματος γέφυρας (bridge) μεταφέροντας αυτόματα τα δεδομένα που καταχωρούνται στο vicidial σε ένα από τα δημοφιλής στατιστικά πακέτα, για παράδειγμα το spss, για την εξαγωγή του ολοκληρωμένου πλέον στατιστικού αποτελέσματος. Η συγκερκριμένη διαδικασία είναι σχετικά εύκολη καθόσον το vicidial καταχωρίζει τις σχετικές απαντήσεις που δίδονται από το στατιστικό δείγμα σε μία βαση από την οποία μπορεί να γίνει εξαγωγή σε μορφή excel και να συνδεθεί με το πρόγραμμα spss. Το πρόγραμμα spss έχει την δυνατότητα να ανεβάσει ένα αρχείο excel και να προχωρήσει στην ανάλυση και τη δημιουργία της ανάλυσης του στατιστικού αποτελέσματος.

*ΑΝΑΛΥΣΗ ΤΕXΝΟΛΟΓΙΩΝ ΔΗΜΟΣΚΟΠΗΣΗΣ ΚΑΙ ΚΑΤΑΣΚΕΥΗ ΑΥΤΟΜΑΤΟY ΣΥΣΤΗΜΑΤΟΣ ΔΗΜΟΣΚΟΠΗΣΗΣ ΜΕΣΩ ΤΕΧΝΟΛΟΓΙΩΝ ΤΗΛΕΦΩΝΙΑΣ*

# **7**

# **Οδηγός διενέργειας δημοσκόπησης**

#### **7.1 ΓΕΝΙΚΑ**

Στο παρακάτω κεφάλαιο γίνεται η λεπτομερής ανάλυση βήμα-βήμα για την δημιουργία μιας δημοσκόπησης. Το vicidial υποστήριζε μόνο την πραγματοποίηση survey αυτοματοποιημένων κλήσεων με τη χρήση μόνο 2 ηχητικών. Στο τέλος του ηχητικού μηνύματος ο χρήστης μπορούσε να συνδεθεί με κάποιο agent, να πατήσει κάποιο πλήκτρο εάν ήθελε να συνδεθεί η απλά να τερματιστεί η κλήση.

Σκοπός της παραμετροποίησης μας ήταν

1. Τη δυνατότητα καταχώρισης 50 διαφορετικών ηχητικών μηνυμάτων.

2. Ο χρήστης όταν απαντήσει στο τηλεφώνημα να επιλέξει εάν θέλει να συμμετέχει στην έρευνα η όχι (opt in – opt out).

3. Ο χρήστης εφόσον δεν συμμετέχει στην έρευνα, καταχωρείται στη βάση με το status NOT INTERESTED που σημαίνει οτι δεν ενδιαφέρεται.

42

4. Όταν ο χρήστης επιλέξει το opt in για να ακολουθήσει την έρευνα τότε αρχίζει τοplayback της πρώτης ερώτησης.

5. Ο χρήστης μπορεί να επιλέξει σε κάθε ερώτηση μόνο συγκεκριμένες απαντήσεις κάνοντας χρήση του πληκτρολογίου στη συσκευή του. Για κάθε απάντηση που δίνει, ο αριθμός της απάντησης αποθηκεύεται στη βάση δεδομένων.

6. Εάν ο χρήστης δεν πιέσει σωστά το κωδικό, τότε ακούει μήνυμα λάθους και επαναλαμβάνεται η ερώτηση

7. Εάν ο χρήστης δεν απαντήσει μια ερώτηση η πιέσει αστεράκι η ερώτηση επαναλαμβάνεται.

8. Όταν ο χρήστης απαντήσει όλες τις ερωτήσεις αποθηκεύεται ως COMPLETED

9. Όταν ο χρήστης δεν ολοκληρώσει σωστά την έρευνα τότε αποθηκεύεται Not completed.

#### **7.2 Οδηγός Δημιουργίας Τηλεφωνικής Έρευνας**

Σε αυτό τον οδηγό θα αναλύσουμε βήμα-βήμα τον τρόπο εισαγωγής μια νέας τηλεφωνικής έρευνας στο SurveyPBX System.

#### **7.2.1 Ανοίγουμε τη παρακάτω σελίδα**

#### <http://195.251.253.98/vicidial/admin.php>

#### username 6666

password Surv3y (τα στοιχεία αυτά μπορούν έπειτα να αλλάξουν)

Από το αριστερό μενού Show Users, μπορείτε να δείτε τους χρήστες που έχουν άδεια εισόδου στο σύστημα, μπορείτε να αλλάξετε τους κωδικούς καθώς επίσης και να δημιουργήσετε κι άλλους λογαριασμούς.

# **7.2.2 Δημιουργία νέας Campaign.**

Κάνουμε κλικ στο αριστερό μενού στην επιλογή Campaigns και επιλέγουμε από το επάνω μέρος της σελίδας την επιλογή Αdd a new campaign.

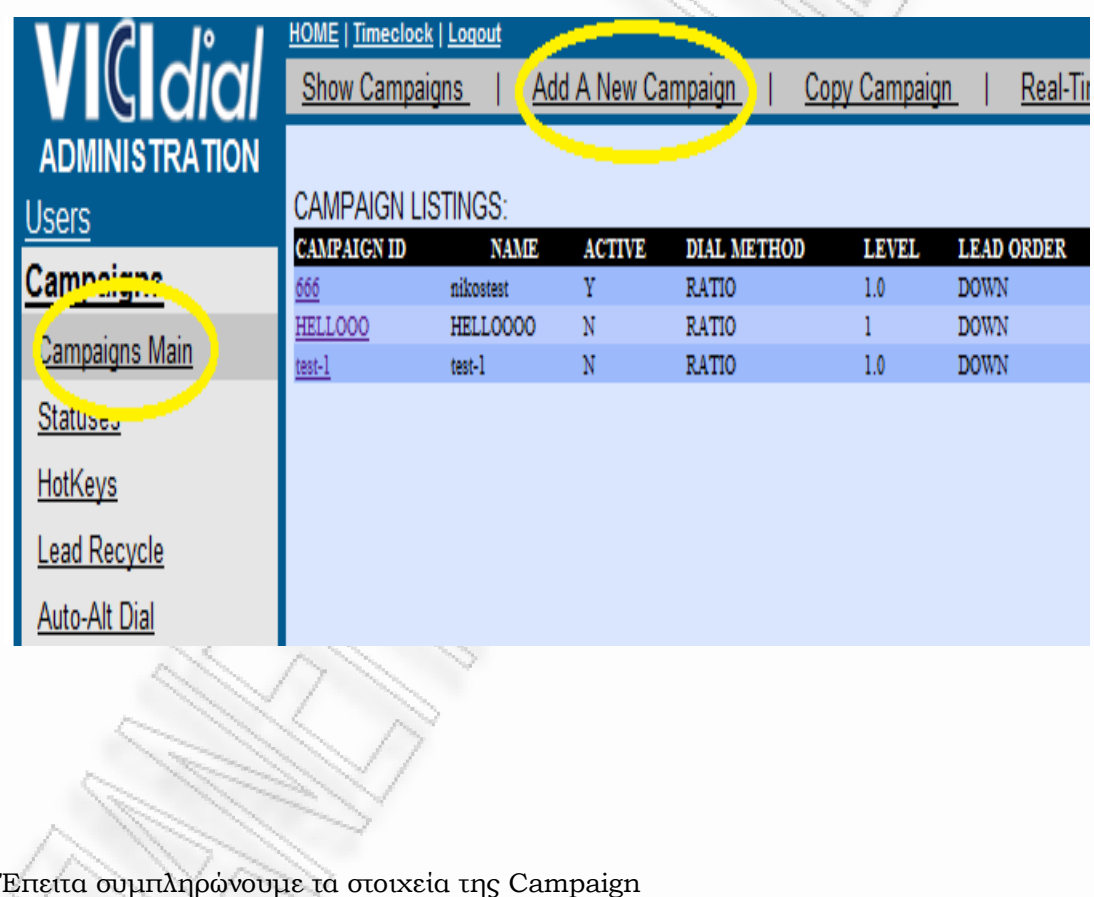

**Campaign ID:** τριψήφιος αύξοντας αριθμός (Αν για αυτή την campaign βάλουμε 555 στην επόμενη θα βάλουμε 556 κτλ)

**Campaign Name: Example 1** ένα όνομα

**Campaign Description:** μια περιγραφή

**Active Ν**: Προσοχή εδώ επιλέγουμε σαν όχι την επιλογή ενεργής Campaign ώστε να την ενεργοποιήσουμε μόνο όταν θα έχουμε ολοκληρώσει όλες τις ρυθμίσεις.

**Local Call Time:** Η περίοδος κατά την οποία θα πραγματοποιούνται οι κλήσεις.

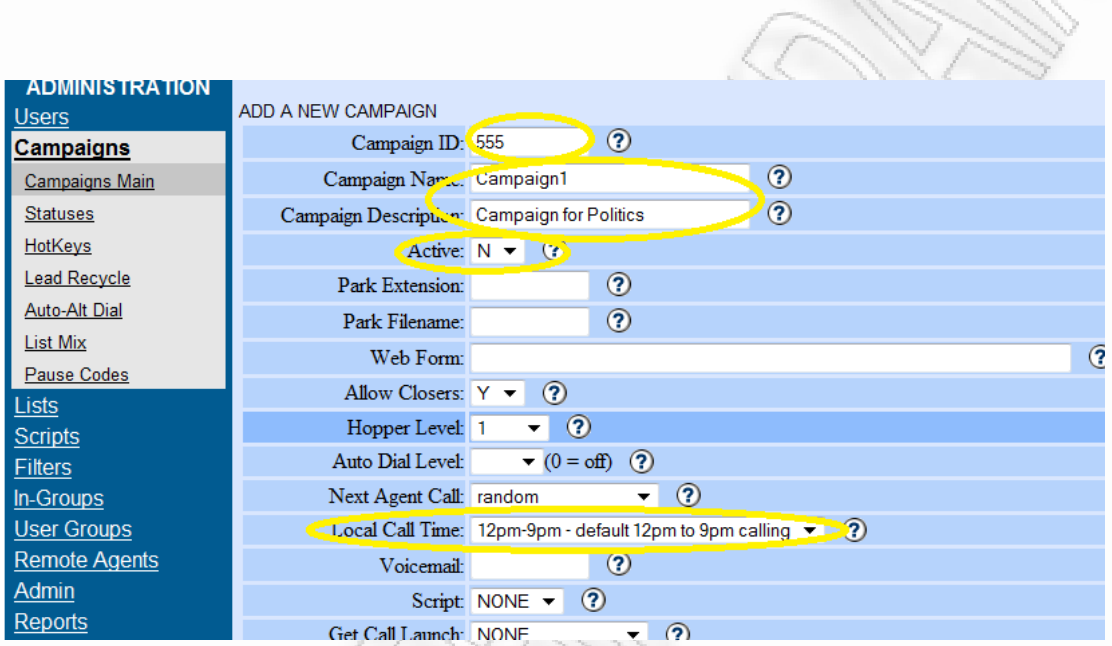

Πατάμε Submit για να αποθηκεύσουμε την Campaign 555

Θα εμφανιστεί η επόμενη σελίδα με τις αναλυτικές ρυθμίσεις της Campaign1 με id 555

Πατάμε από το πάνω μενού την επιλογή Detail View όπου εδώ θα προχωρήσουμε σε μερικές πιο ειδικές ρυθμίσεις για την Campaign1.

*ΑΝΑΛΥΣΗ ΤΕXΝΟΛΟΓΙΩΝ ΔΗΜΟΣΚΟΠΗΣΗΣ ΚΑΙ ΚΑΤΑΣΚΕΥΗ ΑΥΤΟΜΑΤΟY ΣΥΣΤΗΜΑΤΟΣ ΔΗΜΟΣΚΟΠΗΣΗΣ ΜΕΣΩ ΤΕΧΝΟΛΟΓΙΩΝ ΤΗΛΕΦΩΝΙΑΣ*

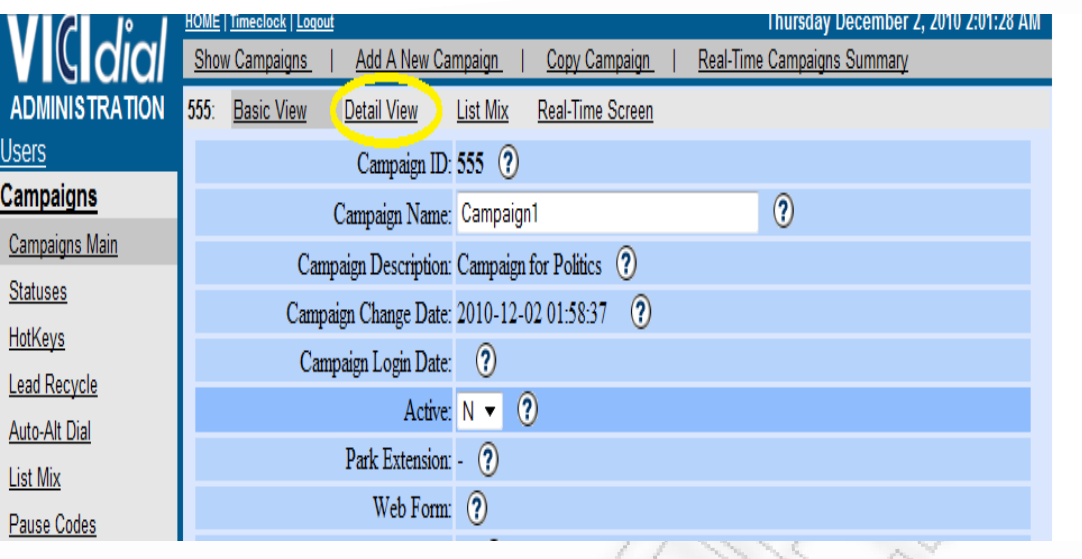

Θα περιγράψουμε αναλυτικά μόνο τις ρυθμίσεις που απαιτούνται για τη δημιουργία τηλεφωνικής έρευνας με 30 ταυτόχρονες κλήσεις.

Προκαθορισμένα η Campaign1 καλεί τα τηλέφωνα τα οποία εισάγονται για πρώτη φορά στο σύστημα και χαρακτηρίζονται με το status NEW μπορούμε να επιλέξουμε περισσότερα statuses από το new αλλά θα περιγράψουμε παρακάτω πως μπορούμε να πραγματοποιήσουμε recycle συγκεκριμένων τηλεφώνων τα οποία χαρακτηρίστηκαν ως NO ANSWER,BUZΥ.

Dial Status 1: **NEW** - New Lead

Το hopper level αναφέρεται στο πλήθος των αριθμών οι οποίοι είναι έτοιμοι για να δρομολογηθούν κλήσεις προς αυτούς. Επιλέγουμε 100 αν και θα χρησιμοποιήσουμε trunk με 30 ταυτόχρονες κλήσεις.

100  $\blacktriangledown$ **Hopper Level:**

Κι επιπλέον ενεργοποιούμε τη λειτουργία

Force Reset of Hopper Υ

Η μέθοδος dial αναφέρεται στον τρόπο με τον οποίο θα πραγματοποιηθεί η κλήση.

Απαιτείται η επιλογή Ratio

**Dial Method:** Ratio

To dial prefix πρέπει να είναι 9

9

**Dial Prefix:**

Επιπλέον θα πρέπει αυτό το 9 να το αφαιρούμε από τον αριθμό όταν πραγματοποιούμε την κλήση και για αυτό ενεργοποιούμε την παρακάτω λειτουργία

*ΑΝΑΛΥΣΗ ΤΕXΝΟΛΟΓΙΩΝ ΔΗΜΟΣΚΟΠΗΣΗΣ ΚΑΙ ΚΑΤΑΣΚΕΥΗ ΑΥΤΟΜΑΤΟY ΣΥΣΤΗΜΑΤΟΣ ΔΗΜΟΣΚΟΠΗΣΗΣ ΜΕΣΩ ΤΕΧΝΟΛΟΓΙΩΝ ΤΗΛΕΦΩΝΙΑΣ*

Omit Phone Code Υ

Αλλάζουμε το VDAD σε 8666

Campaign VDAD exten: 8666

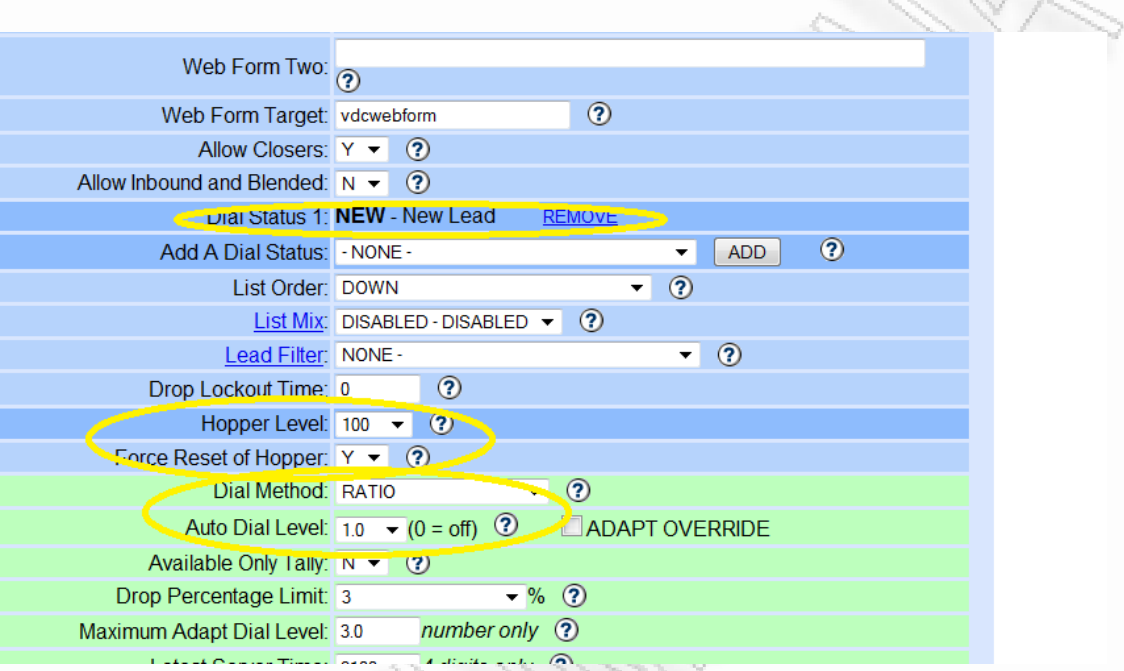

46

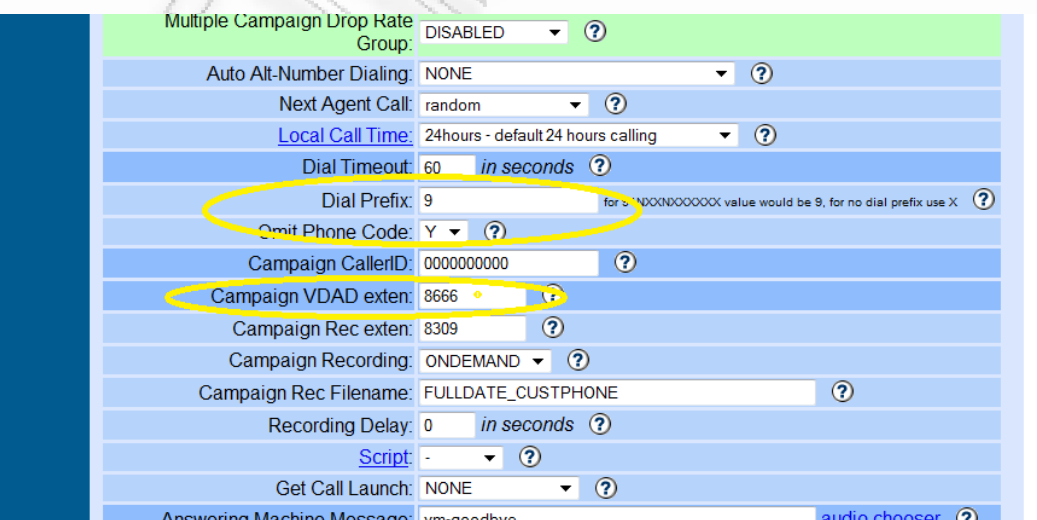

Πατάμε Submit για την αποθήκευση των επιλογών μας

#### **7.2.3 Δημιουργία Τηλεφωνικών Μηνυμάτων**

Σε αυτό το βήμα θα δημιουργήσουμε τη σειρά των μηνυμάτων τα οποία θα ακούσει ο καλούμενος. Επιλέγουμε από το πάνω μενού την επιλογή Survey και μας εμφανίζεται η σελίδα Survey Settings for this Campaign.

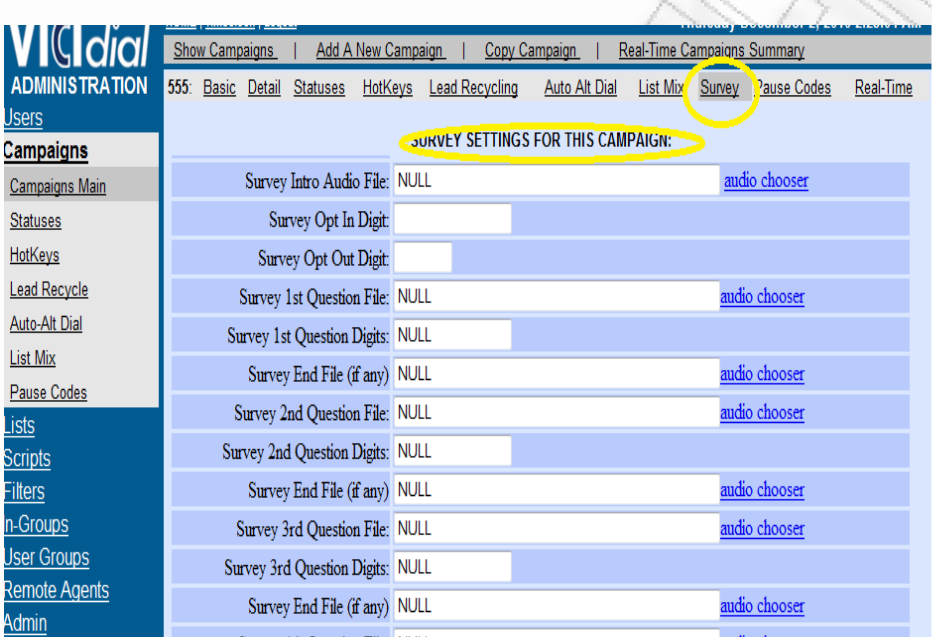

Eδώ βλέπουμε την επιλογή του Intro, και τις ερωτήσεις (50 συνολικά) στις οποίες μπορούμε να τοποθετήσουμε ηχογραφημένα μηνύματα.

Η λογική του Survey end file (if any) υπάρχει διότι εάν θέλουμε η campaign1 να έχει 5 ερωτήσεις τότε μετά το Survey 5 Question Digits θα επιλέξουμε ένα ήχο κλεισίματος της Campaign1 (πχ Ευχαριστούμε για την συμμετοχή σας).

# **7.2.4 Τρόπος Δημιουργίας ερωτηματολογίων**

Το πρώτο που κάνουμε είναι η εισαγωγή των ηχητικών μηνυμάτων στον εξυπηρετητή server.

Επιλέγουμε από αριστερά την Επιλογή Admin και έπειτα κάνουμε click στην επιλογή Audio Store. Για λόγους συμβατότητας χρησιμοποιούμε **16bit 8k PCM WAV audio files(.wav)**

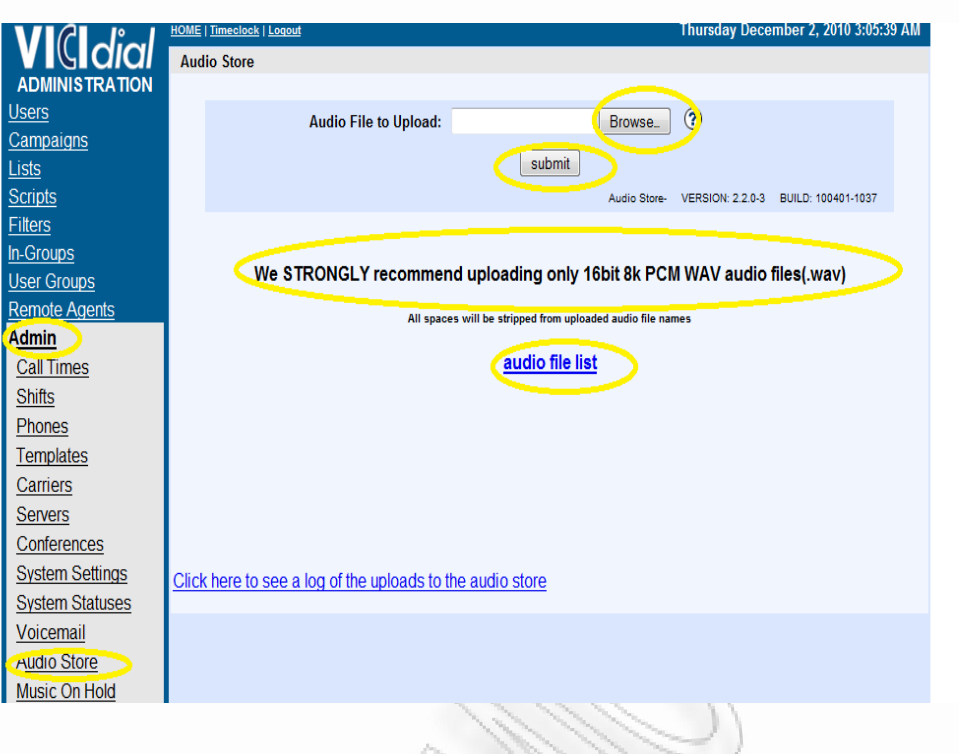

Κάνουμε click στην επιλογή Broswe, επιλέγουμε τον ήχο της επιλογής μας και έπειτα πατάμε submit για την αποστολή του ήχου στο server.

Για να δούμε τους διαθέσιμους ήχους οι οποίοι υπάρχουν στο σύστημα μπορούμε να κάνουμε click στο link audio file list

#### **7.2.4 Δημιουργία ερωτηματολογίου από ηχογραφημένα μηνύματα.**

Eπιστρέφουμε στο μενού με τη campaign1 555 και κάνουμε ξανά click στο detail view και έπειτα στο survey.Oπότε είμαστε έτοιμοι να δημιουργήσουμε το ερωτηματολόγιο μας. Πχ θα δημιουργήσουμε ένα ερωτηματολόγιο με 3 ερωτήσεις. Για αρχή επιλέγουμε το intro μήνυμα χρησιμοποιώντας το link audio chooser και επιλέγουμε 2 ψηφία (συνήθως το 1 και το 2)

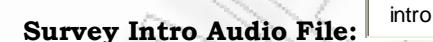

"Γεια σας πραγματοποιούμε μια έρευνα για το πανεπιστήμιο Πειραιώς. Εάν θέλετε να συμμετέχετε παρακαλώ πιέστε το 1 εάν δεν θέλετε πιέστε το 2»

**Survey Opt In Digit**: 1 - Πατώντας το 1 ο χρήστης μεταφέρεται στην πρώτη ερώτηση

**Survey Opt Out Digit:** 2 – Πατώντας το 2 η κλήση τερματίζεται και στο report το τηλέφωνο χαρακτηρίζεται με το Status NI – Not Interested

*ΑΝΑΛΥΣΗ ΤΕXΝΟΛΟΓΙΩΝ ΔΗΜΟΣΚΟΠΗΣΗΣ ΚΑΙ ΚΑΤΑΣΚΕΥΗ ΑΥΤΟΜΑΤΟY ΣΥΣΤΗΜΑΤΟΣ ΔΗΜΟΣΚΟΠΗΣΗΣ ΜΕΣΩ ΤΕΧΝΟΛΟΓΙΩΝ ΤΗΛΕΦΩΝΙΑΣ*

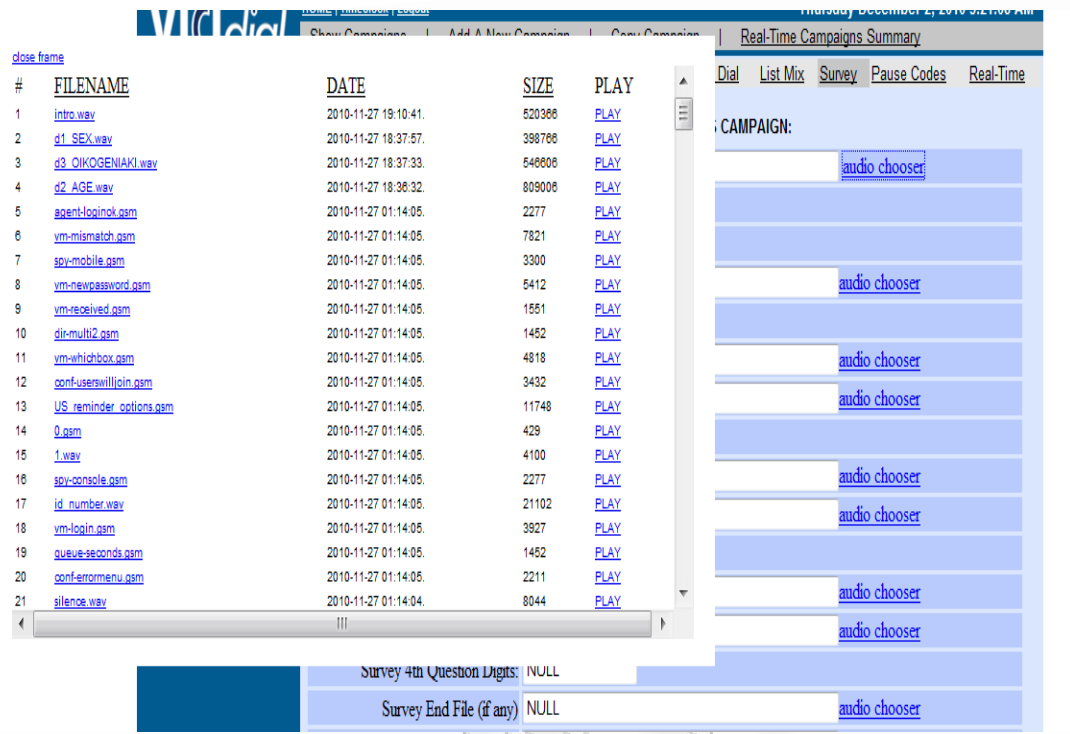

Έχουμε τοποθετήσει 3 ηχογραφημένα μηνύματα

49

D1\_sex με πιθανές απαντήσεις 1234

D2\_age με πιθανές απαντήσεις 12345

D3\_oikogeniaki με πιθανές απαντήσεις 123456

- Πιέζοντας το πλήκτρο \* ο χρήστης κατά τη διάρκεια της έρευνας μπορεί να ακούσει ξανά την ερώτηση
- Επιλέγοντας λάθος επιλογή ο χρήστης ενημερώνεται με ηχητικό μήνυμα για τη λάθος επιλογή του και του ζητείται από το σύστημα να εισάγει σωστά την απάντηση του ή να πιέσει το \* για να ακούσει ξανά την ερώτηση.
- Επειδή η τηλεφωνική μας έρευνα θα έχει μόνο 3 ερωτήσεις τοποθετούμε τον ήχο Thanks στο πεδίο Survey end File(if any) μετά την 3 Τρίτη ερώτηση.

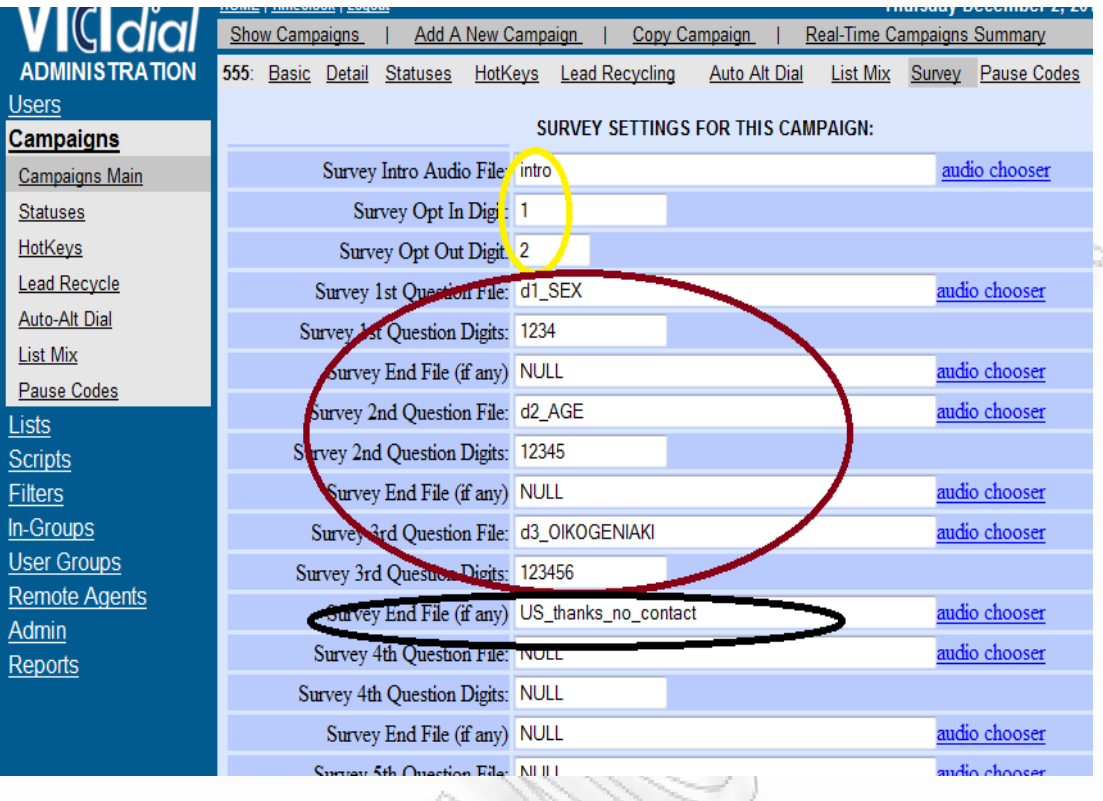

# 50 **7.2.5 Δημιουργία Τηλεφωνικής Λίστας Αριθμών.**

Η τηλεφωνική λίστα συνδέεται με την campaign και περιέχει τους αριθμούς στους οποίους θα πραγματοποιηθεί η τηλεφωνική έρευνα.

Από το αριστερό μενού επιλέγουμε Lists και έπειτα κάνουμε κλικ στην επιλογή Add A new list.

Εκεί εισάγουμε

**List ID:** 555 αύξων αριθμός λίστας, εάν θέλουμε να δημιουργήσουμε μία άλλη βάζουμε τον ακριβώς επόμενο αριθμό 556 κτλ.

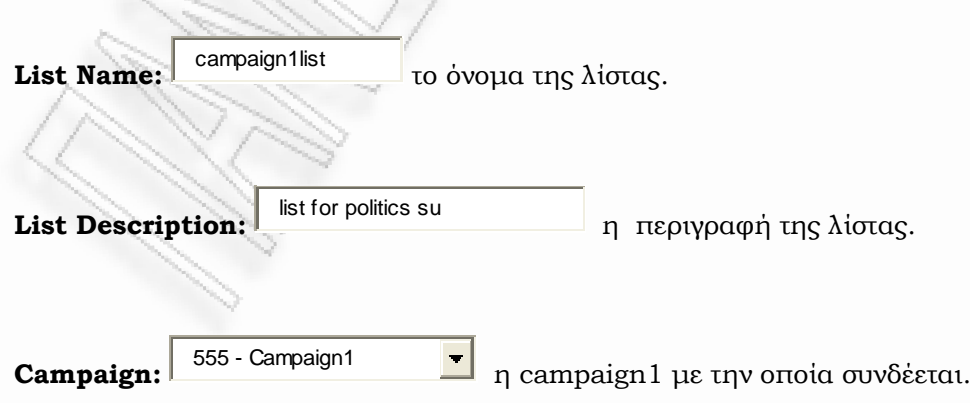

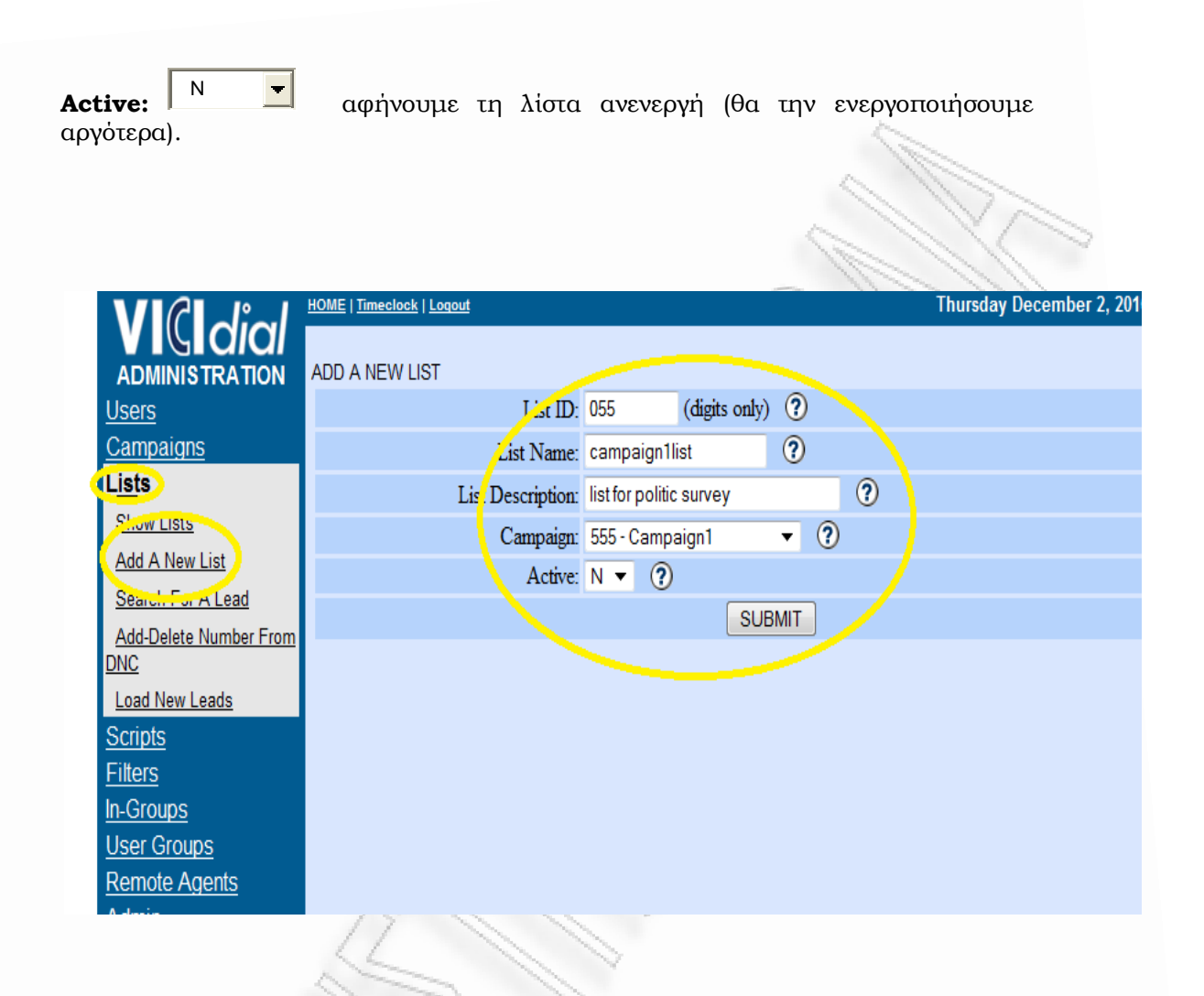

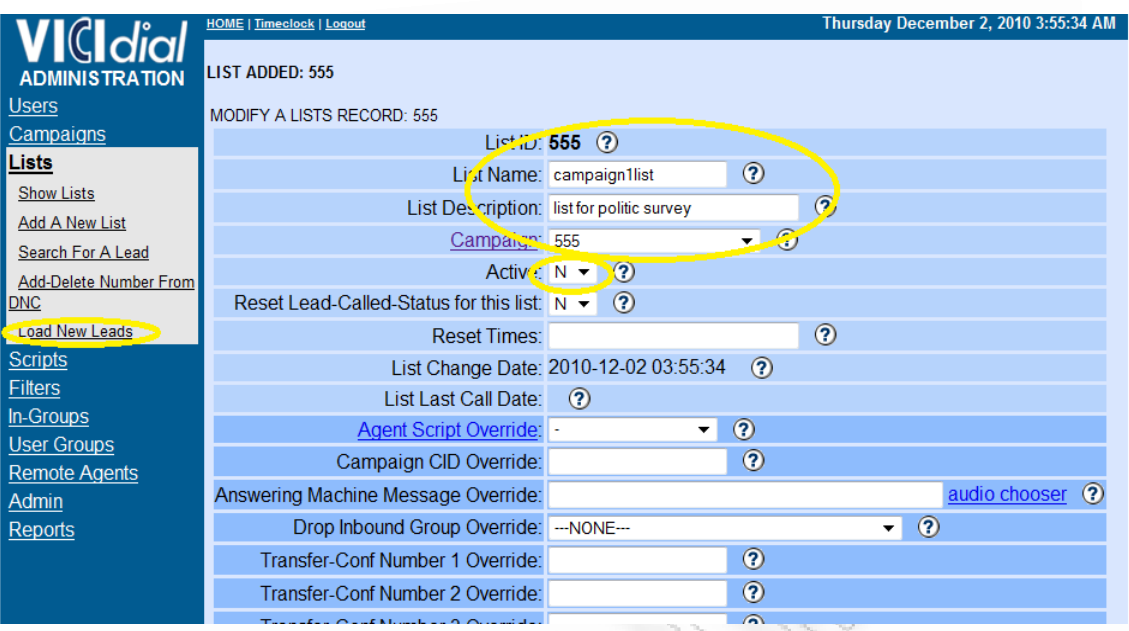

Αφού δημιουργήσαμε τη λίστα μπορούμε τώρα να ανεβάσουμε μέσω xls αρχείου τους τηλεφωνικούς αριθμούς. Πατώντας στο λινκ Load new Leads και στην επόμενη οθόνη θα πρέπει να ανεβάσουμε το αρχείο με τους αριθμούς το οποίο γίνεται ως εξής:

52

1. Πατήστε το πλήκτρο browse για να επιλέξετε το xls αρχείο εισόδου.

2. Έπειτα στο List ID Override δηλώστε τον αριθμό της λίστας που δημιουργήσατε προηγουμένως (555)

3. Επιλέξτε Custom layout (για να αντιστοιχήσουμε τα πεδία του xls με τα πεδία του report)

4. Τέλος επιλέξτε submit για να μεταβείτε στην επόμενη οθόνη.

*ΑΝΑΛΥΣΗ ΤΕXΝΟΛΟΓΙΩΝ ΔΗΜΟΣΚΟΠΗΣΗΣ ΚΑΙ ΚΑΤΑΣΚΕΥΗ ΑΥΤΟΜΑΤΟY ΣΥΣΤΗΜΑΤΟΣ ΔΗΜΟΣΚΟΠΗΣΗΣ ΜΕΣΩ ΤΕΧΝΟΛΟΓΙΩΝ ΤΗΛΕΦΩΝΙΑΣ*

#### *Μεταπτυχιακή Διατριβή Μάντης Νικόλαος*

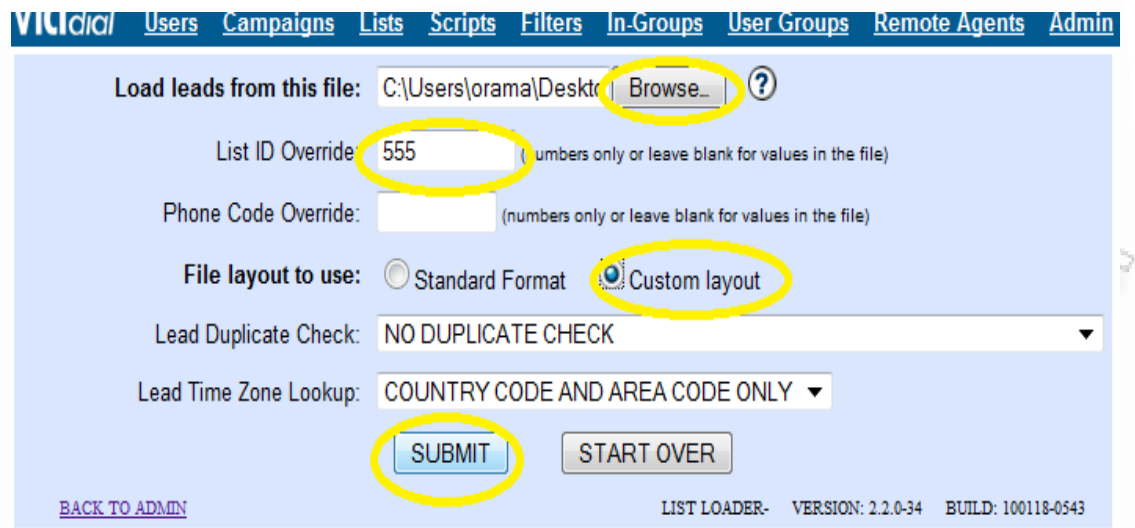

Στην επόμενη οθόνη επιλέγουμε το layout του report. Επειδή το vicidial έχει συγκεκριμένα στοιχεία ως report εμείς αυτό που κάνουμε είναι να μαρκάρουμε τα στοιχεία του xls με τα πεδία στη βάση.

Στο phone number επιλέξτε τον αριθμό που εμφανίζεται

*ΑΝΑΛΥΣΗ ΤΕXΝΟΛΟΓΙΩΝ ΔΗΜΟΣΚΟΠΗΣΗΣ ΚΑΙ ΚΑΤΑΣΚΕΥΗ ΑΥΤΟΜΑΤΟY ΣΥΣΤΗΜΑΤΟΣ ΔΗΜΟΣΚΟΠΗΣΗΣ ΜΕΣΩ ΤΕΧΝΟΛΟΓΙΩΝ ΤΗΛΕΦΩΝΙΑΣ*

э

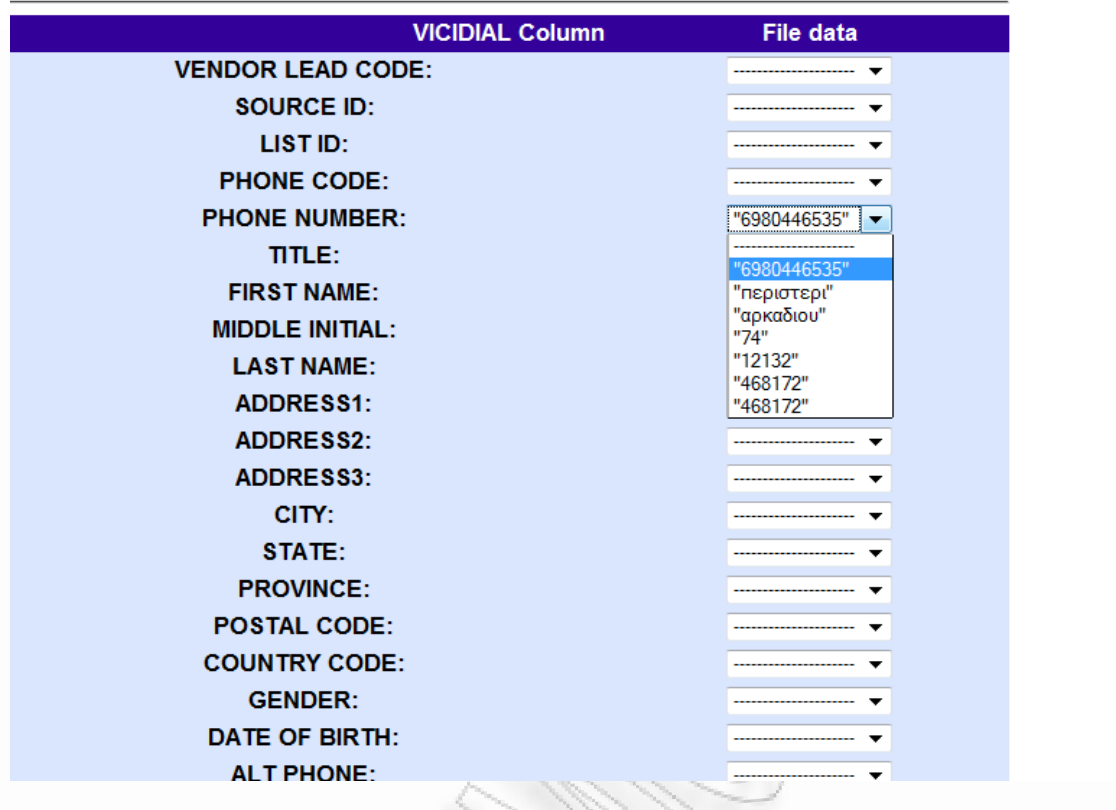

<sup>54</sup> Στις υπόλοιπες θέσεις μπορείτε να τοποθετήσετε τα υπόλοιπα πεδία τα οποία θα φαίνονται στο report

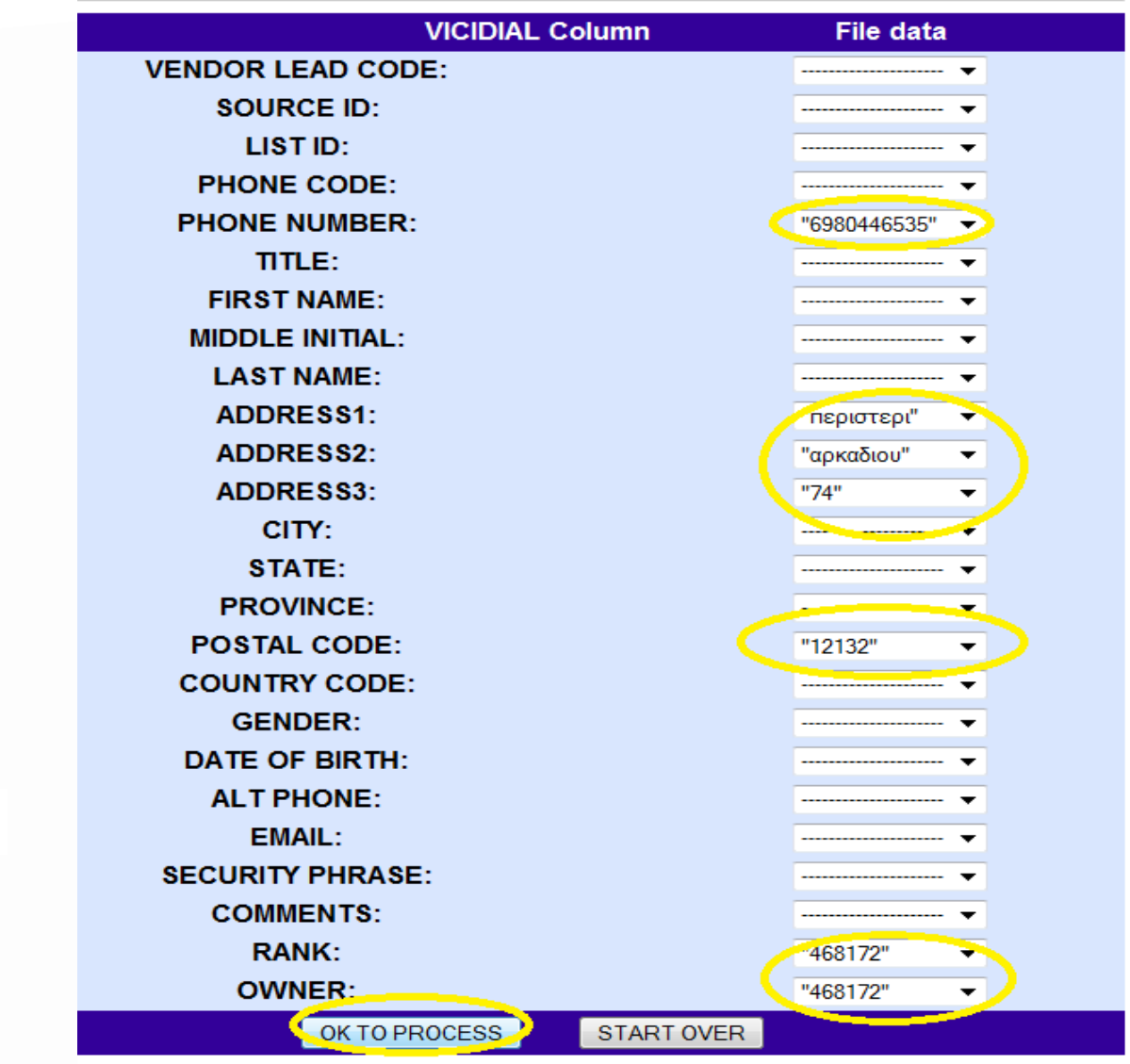

Πατήστε process και θα μεταφερθείτε στην επόμενη οθόνη, όπου βλέπετε πόσες συνολικά εγγραφές μπήκαν στη λίστα σας.

Αφού τελειώσει αυτή η διαδικασία πιέστε στο Remote Agents από το πάνω μενού.

*ΑΝΑΛΥΣΗ ΤΕXΝΟΛΟΓΙΩΝ ΔΗΜΟΣΚΟΠΗΣΗΣ ΚΑΙ ΚΑΤΑΣΚΕΥΗ ΑΥΤΟΜΑΤΟY ΣΥΣΤΗΜΑΤΟΣ ΔΗΜΟΣΚΟΠΗΣΗΣ ΜΕΣΩ ΤΕΧΝΟΛΟΓΙΩΝ ΤΗΛΕΦΩΝΙΑΣ*

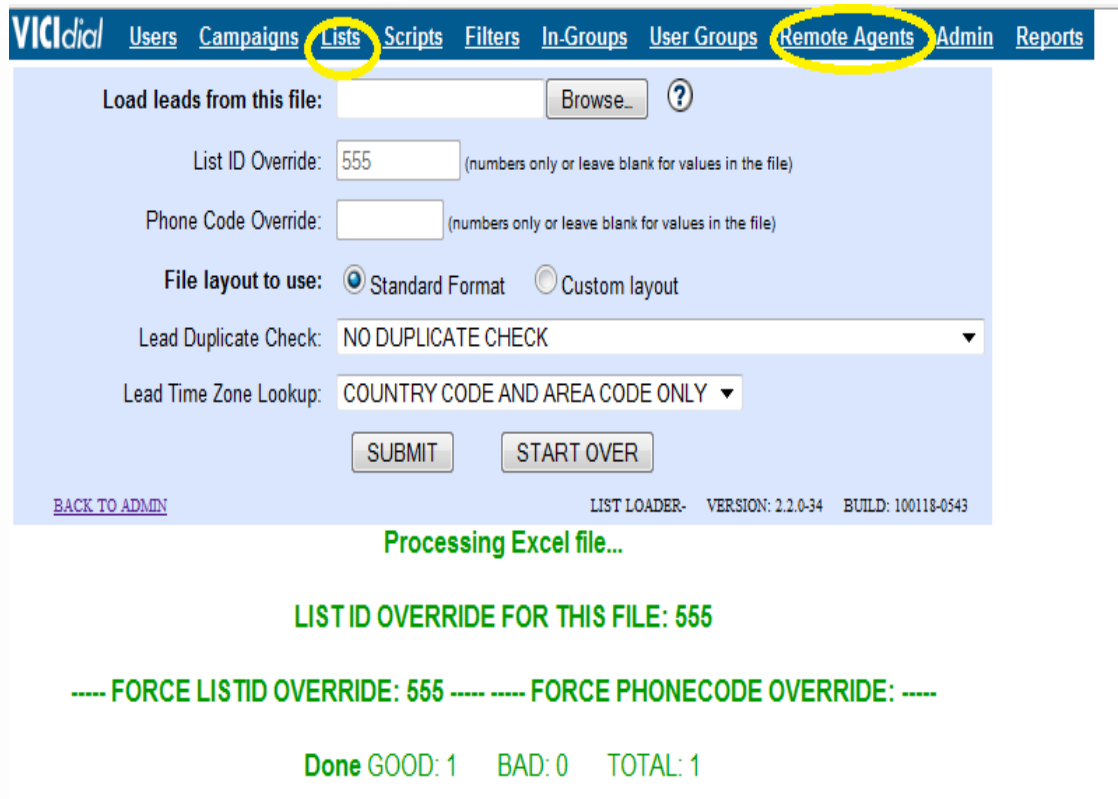

56 Oι Remote Agents έχουν να κάνουν με τις ταυτόχρονες κλήσεις.

Εάν για παράδειγμα μία campaign χρησιμοποιεί 30 κανάλια και το

User ID Start: 11 είναι 11, και επιλέξαμε 30 κανάλια τότε το επόμενο user id θα είναι το 44.

Επιλέγουμε το μενού Add new Remote Agent και εισάγουμε το αμέσως επόμενο user id, τα κανάλια – Number of lines και έπειτα το External Extension 00 Status Active. Στη συνέχεια επιλέγω τη campaign1ώστε να προχωρήσω στην δημιουργία της δημοσκόπησης.

*ΑΝΑΛΥΣΗ ΤΕXΝΟΛΟΓΙΩΝ ΔΗΜΟΣΚΟΠΗΣΗΣ ΚΑΙ ΚΑΤΑΣΚΕΥΗ ΑΥΤΟΜΑΤΟY ΣΥΣΤΗΜΑΤΟΣ ΔΗΜΟΣΚΟΠΗΣΗΣ ΜΕΣΩ ΤΕΧΝΟΛΟΓΙΩΝ ΤΗΛΕΦΩΝΙΑΣ*

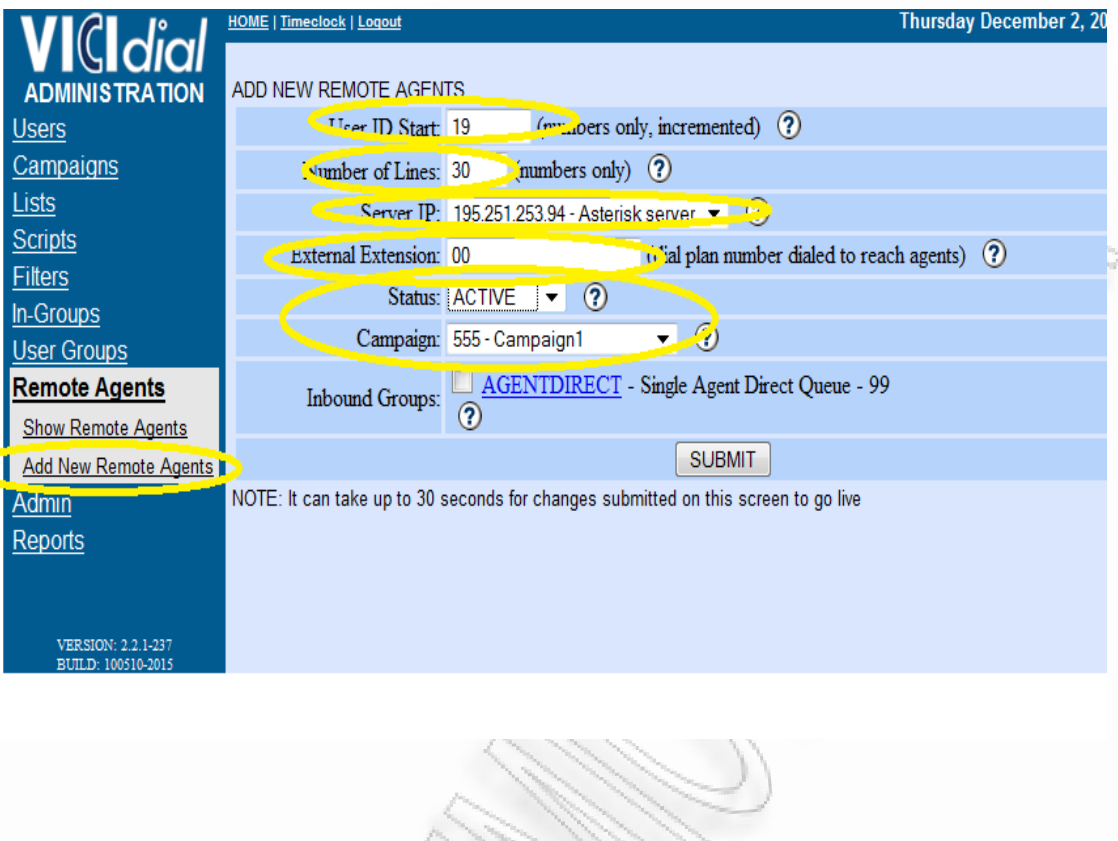

57

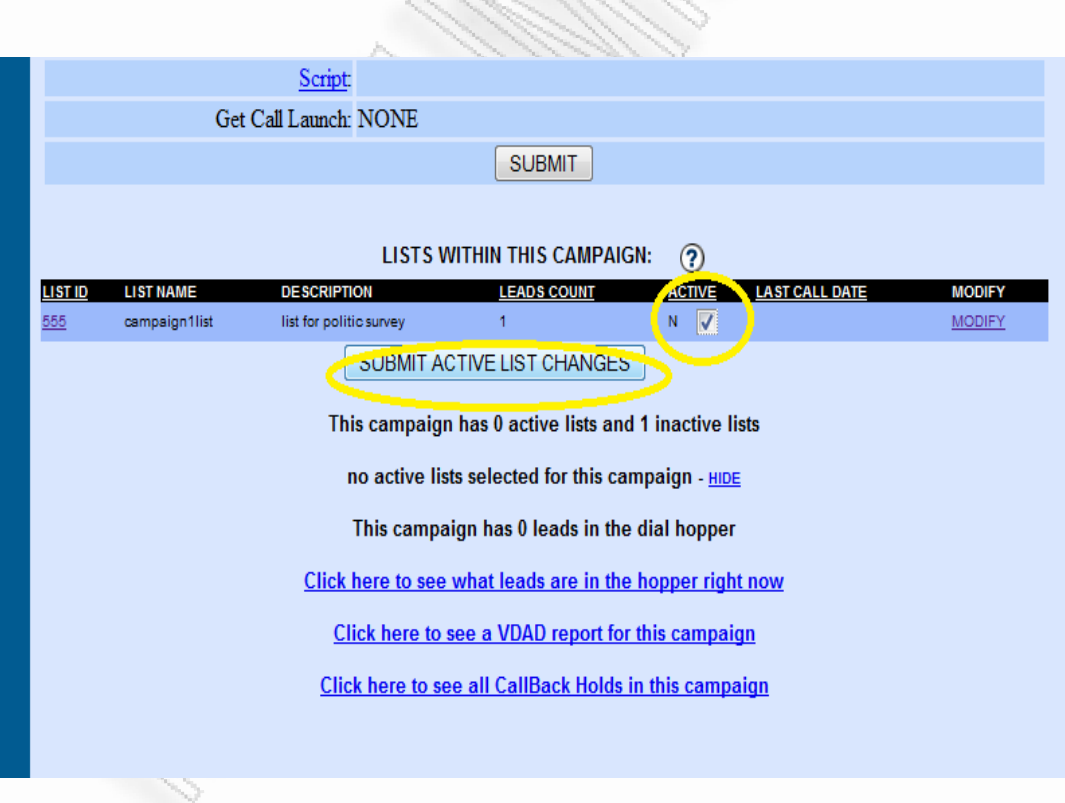

## **7.2.6 Έναρξη τηλεφωνικής έρευνας.**

Για την έναρξη της τηλεφωνικής έρευνας πηγαίνουμε στο αριστερό μενού και επιλέγουμε Campaigns και στη σελίδα που μας ανοίγει την 555 Campaign1.

Επιλέγουμε active Y και σε λίγο θα ξεκινήσει η τηλεφωνική έρευνα.

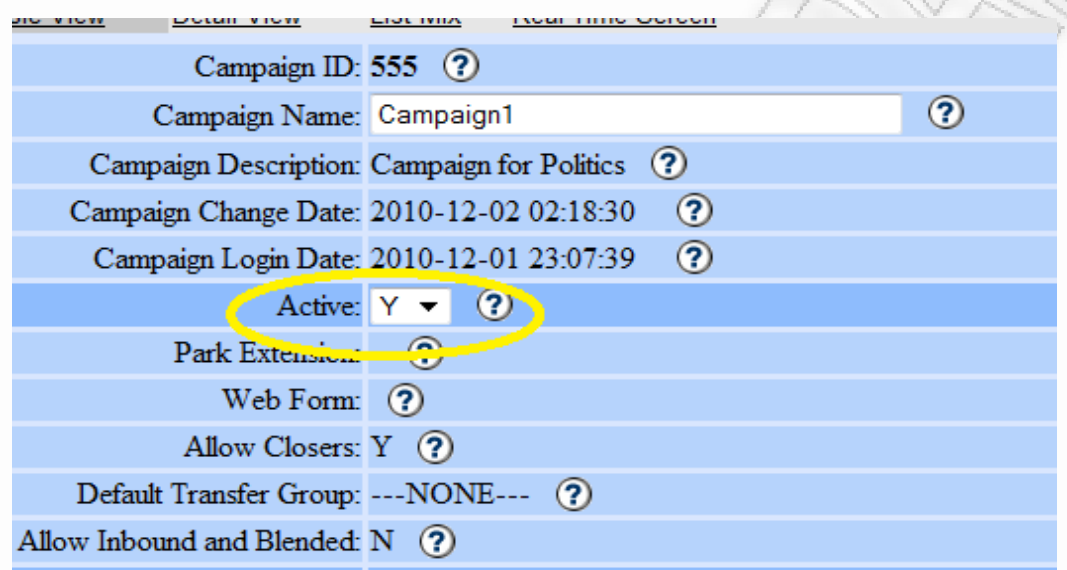

58

# **Statuses Τηλεφωνικών αριθμών ΚΑΙ επαναδρομολόγηση τους.**

Τα Status των τηλεφωνικών αριθμών είναι.

Β – Βuzy

N – Not answer

NA-Not available

NEW- κάθε νέος αριθμός που εισάγετε στο συστημα φέρει NEW status

NI- Όταν ο χρήστης πιέσει το 2 στο intro μήνυμα τότε το τηλέφωνο αυτό μαρκάρεται σαν Not Interested

SVYDON – Όταν ο χρήστης απαντήσει όλες τις ερωτήσεις τότε έχουμε status SVYDON

SVYHU- Όταν ο χρήστης τερματίσει τη κλήση κατά τη διάρκεια των ερωτήσεων.

*ΑΝΑΛΥΣΗ ΤΕXΝΟΛΟΓΙΩΝ ΔΗΜΟΣΚΟΠΗΣΗΣ ΚΑΙ ΚΑΤΑΣΚΕΥΗ ΑΥΤΟΜΑΤΟY ΣΥΣΤΗΜΑΤΟΣ ΔΗΜΟΣΚΟΠΗΣΗΣ ΜΕΣΩ ΤΕΧΝΟΛΟΓΙΩΝ ΤΗΛΕΦΩΝΙΑΣ* Με τη χρήση των Lean Recycle μπορούμε να προγραμματίσουμε στο σύστημα ποια status θα προσπαθεί να κάνει κλήση ξανά και το πλήθος τον επαναλήψεών τους.

Για παράδειγμα θέλουμε στη campaign1 να κάνουμε recycle tα status SVYHU

Aπο το αριστερό μενού επιλέγουμε Campaigns κι έπειτα Lead Recycle.

Κάνουμε click στο Modify Lead Recycles για τη campaign όπου θέλουμε να ρυθμίσουμε recycles.

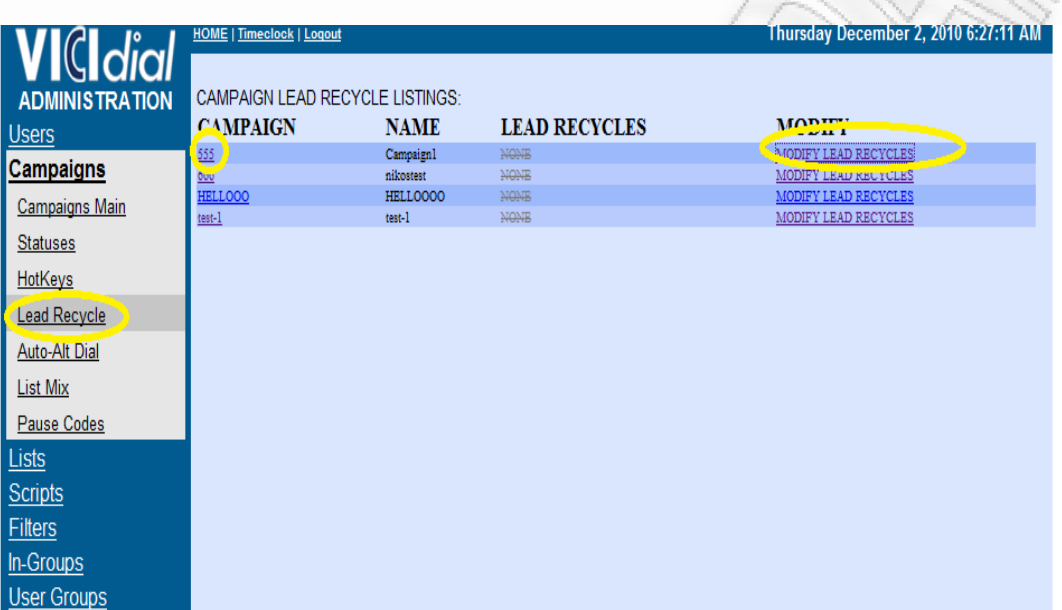

Έπειτα επιλέγουμε status για recycle

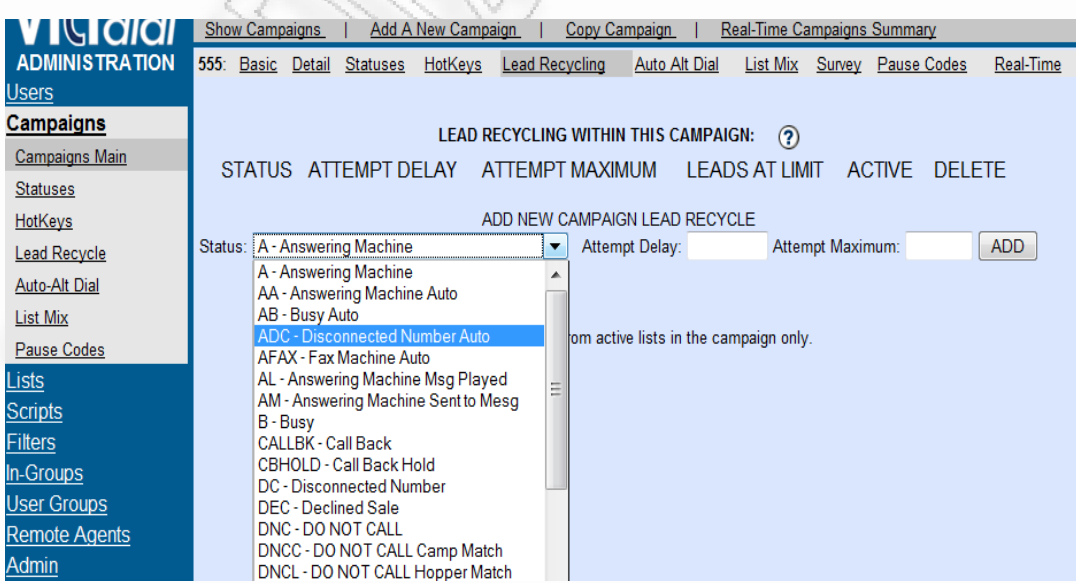

*ΑΝΑΛΥΣΗ ΤΕXΝΟΛΟΓΙΩΝ ΔΗΜΟΣΚΟΠΗΣΗΣ ΚΑΙ ΚΑΤΑΣΚΕΥΗ ΑΥΤΟΜΑΤΟY ΣΥΣΤΗΜΑΤΟΣ ΔΗΜΟΣΚΟΠΗΣΗΣ ΜΕΣΩ ΤΕΧΝΟΛΟΓΙΩΝ ΤΗΛΕΦΩΝΙΑΣ*

Και ρυθμίζουμε delay πριν από κάθε προσπάθεια καθώς και τις προσπάθειες που θα κάνει το σύστημα για έναν αριθμό.

Attemp Delay = 120sec

Attemp Maximum = 2

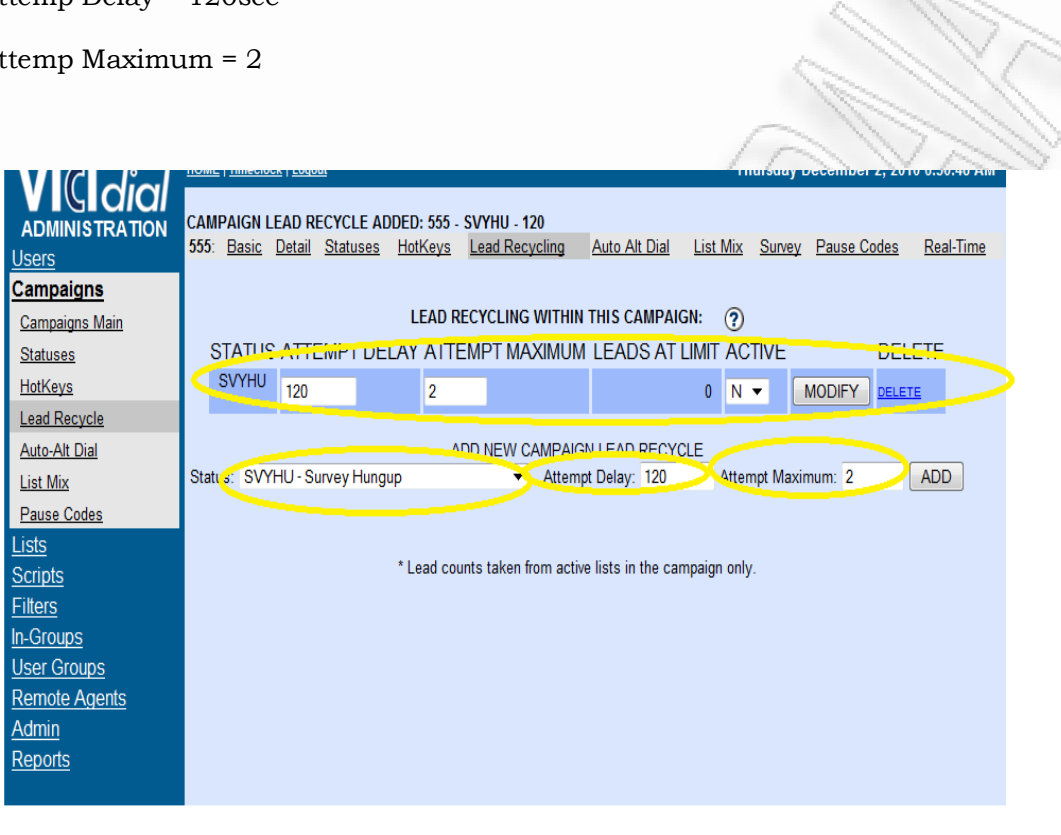

Για να ενεργοποιήσουμε αυτό το Lead Recycle, αλλάζουμε το Active σε Y και κάνουμε click στο πλήκτρο Modify.

#### **Παρακολούθηση Server και τηλεφωνικών κλήσεων**

Για το σκοπό αυτό μπορούμε να κάνουμε επιλογή στο επάνω μενού, επιλέγοντας τα διάφορα κριτήρια για να γίνει η αναζήτηση. Στο τέλος πατάμε GO για να ξεκινήσει το report των κλήσεων.

**Report με ερωτήσεις στη βάση και χρήση του phpmyadmin**

Aνοίγουμε τη διεύθυνση

<http://195.251.253.98/myadmin>

#### username root

## password SurveySystem

επιλέγουμε από αριστερά τη βάση asterisk και έπειτα κάνουμε την επιλογή vicidial\_list

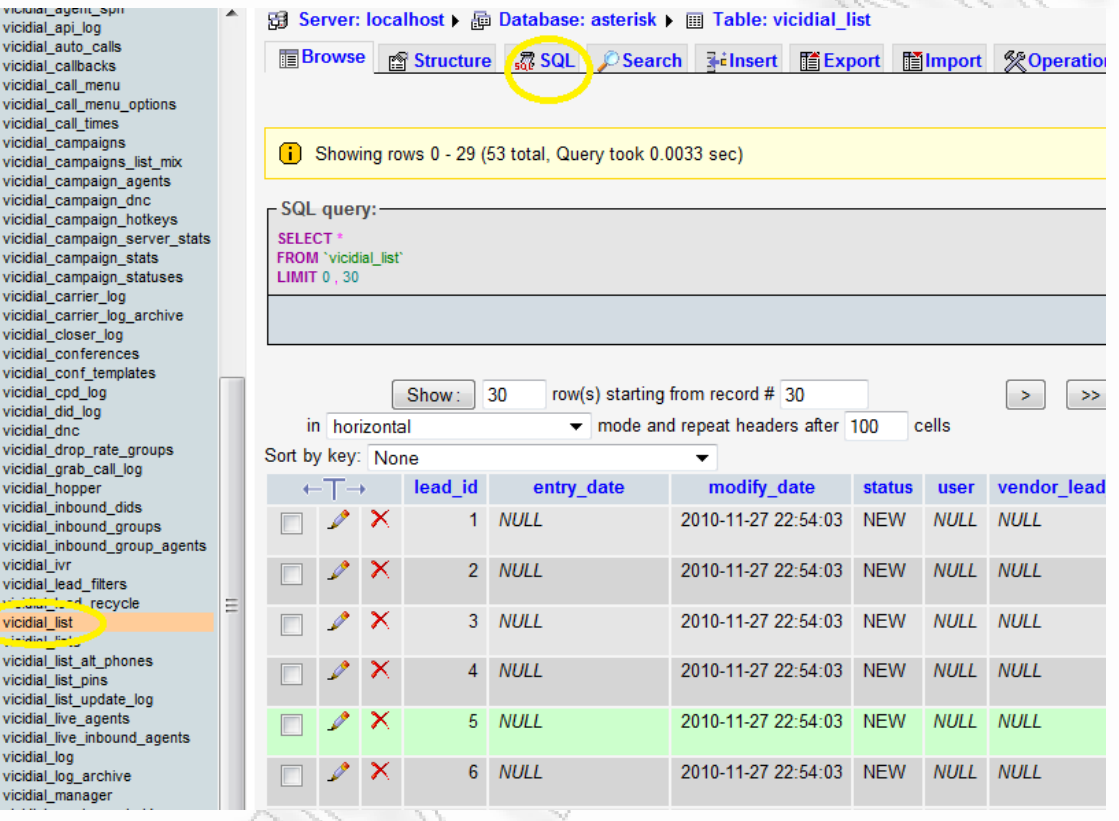

Κάνουμε click στην επιλογή SQL και εκεί εμφανίζεται ένας editor για να γράψουμε queries με ότι παραμέτρους θέλουμε.

# **SELECT \* FROM `vicidial\_list` WHERE `list\_id`=555**

Μόνο το 555 θα αλλάζετε, και θα βάζετε το id της τηλεφωνικής λίστας που δημιουργήσατε.

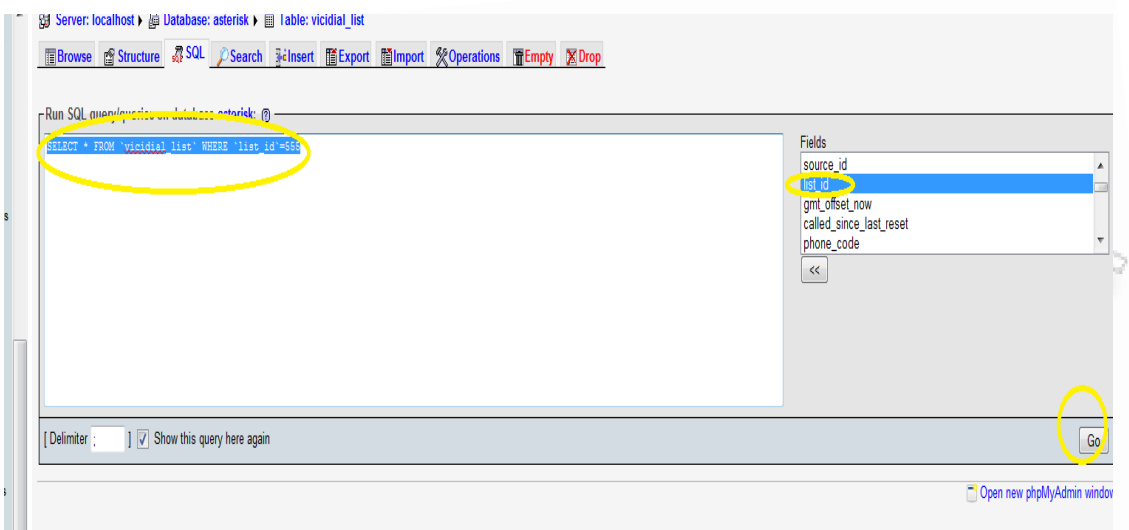

Κάνοντας click στο Export ανοίγει η φόρμα συμπλήρωσης κάποιων στοιχείων.

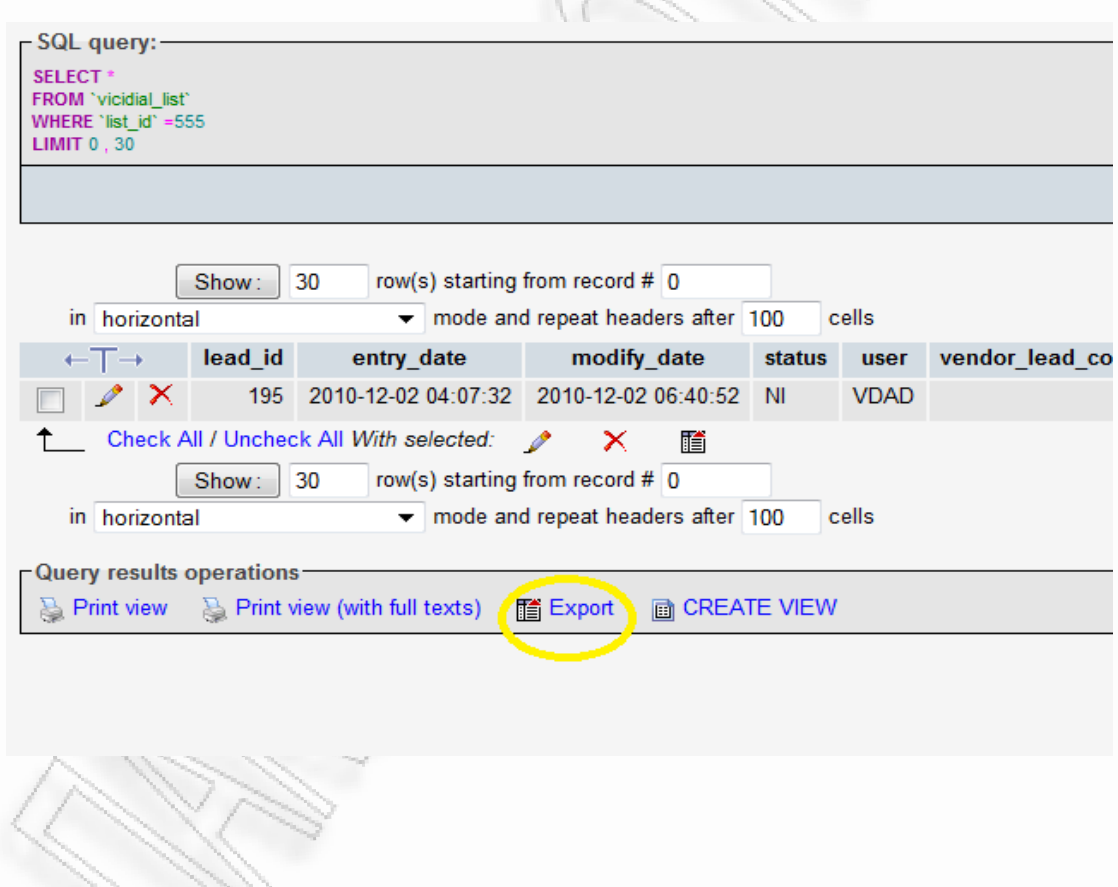

Επιλέγουμε Microsoft excel 2000 και save to disk. To export περιέχει όλη τη πληροφορία και μπορείτε να το χρησιμοποιήσετε με οποιοδήποτε άλλο πρόγραμμα.

*ΑΝΑΛΥΣΗ ΤΕXΝΟΛΟΓΙΩΝ ΔΗΜΟΣΚΟΠΗΣΗΣ ΚΑΙ ΚΑΤΑΣΚΕΥΗ ΑΥΤΟΜΑΤΟY ΣΥΣΤΗΜΑΤΟΣ ΔΗΜΟΣΚΟΠΗΣΗΣ ΜΕΣΩ ΤΕΧΝΟΛΟΓΙΩΝ ΤΗΛΕΦΩΝΙΑΣ*

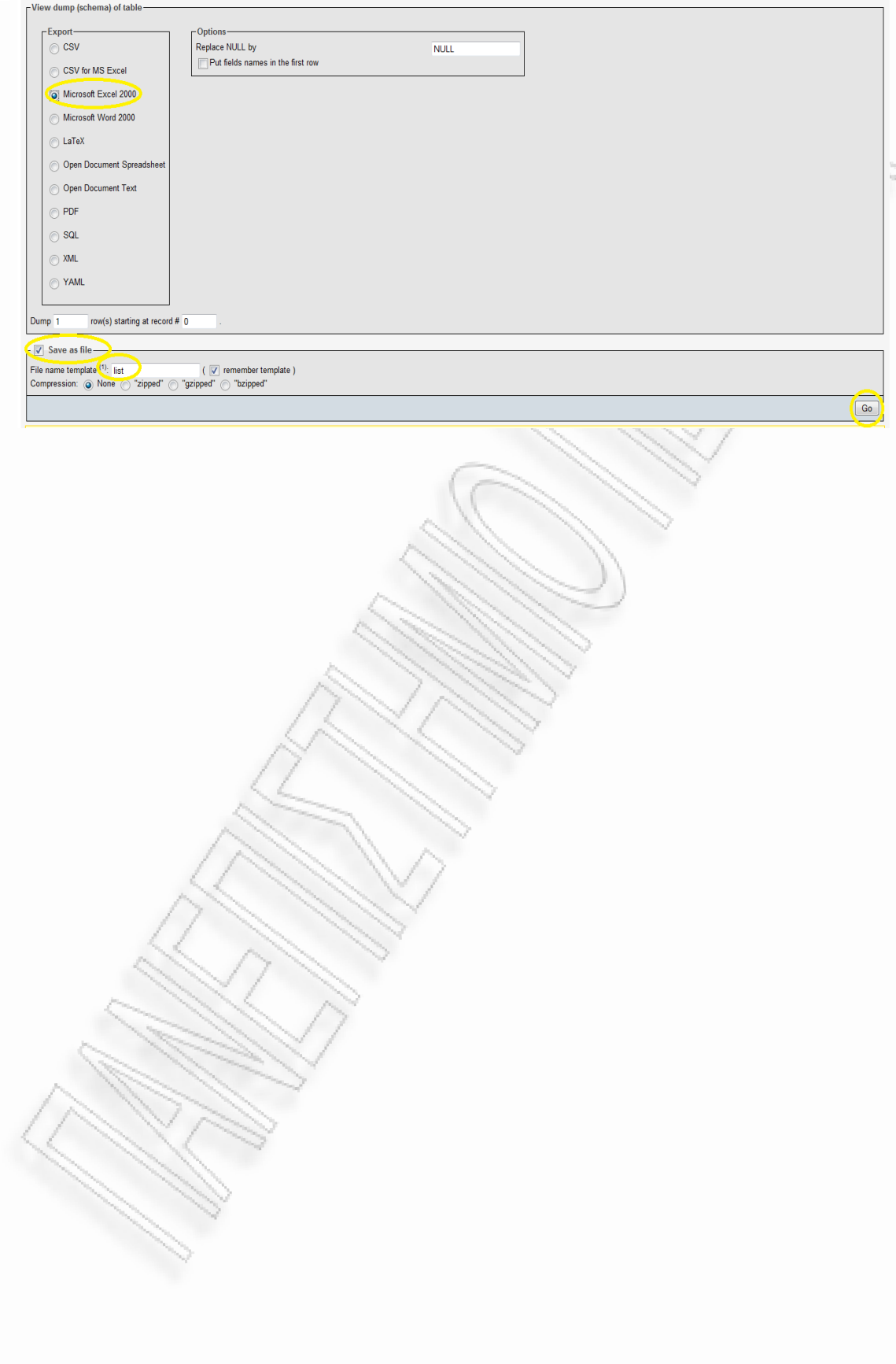

*ΑΝΑΛΥΣΗ ΤΕXΝΟΛΟΓΙΩΝ ΔΗΜΟΣΚΟΠΗΣΗΣ ΚΑΙ ΚΑΤΑΣΚΕΥΗ ΑΥΤΟΜΑΤΟY ΣΥΣΤΗΜΑΤΟΣ ΔΗΜΟΣΚΟΠΗΣΗΣ ΜΕΣΩ ΤΕΧΝΟΛΟΓΙΩΝ ΤΗΛΕΦΩΝΙΑΣ*

# ΠΑΡΑΡΤΗΜΑΤΑ

Παρακάτω γίνεται η ανάπτυξη του τρόπου εγκατάστασης των απαραίτητων εργαλείων και πλατφόρμων για την υλοποίηση του συστήματος.Επίσης θα αναφερθούν και οι πηγές και βιβλιογραφία για την εγγραφή της παρούσας διπλωματικής.

- **1. Εγκατάσταση web server**
- **2. Εγκατάσταση database server**
- **3. Εγκατάσταση και παραμετροποίηση Vicidial**
- **4. Εγκατάσταση Asterisk**
- **5. Eγκατάσταση Perl**
- **6. Παραμετροποίηση λύσης – Προγραμματισμός**

#### **1. Εγκατάσταση web server**

64

Για τη λειτουργία του vicidial προαπαιτείται η ύπαρξη LAMP Server ( apache, php, mysql) Για την παραπάνω ανάγκη θα εγκαταστήσουμε τον web server apache και php5.

# **Yum –y install httpd php-\***

#### **Εγκατάσταση Database server**

Για τη λειτουργία της λύσης χρειαζόμαστε database server mysql. Σκοπός της ύπαρξης του server είναι τόσο λόγο του vicidial αλλά και για την αποθήκευση των αποτελεσμάτων των τηλεφωνικών ερευνών και η μετέπειτα αξιολόγηση τους.

Yum install mysql-\*

#### **Εγκατάσταση Vicidial**

Eφόσον έχουμε ολοκληρώσει την εγκατάσταση του LAMP server είμαστε έτοιμοι να εγκαταστήσουμε το VICIDIAL.

#### **Εγκατάσταση ASTERIX**

Εδώ θα προσπαθήσουμε να εξηγήσουμε πώς μπορούμε να στήσουμε ένα σύστημα με Asterisk και το οποίο θα μπορούμε να το παραμετροποιήσουμε σύμφωνα με τις ανάγκες μας.

Χρησιμοποιήσαμε την τελευταία έκδοση για την σειρά 1.4 του Asterisk γιατί με αυτή μπορούμε να κάνουμε τον Asterisk να "ακούει" τα Fax που δέχεται ή πρόκειται να στείλει. Επίσης είναι η πιο ενημερωμένη έκδοση για την σειρά 1.4. Γενικά προτιμούνται οι τελευταίες εκδόσεις των προγραμμάτων καθώς αυτές θα έχουν και τα λιγότερα κενά ασφαλείας.

- 1.Εγκατάσταση Dahdi οδηγού.
- 2.Εγκατάσταση Asterisk
- 3.Εγκατάσταση Asterisk-addons

# *Οδηγός DAHDI*

#### *Εγκατάσταση Οδηγού Dahdi*

Για την πραγματοποίηση όλων των παραπάνω εγκαταστάσεων υποθέτουμε ότι ο υπολογιστής που θα φιλοξενήσει τον asterisk θα έχει πρόσβαση στο διαδίκτυο, έτσι ώστε να κατεβάσουμε τα sources των πακέτων που θα χρησιμοποιήσουμε κατευθείαν από το διαδίκτυο.

Όλα τα πακέτα καλό θα ήταν να τα αποθηκεύουμε στον κατάλογο /usr/src. Αφού λοιπόν κάνουμε login στον υπολογιστή μας μέσω ssh, μπαίνουμε στον κατάλογο /usr/src με την εξής εντολή:

*cd /usr/src* 

*wget [http://downloads.digium.com/pub/telephony/dahdi-linux-complete/dahdi](http://downloads.digium.com/pub/telephony/dahdi-linux-complete/dahdi-linux-complete-current.tar.gz)[linux-complete-current.tar.gz](http://downloads.digium.com/pub/telephony/dahdi-linux-complete/dahdi-linux-complete-current.tar.gz)* 

#### *tar -xzvf dahdi-linux-complete-current.tar.gz*

Με την δεύτερη εντολή(wget...) κατεβάζουμε την τελευταία έκδοση του Dahdi οδηγού, ενώ με την τρίτη εντολή(tar...) αποσυμπιέζουμε τα sources του dahdi οδηγού στον φάκελο /usr/src/dahdi-linux-complete-xxx.

Κατόπιν μπαίνουμε στον κατάλογο που αποσυμπιέσαμε τα sources και διαβάζουμε το αρχείο README. Είναι επιτακτικό να διαβάζουμε τα αρχεία README και γενικώς ότι αρχεία υπάρχουν μέσα σε κάθε πακέτο. Μας δίνουν πάρα πολύ σημαντικές πληροφορίες για το πως να χρησιμοποιούμε το πρόγραμμα που πρόκειται να εγκαταστήσουμε, τις απαιτήσεις που θέλει το πρόγραμμα, αλλά το σημαντικότερο είναι πως να κάνουμε compile και πως να εγκαταστήσουμε το πακέτο.

# *cd dahdi*

και πατήστε TAB. Με το να πατήσετε TAB συμπληρώνεται αυτόματα η συνέχεια της εντολής.¨

*ΑΝΑΛΥΣΗ ΤΕXΝΟΛΟΓΙΩΝ ΔΗΜΟΣΚΟΠΗΣΗΣ ΚΑΙ ΚΑΤΑΣΚΕΥΗ ΑΥΤΟΜΑΤΟY ΣΥΣΤΗΜΑΤΟΣ ΔΗΜΟΣΚΟΠΗΣΗΣ ΜΕΣΩ ΤΕΧΝΟΛΟΓΙΩΝ ΤΗΛΕΦΩΝΙΑΣ*
*cat README* για να διαβάσουμε το README. Εδώ μέσα θα δούμε πως για να κάνουμε compile κι εγκατάσταση του dahdi οδηγού αρκεί να εκτελέσουμε τις παρακάτω εντολές.

*make all* 

*make isntall* 

*make config* 

Με την πρώτη εντολή κάνουμε compile τον οδηγό, με την δεύτερη εγκαθιστούμε τον οδηγό, ενώ με την τρίτη εντολή φτιάχνουμε το αρχείο ρυθμίσεων του dahdi οδηγού. Σε αυτό το αρχείο ρυθμίσεων θα βάλουμε όλες εκείνες τις παραμέτρους τις οποίες χρειαζόμαστε για την εγκατάσταση του τηλεφωνικού μας κέντρου.

Μετά την εγκατάσταση του οδηγού πρέπει να τον κάνουμε να φορτώνεται κάθε φορά που επανεκκινεί ο υπολογιστής μας. Αυτό το πετυχαίνουμε με τις εξής εντολές:

*modprobe dahdi* 

## *modprobe wcfxo*

Επίσης αυτό που παρατηρήσαμε στο Slackware 12.2 είναι ότι με την εκτέλεση των παραπάνω εντολών και με την επανεκίννηση του υπολογιστή, δεν φορτώνονταν τα modules dahdi και wcfxo. Έτσι λοιπόν ψάχνοντας βρήκαμε ότι μέσα στον κατάλογο **/etc/modprobre.d** υπάρχει ένα αρχείο **dahdi.blacklist**. Ο dahdi οδηγός δεν είναι μόνο για τις κάρτες X100P, αλλά και για ένα πλήθος αναλογικών καρτών. Έτσι λογικό είναι ότι με την εγκατάστασή του θα φορτώνονταν όλα εκείνα τα modules για όλες τις κάρτες. Αυτό δεν το θέλουμε γιατί όλα αυτά τα modules θα μας δέσμευαν πολύτιμη μνήμη από τον υπολογιστή μας. Για αυτό το λόγο στο dahdi.blacklist αρχείο εμείς αποτρέπουμε να φορτώνονται όλα τα modules. Για να φορτώνεται το module που θέλουμε, πρέπει να ανοίξουμε το αρχείο αυτό (**vi /etc/modpobe/dahdi.blacklist**) και να αφαιρέσουμε το module που θέλουμε να φορτώνεται, που στην περίπτωσή μας είναι η κάρτα x100p. Αφού έχουμε ανοίξει το αρχείο για να μπούμε σε edit mode πατάμε τα **a**, ενώ για να βγούμε και να αποθηκεύσουμε τις αλλαγές που έχουμε κάνει, πατάμε **:wq**. Τώρα κάνοντας επανεκίνηση τον υπολογιστή μας θα έχουν φορτωθεί τα modules τα οποία εμείς θέλουμε για να δουλεύει σωστά η κάρτα μας x100p. Κατά την επανεκίνηση του υπολογιστή μπορούμε να δούμε αν έχουν φορτωθεί τα modules τα οποία θέλουμε εκτελώντας την εντολή:

## *lsmod*

Το αποτέλεσμα της εντολής θα μας αναφέρει ποια modules είναι φορτωμένα. Εμείς αυτό που ψάχνουμε είναι τα παρακάτω:

## *wcfxo 15008 0*

## *dahdi 196264 6 dahdi\_echocan\_mg2,wcfxo*

Αν τα βλέπουμε τότε όλα πήγαν κατ' ευχήν και το σύστημά μας έχει σωστά αναγνωρίσει την κάρτα μας.

## *modprobe dahdi*

*ΑΝΑΛΥΣΗ ΤΕXΝΟΛΟΓΙΩΝ ΔΗΜΟΣΚΟΠΗΣΗΣ ΚΑΙ ΚΑΤΑΣΚΕΥΗ ΑΥΤΟΜΑΤΟY ΣΥΣΤΗΜΑΤΟΣ ΔΗΜΟΣΚΟΠΗΣΗΣ ΜΕΣΩ ΤΕΧΝΟΛΟΓΙΩΝ ΤΗΛΕΦΩΝΙΑΣ*

## *modprobe wcfxo*

Το μόνο που μας μένει πλέον για την πλήρη λειτουργία του οδηγού στο σύστημά μας είναι να τον ρυθμίσουμε. Αυτό το πετυχαίνουμε με το να παραμετροποιήσουμε το αρχείο ρυθμίσεων του οδηγού. Το αρχείο αυτό βρίσκεται στον κατάλογο /etc/dahdi και είναι το system.conf.

## *Ρύθμιση Οδηγού Dahdi*

Έτσι λοιπόν ανοίγουμε το αρχείο system.conf(**vi /etc/dahdi/system.conf**). Εκεί μέσα θα δούμε ένα πλήθος επιλογών. Καλό θα ήταν να διαβάσουμε τι κάνει η κάθε μία από τις επιλογές αυτές. Για την δική μας όμως εγκατάσταση αρκούν μόνο τέσσερις επιλογές. Αυτές φαίνονται παρακάτω:

*loadzone=gr* 

*echocanceller=mg2,1* 

*fxsks=1* 

*channels=1* 

Με την πρώτη επιλογή επιλέγουμε ότι είμαστε στην Ελλάδα, με την δεύτερη επιλέγουμε ότι στο κανάλι 1 θα χρησιμοποιήσουμε τον mg2 echocanceler, με την τρίτη επιλογή ρυθμίζουμε το πρώτο κανάλι μας να χρησιμοποιεί την σηματοδοσία με το πρωτόκολλο FXS Koolstart, ενώ με την τελευταία επιλογή μας λέμε ότι όλες οι παραπάνω ρυθμίσεις θα είναι για το κανάλι 1.

Την τελευταία επιλογή μπορούμε να την παραλείψουμε στην δική μας περίπτωση γιατί έχουμε μόνο ένα κανάλι. Αν είχαμε κάρτα με περισσότερα κανάλια, τότε μπορούμε σε κάθε ένα από αυτά να κάνουμε τις κατάλληλες ρυθμίσεις. Αυτό γίνεται αλλάζοντας το 1 με όποιο κανάλι θέλουμε να ρυθμίσουμε. Για παράδειγμα έχουμε να ρυθμίσουμε 4 κανάλια, τότε θα μπορούσαμε να κάνουμε τα εξής:

*loadzone=gr* 

*echocanceller=mg2,1-2* 

*fxsks=1-2* 

*channels=1-2* 

*loadzone=us* 

*echocanceller=mg2,3-4* 

*fxsls=3-4* 

*channels=3-5* 

Στο παραπάνω παράδειγμα λέμε ότι τα δύο πρώτα κανάλια χρησιμοποιούνε την Ελληνική ζώνη με σηματοδοσία FXS Koolstart, ενώ τα κανάλια 3,4 χρησιμοποιούν

*ΑΝΑΛΥΣΗ ΤΕXΝΟΛΟΓΙΩΝ ΔΗΜΟΣΚΟΠΗΣΗΣ ΚΑΙ ΚΑΤΑΣΚΕΥΗ ΑΥΤΟΜΑΤΟY ΣΥΣΤΗΜΑΤΟΣ ΔΗΜΟΣΚΟΠΗΣΗΣ ΜΕΣΩ ΤΕΧΝΟΛΟΓΙΩΝ ΤΗΛΕΦΩΝΙΑΣ*

την Αμερικάνικη ζώνη με σηματοδοσία FXS Loopstart. Για να ρυθμιστεί τώρα η κάρτα μας με τις αλλαγές που έχουμε κάνει αρκεί να τρέξουμε την παρακάτω εντολή:

# *dahdi\_cfg*

και το αποτέλεσμά της θα μας δείξει ότι η κάρτα μας ρυθμίστηκε σωστά.

## *2. Εγκατάσταση Asterisk*

Για να εγκαταστήσουμε Asterix πρέπει να τον κατεβάσουμε από το διαδίκτυο, μετά να τον αποσυμπιέσουμε, μετά να ρυθμίσουμε τι θα εγκαταστήσουμε, μετά να τον κάνουμε compile, να τον εγκαταστήσουμε και τέλος να δημιουργήσουμε τα απαιτούμενα αρχεία ρυθμίσεων. Αυτό το πετυχαίνουμε εκτελώντας τις παρακάτω εντολές:

*cd /usr/src* 

*wget [http://downloads.digium.com/pub/telephony/asterisk/asterisk-1.4](http://downloads.digium.com/pub/telephony/asterisk/asterisk-1.4-current.tar.gz) [current.tar.gz](http://downloads.digium.com/pub/telephony/asterisk/asterisk-1.4-current.tar.gz)*

cd asterisk-1.4.xx (αναλόγως την έκδοση)

Παρακάτω θα κάνουμε τον Asterisk να "ακούει" τα fax που δέχεται ή πρόκεται να στείλει. Πρέπει να προσθέσουμε την εφαρμογή αυτή, έτσι ώστε κατά το compile να την δει ο Asterisk σαν δική του εφαρμογή και να την κάνει copmile κι αυτή. Για να το πετύχουμε αυτό πρέπει μέσω στον κατάλογο apps να βάλουμε δύο αρχεία. Μπαίνουμε λοιπόν στον κατάλογο apps, κατεβάζουμε τα δύο αυτά αρχεία και μετά κάνουμε edit το Makefile έτσι ώστε να τα συμπεριλάβουμε κι αυτά.

Για εκδόσεις asterisk < 1.8.23.1

*cd apps* 

*wget http://download.oc9.com/download-oc9/NVfax/app\_nv\_faxdetect-1.0.6\_1.c* 

*wget [http://download.oc9.com/download-oc9/NVfax/app\\_nv\\_backgrounddetect-](http://download.oc9.com/download-oc9/NVfax/app_nv_backgrounddetect-1.0.6_1.c)[1.0.6\\_1.c](http://download.oc9.com/download-oc9/NVfax/app_nv_backgrounddetect-1.0.6_1.c)*

*ενώ για εκδόσεις asterisk > 1.4.23.1* 

*wget [http://download.oc9.com/download-oc9/NVfax/app\\_nv\\_faxdetect-1.0.6\\_1](http://download.oc9.com/download-oc9/NVfax/app_nv_faxdetect-1.0.6_1-foras1.4.23.1.c) [foras1.4.23.1.c](http://download.oc9.com/download-oc9/NVfax/app_nv_faxdetect-1.0.6_1-foras1.4.23.1.c)* 

*wget [http://download.oc9.com/download-oc9/NVfax/app\\_nv\\_backgrounddetect-](http://download.oc9.com/download-oc9/NVfax/app_nv_backgrounddetect-1.0.6_1-foras1.4.23.1.c)[1.0.6\\_1-foras1.4.23.1.c](http://download.oc9.com/download-oc9/NVfax/app_nv_backgrounddetect-1.0.6_1-foras1.4.23.1.c)*

Έπειτα

vi Makefile

## και βάζουμε στο τέλος του αρχείου τις παρακάτω γραμμές:

*ΑΝΑΛΥΣΗ ΤΕXΝΟΛΟΓΙΩΝ ΔΗΜΟΣΚΟΠΗΣΗΣ ΚΑΙ ΚΑΤΑΣΚΕΥΗ ΑΥΤΟΜΑΤΟY ΣΥΣΤΗΜΑΤΟΣ ΔΗΜΟΣΚΟΠΗΣΗΣ ΜΕΣΩ ΤΕΧΝΟΛΟΓΙΩΝ ΤΗΛΕΦΩΝΙΑΣ*

*APPS+=app\_nv\_faxdetect.so* 

*APPS+=app\_nv\_backgrounddetect.so* 

Βγαίνουμε και αποθηκεύουμε το αρχείο Makefile και μετά γυρίζουμε στον προηγούμενο κατάλογο που ήμασταν.

cd ..

Επίσης επειδή θα ρυθμίσουμε τον asterisk να "τρέχει" με τον χρήστη και το γκρουπ asterisk, πρέπει να κάνουμε και μία ακόμα αλλαγή. Αυτή θα πραγματοποιηθεί στο αρχείο Makefile που βρίσκεται στον κατάλογο /usr/src/asterisk-1.4.xx. Το ανοίγουμε, ψάχνουμε ifeq (\$(OSARCH),SunOS). Λίγο πιο κάτω και μετά το πρώτο else, υπάρχει επιλογή ASTVARRUNDIR=\$(localstatedir)/run. Αυτή την αλλάζουμε με την ASTVARRUNDIR=\$(localstatedir)/run/asterisk κι έπειτα βγαίνουμε από το αρχείο αποθηκεύοντάς το, και συνεχίζουμε με:

*./configure* 

*make menuselect* 

*make* 

*make install* 

*make samples* 

Να επισημάνουμε ότι στη δεύτερη εντολή θα μας βγάλει ένα μενού από το οποίο διαλέγουμε διάφορα πράγματα όπως ποιες εφαρμογές από αυτές που υποστηρίζει ο Asterisk θέλουμε να εγκαταστήσουμε, τι codecs θέλουμε, τι ήχους. Επίσης στην κατηγορία codec translator πρέπει να είναι επιλεγμένοι κι οι codec\_dahdi κι ο codec\_speex.

Οι επόμενες κατηγορίες που πρέπει να προσέξουμε είναι οι τρεις τελευταίες Core Sound Packages, Music On Hold File Packages, Extras Sound Packages. Απο αυτές επιλέγουμε την Αγγλική γλώσσα και με format wav. Έτσι λοιπόν έχουμε εγκαταστήσει και τον Asterisk.

# *Εγκατάσταση Asterisk-Addons*

Τα addons δεν είναι τίποτα παραπάνω από κάποιες επιπλέον extra δυνατότητες για τον Asterisk. Αυτές είναι η διασύνδεσή του με την MySQL και η υποστήριξη του mp3 format.

Για να τα εγκαταστήσουμε λοιπόν πρέπει να κατεβάσουμε το πακέτο από το διαδίκτυο, να το αποσυμπιέσουμε, να το ρυθμίσουμε, να το κάνουμε compile, να το εγκαταστήσουμε και τέλος να δημιουργήσουμε τα αρχεία ρυθμίσεων. Έτσι λοιπόν εκτελούμε:

*cd /usr/src* 

# *wget [http://downloads.digium.com/pub/telephony/asterisk/asterisk-addons-1.4](http://downloads.digium.com/pub/telephony/asterisk/asterisk-addons-1.4-current.tar.gz) [current.tar.gz](http://downloads.digium.com/pub/telephony/asterisk/asterisk-addons-1.4-current.tar.gz)*

*ΑΝΑΛΥΣΗ ΤΕXΝΟΛΟΓΙΩΝ ΔΗΜΟΣΚΟΠΗΣΗΣ ΚΑΙ ΚΑΤΑΣΚΕΥΗ ΑΥΤΟΜΑΤΟY ΣΥΣΤΗΜΑΤΟΣ ΔΗΜΟΣΚΟΠΗΣΗΣ ΜΕΣΩ ΤΕΧΝΟΛΟΓΙΩΝ ΤΗΛΕΦΩΝΙΑΣ*

*cd asterisk-addons-1.4.xx* 

*./configure* 

*make menuselect* 

*make* 

*make isntall* 

*make samples* 

Στην πέμπτη εντολή πάλι θα μας εμφανιστεί ένα μενού από το οποίο θα επιλέξουμε το Η323 πρωτοκόλλου.

Έτσι λοιπόν τελειώσαμε και με την εγκατάσταση των asterisk-addons.

# *Παραμετροποίηση Asterisk*

# *Εκκίνηση του Asterisk με το χρήστη και γκρουπ asterisk*

Όπως έχουμε πει θα προτιμήσουμε να "τρέχει" ο Asterisk με το χρήστη και το γκρουπ asterisk κι όχι με το χρήστη root. Για να το πετύχουμε αυτό πρέπει να δημιουργήσουμε έναν χρήστη κι ένα γκρουπ asterisk. Αυτό το πετυχαίνουμε ως εξής:

*groupadd asterisk* 

*useradd -s /bin/flase -g asterisk asterisk* 

Επίσης, για να δουλέψει με αυτό τον τρόπο ο asterisk πρέπει όλα εκείνα τα αρχεία που διαχειρίζεται αυτός να ανήκουν σε αυτόν τον χρήστη και σε αυτό το γκρουπ. Με λίγο ψάξιμο θα βρείτε ποια είναι αυτά και θα τα κάνετε να είναι του χρήστη και του γκρουπ asterisk. Για ευκολία καλό θα ήταν να κάνετε ένα εκτελέσιμο σκριπτάκι κι εκεί μέσα να βάλετε τις εντολές που θέλετε. Αυτές φαίνονται παρακάτω:

*chown -R asterisk:asterisk /etc/dahdi* 

*chown -R asterisk:asterisk /etc/asterisk* 

*chown -R asterisk:asterisk /var/lib/asterisk* 

*chown -R asterisk:asterisk /usr/lib/asterisk* 

*chown -R asterisk:asterisk /var/spool/asterisk* 

*chown -R asterisk:asterisk /var/log/asterisk* 

*chown -R asterisk:asterisk /var/run/asterisk* 

# *chown -R asterisk:asterisk /dev/dahdi*

*ΑΝΑΛΥΣΗ ΤΕXΝΟΛΟΓΙΩΝ ΔΗΜΟΣΚΟΠΗΣΗΣ ΚΑΙ ΚΑΤΑΣΚΕΥΗ ΑΥΤΟΜΑΤΟY ΣΥΣΤΗΜΑΤΟΣ ΔΗΜΟΣΚΟΠΗΣΗΣ ΜΕΣΩ ΤΕΧΝΟΛΟΓΙΩΝ ΤΗΛΕΦΩΝΙΑΣ*

Καλό θα ήταν αυτό το σκριπτάκι να είναι μέσα στον κατάλογο /usr/local/bin, εκεί που είχαμε βάλει πιο νωρίς το εκτελέσιμο του iaxmodem. Για να κάνετε το αρχείο εκτελέσιμο αρκεί να εκτελέσουμε την παρακάτω εντολή:

*chmod +x chowntoasterisk* 

όπου chowntoasterisk είναι το όνομα από το σκριπτάκι.

Το μόνο που μας μένει λοιπόν είναι να "τρέξουμε" τον Asterisκ. Πριν όμως τα κάνουμε αυτό ας τον ρυθμίσουμε να τρέχει με την μεγαλύτερη προτεραιότητα. Για να το κάνουμε αυτό ανοίγουμε το αρχείο safe asterisk και ψάχνουμε για την επιλογή PRIORITY. Όσο πιο αρνητική είναι αυτή η επιλογή, με όριο το -20, τόσο μεγαλύτερη προτεραιότητα δίνουμε στον Asterisk. Όσο πιο θετική είναι,με όριο το 20, τόσο μικρότερη. Το αρχείο βρίσκεται μέσα στον κατάλογο /usr/sbin.

Για να "τρέξουμε" τον Asterisk χρησιμοποιούμε την παρακάτω εντολή:

*safe\_asterisk -G asterisk -U asterisk* 

Οι επιλογές -G asterisk και -U asterisk σημαίνουν "τρέξε τον asterisk με τον χρήστη και το γκρουπ asterisk".

Για να τρέχει κάθε φορά ο asterisk που επανεκινεί ο υπολογιστής μας αρκεί να βάλουμε την παραπάνω εντολή στο αρχείο /etc/rc.d/rc.local, εκεί που βάλαμε και την εντολή για το iaxmodem.

Βγαίνοντας κι αποθηκεύοντας το αρχείο και μετά από κάθε επανεκίνηση του υπολογιστή μας θα δούμε ότι ο Asterisk τρέχει. Αυτό μπορούμε να το δούμε με την εντολή:

*ps -A|more* 

ή μπαίνοντας στην κονσόλα του asterisk με την παρακάτω εντολή

*asterisk -r* 

Asterisk 1.4.22, Copyright (C) 1999 - 2008 Digium, Inc. and others.

Created by Mark Spencer <markster@digium.com>

Asterisk comes with ABSOLUTELY NO WARRANTY; type 'core show warranty' for details.

Όπως θα δούμε παρακάτω, όλη η λογική του πώς θα χειρίζεται ο asterisk κάθε εισερχόμενη ή εξερχόμενη κλήση βασίζεται στα context. Αυτά είναι, ας πούμε "πλαίσια", μέσα στα οποία λέμε εμείς τι θα κάνει ο asterisk σε κάθε κλήση από και προς τον αυτόν. Αυτά τα context βρίσκονται στο αρχείο extensions.conf, αρχείο που εκεί μέσα θα κάνουμε όλο το σχεδιασμό του χειρισμού την κλήσεων (dialplan).

Στο context incoming τώρα εμείς θα βάλουμε τις ενέργειες που θα κάνει ο Asterisk όταν αυτός λάβει μια κλήση. Για παράδειγμα οταν θέλουμε να απαντάει την κλήση, να χτυπαέι κάποια εσωτερικά και αν κανένας δεν απαντήσει τότε να κρατάει μήνυμα στον τηλεφωνητή.

*ΑΝΑΛΥΣΗ ΤΕXΝΟΛΟΓΙΩΝ ΔΗΜΟΣΚΟΠΗΣΗΣ ΚΑΙ ΚΑΤΑΣΚΕΥΗ ΑΥΤΟΜΑΤΟY ΣΥΣΤΗΜΑΤΟΣ ΔΗΜΟΣΚΟΠΗΣΗΣ ΜΕΣΩ ΤΕΧΝΟΛΟΓΙΩΝ ΤΗΛΕΦΩΝΙΑΣ*

Εγκατάσταση PERL

Παραμετροποίηση – Προγραμματισμός

Οι αλλαγές που υλοποιήθηκαν είναι

Admin.php

Survey.agi

Mysql tables

3. Visidial install

Vicidial Installation Guide

# **WEB and DB Server installation Steps:**

- 1) Install following packages on centos using YUM
- a. Yum –y install httpd php-\* mysql-\*

2) Do the following changes in the /etc/php.ini

```
a. memory_limit = 48M
```
b. Make sure short tags are enabled:

short open tag = On

```
max execution time = 330
```
max input  $time = 360$ 

post\_max\_size = 48M

```
upload_max_filesize = 42M
```
default socket timeout = 360

3) Download astguiclient file astguiclient\_2.2.1.zip from http://sourceforge.net/projects/astguiclient/files/

```
4) unzip astguiclient 2.2.1.zip
```

```
5) perl install.pl (make sure you are in the directory with the 
install.pl file)
```
*ΑΝΑΛΥΣΗ ΤΕXΝΟΛΟΓΙΩΝ ΔΗΜΟΣΚΟΠΗΣΗΣ ΚΑΙ ΚΑΤΑΣΚΕΥΗ ΑΥΤΟΜΑΤΟY ΣΥΣΤΗΜΑΤΟΣ ΔΗΜΟΣΚΟΠΗΣΗΣ ΜΕΣΩ ΤΕΧΝΟΛΟΓΙΩΝ ΤΗΛΕΦΩΝΙΑΣ*

## *Μεταπτυχιακή Διατριβή Μάντης Νικόλαος*

6) During installation steps change server IP to local server IP .

7) During the installation select copy sample conf files. Then copy the conf files from /etc/asterisk/ to your asterisk server later.

## DB INSTALLATION

- 8) Get into the mysql console typing mysql command
- 9) Do following commands

10) CREATE DATABASE `asterisk` DEFAULT CHARACTER SET utf8 COLLATE utf8 unicode ci;

11) GRANT SELECT,INSERT,UPDATE,DELETE,LOCK TABLES on asterisk.\* TO cron@'%' IDENTIFIED BY '1234';

12) GRANT SELECT,INSERT,UPDATE,DELETE,LOCK TABLES on asterisk.\* TO cron@localhost IDENTIFIED BY '1234';

13)

14) GRANT RELOAD ON \*.\* TO cron@'%';

15) GRANT RELOAD ON \*.\* TO cron@localhost;

73

16) flush privileges;

- 17) SET GLOBAL connect\_timeout=60;
- 18) Use asterisk;

19) \. /usr/share/astguiclient/extras/MySQL\_AST\_CREATE\_tables.sql

20) \. /usr/share/astquiclient/first server install.sql

21) Additional table change and addition in asterisk DB is as follows

a. Vicidial survey table

b. Change in vicidial\_list table

22) Change admin.php and list\_download.php in /var/www/html with the file provided to you.

# **4. Κώδικας Getaway Interface**

#!/usr/bin/perl

use DBI;

use Asterisk::AGI;

\$AGI = new Asterisk::AGI;

my %input = \$AGI->ReadParse();

my \$dnis = \$input{'calleridname'};

 $$now_data_epoch1 = time();$ 

 $\text{Spot} =$ ";

\$dbhA = DBI->connect("DBI:mysql:asterisk:195.251.253.98:3306", "cron", "1234")

or die "Couldn't connect to database: " . DBI->errstr;

## \$stmtA = "SELECT

campaign\_id,phone\_number,phone\_code,lead\_id,call\_time,alt\_dial FROM vicidial\_auto\_calls where callerid='\$dnis' order by call\_time desc limit 1;";

\$sthA = \$dbhA->prepare(\$stmtA) or die "preparing: ",\$dbhA->errstr;

\$sthA->execute or die "executing: \$stmtA ", \$dbhA->errstr;

\$sthArows=\$sthA->rows;

\$rec\_count=0;

 $\sim$ 

while (\$sthArows > \$rec\_count)

@aryA = \$sthA->fetchrow\_array;

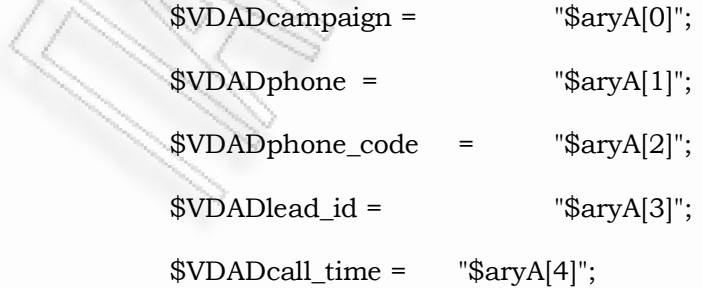

*ΑΝΑΛΥΣΗ ΤΕXΝΟΛΟΓΙΩΝ ΔΗΜΟΣΚΟΠΗΣΗΣ ΚΑΙ ΚΑΤΑΣΚΕΥΗ ΑΥΤΟΜΑΤΟY ΣΥΣΤΗΜΑΤΟΣ ΔΗΜΟΣΚΟΠΗΣΗΣ ΜΕΣΩ ΤΕΧΝΟΛΟΓΙΩΝ ΤΗΛΕΦΩΝΙΑΣ*

```
 $VDADalt_dial = "$aryA[5]";
```
\$rec\_count++;

}

\$sthA->finish();

\$stmtB = "SELECT survey\_intro\_file, survey\_intro\_optin\_digit, survey\_intro\_optout\_digit FROM vicidial\_survey where campaign\_id = '\$VDADcampaign';";

\$sthB = \$dbhA->prepare(\$stmtB) or die "preparing: ",\$dbhA->errstr;

\$sthB->execute or die "executing: \$stmtA ", \$dbhA->errstr;

\$sthBrows=\$sthB->rows;

\$rec\_count=0;

 $\{$ 

 $\mathcal{A}$ 

while (\$sthBrows > \$rec\_count)

75

 $@$ aryB =  $$sthB$ ->fetchrow\_array;

 $$intro =$  " $$aryB[0]$ ";

 $\text{Soptin} = \sqrt{\text{SaryB}[1]^2};$ 

 $\text{Soptout}$  =  $\text{SaryB[2]'}$ ;

\$rec\_count++;

\$sthB->finish();

\$stmt = "update vicidial\_list set status = 'SVYHU' where lead\_id = '\$VDADlead\_id';";

\$dbhA->do(\$stmt);

if (!\$optin || !optout){

\$survey;

}

&optin\_out;

```
if (\text{Spot} == \text{Spot}
```
&survey;

}

else{

```
$stm = "update vicidial_list set status = 'NI' where lead_id =
'$VDADlead_id';";
```
\$dbhA->do(\$stm);

\$AGI->Hangup;

}

###############################################################

sub optin\_out{

\$digit='';

\$interrupt\_digit='';

\$AGI->exec('Wait','2');

\$interrupt\_digit = \$AGI->stream\_file("\"\$intro\"","\"\$optin\$optout\"");

```
$digits_being_entered=1;
```
\$digit\_loop\_counter=0;

\$totalDTMF='';

*ΑΝΑΛΥΣΗ ΤΕXΝΟΛΟΓΙΩΝ ΔΗΜΟΣΚΟΠΗΣΗΣ ΚΑΙ ΚΑΤΑΣΚΕΥΗ ΑΥΤΟΜΑΤΟY ΣΥΣΤΗΜΑΤΟΣ ΔΗΜΟΣΚΟΠΗΣΗΣ ΜΕΣΩ ΤΕΧΝΟΛΟΓΙΩΝ ΤΗΛΕΦΩΝΙΑΣ*

if (\$interrupt\_digit > 1)

{

\$interrupt\_digit = \$interrupt\_digit - 48;

\$totalDTMF=\$interrupt\_digit;

\$digit\_loop\_counter++;

}

while (\$digit\_loop\_counter < 1)

 $\left\{\begin{array}{c} \end{array}\right\}$ 

 \$digit = chr(\$AGI->wait\_for\_digit('5000')); # wait 0.2 seconds for input or until the pound key is pressed

```
if ($digit =~ /\dagger)
```
 $\{$ 

\$totalDTMF = "\$totalDTMF\$digit";

print STDERR "digit | \$digit | TotalDTMF | \$totalDTMF | \n";

undef \$digit;

else

 $\sim$ 

 $\left\{ \begin{array}{c} \mathcal{L}_{\mathcal{A}} & \mathcal{L}_{\mathcal{A}} \end{array} \right\}$ 

}

}

\$digit\_loop\_counter=1;

\$digit\_loop\_counter++;

 $$totalDTMF = ~ s / D / g$ i;

*ΑΝΑΛΥΣΗ ΤΕXΝΟΛΟΓΙΩΝ ΔΗΜΟΣΚΟΠΗΣΗΣ ΚΑΙ ΚΑΤΑΣΚΕΥΗ ΑΥΤΟΜΑΤΟY ΣΥΣΤΗΜΑΤΟΣ ΔΗΜΟΣΚΟΠΗΣΗΣ ΜΕΣΩ ΤΕΧΝΟΛΟΓΙΩΝ ΤΗΛΕΦΩΝΙΑΣ*

\$opt = \$totalDTMF;

}

################################################################## ###########################

sub survey{

\$stmtC = "SELECT \* from vicidial\_survey where campaign\_id = '\$VDADcampaign';";

\$sthC = \$dbhA->prepare(\$stmtC) or die "preparing: ",\$dbhA->errstr;

\$sthC->execute or die "executing: \$stmtC ", \$dbhA->errstr;

\$sthCrows=\$sthC->rows;

\$rec\_count=0;

while (\$sthCrows > \$rec\_count)

 $\{$ 

78

@aryC = \$sthC->fetchrow\_array;

\$rec=4;

\$counter= scalar @aryC;

 $\text{Sques}=1;$ 

while (\$counter > \$rec){

\$qfile = "\$aryC[\$rec]";

\$digits= "\$aryC[\$rec+1]";

\$endfile= "\$aryC[\$rec+2]";

 $$x=0;$ 

\$a='';

\$digits = \$digits."\*";

 $$invalid = length($digits);$ 

}

 $q = ivr(\frac{2}{3}qfile);$ 

while  $(\$q == '*)\{$ 

 $q = ivr(\frac{2}{3}q\text{ file});$ 

}

for  $(\$a = 0; \$a \leq \$invality; \$a++\}]$ 

\$digit = substr \$digits, \$a, 1;

if  $(\text{\$digit} == \text{\$q})$ {

79

 $$x++;}$ 

while  $($x == 0)$ 

{

\$AGI->exec('playback','invalid');

 $\qquadq = ivr(\n$ gfile);

while  $(\$q == '*)\{$ 

 $q = ivr(\frac{2}{3}qfile);$ 

 $\sim$   $\sim$   $\sim$   $\sim$   $\sim$   $\sim$ 

for  $(\$a = 0; \$a \leq \$invalid; \$a++]\{$ 

```
 $digit = substr $digits, $a, 1;
```
if  $(\frac{4}{3} \text{ digit} == \frac{4}{3} \text{q})$ 

 $$x++;}$ 

 \$stmtD = "update vicidial\_list set q\$ques = '\$q' where lead\_id = '\$VDADlead\_id';";

\$dbhA->do(\$stmtD);

 $\wedge$ 

}

}

if (\$endfile ne NULL || !\$endfile)

\$now\_date\_epoch2 = time();

\$time = (\$now\_date\_epoch2 - \$now\_date\_epoch1);

 \$stmtE = "update vicidial\_list set status = 'SVYDONE', duration = '\$time' where lead\_id = '\$VDADlead\_id';";

\$dbhA->do(\$stmtE);

\$AGI->exec('playback',"\"\$endfile\"");

*ΑΝΑΛΥΣΗ ΤΕXΝΟΛΟΓΙΩΝ ΔΗΜΟΣΚΟΠΗΣΗΣ ΚΑΙ ΚΑΤΑΣΚΕΥΗ ΑΥΤΟΜΑΤΟY ΣΥΣΤΗΜΑΤΟΣ ΔΗΜΟΣΚΟΠΗΣΗΣ ΜΕΣΩ ΤΕΧΝΟΛΟΓΙΩΝ ΤΗΛΕΦΩΝΙΑΣ*

```
 $AGI->Hangup();}
```
\$ques++;

\$rec=\$rec+3;

}

\$dbhA->disconnect();

\$rec\_count++;

}

\$sthC->finish();

}

# ###############################################################

81

sub ivr{

 $$sound = $[0];$ ##\$dtmf=\$\_[1];

\$digit='';

\$interrupt\_digit='';

\$interrupt\_digit = \$AGI->stream\_file(\$sound,'0123456789\*');

\$digits\_being\_entered=1;

\$digit\_loop\_counter=0;

```
 $totalDTMF=''; 
                      ##$pin=''; 
                      if ($interrupt_digit > 1)
\{if ($interrupt_digit == 42) {$interrupt_digit=\forall;}
                     if ($interrupt_digit == 48) {$interrupt_digit=0;}
                     if ($interrupt_digit == 49) {$interrupt_digit=1;}
                     if ($interrupt\_digit == 50) {$interrupt\_digit = 2;}
                     if ($interrupt_digit == 51) {$interrupt_digit=3;}
                     if ($interrupt_digit == 52) {$interrupt_digit=4;}
                     if ($interrupt_digit == 53) {$interrupt_digit=5;}
                     if ($interrupt_digit == 54) {$interrupt_digit=6;}
                     if ($interrupt_digit == 55) {$interrupt_digit=7;}
                      if ($interrupt_digit == 56) {$interrupt_digit=8;} 
                     if ($interrupt\_digit == 57) {$interrupt\_digit = 9;}
```
\$totalDTMF=\$interrupt\_digit;

\$digit\_loop\_counter++;

while (\$digit\_loop\_counter < 1)

 $\delta$ digit = chr $(\delta$ AGI->wait\_for\_digit('15000')); # wait 0.2 seconds for input or until the pound key is pressed

```
if ($digit =~ /\dagger)
```
 $\mathbb{Z}$   $\mathbb{Z}$   $\mathbb{Z}$ 

\$totalDTMF = "\$totalDTMF\$digit";

print STDERR "digit |\$digit| TotalDTMF

|\$totalDTMF|\n";

 $\sim$ 

 $\sim$ 

*ΑΝΑΛΥΣΗ ΤΕXΝΟΛΟΓΙΩΝ ΔΗΜΟΣΚΟΠΗΣΗΣ ΚΑΙ ΚΑΤΑΣΚΕΥΗ ΑΥΤΟΜΑΤΟY ΣΥΣΤΗΜΑΤΟΣ ΔΗΜΟΣΚΟΠΗΣΗΣ ΜΕΣΩ ΤΕΧΝΟΛΟΓΙΩΝ ΤΗΛΕΦΩΝΙΑΣ*

}

```
 undef $digit;
```

```
 else
```
 $\{$ 

```
 $digit_loop_counter=1;
```

```
 }
```
\$digit\_loop\_counter++

}

 $$totalDTMF = ~s / D // gi;$ 

\$pin = \$totalDTMF;

83

return \$pin;

**5. ΚΩΔΙΚΑΣ ΒΑΣΗΣ ΔΕΔΟΜΕΝΩΝ vicidial**

CREATE TABLE vicidial\_survey (campaign\_id VARCHAR(8) PRIMARY KEY NOT NULL,

survey intro file VARCHAR(50) default 'NULL',

survey intro optin digit VARCHAR(1) default '',

survey intro optout digit VARCHAR(1) default '',

survey 1q audio file VARCHAR(50) default 'NULL',

survey 1q digits VARCHAR(10) default 'NULL',

survey end file1 VARCHAR(50) default 'NULL',

survey 2q audio file VARCHAR(50) default 'NULL', survey 2q digits VARCHAR(10) default 'NULL', survey end file2 VARCHAR(50) default 'NULL', survey 3q audio file VARCHAR(50) default 'NULL', survey 3q digits VARCHAR(10) default 'NULL', survey end file3 VARCHAR(50) default 'NULL', survey 4q audio file VARCHAR(50) default 'NULL', survey 4q digits VARCHAR(10) default 'NULL', survey end file4 VARCHAR(50) default 'NULL', survey 5q audio file VARCHAR(50) default 'NULL', survey 5q digits VARCHAR(10) default 'NULL', survey end file5 VARCHAR(50) default 'NULL', survey 6q audio file VARCHAR(50) default 'NULL' survey 6q digits VARCHAR(10) default 'NULL', survey end file6 VARCHAR(50) default 'NULL', survey 7q audio file VARCHAR(50) default 'NULL', survey 7q digits VARCHAR(10) default 'NULL', survey end file7 VARCHAR(50) default 'NULL', survey 8q audio file VARCHAR(50) default 'NULL', survey 8q digits VARCHAR(10) default 'NULL', survey end file8 VARCHAR(50) default 'NULL', survey 9q audio file VARCHAR(50) default 'NULL', survey 9q digits VARCHAR(10) default 'NULL', survey end file9 VARCHAR(50) default 'NULL', survey 10q audio file VARCHAR(50) default 'NULL', survey 10q digits VARCHAR(10) default 'NULL', survey end file10 VARCHAR(50) default 'NULL', survey 11q audio file VARCHAR(50) default 'NULL',

*ΑΝΑΛΥΣΗ ΤΕXΝΟΛΟΓΙΩΝ ΔΗΜΟΣΚΟΠΗΣΗΣ ΚΑΙ ΚΑΤΑΣΚΕΥΗ ΑΥΤΟΜΑΤΟY ΣΥΣΤΗΜΑΤΟΣ ΔΗΜΟΣΚΟΠΗΣΗΣ ΜΕΣΩ ΤΕΧΝΟΛΟΓΙΩΝ ΤΗΛΕΦΩΝΙΑΣ*

survey 11q digits VARCHAR(10) default 'NULL', survey end file11 VARCHAR(50) default 'NULL', survey 12q audio file VARCHAR(50) default 'NULL', survey 12q digits VARCHAR(10) default 'NULL', survey end file12 VARCHAR(50) default 'NULL', survey 13q audio file VARCHAR(50) default 'NULL', survey 13q digits VARCHAR(10) default 'NULL', survey end file13 VARCHAR(50) default 'NULL', survey 14q audio file VARCHAR(50) default 'NULL', survey 14q digits VARCHAR(10) default 'NULL', survey end file14 VARCHAR(50) default 'NULL', survey 15q audio file VARCHAR(50) default 'NULL', survey 15q digits VARCHAR(10) default 'NULL', survey end file15 VARCHAR(50) default 'NULL', survey 16q audio file VARCHAR(50) default 'NULL', survey 16q digits VARCHAR(10) default 'NULL', survey end file16 VARCHAR(50) default 'NULL',

*ΑΝΑΛΥΣΗ ΤΕXΝΟΛΟΓΙΩΝ ΔΗΜΟΣΚΟΠΗΣΗΣ ΚΑΙ ΚΑΤΑΣΚΕΥΗ ΑΥΤΟΜΑΤΟY ΣΥΣΤΗΜΑΤΟΣ ΔΗΜΟΣΚΟΠΗΣΗΣ ΜΕΣΩ ΤΕΧΝΟΛΟΓΙΩΝ ΤΗΛΕΦΩΝΙΑΣ*

survey 17q audio file VARCHAR(50) default 'NULL', survey 17q digits VARCHAR(10) default 'NULL', survey end file17 VARCHAR(50) default 'NULL', survey 18q audio file VARCHAR(50) default 'NULL', survey 18q digits VARCHAR(10) default 'NULL', survey end file18 VARCHAR(50) default 'NULL', survey 19q audio file VARCHAR(50) default 'NULL', survey 19q digits VARCHAR(10) default 'NULL', survey end file19 VARCHAR(50) default 'NULL', survey 20q audio file VARCHAR(50) default 'NULL', survey 20q digits VARCHAR(10) default 'NULL', survey end file20 VARCHAR(50) default 'NULL', survey 21q audio file VARCHAR(50) default 'NULL', survey 21q digits VARCHAR(10) default 'NULL', survey end file21 VARCHAR(50) default 'NULL', survey 22q audio file VARCHAR(50) default 'NULL', survey 22q digits VARCHAR(10) default 'NULL', survey end file22 VARCHAR(50) default 'NULL', survey 23q audio file VARCHAR(50) default 'NULL', survey 23q digits VARCHAR(10) default 'NULL', survey end file23 VARCHAR(50) default 'NULL', survey 24q audio file VARCHAR(50) default 'NULL', survey 24q digits VARCHAR(10) default 'NULL', survey end file24 VARCHAR(50) default 'NULL', survey 25q audio file VARCHAR(50) default 'NULL', survey 25q digits VARCHAR(10) default 'NULL', survey end file25 VARCHAR(50) default 'NULL', survey 26q audio file VARCHAR(50) default 'NULL',

*ΑΝΑΛΥΣΗ ΤΕXΝΟΛΟΓΙΩΝ ΔΗΜΟΣΚΟΠΗΣΗΣ ΚΑΙ ΚΑΤΑΣΚΕΥΗ ΑΥΤΟΜΑΤΟY ΣΥΣΤΗΜΑΤΟΣ ΔΗΜΟΣΚΟΠΗΣΗΣ ΜΕΣΩ ΤΕΧΝΟΛΟΓΙΩΝ ΤΗΛΕΦΩΝΙΑΣ*

survey 26q digits VARCHAR(10) default 'NULL', survey end file26 VARCHAR(50) default 'NULL', survey 27q audio file VARCHAR(50) default 'NULL', survey 27q digits VARCHAR(10) default 'NULL', survey end file27 VARCHAR(50) default 'NULL', survey 28q audio file VARCHAR(50) default 'NULL', survey 28q digits VARCHAR(10) default 'NULL', survey end file28 VARCHAR(50) default 'NULL', survey 29q audio file VARCHAR(50) default 'NULL', survey 29q digits VARCHAR(10) default 'NULL', survey end file29 VARCHAR(50) default 'NULL', survey 30q audio file VARCHAR(50) default 'NULL', survey 30q digits VARCHAR(10) default 'NULL', survey end file30 VARCHAR(50) default 'NULL', survey 31q audio file VARCHAR(50) default 'NULL', survey 31q digits VARCHAR(10) default 'NULL', survey end file31 VARCHAR(50) default 'NULL', survey 32q audio file VARCHAR(50) default 'NULL', survey 32q digits VARCHAR(10) default 'NULL', survey end file32 VARCHAR(50) default 'NULL', survey 33q audio file VARCHAR(50) default 'NULL', survey 33q digits VARCHAR(10) default 'NULL', survey end file33 VARCHAR(50) default 'NULL', survey 34q audio file VARCHAR(50) default 'NULL', survey 34q digits VARCHAR(10) default 'NULL', survey end file34 VARCHAR(50) default 'NULL', survey 35q audio file VARCHAR(50) default 'NULL', survey 35q digits VARCHAR(10) default 'NULL', survey end file35 VARCHAR(50) default 'NULL',

*ΑΝΑΛΥΣΗ ΤΕXΝΟΛΟΓΙΩΝ ΔΗΜΟΣΚΟΠΗΣΗΣ ΚΑΙ ΚΑΤΑΣΚΕΥΗ ΑΥΤΟΜΑΤΟY ΣΥΣΤΗΜΑΤΟΣ ΔΗΜΟΣΚΟΠΗΣΗΣ ΜΕΣΩ ΤΕΧΝΟΛΟΓΙΩΝ ΤΗΛΕΦΩΝΙΑΣ*

survey 36q audio file VARCHAR(50) default 'NULL', survey 36q digits VARCHAR(10) default 'NULL', survey end file36 VARCHAR(50) default 'NULL', survey 37q audio file VARCHAR(50) default 'NULL', survey 37q digits VARCHAR(10) default 'NULL', survey end file37 VARCHAR(50) default 'NULL', survey 38q audio file VARCHAR(50) default 'NULL', survey 38q digits VARCHAR(10) default 'NULL', survey end file38 VARCHAR(50) default 'NULL', survey 39q audio file VARCHAR(50) default 'NULL', survey 39q digits VARCHAR(10) default 'NULL', survey end file39 VARCHAR(50) default 'NULL', survey 40q audio file VARCHAR(50) default 'NULL', survey 40q digits VARCHAR(10) default 'NULL', survey end file40 VARCHAR(50) default 'NULL', survey 41q audio file VARCHAR(50) default 'NULL', survey 41q digits VARCHAR(10) default 'NULL', survey end file41 VARCHAR(50) default 'NULL', survey 42q audio file VARCHAR(50) default 'NULL', survey 42q digits VARCHAR(10) default 'NULL', survey end file42 VARCHAR(50) default 'NULL', survey 43q audio file VARCHAR(50) default 'NULL', survey 43q digits VARCHAR(10) default 'NULL', survey end file43 VARCHAR(50) default 'NULL', survey 44q audio file VARCHAR(50) default 'NULL', survey 44q digits VARCHAR(10) default 'NULL', survey end file44 VARCHAR(50) default 'NULL', survey 45q audio file VARCHAR(50) default 'NULL',

*ΑΝΑΛΥΣΗ ΤΕXΝΟΛΟΓΙΩΝ ΔΗΜΟΣΚΟΠΗΣΗΣ ΚΑΙ ΚΑΤΑΣΚΕΥΗ ΑΥΤΟΜΑΤΟY ΣΥΣΤΗΜΑΤΟΣ ΔΗΜΟΣΚΟΠΗΣΗΣ ΜΕΣΩ ΤΕΧΝΟΛΟΓΙΩΝ ΤΗΛΕΦΩΝΙΑΣ*

survey 45q digits VARCHAR(10) default 'NULL', survey end file45 VARCHAR(50) default 'NULL', survey 46q audio file VARCHAR(50) default 'NULL', survey 46q digits VARCHAR(10) default 'NULL', survey end file46 VARCHAR(50) default 'NULL', survey 47q audio file VARCHAR(50) default 'NULL', survey 47q digits VARCHAR(10) default 'NULL', survey end file47 VARCHAR(50) default 'NULL', survey 48q audio file VARCHAR(50) default 'NULL', survey 48q digits VARCHAR(10) default 'NULL', survey end file48 VARCHAR(50) default 'NULL', survey 49q audio file VARCHAR(50) default 'NULL', survey 49q digits VARCHAR(10) default 'NULL', survey end file49 VARCHAR(50) default 'NULL', survey 50q audio file VARCHAR(50) default 'NULL', survey 50q digits VARCHAR(10) default 'NULL', survey end file50 VARCHAR(50) default 'NULL', questions VARCHAR(10) default 'NULL'); b) Vicidial list table update query

alter table vicidial list add duration varchar(50); alter table vicidial list add q1 varchar(1); alter table vicidial list add q2 varchar(1); alter table vicidial list add q3 varchar(1); alter table vicidial list add q4 varchar(1); alter table vicidial list add q5 varchar(1); alter table vicidial list add q6 varchar(1); alter table vicidial list add q7 varchar(1);

*ΑΝΑΛΥΣΗ ΤΕXΝΟΛΟΓΙΩΝ ΔΗΜΟΣΚΟΠΗΣΗΣ ΚΑΙ ΚΑΤΑΣΚΕΥΗ ΑΥΤΟΜΑΤΟY ΣΥΣΤΗΜΑΤΟΣ ΔΗΜΟΣΚΟΠΗΣΗΣ ΜΕΣΩ ΤΕΧΝΟΛΟΓΙΩΝ ΤΗΛΕΦΩΝΙΑΣ*

alter table vicidial list add q8 varchar(1); alter table vicidial list add q9 varchar(1); alter table vicidial list add q10 varchar(1); alter table vicidial list add q11 varchar(1); alter table vicidial list add q12 varchar(1); alter table vicidial list add q13 varchar(1); alter table vicidial list add q14 varchar(1); alter table vicidial list add q15 varchar(1); alter table vicidial list add q16 varchar(1); alter table vicidial list add q17 varchar(1); alter table vicidial list add q18 varchar(1); alter table vicidial list add q19 varchar(1); alter table vicidial list add  $q20$  varchar(1); alter table vicidial list add  $q21$  varchar(1); alter table vicidial list add q22 varchar(1); alter table vicidial list add q23 varchar(1); alter table vicidial list add q24 varchar(1); alter table vicidial list add q25 varchar(1); alter table vicidial list add q26 varchar(1); alter table vicidial list add q27 varchar(1); alter table vicidial list add q28 varchar(1); alter table vicidial list add q29 varchar(1); alter table vicidial list add q30 varchar(1); alter table vicidial list add q31 varchar(1); alter table vicidial list add q32 varchar(1); alter table vicidial list add q33 varchar(1); alter table vicidial list add q34 varchar(1); alter table vicidial list add q35 varchar(1);

*ΑΝΑΛΥΣΗ ΤΕXΝΟΛΟΓΙΩΝ ΔΗΜΟΣΚΟΠΗΣΗΣ ΚΑΙ ΚΑΤΑΣΚΕΥΗ ΑΥΤΟΜΑΤΟY ΣΥΣΤΗΜΑΤΟΣ ΔΗΜΟΣΚΟΠΗΣΗΣ ΜΕΣΩ ΤΕΧΝΟΛΟΓΙΩΝ ΤΗΛΕΦΩΝΙΑΣ*

alter table vicidial list add q36 varchar(1); alter table vicidial list add q37 varchar(1); alter table vicidial list add q38 varchar(1); alter table vicidial list add q39 varchar(1); alter table vicidial list add  $q40$  varchar(1); alter table vicidial list add q41 varchar(1); alter table vicidial list add q42 varchar(1); alter table vicidial list add q43 varchar(1); alter table vicidial list add  $q44$  varchar(1); alter table vicidial list add q45 varchar(1); alter table vicidial list add q46 varchar(1); alter table vicidial list add  $q46$  varchar(1); alter table vicidial list add  $q47$  varchar(1); alter table vicidial list add  $q48$  varchar(1); alter table vicidial list add q49 varchar(1); alter table vicidial list add q50 varchar(1);

START THE MYSQLD AND HTTPD SERVICES

1) Download astguiclient file astguiclient\_2.2.1.zip from http://sourceforge.net/projects/astguiclient/files/

2) unzip astguiclient\_2.2.1.zip

3) perl install.pl (make sure you are in the directory with the install.pl file)

This step of installation of astguiclient is needed to copy all the agi scripts to agi-bin.

4) yum –y install screen (THIS IS MANDATORY FOR VICIDIAL)

## PERL PACKAGES INSTALLATION

1. perl -MCPAN -e shell # type in the command line

2. You will then go through CPAN setup, just hit ENTER for most prompts except

*ΑΝΑΛΥΣΗ ΤΕXΝΟΛΟΓΙΩΝ ΔΗΜΟΣΚΟΠΗΣΗΣ ΚΑΙ ΚΑΤΑΣΚΕΥΗ ΑΥΤΟΜΑΤΟY ΣΥΣΤΗΜΑΤΟΣ ΔΗΜΟΣΚΟΠΗΣΗΣ ΜΕΣΩ ΤΕΧΝΟΛΟΓΙΩΝ ΤΗΛΕΦΩΝΙΑΣ*

for the mirrors list, you will want to select at least 4 mirrors

- yes for manual configuration
- enter for the next 18 prompts
- for the "make install options" it's a good idea to add UNINST=1
- enter for the next 4 prompts
- select your continent and country
- select a few cpan mirrors
- enter for the next 2 prompts
- 3. Once you see the cpan> prompt you can begin installing modules
- 4. If you've never installed cpan before you should probably install the

following modules first: (say YES if asked to install prerequisites)

- install MD5
- install Digest::MD5
- 92
- install Digest::SHA1
- install readline (just hit Enter when it asks for operator)
- install Bundle::CPAN
- reload cpan
- then you can install other modules:
- install DBI

- force install DBD::mysql (must at least have mysqlclientlibs installed)

- install Net::Telnet
- install Time:: HiRes
- install Net::Server
- install Switch
- install Mail::Sendmail
- install Unicode::Map (needed for super list loader Excel)
- install Jcode (needed for super list loader Excel)

## *Μεταπτυχιακή Διατριβή Μάντης Νικόλαος*

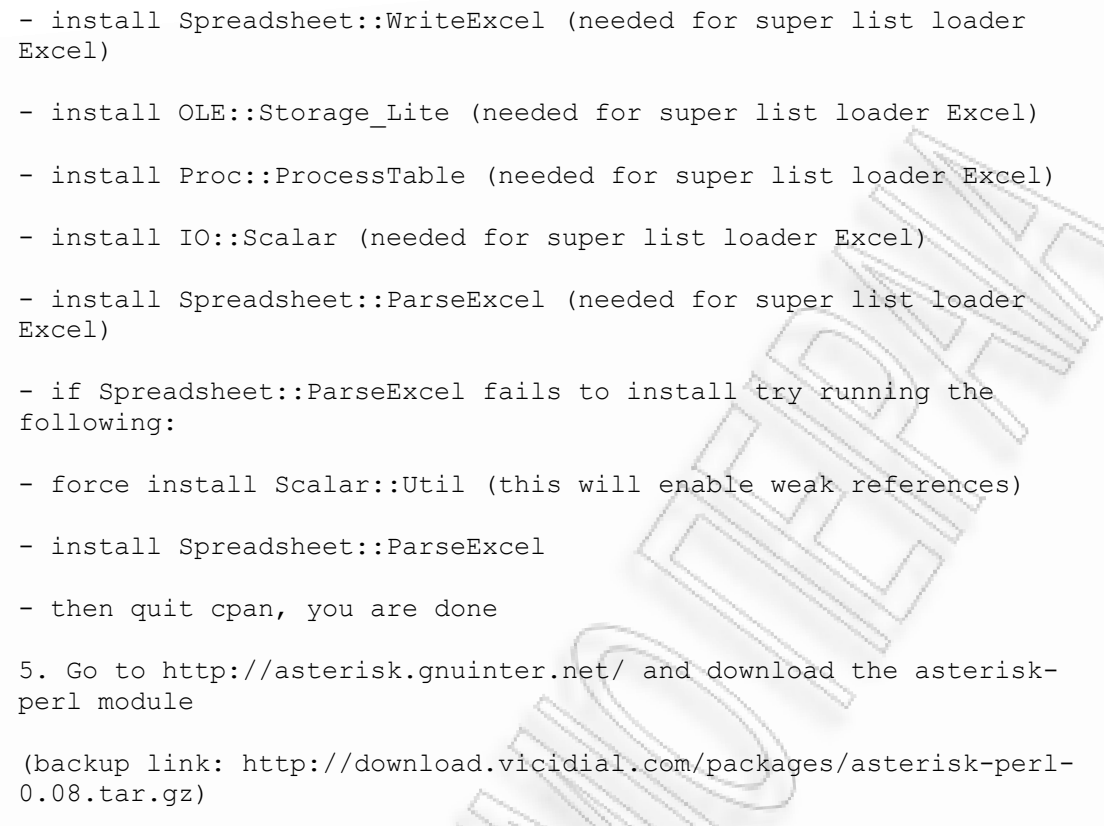

NOTE: Do NOT use the 0.09 version, it does not work with VICIDIAL

- to install this directly on the command line type:
- cd /usr/local

- wget http://asterisk.gnuinter.net/files/asterisk-perl-0.08.tar.gz

- gunzip asterisk-perl-0.08.tar.gz
- tar xvf asterisk-perl-0.08.tar
- cd asterisk-perl-0.08
- perl Makefile.PL
- make all
- make install

*ΑΝΑΛΥΣΗ ΤΕXΝΟΛΟΓΙΩΝ ΔΗΜΟΣΚΟΠΗΣΗΣ ΚΑΙ ΚΑΤΑΣΚΕΥΗ ΑΥΤΟΜΑΤΟY ΣΥΣΤΗΜΑΤΟΣ ΔΗΜΟΣΚΟΠΗΣΗΣ ΜΕΣΩ ΤΕΧΝΟΛΟΓΙΩΝ ΤΗΛΕΦΩΝΙΑΣ*

## **ΚΩΔΙΚΑΣ VICIDIAL administration page**

if (isset(\$\_GET["questions"])) {\$questions=\$\_GET["questions"];}

> elseif (isset(\$ POST["questions"])) {\$questions=\$\_POST["questions"];}

if (isset(\$ GET["survey intro file"])) {\$survey\_intro\_file=\$\_GET["survey\_intro\_file"];}

elseif (isset(\$ POST["survey\_intro\_file"])) {\$survey\_intro\_file=\$\_POST["survey\_intro\_file"];}

if (isset(\$ GET["survey optin digit"])) {\$survey\_optin\_digit=\$\_GET["survey\_optin\_digit"];}

elseif (isset(\$ POST["survey optin digit"])) {\$survey\_optin\_digit=\$\_POST["survey\_optin\_digit"];}

if (isset(\$ GET["survey optout digit"])) {\$survey\_optout\_digit=\$\_GET["survey\_optout\_digit"];}

elseif (isset(\$ POST["survey optout digit"])) {\$survey\_optout\_digit=\$\_POST["survey\_optout\_digit"]; }

if (isset(\$\_GET["survey\_1q\_file"])) {\$survey\_1q\_file=\$\_GET["survey\_1q\_file"];}

elseif (isset(\$ POST["survey 1q file"]))  ${\simeq}$  {\$survey 1q file=\$ POST["survey 1q file"];}

if (isset(\$ GET["survey 1q digits"])) {\$survey\_1q\_digits=\$\_GET["survey\_1q\_digits"];}

elseif (isset(\$ POST["survey 1q digits"])) {\$survey\_1q\_digits=\$\_POST["survey\_1q\_digits"];}

if (isset(\$\_GET["survey\_end\_file1"])) {\$survey\_end\_file1=\$\_GET["survey\_end\_file1"];}

elseif (isset(\$ POST["survey end file1"]))  ${\sqrt{3}}$ survey end file1=\$ POST["survey end file1"];}

*ΑΝΑΛΥΣΗ ΤΕXΝΟΛΟΓΙΩΝ ΔΗΜΟΣΚΟΠΗΣΗΣ ΚΑΙ ΚΑΤΑΣΚΕΥΗ ΑΥΤΟΜΑΤΟY ΣΥΣΤΗΜΑΤΟΣ ΔΗΜΟΣΚΟΠΗΣΗΣ ΜΕΣΩ ΤΕΧΝΟΛΟΓΙΩΝ ΤΗΛΕΦΩΝΙΑΣ*

if (isset(\$\_GET["survey\_2q\_file"])) {\$survey\_2q\_file=\$\_GET["survey\_2q\_file"];}

elseif (isset(\$ POST["survey 2q file"])) {\$survey\_2q\_file=\$\_POST["survey\_2q\_file"];}

if (isset(\$\_GET["survey\_2q\_digits"])) {\$survey\_2q\_digits=\$\_GET["survey\_2q\_digits"];}

elseif (isset(\$\_POST["survey 2q digits"])) {\$survey\_2q\_digits=\$\_POST["survey\_2q\_digits"];}

if (isset(\$\_GET["survey\_end\_file2"])) { $$s$ urvey end file2= $$GF['surve$  end file2"];}

elseif (isset(\$ POST["survey end file2"])) {\$survey\_end\_file2=\$\_POST["survey\_end\_file2"];}

if (isset(\$\_GET["survey\_3q\_file"]))  ${\simeq}$  3q file=\$ GET["survey 3q file"];}

elseif (isset(\$ POST["survey 3q file"])) {\$survey\_3q\_file=\$\_POST["survey\_3q\_file"];}

if (isset(\$ GET["survey 3q digits"])) {\$survey\_3q\_digits=\$\_GET["survey\_3q\_digits"];}

elseif (isset(\$ POST["survey 3q digits"])) {\$survey\_3q\_digits=\$\_POST["survey\_3q\_digits"];}

if (isset(\$\_GET["survey\_end\_file3"])) {\$survey\_end\_file3=\$\_GET["survey\_end\_file3"];}

elseif (isset(\$ POST["survey end file3"])) {\$survey\_end\_file3=\$\_POST["survey\_end\_file3"];}

if (isset(\$\_GET["survey\_4q\_file"]))  ${\simeq}$  {\$survey 4q file=\$ GET["survey 4q file"];}

elseif (isset(\$ POST["survey 4q file"])) {\$survey\_4q\_file=\$\_POST["survey\_4q\_file"];}

if (isset(\$ GET["survey 4q digits"])) {\$survey\_4q\_digits=\$\_GET["survey\_4q\_digits"];}

elseif (isset(\$ POST["survey 4q digits"])) {\$survey\_4q\_digits=\$\_POST["survey\_4q\_digits"];}

if (isset(\$\_GET["survey\_end\_file4"])) {\$survey\_end\_file4=\$\_GET["survey\_end\_file4"];}

elseif (isset(\$\_POST["survey end file4"])) {\$survey\_end\_file4=\$\_POST["survey\_end\_file4"];}

*ΑΝΑΛΥΣΗ ΤΕXΝΟΛΟΓΙΩΝ ΔΗΜΟΣΚΟΠΗΣΗΣ ΚΑΙ ΚΑΤΑΣΚΕΥΗ ΑΥΤΟΜΑΤΟY ΣΥΣΤΗΜΑΤΟΣ ΔΗΜΟΣΚΟΠΗΣΗΣ ΜΕΣΩ ΤΕΧΝΟΛΟΓΙΩΝ ΤΗΛΕΦΩΝΙΑΣ*

if (isset(\$\_GET["survey\_5q\_file"])) {\$survey\_5q\_file=\$\_GET["survey\_5q\_file"];}

elseif (isset(\$ POST["survey 5q file"])) {\$survey\_5q\_file=\$\_POST["survey\_5q\_file"];}

if (isset(\$\_GET["survey\_5q\_digits"])) {\$survey\_5q\_digits=\$\_GET["survey\_5q\_digits"];}

elseif (isset(\$ POST["survey 5q digits"])) {\$survey\_5q\_digits=\$\_POST["survey\_5q\_digits"];}

if (isset(\$\_GET["survey\_end\_file5"]))  ${\$survey end file5=\$ GET['survey end file5'];}$ 

elseif (isset(\$ POST["survey end file5"])) {\$survey\_end\_file5=\$\_POST["survey\_end\_file5"];}

if (isset(\$\_GET["survey\_6q\_file"]))  ${\simeq}$  {\$survey\_6q\_file=\$\_GET["survey\_6q\_file"];}

elseif (isset(\$ POST["survey 6q\_file"])) {\$survey\_6q\_file=\$\_POST["survey\_6q\_file"];}

if (isset(\$ GET["survey 6q digits"])) {\$survey\_6q\_digits=\$\_GET["survey\_6q\_digits"];}

elseif (isset(\$ POST["survey 6q digits"])) {\$survey\_6q\_digits=\$\_POST["survey\_6q\_digits"];}

if (isset(\$\_GET["survey\_end\_file6"])) {\$survey\_end\_file6=\$\_GET["survey\_end\_file6"];}

elseif (isset(\$ POST["survey end file6"])) {\$survey\_end\_file6=\$\_POST["survey\_end\_file6"];}

if (isset(\$\_GET["survey\_7q\_file"])) {\$survey\_7q\_file=\$\_GET["survey\_7q\_file"];}

elseif (isset(\$ POST["survey 7q file"])) {\$survey\_7q\_file=\$\_POST["survey\_7q\_file"];}

if (isset(\$ GET["survey 7q digits"])) {\$survey\_7q\_digits=\$\_GET["survey\_7q\_digits"];}

elseif (isset(\$ POST["survey 7q digits"])) {\$survey\_7q\_digits=\$\_POST["survey\_7q\_digits"];}

if (isset(\$\_GET["survey\_end\_file7"])) {\$survey\_end\_file7=\$\_GET["survey\_end\_file7"];}

```
elseif (isset($ POST["survey end file7"]))
 {$survey_end_file7=$_POST["survey_end_file7"];}
```
*ΑΝΑΛΥΣΗ ΤΕXΝΟΛΟΓΙΩΝ ΔΗΜΟΣΚΟΠΗΣΗΣ ΚΑΙ ΚΑΤΑΣΚΕΥΗ ΑΥΤΟΜΑΤΟY ΣΥΣΤΗΜΑΤΟΣ ΔΗΜΟΣΚΟΠΗΣΗΣ ΜΕΣΩ ΤΕΧΝΟΛΟΓΙΩΝ ΤΗΛΕΦΩΝΙΑΣ*

if (isset(\$\_GET["survey\_8q\_file"])) {\$survey\_8q\_file=\$\_GET["survey\_8q\_file"];}

elseif (isset(\$ POST["survey 8q file"]))  ${\frac{1}{3}}$  {\$survey\_8q\_file=\$\_POST["survey\_8q\_file"];}

if (isset(\$\_GET["survey\_8q\_digits"])) {\$survey\_8q\_digits=\$\_GET["survey\_8q\_digits"];}

elseif (isset(\$ POST["survey 8q digits"])) {\$survey\_8q\_digits=\$\_POST["survey\_8q\_digits"];}

if (isset(\$\_GET["survey\_end\_file8"])) {\$survey\_end\_file8=\$\_GET["survey\_end\_file8"];}

elseif (isset(\$ POST["survey end file8"])) {\$survey\_end\_file8=\$\_POST["survey\_end\_file8"];}

if (isset(\$\_GET["survey\_9q\_file"])) {\$survey\_9q\_file=\$\_GET["survey\_9q\_file"];}

elseif (isset(\$ POST["survey 9q\_file"])) {\$survey\_9q\_file=\$\_POST["survey\_9q\_file"];}

if (isset(\$\_GET["survey\_9q\_digits"])) {\$survey\_9q\_digits=\$\_GET["survey\_9q\_digits"];}

elseif (isset(\$ POST["survey 9q digits"])) {\$survey\_9q\_digits=\$\_POST["survey\_9q\_digits"];}

if (isset(\$\_GET["survey\_end\_file9"])) {\$survey\_end\_file9=\$\_GET["survey\_end\_file9"];}

elseif (isset(\$ POST["survey end file9"])) {\$survey\_end\_file9=\$\_POST["survey\_end\_file9"];}

if (isset(\$\_GET["survey\_10q\_file"]))  ${\frac{1}{2}$  {\$survey 10q file=\$ GET["survey 10q file"];}

elseif (isset(\$ POST["survey 10q file"])) {\$survey\_10q\_file=\$\_POST["survey\_10q\_file"];}

if (isset(\$\_GET["survey\_10q\_digits"]))  ${\simeq}$  {\$survey 10q digits=\$ GET["survey 10q digits"];}

elseif (isset(\$ POST["survey 10q digits"]))  ${\{Ssurvey\ 10q\ digits=$ POST["survey\ 10q\ digits"};$ 

if (isset(\$\_GET["survey\_end\_file10"])) {\$survey\_end\_file10=\$\_GET["survey\_end\_file10"];}

elseif (isset(\$\_POST["survey end file10"])) {\$survey\_end\_file10=\$\_POST["survey\_end\_file10"];}

*ΑΝΑΛΥΣΗ ΤΕXΝΟΛΟΓΙΩΝ ΔΗΜΟΣΚΟΠΗΣΗΣ ΚΑΙ ΚΑΤΑΣΚΕΥΗ ΑΥΤΟΜΑΤΟY ΣΥΣΤΗΜΑΤΟΣ ΔΗΜΟΣΚΟΠΗΣΗΣ ΜΕΣΩ ΤΕΧΝΟΛΟΓΙΩΝ ΤΗΛΕΦΩΝΙΑΣ*

if (isset(\$\_GET["survey\_11q\_file"]))  ${\sqrt{3}}$  {\$survey 11q file=\$ GET["survey 11q file"];

elseif (isset(\$ POST["survey 11q file"])) {\$survey\_11q\_file=\$\_POST["survey\_11q\_file"];}

if (isset(\$\_GET["survey\_11q\_digits"])) {\$survey\_11q\_digits=\$\_GET["survey\_11q\_digits"];}

elseif (isset(\$ POST["survey 11q digits"])) {\$survey\_11q\_digits=\$\_POST["survey\_11q\_digits"];}

if (isset(\$ GET["survey end file11"])) {\$survey end file11=\$ GET["survey end file11"];}

elseif (isset(\$ POST["survey end file11"]))  ${\sqrt{3}}$ survey end file11=\$ POST["survey end file11"];

if (isset(\$\_GET["survey\_12q\_file"])) {\$survey\_12q\_file=\$\_GET["survey\_12q\_file"];}

elseif (isset(\$ POST["survey 12q file"])) {\$survey\_12q\_file=\$\_POST["survey\_12q\_file"];}

if (isset(\$ GET["survey 12q digits"])) {\$survey\_12q\_digits=\$\_GET["survey\_12q\_digits"];}

elseif (isset(\$\_POST["survey 12q digits"])) {\$survey\_12q\_digits=\$\_POST["survey\_12q\_digits"];}

if (isset(\$\_GET["survey\_end\_file12"])) {\$survey\_end\_file12=\$\_GET["survey\_end\_file12"];}

elseif (isset(\$ POST["survey end file12"])) {\$survey\_end\_file12=\$\_POST["survey\_end\_file12"];}

if (isset(\$\_GET["survey\_13q\_file"])) {\$survey\_13q\_file=\$\_GET["survey\_13q\_file"];}

elseif (isset(\$ POST["survey 13q file"])) {\$survey\_13q\_file=\$\_POST["survey\_13q\_file"];}

if (isset(\$ GET["survey 13q digits"])) {\$survey\_13q\_digits=\$\_GET["survey\_13q\_digits"];}

elseif (isset(\$ POST["survey 13q digits"])) {\$survey\_13q\_digits=\$\_POST["survey\_13q\_digits"];}

*ΑΝΑΛΥΣΗ ΤΕXΝΟΛΟΓΙΩΝ ΔΗΜΟΣΚΟΠΗΣΗΣ ΚΑΙ ΚΑΤΑΣΚΕΥΗ ΑΥΤΟΜΑΤΟY ΣΥΣΤΗΜΑΤΟΣ ΔΗΜΟΣΚΟΠΗΣΗΣ ΜΕΣΩ ΤΕΧΝΟΛΟΓΙΩΝ ΤΗΛΕΦΩΝΙΑΣ*

if (isset(\$\_GET["survey\_end\_file13"])) {\$survey\_end\_file13=\$\_GET["survey\_end\_file13"];}

elseif (isset(\$ POST["survey end file13"])) {\$survey end file13=\$ POST["survey end file13"];}

if (isset(\$\_GET["survey\_14q\_file"])) {\$survey\_14q\_file=\$\_GET["survey\_14q\_file"];}

elseif (isset(\$ POST["survey 14q file"])) {\$survey\_14q\_file=\$\_POST["survey\_14q\_file"];}

if (isset(\$\_GET["survey\_14q\_digits"])) {\$survey\_14q\_digits=\$\_GET["survey\_14q\_digits"];}

elseif (isset(\$ POST["survey 14q digits"])) {\$survey\_14q\_digits=\$\_POST["survey\_14q\_digits"];}

if (isset(\$\_GET["survey\_end\_file14"]))  $\{\$suvvey$  end file14=\$ GET["survey end file14"];}

elseif (isset(\$ POST["survey end file14"])) {\$survey\_end\_file14=\$\_POST["survey\_end\_file14"];}

- if (isset(\$\_GET["survey\_15q\_file"])) {\$survey\_15q\_file=\$\_GET["survey\_15q\_file"];}
	- elseif (isset(\$ POST["survey 15q file"])) {\$survey\_15q\_file=\$\_POST["survey\_15q\_file"];}
- if (isset(\$ GET["survey 15q digits"])) {\$survey\_15q\_digits=\$\_GET["survey\_15q\_digits"];}

elseif (isset(\$ POST["survey 15q digits"])) {\$survey\_15q\_digits=\$\_POST["survey\_15q\_digits"];}

if (isset(\$\_GET["survey\_end\_file15"])) {\$survey\_end\_file15=\$\_GET["survey\_end\_file15"];}

elseif (isset(\$ POST["survey end file15"])) {\$survey\_end\_file15=\$\_POST["survey\_end\_file15"];}

if (isset(\$\_GET["survey\_16q\_file"]))  ${\frac{16q}{16q}}$  file= ${\frac{16q}{16q}}$  GET["survey 16q file"];}

elseif (isset(\$ POST["survey 16q file"]))  ${\simeq}$  {\$survey\_16q\_file=\$\_POST["survey\_16q\_file"];}

if (isset(\$\_GET["survey\_16q\_digits"])) {\$survey\_16q\_digits=\$\_GET["survey\_16q\_digits"];}

```
elseif (isset($ POST["survey 16q digits"]))
 {$survey_16q_digits=$_POST["survey_16q_digits"];}
```
*ΑΝΑΛΥΣΗ ΤΕXΝΟΛΟΓΙΩΝ ΔΗΜΟΣΚΟΠΗΣΗΣ ΚΑΙ ΚΑΤΑΣΚΕΥΗ ΑΥΤΟΜΑΤΟY ΣΥΣΤΗΜΑΤΟΣ ΔΗΜΟΣΚΟΠΗΣΗΣ ΜΕΣΩ ΤΕΧΝΟΛΟΓΙΩΝ ΤΗΛΕΦΩΝΙΑΣ*

if (isset(\$\_GET["survey\_end\_file16"])) {\$survey\_end\_file16=\$\_GET["survey\_end\_file16"];}

elseif (isset(\$ POST["survey end file16"])) {\$survey\_end\_file16=\$\_POST["survey\_end\_file16"];}

if (isset(\$\_GET["survey\_17q\_file"])) {\$survey\_17q\_file=\$\_GET["survey\_17q\_file"];}

elseif (isset(\$ POST["survey 17q file"])) {\$survey\_17q\_file=\$\_POST["survey\_17q\_file"];}

if (isset(\$\_GET["survey\_17q\_digits"])) {\$survey\_17q\_digits=\$\_GET["survey\_17q\_digits"];}

elseif (isset(\$ POST["survey 17q digits"])) {\$survey\_17q\_digits=\$\_POST["survey\_17q\_digits"];}

if (isset(\$\_GET["survey\_end\_file17"]))  ${\simeq}$  {\$survey\_end\_file17=\$\_GET["survey\_end\_file17"]; }

elseif (isset(\$ POST["survey end file17"])) {\$survey\_end\_file17=\$\_POST["survey\_end\_file17"];}

- if (isset(\$\_GET["survey\_18q\_file"])) {\$survey\_18q\_file=\$\_GET["survey\_18q\_file"];}
	- elseif (isset(\$ POST["survey 18q file"])) {\$survey\_18q\_file=\$\_POST["survey\_18q\_file"];}
- if (isset(\$ GET["survey 18q digits"])) {\$survey\_18q\_digits=\$\_GET["survey\_18q\_digits"];}

elseif (isset(\$ POST["survey 18q digits"])) {\$survey\_18q\_digits=\$\_POST["survey\_18q\_digits"];}

if (isset(\$\_GET["survey\_end\_file18"])) {\$survey\_end\_file18=\$\_GET["survey\_end\_file18"];}

elseif (isset(\$ POST["survey end file18"])) {\$survey\_end\_file18=\$\_POST["survey\_end\_file18"];}

if (isset(\$\_GET["survey\_19q\_file"]))  ${\simeq}$  {\$survey 19q file=\$ GET["survey 19q file"];}

elseif (isset(\$ POST["survey 19q file"])) {\$survey\_19q\_file=\$\_POST["survey\_19q\_file"];}

if (isset(\$\_GET["survey\_19q\_digits"])) {\$survey\_19q\_digits=\$\_GET["survey\_19q\_digits"];}

```
elseif (isset($ POST["survey 19q digits"]))
 {$survey_19q_digits=$_POST["survey_19q_digits"];}
```
*ΑΝΑΛΥΣΗ ΤΕXΝΟΛΟΓΙΩΝ ΔΗΜΟΣΚΟΠΗΣΗΣ ΚΑΙ ΚΑΤΑΣΚΕΥΗ ΑΥΤΟΜΑΤΟY ΣΥΣΤΗΜΑΤΟΣ ΔΗΜΟΣΚΟΠΗΣΗΣ ΜΕΣΩ ΤΕΧΝΟΛΟΓΙΩΝ ΤΗΛΕΦΩΝΙΑΣ*

if (isset(\$\_GET["survey\_end\_file19"])) {\$survey\_end\_file19=\$\_GET["survey\_end\_file19"];}

elseif (isset(\$ POST["survey end file19"])) {\$survey end file19=\$ POST["survey end file19"];}

if (isset(\$\_GET["survey\_20q\_file"])) {\$survey\_20q\_file=\$\_GET["survey\_20q\_file"];}

elseif (isset(\$ POST["survey 20q file"])) {\$survey\_20q\_file=\$\_POST["survey\_20q\_file"];}

if (isset(\$\_GET["survey\_20q\_digits"])) {\$survey\_20q\_digits=\$\_GET["survey\_20q\_digits"];}

elseif (isset(\$ POST["survey 20q digits"])) {\$survey\_20q\_digits=\$\_POST["survey\_20q\_digits"];}

if (isset(\$\_GET["survey\_end\_file20"]))  $\{\$suvvey$  end file20=\$ GET["survey end file20"];}

elseif (isset(\$ POST["survey end file20"])) {\$survey\_end\_file20=\$\_POST["survey\_end\_file20"];}

# 101

if (isset(\$\_GET["survey\_21q\_file"])) {\$survey\_21q\_file=\$\_GET["survey\_21q\_file"];}

elseif (isset(\$ POST["survey 21q file"])) {\$survey\_21q\_file=\$\_POST["survey\_21q\_file"];}

if (isset(\$ GET["survey 21q digits"])) {\$survey\_21q\_digits=\$\_GET["survey\_21q\_digits"];}

elseif (isset(\$ POST["survey 21q digits"])) {\$survey\_21q\_digits=\$\_POST["survey\_21q\_digits"];}

if (isset(\$\_GET["survey\_end\_file21"])) {\$survey\_end\_file21=\$\_GET["survey\_end\_file21"];}

elseif (isset(\$ POST["survey end file21"])) {\$survey\_end\_file21=\$\_POST["survey\_end\_file21"];}

if (isset(\$\_GET["survey\_22q\_file"])) {\$survey\_22q\_file=\$\_GET["survey\_22q\_file"];}

elseif (isset(\$ POST["survey 22q file"])) {\$survey\_22q\_file=\$\_POST["survey\_22q\_file"];}
if (isset(\$\_GET["survey\_22q\_digits"])) {\$survey\_22q\_digits=\$\_GET["survey\_22q\_digits"];}

elseif (isset(\$ POST["survey 22q digits"])) {\$survey\_22q\_digits=\$\_POST["survey\_22q\_digits"];}

if (isset(\$ GET["survey end file22"])) {\$survey\_end\_file22=\$\_GET["survey\_end\_file22"];}

elseif (isset(\$ POST["survey end file22"]))  ${\sqrt{3}}$  {\$survey\_end\_file22=\$\_POST["survey\_end\_file22"];}

if (isset(\$\_GET["survey\_23q\_file"])) {\$survey\_23q\_file=\$\_GET["survey\_23q\_file"];}

elseif (isset(\$ POST["survey 23q file"])) {\$survey\_23q\_file=\$\_POST["survey\_23q\_file"];}

if (isset(\$\_GET["survey\_23q\_digits"])) {\$survey\_23q\_digits=\$\_GET["survey\_23q\_digits"];}

elseif (isset(\$ POST["survey 23q digits"])) {\$survey\_23q\_digits=\$\_POST["survey\_23q\_digits"];}

if (isset(\$\_GET["survey\_end\_file23"])) {\$survey\_end\_file23=\$\_GET["survey\_end\_file23"];}

elseif (isset(\$ POST["survey end file23"])) {\$survey\_end\_file23=\$\_POST["survey\_end\_file23"];}

if (isset(\$\_GET["survey\_24q\_file"]))  ${\frac{1}{2}$  {\$survey 24q file=\$ GET["survey 24q file"];}

elseif (isset(\$ POST["survey 24q file"])) {\$survey\_24q\_file=\$\_POST["survey\_24q\_file"];}

if (isset(\$ GET["survey 24q digits"])) {\$survey\_24q\_digits=\$\_GET["survey\_24q\_digits"];}

elseif (isset(\$ POST["survey 24q digits"])) {\$survey\_24q\_digits=\$\_POST["survey\_24q\_digits"];}

if (isset(\$ GET["survey end file24"])) {\$survey\_end\_file24=\$\_GET["survey\_end\_file24"];}

elseif (isset(\$ POST["survey end file24"]))  ${\{Ssurvey\ end\ file24=\$\ POST['survey\ end\ file24"]};$ 

if (isset(\$\_GET["survey\_25q\_file"])) {\$survey\_25q\_file=\$\_GET["survey\_25q\_file"];}

elseif (isset(\$ POST["survey 25q file"]))  ${\frac{1}{2}}$  {\$survey 25q file=\$ POST["survey<sup>-25</sup>q file"];}

*ΑΝΑΛΥΣΗ ΤΕXΝΟΛΟΓΙΩΝ ΔΗΜΟΣΚΟΠΗΣΗΣ ΚΑΙ ΚΑΤΑΣΚΕΥΗ ΑΥΤΟΜΑΤΟY ΣΥΣΤΗΜΑΤΟΣ ΔΗΜΟΣΚΟΠΗΣΗΣ ΜΕΣΩ ΤΕΧΝΟΛΟΓΙΩΝ ΤΗΛΕΦΩΝΙΑΣ*

if (isset(\$\_GET["survey\_25q\_digits"])) {\$survey\_25q\_digits=\$\_GET["survey\_25q\_digits"];}

elseif (isset(\$ POST["survey 25q digits"])) {\$survey\_25q\_digits=\$\_POST["survey\_25q\_digits"];}

if (isset(\$ GET["survey end file25"])) {\$survey\_end\_file25=\$\_GET["survey\_end\_file25"];}

elseif (isset(\$ POST["survey end file25"]))  ${\sqrt{3}}$  {\$survey\_end\_file25=\$\_POST["survey\_end\_file25"];}

if (isset(\$\_GET["survey\_26q\_file"])) {\$survey\_26q\_file=\$\_GET["survey\_26q\_file"];}

elseif (isset(\$ POST["survey 26q file"])) {\$survey\_26q\_file=\$\_POST["survey\_26q\_file"];}

if (isset(\$\_GET["survey\_26q\_digits"])) {\$survey\_26q\_digits=\$\_GET["survey\_26q\_digits"];}

elseif (isset(\$ POST["survey 26q digits"])) {\$survey\_26q\_digits=\$\_POST["survey\_26q\_digits"];}

if (isset(\$\_GET["survey\_end\_file26"])) {\$survey\_end\_file26=\$\_GET["survey\_end\_file26"];}

elseif (isset(\$ POST["survey end file26"])) {\$survey\_end\_file26=\$\_POST["survey\_end\_file26"];}

if (isset(\$\_GET["survey\_27q\_file"]))  ${\frac{1}{2}$  {\$survey 27q file=\$ GET["survey 27q file"];}

elseif (isset(\$ POST["survey 27q file"])) {\$survey\_27q\_file=\$\_POST["survey\_27q\_file"];}

if (isset(\$\_GET["survey\_27q\_digits"])) {\$survey\_27q\_digits=\$\_GET["survey\_27q\_digits"];}

elseif (isset(\$ POST["survey 27q digits"])) {\$survey\_27q\_digits=\$\_POST["survey\_27q\_digits"];}

if (isset(\$ GET["survey end file27"])) {\$survey\_end\_file27=\$\_GET["survey\_end\_file27"];}

elseif (isset(\$ POST["survey end file27"]))  ${\simeq}$  {\$survey\_end\_file27=\$\_POST["survey\_end\_file27"];}

if (isset(\$\_GET["survey\_28q\_file"])) {\$survey\_28q\_file=\$\_GET["survey\_28q\_file"];}

elseif (isset(\$ POST["survey 28q file"]))  ${\frac{1}{2}$  {\$survey 28q file=\$ POST["survey<sup>-28q</sup> file"];}

*ΑΝΑΛΥΣΗ ΤΕXΝΟΛΟΓΙΩΝ ΔΗΜΟΣΚΟΠΗΣΗΣ ΚΑΙ ΚΑΤΑΣΚΕΥΗ ΑΥΤΟΜΑΤΟY ΣΥΣΤΗΜΑΤΟΣ ΔΗΜΟΣΚΟΠΗΣΗΣ ΜΕΣΩ ΤΕΧΝΟΛΟΓΙΩΝ ΤΗΛΕΦΩΝΙΑΣ*

if (isset(\$\_GET["survey\_28q\_digits"])) {\$survey\_28q\_digits=\$\_GET["survey\_28q\_digits"];}

elseif (isset(\$ POST["survey 28q digits"])) {\$survey\_28q\_digits=\$\_POST["survey\_28q\_digits"];}

if (isset(\$ GET["survey end file28"])) {\$survey\_end\_file28=\$\_GET["survey\_end\_file28"];}

elseif (isset(\$ POST["survey end file28"]))  ${\sqrt{3}}$  {\$survey\_end\_file28=\$\_POST["survey\_end\_file28"];}

if (isset(\$\_GET["survey\_29q\_file"])) {\$survey\_29q\_file=\$\_GET["survey\_29q\_file"];}

elseif (isset(\$ POST["survey 29q file"])) {\$survey\_29q\_file=\$\_POST["survey\_29q\_file"];}

if (isset(\$\_GET["survey\_29q\_digits"]))  ${\simeq}$  29q digits=\$ GET["survey 29q digits"];}

elseif (isset(\$ POST["survey 29q digits"])) {\$survey\_29q\_digits=\$\_POST["survey\_29q\_digits"];}

if (isset(\$ GET["survey end file29"])) {\$survey\_end\_file29=\$\_GET["survey\_end\_file29"];}

elseif (isset(\$ POST["survey end file29"])) {\$survey\_end\_file29=\$\_POST["survey\_end\_file29"];}

if (isset(\$\_GET["survey\_30q\_file"]))  ${\frac{1}{2}$  {\$survey 30q file=\$ GET["survey 30q file"];}

elseif (isset(\$ POST["survey 30q file"])) {\$survey\_30q\_file=\$\_POST["survey\_30q\_file"];}

if (isset(\$ GET["survey 30q digits"])) {\$survey\_30q\_digits=\$\_GET["survey\_30q\_digits"];}

elseif (isset(\$ POST["survey 30q digits"])) {\$survey\_30q\_digits=\$\_POST["survey\_30q\_digits"];}

if (isset(\$ GET["survey end file30"])) {\$survey\_end\_file30=\$\_GET["survey\_end\_file30"];}

elseif (isset(\$ POST["survey end file30"]))  ${\{Ssurvey\ end\ file30=\$\ POST['survey\ end\ file30"]};$ 

*ΑΝΑΛΥΣΗ ΤΕXΝΟΛΟΓΙΩΝ ΔΗΜΟΣΚΟΠΗΣΗΣ ΚΑΙ ΚΑΤΑΣΚΕΥΗ ΑΥΤΟΜΑΤΟY ΣΥΣΤΗΜΑΤΟΣ ΔΗΜΟΣΚΟΠΗΣΗΣ ΜΕΣΩ ΤΕΧΝΟΛΟΓΙΩΝ ΤΗΛΕΦΩΝΙΑΣ*

if (isset(\$\_GET["survey\_31q\_file"])) {\$survey\_31q\_file=\$\_GET["survey\_31q\_file"];}

elseif (isset(\$ POST["survey 31q file"])) {\$survey\_31q\_file=\$\_POST["survey\_31q\_file"];}

if (isset(\$\_GET["survey\_31q\_digits"])) {\$survey\_31q\_digits=\$\_GET["survey\_31q\_digits"];}

elseif (isset(\$ POST["survey 31q digits"]))  ${\sqrt{3}}$  {\$survey 31q digits=\$ POST["survey 31q digits"];}

if (isset(\$\_GET["survey\_end\_file31"])) {\$survey\_end\_file31=\$\_GET["survey\_end\_file31"];}

elseif (isset(\$ POST["survey end file31"])) {\$survey\_end\_file31=\$\_POST["survey\_end\_file31"];}

if (isset(\$\_GET["survey\_32q\_file"]))  ${\simeq}$  32q file= ${\overline{\simeq}}$  GET["survey 32q file"];}

elseif (isset(\$ POST["survey 32q file"]))  ${\simeq}$  {\$survey\_32q\_file=\$\_POST["survey\_32q\_file"];}

if (isset(\$\_GET["survey\_32q\_digits"])) {\$survey\_32q\_digits=\$\_GET["survey\_32q\_digits"];}

elseif (isset(\$ POST["survey 32q digits"])) {\$survey\_32q\_digits=\$\_POST["survey\_32q\_digits"];}

if (isset(\$ GET["survey end file32"])) {\$survey\_end\_file32=\$\_GET["survey\_end\_file32"];}

elseif (isset(\$ POST["survey end file32"])) {\$survey\_end\_file32=\$\_POST["survey\_end\_file32"];}

if (isset(\$\_GET["survey\_33q\_file"])) {\$survey\_33q\_file=\$\_GET["survey\_33q\_file"];}

elseif (isset(\$ POST["survey 33q file"])) {\$survey\_33q\_file=\$\_POST["survey\_33q\_file"];}

if (isset(\$\_GET["survey\_33q\_digits"])) {\$survey\_33q\_digits=\$\_GET["survey\_33q\_digits"];}

elseif (isset(\$ POST["survey 33q digits"])) {\$survey\_33q\_digits=\$\_POST["survey\_33q\_digits"];}

if (isset(\$\_GET["survey\_end\_file33"])) {\$survey\_end\_file33=\$\_GET["survey\_end\_file33"];}

elseif (isset(\$\_POST["survey end file33"])) {\$survey\_end\_file33=\$\_POST["survey\_end\_file33"];}

*ΑΝΑΛΥΣΗ ΤΕXΝΟΛΟΓΙΩΝ ΔΗΜΟΣΚΟΠΗΣΗΣ ΚΑΙ ΚΑΤΑΣΚΕΥΗ ΑΥΤΟΜΑΤΟY ΣΥΣΤΗΜΑΤΟΣ ΔΗΜΟΣΚΟΠΗΣΗΣ ΜΕΣΩ ΤΕΧΝΟΛΟΓΙΩΝ ΤΗΛΕΦΩΝΙΑΣ*

if (isset(\$\_GET["survey\_34q\_file"])) {\$survey\_34q\_file=\$\_GET["survey\_34q\_file"];}

elseif (isset(\$ POST["survey 34q file"])) {\$survey\_34q\_file=\$\_POST["survey\_34q\_file"];}

if (isset(\$\_GET["survey\_34q\_digits"])) {\$survey\_34q\_digits=\$\_GET["survey\_34q\_digits"];}

elseif (isset(\$ POST["survey 34q digits"])) {\$survey\_34q\_digits=\$\_POST["survey\_34q\_digits"];}

if (isset(\$\_GET["survey\_end\_file34"])) {\$survey\_end\_file34=\$\_GET["survey\_end\_file34"];}

elseif (isset(\$ POST["survey end file34"])) {\$survey\_end\_file34=\$\_POST["survey\_end\_file34"];}

if (isset(\$\_GET["survey\_35q\_file"]))  ${\simeq}$  35q file= ${\overline{\simeq}}$  GET["survey\_35q\_file"];}

elseif (isset(\$ POST["survey 35q file"]))  ${\frac{5 \text{survey}}{35q}}$  file=\$ POST["survey\_35q\_file"];}

if (isset(\$ GET["survey 35q digits"])) {\$survey\_35q\_digits=\$\_GET["survey\_35q\_digits"];}

elseif (isset(\$ POST["survey 35q digits"])) {\$survey\_35q\_digits=\$\_POST["survey\_35q\_digits"];}

if (isset(\$ GET["survey end file35"])) {\$survey\_end\_file35=\$\_GET["survey\_end\_file35"];}

elseif (isset(\$ POST["survey end file35"])) {\$survey\_end\_file35=\$\_POST["survey\_end\_file35"];}

if (isset(\$\_GET["survey\_36q\_file"]))  ${\frac{36q}{11e}}$  36q file=\$ GET["survey 36q file"];}

elseif (isset(\$ POST["survey 36q file"])) {\$survey\_36q\_file=\$\_POST["survey\_36q\_file"];}

if (isset(\$\_GET["survey\_36q\_digits"])) {\$survey\_36q\_digits=\$\_GET["survey\_36q\_digits"];}

elseif (isset(\$ POST["survey 36q digits"])) {\$survey\_36q\_digits=\$\_POST["survey\_36q\_digits"];}

if (isset(\$\_GET["survey\_end\_file36"])) {\$survey\_end\_file36=\$\_GET["survey\_end\_file36"];}

elseif (isset(\$\_POST["survey end file36"])) {\$survey\_end\_file36=\$\_POST["survey\_end\_file36"];}

*ΑΝΑΛΥΣΗ ΤΕXΝΟΛΟΓΙΩΝ ΔΗΜΟΣΚΟΠΗΣΗΣ ΚΑΙ ΚΑΤΑΣΚΕΥΗ ΑΥΤΟΜΑΤΟY ΣΥΣΤΗΜΑΤΟΣ ΔΗΜΟΣΚΟΠΗΣΗΣ ΜΕΣΩ ΤΕΧΝΟΛΟΓΙΩΝ ΤΗΛΕΦΩΝΙΑΣ*

if (isset(\$\_GET["survey\_37q\_file"])) {\$survey\_37q\_file=\$\_GET["survey\_37q\_file"];}

elseif (isset(\$ POST["survey 37q file"])) {\$survey\_37q\_file=\$\_POST["survey\_37q\_file"];}

if (isset(\$\_GET["survey\_37q\_digits"])) {\$survey\_37q\_digits=\$\_GET["survey\_37q\_digits"];}

elseif (isset(\$ POST["survey 37q digits"]))  ${\sqrt{3}}$  {\$survey 37q digits=\$ POST["survey 37q digits"];}

if (isset(\$\_GET["survey\_end\_file37"])) {\$survey\_end\_file37=\$\_GET["survey\_end\_file37"];}

elseif (isset(\$ POST["survey end file37"])) {\$survey\_end\_file37=\$\_POST["survey\_end\_file37"];}

if (isset(\$\_GET["survey\_38q\_file"]))  ${\simeq}$  38q file= ${\overline{\S}}$  GET["survey\_38q\_file"];}

elseif (isset(\$ POST["survey 38q file"]))  ${\frac{5 \text{survey } 38q\_file=\$ \text{ POST}("survey } 38q\_file");}$ 

if (isset(\$\_GET["survey\_38q\_digits"])) {\$survey\_38q\_digits=\$\_GET["survey\_38q\_digits"];}

elseif (isset(\$ POST["survey 38q digits"])) {\$survey\_38q\_digits=\$\_POST["survey\_38q\_digits"];}

if (isset(\$ GET["survey end file38"])) {\$survey\_end\_file38=\$\_GET["survey\_end\_file38"];}

elseif (isset(\$ POST["survey end file38"])) {\$survey\_end\_file38=\$\_POST["survey\_end\_file38"];}

if (isset(\$\_GET["survey\_39q\_file"]))  ${\frac{39q}{11e}}$  {\$survey 39q file"];}

elseif (isset(\$ POST["survey 39q file"])) {\$survey\_39q\_file=\$\_POST["survey\_39q\_file"];}

if (isset(\$\_GET["survey\_39q\_digits"])) {\$survey\_39q\_digits=\$\_GET["survey\_39q\_digits"];}

elseif (isset(\$ POST["survey 39q digits"])) {\$survey\_39q\_digits=\$\_POST["survey\_39q\_digits"];}

if (isset(\$\_GET["survey\_end\_file39"])) {\$survey\_end\_file39=\$\_GET["survey\_end\_file39"];}

elseif (isset(\$\_POST["survey end file39"])) {\$survey\_end\_file39=\$\_POST["survey\_end\_file39"];}

*ΑΝΑΛΥΣΗ ΤΕXΝΟΛΟΓΙΩΝ ΔΗΜΟΣΚΟΠΗΣΗΣ ΚΑΙ ΚΑΤΑΣΚΕΥΗ ΑΥΤΟΜΑΤΟY ΣΥΣΤΗΜΑΤΟΣ ΔΗΜΟΣΚΟΠΗΣΗΣ ΜΕΣΩ ΤΕΧΝΟΛΟΓΙΩΝ ΤΗΛΕΦΩΝΙΑΣ*

if (isset(\$\_GET["survey\_40q\_file"])) {\$survey\_40q\_file=\$\_GET["survey\_40q\_file"];}

elseif (isset(\$ POST["survey 40q file"])) {\$survey\_40q\_file=\$\_POST["survey\_40q\_file"];}

if (isset(\$\_GET["survey\_40q\_digits"])) {\$survey\_40q\_digits=\$\_GET["survey\_40q\_digits"];}

elseif (isset(\$ POST["survey 40q digits"])) {\$survey\_40q\_digits=\$\_POST["survey\_40q\_digits"];}

if (isset(\$\_GET["survey\_end\_file40"])) {\$survey\_end\_file40=\$\_GET["survey\_end\_file40"];}

elseif (isset(\$ POST["survey end file40"])) {\$survey\_end\_file40=\$\_POST["survey\_end\_file40"];}

if (isset(\$ GET["survey 41q file"])) {\$survey\_41q\_file=\$\_GET["survey\_41q\_file"];}

elseif (isset(\$ POST["survey 41q file"])) {\$survey\_41q\_file=\$\_POST["survey\_41q\_file"];}

if (isset(\$ GET["survey 41q digits"])) {\$survey\_41q\_digits=\$\_GET["survey\_41q\_digits"];}

> elseif (isset(\$ POST["survey 41q digits"])) {\$survey\_41q\_digits=\$\_POST["survey\_41q\_digits"];}

if (isset(\$ GET["survey end file41"])) {\$survey\_end\_file41=\$\_GET["survey\_end\_file41"];}

elseif (isset(\$ POST["survey end file41"]))  ${\frac{1}{5}}$ survey end file41=\$ POST["survey end file41"];}

if (isset(\$\_GET["survey\_42q\_file"])) {\$survey\_42q\_file=\$\_GET["survey\_42q\_file"];}

elseif (isset(\$ POST["survey 42q file"])) {\$survey\_42q\_file=\$\_POST["survey\_42q\_file"];}

if (isset(\$\_GET["survey\_42q\_digits"])) {\$survey\_42q\_digits=\$\_GET["survey\_42q\_digits"];}

elseif (isset(\$ POST["survey 42q digits"])) {\$survey\_42q\_digits=\$\_POST["survey\_42q\_digits"];}

if (isset(\$\_GET["survey\_end\_file42"]))  ${\simeq}$  {\$survey end file42=\$ GET["survey end file42"];}

*ΑΝΑΛΥΣΗ ΤΕXΝΟΛΟΓΙΩΝ ΔΗΜΟΣΚΟΠΗΣΗΣ ΚΑΙ ΚΑΤΑΣΚΕΥΗ ΑΥΤΟΜΑΤΟY ΣΥΣΤΗΜΑΤΟΣ ΔΗΜΟΣΚΟΠΗΣΗΣ ΜΕΣΩ ΤΕΧΝΟΛΟΓΙΩΝ ΤΗΛΕΦΩΝΙΑΣ*

elseif (isset(\$ POST["survey\_end\_file42"])) {\$survey\_end\_file42=\$\_POST["survey\_end\_file42"];}

if (isset(\$\_GET["survey\_43q\_file"]))  ${\frac{1}{2}}$  {\$survey 43q file=\$ GET["survey 43q file"];}

elseif (isset(\$ POST["survey 43q file"])) {\$survey\_43q\_file=\$\_POST["survey\_43q\_file"];}

if (isset(\$\_GET["survey\_43q\_digits"])) {\$survey\_43q\_digits=\$\_GET["survey\_43q\_digits"];}

elseif (isset(\$ POST["survey 43q digits"])) {\$survey\_43q\_digits=\$\_POST["survey\_43q\_digits"];}

if (isset(\$ GET["survey end file43"])) {\$survey\_end\_file43=\$\_GET["survey\_end\_file43"];}

elseif (isset(\$ POST["survey end file43"]))  ${\sqrt{3}}$ survey end file43=\$ POST["survey end file43"];

if (isset(\$\_GET["survey\_44q\_file"])) {\$survey\_44q\_file=\$\_GET["survey\_44q\_file"];}

elseif (isset(\$ POST["survey 44q file"])) {\$survey\_44q\_file=\$\_POST["survey\_44q\_file"];}

if (isset(\$\_GET["survey\_44q\_digits"])) {\$survey\_44q\_digits=\$\_GET["survey\_44q\_digits"];}

elseif (isset(\$ POST["survey 44q digits"])) {\$survey\_44q\_digits=\$\_POST["survey\_44q\_digits"];}

if (isset(\$\_GET["survey\_end\_file44"])) {\$survey\_end\_file44=\$\_GET["survey\_end\_file44"];}

elseif (isset(\$ POST["survey end file44"])) {\$survey\_end\_file44=\$\_POST["survey\_end\_file44"];}

if (isset(\$\_GET["survey\_45q\_file"])) {\$survey\_45q\_file=\$\_GET["survey\_45q\_file"];}

elseif (isset(\$ POST["survey 45q file"])) {\$survey\_45q\_file=\$\_POST["survey\_45q\_file"];}

if (isset(\$ GET["survey 45q digits"])) {\$survey\_45q\_digits=\$\_GET["survey\_45q\_digits"];}

```
elseif (isset($ POST["survey 45q digits"]))
 {$survey_45q_digits=$_POST["survey_45q_digits"];}
```
if (isset(\$\_GET["survey\_end\_file45"])) {\$survey\_end\_file45=\$\_GET["survey\_end\_file45"];}

*ΑΝΑΛΥΣΗ ΤΕXΝΟΛΟΓΙΩΝ ΔΗΜΟΣΚΟΠΗΣΗΣ ΚΑΙ ΚΑΤΑΣΚΕΥΗ ΑΥΤΟΜΑΤΟY ΣΥΣΤΗΜΑΤΟΣ ΔΗΜΟΣΚΟΠΗΣΗΣ ΜΕΣΩ ΤΕΧΝΟΛΟΓΙΩΝ ΤΗΛΕΦΩΝΙΑΣ*

elseif (isset(\$ POST["survey\_end\_file45"])) {\$survey\_end\_file45=\$\_POST["survey\_end\_file45"];}

if (isset(\$\_GET["survey\_46q\_file"]))  ${\frac{1}{5}}$ survey 46q file= ${\frac{1}{5}}$ GET["survey 46q file"];}

elseif (isset(\$ POST["survey 46q file"])) {\$survey\_46q\_file=\$\_POST["survey\_46q\_file"];}

if (isset(\$\_GET["survey\_46q\_digits"])) {\$survey\_46q\_digits=\$\_GET["survey\_46q\_digits"];}

elseif (isset(\$ POST["survey 46q digits"])) {\$survey\_46q\_digits=\$\_POST["survey\_46q\_digits"];}

if (isset(\$\_GET["survey\_end\_file46"])) {\$survey\_end\_file46=\$\_GET["survey\_end\_file46"];}

elseif (isset(\$ POST["survey end file46"]))  ${\sqrt{3}}s$ urvey end file46=\$ POST["survey end file46"];

if (isset(\$\_GET["survey\_47q\_file"])) {\$survey\_47q\_file=\$\_GET["survey\_47q\_file"];}

elseif (isset(\$ POST["survey 47q file"])) {\$survey\_47q\_file=\$\_POST["survey\_47q\_file"];}

if (isset(\$\_GET["survey\_47q\_digits"])) {\$survey\_47q\_digits=\$\_GET["survey\_47q\_digits"];}

elseif (isset(\$ POST["survey 47q digits"])) {\$survey\_47q\_digits=\$\_POST["survey\_47q\_digits"];}

if (isset(\$\_GET["survey\_end\_file47"])) {\$survey\_end\_file47=\$\_GET["survey\_end\_file47"];}

elseif (isset(\$ POST["survey end file47"])) {\$survey\_end\_file47=\$\_POST["survey\_end\_file47"];}

if (isset(\$\_GET["survey\_48q\_file"])) {\$survey\_48q\_file=\$\_GET["survey\_48q\_file"];}

elseif (isset(\$ POST["survey 48q file"])) {\$survey\_48q\_file=\$\_POST["survey\_48q\_file"];}

if (isset(\$ GET["survey 48q digits"])) {\$survey\_48q\_digits=\$\_GET["survey\_48q\_digits"];}

```
elseif (isset($ POST["survey 48q digits"]))
 {$survey_48q_digits=$_POST["survey_48q_digits"];}
```
if (isset(\$\_GET["survey\_end\_file48"])) {\$survey\_end\_file48=\$\_GET["survey\_end\_file48"];}

*ΑΝΑΛΥΣΗ ΤΕXΝΟΛΟΓΙΩΝ ΔΗΜΟΣΚΟΠΗΣΗΣ ΚΑΙ ΚΑΤΑΣΚΕΥΗ ΑΥΤΟΜΑΤΟY ΣΥΣΤΗΜΑΤΟΣ ΔΗΜΟΣΚΟΠΗΣΗΣ ΜΕΣΩ ΤΕΧΝΟΛΟΓΙΩΝ ΤΗΛΕΦΩΝΙΑΣ*

elseif (isset(\$ POST["survey\_end\_file48"])) {\$survey\_end\_file48=\$\_POST["survey\_end\_file48"];}

if (isset(\$\_GET["survey\_49q\_file"]))  ${\frac{1}{2}}$  {\$survey 49q file=\$ GET["survey 49q file"];}

elseif (isset(\$ POST["survey 49q file"])) {\$survey\_49q\_file=\$\_POST["survey\_49q\_file"];}

if (isset(\$\_GET["survey\_49q\_digits"])) {\$survey\_49q\_digits=\$\_GET["survey\_49q\_digits"];}

elseif (isset(\$ POST["survey 49q digits"])) {\$survey\_49q\_digits=\$\_POST["survey\_49q\_digits"];}

if (isset(\$\_GET["survey\_end\_file49"])) {\$survey\_end\_file49=\$\_GET["survey\_end\_file49"];}

elseif (isset(\$ POST["survey end file49"]))  ${\sqrt{3}}s$ urvey end file49=\$ POST["survey end file49"];

if (isset(\$ GET["survey 50q file"])) {\$survey\_50q\_file=\$\_GET["survey\_50q\_file"];}

elseif (isset(\$ POST["survey 50q file"])) {\$survey\_50q\_file=\$\_POST["survey\_50q\_file"];}

if (isset(\$\_GET["survey\_50q\_digits"])) {\$survey\_50q\_digits=\$\_GET["survey\_50q\_digits"];}

elseif (isset(\$ POST["survey 50q digits"])) {\$survey\_50q\_digits=\$\_POST["survey\_50q\_digits"];}

if (isset(\$\_GET["survey\_end\_file50"])) {\$survey\_end\_file50=\$\_GET["survey\_end\_file50"];}

elseif (isset(\$ POST["survey end file50"])) {\$survey\_end\_file50=\$\_POST["survey\_end\_file50"];}

 if (isset(\$script\_id)) {\$script\_id= strtoupper(\$script\_id); }

if (isset(\$lead filter id)) {\$lead filter id = strtoupper(\$lead filter id); }

if (strlen(\$dial status)  $> 0$ )

*ΑΝΑΛΥΣΗ ΤΕXΝΟΛΟΓΙΩΝ ΔΗΜΟΣΚΟΠΗΣΗΣ ΚΑΙ ΚΑΤΑΣΚΕΥΗ ΑΥΤΟΜΑΤΟY ΣΥΣΤΗΜΑΤΟΣ ΔΗΜΟΣΚΟΠΗΣΗΣ ΜΕΣΩ ΤΕΧΝΟΛΟΓΙΩΝ ΤΗΛΕΦΩΝΙΑΣ*

```
\{ $ADD='28'; 
     \text{Sstatus} = \text{Sdial status}; }
```
## **\$stmt = "UPDATE vicidial\_survey SET**

questions='\$questions',survey\_intro\_file='\$survey\_intro\_file ', survey intro optin digit='\$survey optin digit', survey intr o\_optout\_digit='\$survey\_optout\_digit',

survey 1q audio file='\$survey 1q file', survey 1q digits='\$su rvey 1q digits', survey end file1 ='\$survey end file1'

survey 2q audio file='\$survey 2q file', survey 2q digits='\$su rvey 2q digits', survey end file2 ='\$survey end file2',

survey 3q audio file='\$survey 3q file', survey 3q digits='\$su rvey  $3q$  digits', survey end file3 ='\$survey end file3',

survey 4q audio file='\$survey 4q file', survey 4q digits='\$su rvey 4q digits', survey end file4 ='\$survey end file4',

survey 5q audio file='\$survey 5q file', survey 5q digits='\$su rvey 5q digits', survey end file5 ='\$survey end file5',

survey 6q audio file='\$survey 6q file', survey 6q digits='\$su rvey 6q digits', survey end file6 ='\$survey end file6',

```
survey 7q audio file='$survey 7q file',
survey 7q digits='$survey 7q digits', survey end file7
='$survey_end_file7',
```

```
survey 8q audio file='$survey 8q file',
survey 8q digits='$survey 8q digits', survey end file8
='$survey_end_file8',
```
survey 9q audio file='\$survey 9q file', survey 9q digits='\$su rvey 9q digits', survey end file9 ='\$survey end file9',

```
survey 10q audio file='$survey 10q file',
survey 10q digits='$survey 10q digits', survey end file10
='$survey_end_file10',
```

```
survey 11q audio file='$survey 11q file',
survey 11q digits='$survey 11q digits', survey end file11
='$survey_end_file11',
```
*ΑΝΑΛΥΣΗ ΤΕXΝΟΛΟΓΙΩΝ ΔΗΜΟΣΚΟΠΗΣΗΣ ΚΑΙ ΚΑΤΑΣΚΕΥΗ ΑΥΤΟΜΑΤΟY ΣΥΣΤΗΜΑΤΟΣ ΔΗΜΟΣΚΟΠΗΣΗΣ ΜΕΣΩ ΤΕΧΝΟΛΟΓΙΩΝ ΤΗΛΕΦΩΝΙΑΣ*

```
survey 12q audio file='$survey 12q file',
survey 12q digits='$survey 12q digits', survey end file12
='$survey_end_file12', 
survey 13q audio file='$survey 13q file',
survey 13q digits='$survey 13q digits', survey end file13
='$survey_end_file13', 
survey 14q audio file='$survey 14q file',
survey 14q digits='$survey 14q digits', survey end file14
='$survey_end_file14', 
survey 15q audio file='$survey 15q file',
survey 15q digits='$survey 15q digits', survey end file15
='$survey_end_file15', 
survey 16q audio file='$survey 16q file',
survey 16q digits='$survey 16q digits', survey end file16
='$survey_end_file16', 
survey_17q_audio_file='$survey_17q_file', 
survey 17q digits='$survey 17q digits', survey end file17
='$survey_end_file17', 
survey 18q audio file='$survey 18q file',
survey 18q digits='$survey 18q digits', survey end file18
='$survey_end_file18', 
survey 19q audio file='$survey 19q file',
survey 19q digits='$survey 19q digits', survey end file19
='$survey_end_file19', 
survey 20q audio file='$survey 20q file',
survey 20q digits='$survey 20q digits', survey end file20
='$survey_end_file20', 
survey 21q audio file='$survey 21q file',
survey 21q digits='$survey 21q digits', survey end file21
='$survey_end_file21', 
survey 22q audio file='$survey 22q file',
survey<sup>22</sup>q_digits='$survey 22q_digits', survey end file22
='$survey_end_file22', 
survey 23q audio file='$survey 23q file', survey 23q digits='
$survey_23q_digits', survey_end_file23 
='$survey_end_file23', 
survey 24q audio file='$survey 24q file',
```
survey<sup>24</sup>q\_digits='\$survey 24q\_digits', survey end file24 ='\$survey\_end\_file24',

*ΑΝΑΛΥΣΗ ΤΕXΝΟΛΟΓΙΩΝ ΔΗΜΟΣΚΟΠΗΣΗΣ ΚΑΙ ΚΑΤΑΣΚΕΥΗ ΑΥΤΟΜΑΤΟY ΣΥΣΤΗΜΑΤΟΣ ΔΗΜΟΣΚΟΠΗΣΗΣ ΜΕΣΩ ΤΕΧΝΟΛΟΓΙΩΝ ΤΗΛΕΦΩΝΙΑΣ*

```
survey 25q audio file='$survey 25q file',
survey 25q digits='$survey 25q digits', survey end file25
='$survey_end_file25', 
survey 26q audio file='$survey 26q file',
```
survey 26q digits='\$survey 26q digits', survey end file26 ='\$survey\_end\_file26',

survey 27q audio file='\$survey 27q file', survey\_27q\_digits='\$survey\_27q\_digits', survey\_end\_file27 ='\$survey\_end\_file27',

survey 28q audio file='\$survey 28q file', survey 28q digits='\$survey 28q digits', survey end file28 ='\$survey\_end\_file28',

survey 29q audio file='\$survey 29q file', survey 29q digits='\$survey 29q digits', survey end file29 ='\$survey\_end\_file29',

survey\_30q\_audio\_file='\$survey\_30q\_file', survey 30q digits='\$survey 30q digits', survey end file30 ='\$survey\_end\_file30',

```
survey 31q audio file='$survey 31q file',
survey 31q digits='$survey 31q digits', survey end file31
='$survey_end_file31',
```

```
survey 32q audio file='$survey 32q file',
survey 32q digits='$survey 32q digits', survey end file32
='$survey_end_file32',
```

```
survey 33q audio file='$survey 33q file',
survey 33q digits='$survey 33q digits', survey end file33
='$survey_end_file33',
```

```
survey 34q audio file='$survey 34q file',
survey 34q digits='$survey 34q digits', survey end file34
='$survey_end_file34',
```

```
survey 35q audio file='$survey 35q file',
survey<sup>35q</sup> digits='$survey 35q digits', survey end file35
='$survey_end_file35',
```

```
survey 36q audio file='$survey 36q file',
survey_36q_digits='$survey_36q_digits', survey end file36
='$survey_end_file36',
```

```
survey 37q audio file='$survey 37q file',
survey<sup>37</sup>q_digits='$survey 37q_digits', survey end file37
='$survey_end_file37',
```
*ΑΝΑΛΥΣΗ ΤΕXΝΟΛΟΓΙΩΝ ΔΗΜΟΣΚΟΠΗΣΗΣ ΚΑΙ ΚΑΤΑΣΚΕΥΗ ΑΥΤΟΜΑΤΟY ΣΥΣΤΗΜΑΤΟΣ ΔΗΜΟΣΚΟΠΗΣΗΣ ΜΕΣΩ ΤΕΧΝΟΛΟΓΙΩΝ ΤΗΛΕΦΩΝΙΑΣ*

```
survey 38q audio file='$survey 38q file',
survey 38q digits='$survey 38q digits', survey end file38
='$survey_end_file38',
```
survey 39q audio file='\$survey 39q file', survey 39q digits='\$survey 39q digits', survey end file39 ='\$survey\_end\_file39',

```
survey 40q audio file='$survey 40q file',
survey_40q_digits='$survey_40q_digits', survey_end_file40
='$survey_end_file40',
```

```
survey 41q audio file='$survey 41q file',
survey 41q digits='$survey 41q digits', survey end file41
='$survey_end_file41',
```

```
survey 42q audio file='$survey 42q file',
survey 42q digits='$survey 42q digits', survey end file42
='$survey_end_file42',
```

```
survey_43q_audio_file='$survey_43q_file', 
survey 43q digits='$survey 43q digits', survey end file43
='$survey_end_file43',
```

```
survey 44q audio file='$survey 44q file',
survey 44q digits='$survey 44q digits', survey end file44
='$survey_end_file44',
```

```
survey 45q audio file='$survey 45q file',
survey 45q digits='$survey 45q digits', survey end file45
='$survey_end_file45',
```

```
survey 45q audio file='$survey 45q file',
survey 45q digits='$survey 45q digits', survey end file45
='$survey_end_file45',
```

```
survey 46q audio file='$survey 46q file',
survey 46q digits='$survey 46q digits', survey end file46
='$survey_end_file46',
```

```
survey 47q audio file='$survey 47q file',
survey<sup>47</sup>q_digits='$survey 47q_digits', survey end file47
='$survey_end_file47',
```

```
survey 48q audio file='$survey 48q file',
survey 48q digits='$survey 48q digits', survey end file48
='$survey_end_file48',
```

```
survey 49q audio file='$survey 49q file',
survey<sup>49q</sup>digits='$survey 49q digits', survey end file49
='$survey_end_file49',
```
*ΑΝΑΛΥΣΗ ΤΕXΝΟΛΟΓΙΩΝ ΔΗΜΟΣΚΟΠΗΣΗΣ ΚΑΙ ΚΑΤΑΣΚΕΥΗ ΑΥΤΟΜΑΤΟY ΣΥΣΤΗΜΑΤΟΣ ΔΗΜΟΣΚΟΠΗΣΗΣ ΜΕΣΩ ΤΕΧΝΟΛΟΓΙΩΝ ΤΗΛΕΦΩΝΙΑΣ*

116

```
survey 50q audio file='$survey 50q file',
survey 50q digits='$survey 50q digits', survey end file50
='$survey_end_file50' 
where campaign id='$campaign id';";
```
*ΑΝΑΛΥΣΗ ΤΕXΝΟΛΟΓΙΩΝ ΔΗΜΟΣΚΟΠΗΣΗΣ ΚΑΙ ΚΑΤΑΣΚΕΥΗ ΑΥΤΟΜΑΤΟY ΣΥΣΤΗΜΑΤΟΣ ΔΗΜΟΣΚΟΠΗΣΗΣ ΜΕΣΩ ΤΕΧΝΟΛΟΓΙΩΝ ΤΗΛΕΦΩΝΙΑΣ*

**8** 

## **ΒΙΒΛΙΟΓΡΑΦΙΑ**

# **(ΒΙΒΛΙΑ)**

**ASTERISK : The future of telephonyn by jim Van Maggelen, Jared Smith , Leif Madsen Publisher : Oreilly Media** 

**PROGRAMMING PERL: by Tom Christiansen Brian d foy , Larry Wall , Jon Orwant : Oreilly Media** 

**HIGH PEFOMANCE MYSQL : by Baron Schwartz, Peter Zaitsev, Vadim Tkacheko : Oreilly Media** 

**PHP [www.php.net](http://www.php.net/)**

**VICIDIAL [www.vicidial.org/vicidial.php](http://www.vicidial.org/vicidial.php)**

**Mysql [www.mysql.com](http://www.mysql.com/)**

 **The Nielsen Research Company, [www.nielsen.com](file:///C:/Users/piqios/Local%20Settings/Temp/Rar$DI00.804/www.nielsen.com)**

 **The Poll Daddy Platform,<http://www.polldaddy.com/about/>**

117 **Opinion Poll, Literary Digest, Exit Poll, Statistical Survey, [http://en.wikipedia.org](http://en.wikipedia.org/wiki/Main_Page)**

 **The YouGov group, [http://www.yougov.com](http://www.yougov.com/)**

*ΑΝΑΛΥΣΗ ΤΕXΝΟΛΟΓΙΩΝ ΔΗΜΟΣΚΟΠΗΣΗΣ ΚΑΙ ΚΑΤΑΣΚΕΥΗ ΑΥΤΟΜΑΤΟY ΣΥΣΤΗΜΑΤΟΣ ΔΗΜΟΣΚΟΠΗΣΗΣ ΜΕΣΩ ΤΕΧΝΟΛΟΓΙΩΝ ΤΗΛΕΦΩΝΙΑΣ*